## LA30<sup>N</sup>/LA30<sup>W</sup> Companion Printer

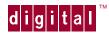

User Guide

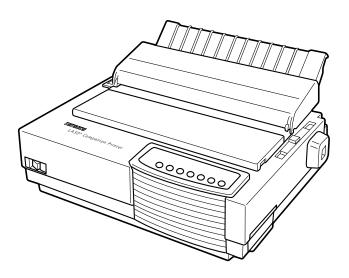

Order Number: EK-LA30E-UG-001

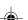

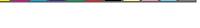

**-**

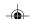

# LA30N/LA30W Companion Printer User Guide

**Digital Equipment Corporation Maynard, Massachusetts** 

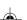

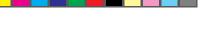

•

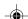

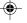

## **Table of Contents**

| Preface                                                           | vii  |
|-------------------------------------------------------------------|------|
| About This Guide                                                  | vii  |
| Printer Models and Options                                        |      |
| Organization                                                      |      |
| The LA30N and LA30W Model Specifications                          |      |
| Notes, Cautions and Warnings                                      |      |
| 1. Introduction                                                   | 1-1  |
| Features                                                          |      |
| Options                                                           |      |
| 2. Paper Handling                                                 |      |
| Getting to Know the Printer's Major Parts and the Control Panel   |      |
| Parts of the Printer                                              |      |
| Operations of the Control Panel                                   |      |
| Selecting Paper                                                   |      |
| Overview of Paper Operations                                      |      |
| Adjusting for Paper Thickness                                     |      |
| Using Single Sheets                                               |      |
| Loading a Single Sheet of Paper                                   |      |
| Ejecting Single Sheets                                            |      |
| Using Continuous Forms                                            |      |
| Positioning the Paper Stack                                       |      |
| Loading Continuous Forms (Push Tractor and Rear Feed)             |      |
| Loading Continuous Forms (Pull Tractor and Bottom Feed)           |      |
| Unloading Continuous Forms (Push-Feed Mode)                       |      |
| Tearing Off Continuous Forms                                      |      |
| Feeding and Positioning Paper                                     |      |
| Print Area Definition                                             | 2-26 |
| Line Feed/Form Feed                                               | 2-28 |
| Top-of-Form Adjustment                                            | 2-28 |
| Switching Paper Types                                             |      |
| Switching from Continuous Forms to Single Sheets (Push-Feed Mode) | 2-30 |
| Switching from Single Sheets to Continuous Forms (Push-Feed Mode) | 2-30 |
| Switching between Push-Feed and Pull-Feed                         | 2-31 |
| Tips on Paper Handling                                            | 2-32 |
| General Tips                                                      | 2-32 |
| Multipart Forms                                                   | 2-32 |
| Envelopes                                                         | 2-32 |
| Labels                                                            | 2-32 |

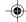

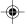

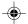

| 3. | . Printing                                                   | 3-1  |
|----|--------------------------------------------------------------|------|
|    | Selecting Print Features                                     | 3-1  |
|    | Using Commercial Software                                    | 3-2  |
|    | Using the Control Panel                                      | 3-2  |
|    | Selecting Macro 1 or Macro 2                                 |      |
|    | Switching Macros and Selecting Features on the Control Panel | 3-4  |
|    | Selecting a Resident Font                                    | 3-7  |
|    | Changing the Protocol                                        | 3-8  |
|    | Starting or Stopping Printing                                | 3-9  |
|    | Starting Printing                                            | 3-9  |
|    | Stopping and Viewing Printing                                | 3-9  |
|    | Resuming Printing                                            | 3-9  |
|    | Resuming from a Paper-Out                                    | 3-9  |
|    | Removing Printed Pages                                       | 3-10 |
|    | Removing Single Sheets                                       | 3-10 |
|    | Removing Continuous Forms                                    | 3-10 |
| 4. | . Using Set-Up Mode                                          | 4-1  |
|    | What is Set-Up Mode for?                                     |      |
|    | How Set-Up Works                                             |      |
|    | Entering the Set-Up Mode                                     |      |
|    | Overview of the Set-Up Mode                                  |      |
|    | Set-Up Mode Functions                                        |      |
|    | Points to Remember                                           |      |
|    | Printing the Printer Configuration                           |      |
|    | Deciding Which Options to Change                             | 4-13 |
|    | Changing Macro 1 and Macro 2 Options                         |      |
|    | Macro 1 and Macro 2 Options List                             | 4-15 |
|    | Changing Install Options                                     |      |
|    | Install Options List                                         | 4-25 |
|    | Adjusting Top-of-Form Origin                                 |      |
|    | Changing Menu Access Options                                 | 4-30 |
|    | Exiting and Saving                                           | 4-30 |
|    | Recalling Factory Settings                                   |      |
|    | Using the Diagnostic Functions                               |      |
|    | Printing Test                                                | 4-31 |
|    | Hex Dump Mode                                                |      |
|    | Set-Up Mode Quick Reference                                  | 4-34 |

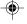

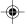

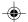

| 5. | Maintenance                                         | 5-1        |
|----|-----------------------------------------------------|------------|
|    | Cleaning                                            | 5-1        |
|    | Cleaning and Vacuuming the Printer                  |            |
|    | Cleaning the Platen and Paper Bail Rollers          | 5-2        |
|    | Cleaning the Print Head                             | 5-3        |
|    | Replacing the Ribbon Cartridge                      | 5-3        |
|    | Replacing the Print Head                            | 5-5        |
| 6. | Trouble-Shooting                                    | 6-1        |
|    | Solving Problems                                    | 6-1        |
|    | Print Quality Problems and Solutions                | 6-1        |
|    | Paper Handling Problems and Solutions               | 6-4        |
|    | Operating Problems and Solutions                    | 6-5        |
|    | Printer Failures                                    |            |
|    | Diagnostic Functions                                |            |
|    | Checking Vertical Alignment                         | 6-7        |
| A  | . Supplies and Options                              | <b>A-1</b> |
|    | Supplies                                            |            |
|    | Options                                             |            |
|    | Documentation                                       |            |
|    | Installing Options                                  | A-2        |
|    | Installing the Color Kit                            | A-2        |
| В  | . Printer and Paper Specifications                  | B-1        |
|    | Physical Specifications                             |            |
|    | Functional Specifications                           |            |
|    | Performance Specifications                          |            |
|    | Paper Specifications                                |            |
|    | Print Area                                          |            |
|    | Paper Thickness                                     | B-7        |
| C. | . Command Sets                                      | C-1        |
|    | DEC PPL2 Quick Reference Guide                      |            |
|    | IBM Proprinter X24E and XL24E Quick Reference Guide |            |
|    | Epson ESC/P2 Quick Reference Guide                  |            |
| D  | . Interface Information                             | D-1        |
|    | Parallel Interface                                  | D-1        |
|    | Serial Interface                                    |            |
|    | Serial Options                                      |            |
|    | Cable Wiring                                        |            |
|    | Buffer Control                                      | D-5        |

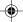

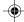

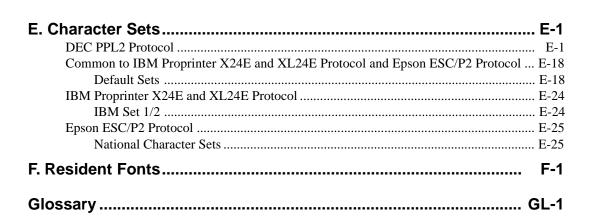

Index ...... IN-1

## **Preface**

#### **About this Guide**

Thank you for buying a Digital LA30 Companion Printer. You can expect years of reliable service with very little maintenance. The information provided in this guide applies both to the Digital LA30N Companion Printer (80-column printer) and to the Digital LA30W Companion printer (136-column printer). However, illustrations are of LA30N Companion Printer. This guide explains how you can use your printer to full advantage. It is written for both new and experienced printer users.

This guide consists of two parts: Setting Up Your Printer and User Guide. The former describes how to install and set up your printer. This part is easily identifiable, as each page has a gray border. The latter, this part, describes how to use your printer and printer options, how to keep the printer in good working condition, and what to do should something go wrong. Detailed procedures are provided for first-time users. Experienced users can skip some of the details, using the table of contents and chapter introductions to locate specific information.

This part has several appendixes, a glossary, and an index. Appendix A lists supplies and options available from your dealer or authorized representative of Digital Equipment Corporation.

## **Printer Models and Options**

Model LA30N is an 80-column printer and model LA30W is a 136-column printer. Both models have a dual interface made up of Bitronics parallel and DEC-423 serial. The power supply of the printer is either for 100-120 VAC input or for 220-240 VAC input. You must specify the print line and the power rating when purchasing the printer. Other options include a color print feature which you can add by yourself after purchasing the printer. The configuration is:

#### LA30N/LA30W

Basic specifications

Print line at 10 cpi\*: 80 columns for LA30N

136 columns for LA30W

Interfaces: Bitronics parallel and DEC-423 serial

- Alternative specification

Power supply: 100–120 VAC or 220–240 VAC

User add-on options

Color Kit

\* cpi: characters per inch

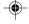

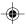

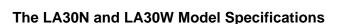

The main difference between the LA30N and the LA30W is the "print span".

The LA30N is an 80-column printer and the LA30W a 136-column printer. As shown in the following figure, the physical specifications are thus different (size, weight, ...).

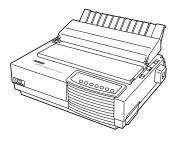

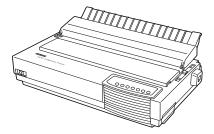

Digital LA30N Companion Printer

Digital LA30W Companion Printer

Some minor differences concern mechanical internal parts that do not impact the general uses of the printer (top cover hinges, bail rollers mechanism, ...). The only visible difference concerns the accurate location of the notch scale of the paper thickness lever.

Specification differences are clearly identified further in this User Guide.

## **Organization**

The user guide is organized as follows:

#### 1 - Introduction

This chapter introduces the printer and identifies key features and options that enhance the printer's capabilities.

#### 2 - Paper Handling

This chapter explains how to load your printer and use paper with it.

#### 3 - Printing

This chapter covers basic printing operations and provides detailed descriptions of everyday operations from the printer's control panel, including print feature selection.

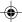

#### 4 - Using Set-Up Mode

This chapter describes how to change the printer's optional settings, such as print features, hardware options, and top-of-form. Most settings only affect print features such as the type style and page format. Note that certain settings directly affect hardware and software compatibility. Refer to this chapter as indicated in the part *Setting Up Your Printer* or as required.

#### 5 - Maintenance

This chapter explains basic maintenance procedures for this printer.

#### 6 - Trouble-Shooting

This chapter describes problem-solving techniques. Before you contact your dealer for help, check the list of problems and solutions provided in this chapter.

At the end of this guide, you will find several appendices, a glossary, and an index. Appendix A gives order numbers for printer supplies and options, explaining how to install them. Other appendices provide additional technical information about the printer.

## **Notes, Cautions and Warnings**

The text contains three different types of annotation which should always be read.

**Note:** This NOTE annotation provides you with additional information, or indicates where you can find it.

Caution: This CAUTION annotation should catch your attention, advising you of a particular situation/problem which may occur/be avoided as a result of a certain sequence of operations. It may also contain a reminder to execute a particular operation.

**Warning:** This WARNING annotation indicates a specific procedure which must be strictly observed. Failure to comply with the instructions given may result in injury to the operator and/or damage to the printer.

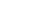

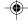

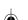

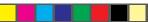

**—** 

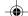

## Introduction

Congratulations on purchasing a Digital LA30 Companion Printer. This printer is a compact, versatile printer that offers maximum compatibility with today's software packages and personal computers. The 24-wire print head provides crisp, clear printing for business, office, and home environments. This printer is also easy to install and use.

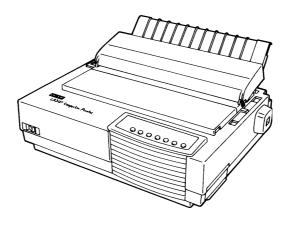

Digital LA30 Companion Printer

#### **Features**

Key printer features and options are listed in the next two sections.

- **Software compatibility.** This printer, which operates with the DEC PPL2 protocol, the IBM Proprinter X24E (LA30N) or IBM Proprinter XL24E (LA30W) protocol and the Epson ESC/P2 protocol (for Epson LQ870 or LQ1170 printers or equivalent).
- Various character sets. For the DEC PPL2 protocol, 31 character sets (twenty-five 94-character sets and six 96-character sets) are available. For IBM Proprinter X24E and XL24E protocol, set 1, set 2, and 30 default sets (code pages and specific character sets) are available. For Epson ESC/P2 protocol, 15 national character sets and 30 default sets (code pages and specific character sets) are available.

1-1

#01 Chapter 1 1 23/05/96, 14:12

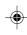

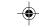

#### Introduction

- Multiple fonts. The printer has eighteen resident fonts: Ten bit-map fonts Draft, High-speed (HS) Draft, High-impact (Hi) Draft, Courier 10, Pica 10, Prestige Elite 12, Compressed 17, Boldface PS, OCR A, and OCR B; six outline fonts Timeless and Nimbus Sans, each in upright, italic, and bold; three outline fonts Courier in upright, italic, and bold (available for the Epson ESC/P2 protocol only); and nine Barcode fonts Code 3 of 9, Industrial 2 of 5, Interleaved 2 of 5, Matrix 2 of 5, EAN 8, EAN 13, UPC-A, Codabar, and Postnet.
- **High-speed printing.** At 10 cpi, print speed ranges from 100 cps for letter quality to 333 cps for high-speed draft quality.
- **64K bytes of input buffer.** 64K bytes are available for storing input data and downloading custom fonts. A minimum download buffer capacity is available separately.
- **Simple switching of paper types.** The ability to "park" continuous forms makes it easy to switch between continuous forms and single sheets.
- **Bottom feeding capability.** The tractor unit is removable and can be converted to push-feed or pull-feed. Installing the tractor unit on the platen allows the paper to be fed through the slot at the bottom of the printer.
- Automatic tear-off advancing. With factory settings of the Set-Up mode, continuous
  forms' perforations are automatically advanced up to the tear bar at the end of each job
  so that forms can be torn off. The tear-off feed can be also activated by pressing the
  Pause button.
- **Auto viewing.** Paper (continuous forms or single sheets) is automatically advanced at the end of each printing so that the last printed line can be read.
- **Maintenance-free.** The printer only requires periodic cleaning and changing of the ribbon cartridge.
- Windows printer driver. Printer drivers for Windows 3.x and Windows 95 are delivered with your printer. The printer driver is a control program to be installed on your computer for controlling document printing on your printer (for example, controlling the page size, the paper orientation, and so on). It receives print data from your application software, converts the data into commands that the printer can execute, and sends the commands to the printer.

#### **Options**

Printer add-on options are listed below. For details, see Appendix A "Supplies and Options".

• **Color kit.** You can turn your monochrome printer into a color printer. Seven-color printing using a color ribbon is possible if supported by your software.

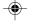

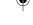

This chapter explains how your printer uses paper. Topics covered are:

- Getting to know the printer's major parts and the control panel
- · Selecting paper
- Overview of paper operations
- · Adjusting for paper thickness
- Using single sheets
- Using continuous forms (push-tractor feed and pull-tractor feed)
- Feeding and positioning paper
- · Switching paper types

Tips for paper handling are given at the end of this chapter. Check that section if you are using multipart forms, envelopes, or labels.

## Getting to Know the Printer's Major Parts and the Control Panel

This section describes the major parts and controls of the printer and operations of the control panel. Take a moment to become familiar with the printer.

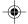

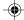

## **Parts of the Printer**

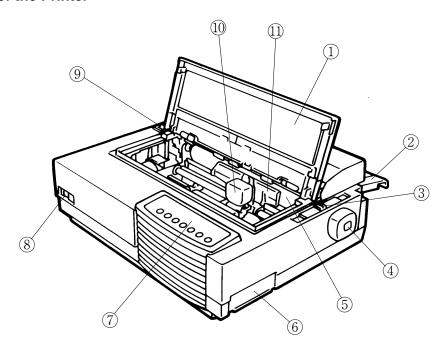

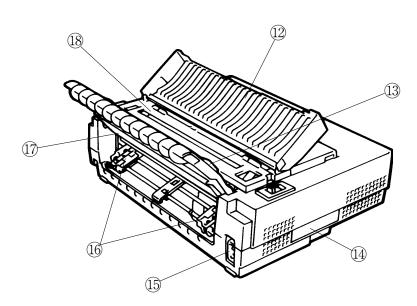

Front and Rear Views

23/05/96, 14:16

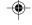

The figures on the previous page show front and rear views of the printer. The following parts are indicated:

#### Front View

- 1. Front cover (to protect the print head)
- 2. Cut sheet stand (to hold printing and printed pages)
- 3. Paper thickness lever (to adjust the print head gap)
- 4. Platen knob (to manually advance the paper)
- 5. Platen (to support the paper)
- 6. Interface connector (to connect the printer to the host system)
- 7. Control panel (to load and feed paper, select print features, or change the printer's optional settings)
- 8. Power switch (to switch the printer on/off)
- 9. Paper select lever (to switch the paper source)
- 10. Print head (to apply ink to the page)
- 11. Print guide (to indicate the print line)

#### Rear View

- 12. Acoustic cover (to reduce sound noise)
- 13. Paper guide (to insert single sheets and envelopes)
- 14. Rating label (to indicate the printer power specifications)
- 15. Power connector (to connect the printer to the power supply)
- 16. Forms tractors (to hold and feed continuous forms)
- 17. Back cover (to protect forms tractors)
- 18. Top cover (to protect the platen and serve as the tear bar)

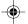

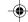

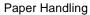

#### **Operations of the Control Panel**

This section summarizes status indications and operations of the control panel in Normal mode. For details on Set-Up mode, see Chapter 4 "Using Set-Up Mode".

Normal mode operation includes everyday operations, such as paper handling, font selection, macro selection, and protocol selection. The first table lists basic states represented by the Ready and Fault indicators. The second table lists Normal mode operations and required user response. Operations are listed by functions.

#### **Basic States of the Printer**

| Indicator | Status                                                     | Printer Status                                                                                             |  |
|-----------|------------------------------------------------------------|----------------------------------------------------------------------------------------------------|--|
| Ready     | On                                                         | The printer is ready for printing or The printer is receiving or printing data.                            |  |
|           | Blinking                                                   | The printer is not ready and holds printing data.                                                          |  |
|           | Off The printer is not ready and it does not hold printing |                                                                                                    |  |
| Fault     | On                                                         | The printer is out of paper.                                                                               |  |
|           | Blinking slowly                                            | The printer has software errors (paper jam, interface error, carriage error, paper unloading error, etc.). |  |
|           | Blinking fast                                              | The printer detected diagnostic errors at power-up.                                                        |  |

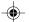

2-4

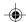

## **Control Panel Operations**

: This operation has no connection with this condition.

N/A : The condition does not apply because this operation is executed before powering on.

| Operation                         | Required Conditions *1 |              |       | Required Action                                                                                  |  |
|-----------------------------------|------------------------|--------------|-------|--------------------------------------------------------------------------------------------------|--|
| •                                 | Ready                  | Printing *2  | Fault | _                                                                                                |  |
| Load continuous forms paper       | _                      | Not printing | On    | Press FF/Load.                                                                                   |  |
| Load single sheet paper           | _                      | Not printing | On    | Press FF/Load if single sheet load is switched from AUTO to MANUAL in Set-Up mode.               |  |
| Feed paper a page                 | _                      | Not printing | Off   | Press FF/Load.                                                                                   |  |
| Feed paper a line                 | _                      | Not printing | Off   | Press LF.                                                                                        |  |
| Advance perforation to tear bar   | _                      | Not printing | Off   | Press Pause if the TEAR option is switched from AUTO to MANUAL in Set-Up mode, or press FF/Load. |  |
| Advance paper for viewing         | _                      | Not printing | Off   | Press Pause if the TEAR option is switched from AUTO to MANUAL in Set-Up mode.                   |  |
| Return paper to previous position | _                      | Not printing | Off   | Press Pause if the TEAR option is switched from AUTO to MANUAL in Set-Up mode, or press FF/Load. |  |
| Eject single-sheet paper          | _                      | Not printing | Off   | Press FF/Load or Park or turn the printer off and on again.                                      |  |
| Unload continuous-forms paper *3  | _                      | Not printing | Off   | Press Park.                                                                                      |  |
| Pause printing                    | On                     | Printing     | Off   | Press Pause.                                                                                     |  |
| Resume printing                   | Blinking               | Not printing | Off   | Press Pause.                                                                                     |  |
| Resume printing after a fault     | Off                    | Not printing | On    | Clear error and press Pause.                                                                     |  |
| Resume printing after paper-out   | Off                    | Not printing | On    | Load paper.                                                                                      |  |
| Place printer in Ready state      | Off                    | Not printing | Off   | Press Pause.                                                                                     |  |
| Place printer in pause state      | On                     | _            | Off   | Press Pause.                                                                                     |  |
| Enter Normal mode                 | N/A                    | N/A          | N/A   | Turn power on without pressing any buttons                                                       |  |
| Printing test                     | N/A                    | N/A          | N/A   | Turn power on while pressing FF/Load.                                                            |  |

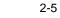

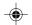

| Operation                                          | Required Conditions *1 |                 |          | Required Action                                                        |
|----------------------------------------------------|------------------------|-----------------|----------|------------------------------------------------------------------------|
|                                                    | Ready                  | Printing *2     | Fault    |                                                                        |
| Select a resident font                             | _                      | Not printing    | Off      | Press Font.                                                            |
| Enter Macro selection mode                         |                        | Not printing    | Off      | Press Macro. (M1 and M2 will turn blinking alternately for 3 seconds.) |
| Select Macro 1                                     | _                      | *4              | Off      | Press M1 within 3 seconds after pressing Macro.                        |
| Select Macro 2                                     | _                      | *4              | Off      | Press M2 within 3 seconds after pressing Macro.                        |
| Switch the protocol                                | _                      | Not printing *4 | Off      | Press Protocol.                                                        |
| Enter Top-of-Form Adjustment mode                  |                        | Not printing    | Off      | Press Set-Up/Quit and Top.                                             |
| Move paper by 1/60 inch                            | Off                    | _               | Off      | Press ↓ or ↑ button.                                                   |
| Use the adjustment temporarily                     | Off                    | _               | Off      | Press Set-Up/Quit.                                                     |
| Use the adjustment permanently                     | Off                    | _               | Off      | Press Exit/Save.                                                       |
| Clear the adjustment                               | Off                    | _               | Off      | Press Top.                                                             |
| Enter Set-Up mode                                  | N/A                    | N/A             | N/A      | Turn power on while pressing Set-Up/Quit.                              |
| Move cursor to select a Set-Up Function or Value   | Off                    | Not printing    | Off      | Press $\rightarrow$ or $\leftarrow$ button.                            |
| Move cursor to select a Set-Up Option              | Off                    | Not printing    | Off      | Press ↑ or ↓ button.                                                   |
| Select a Set-Up Function or Value                  | Off                    | Not printing    | Off      | Press ↑ or ↓ button.                                                   |
| Select a Set-Up Value and move cursor to SAVE&EXIT | Off                    | Not printing    | Off      | Press Exit/Save.                                                       |
| Quit Set-Up mode without saving values             | Off                    | Not printing    | Off      | Press Set-Up/Quit.                                                     |
| Clear software-detected errors                     | _                      | _               | Blinking | Press Pause.                                                           |
| Initialize the printer                             | _                      | _               | _        | Turn power off and on again.                                           |
|                                                    |                        |                 |          |                                                                        |

<sup>\*1</sup> In Normal mode operation, all buttons except Pause are inactive in the Busy state in which the printer is receiving or printing data.

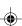

<sup>\*2</sup> Not printing includes the following situations: the printer is ready and awaiting data, or the Pause button is pressed and the printer is awaiting data, or the Pause button is pressed during printing.

<sup>\*3</sup> This operation is available in the rear-feeding push-tractor mode.

<sup>\*4</sup> Switching is not done if the printer is holding printing data.

#### **Printer Acoustical Feed-Backs**

Except for paper handling and when the factory setting for beep is not changed, the printer beeps in the following ways when you press a control panel button, as follows.

- A short beep indicates that the printer accepts your pressing or specification.
- A longer beep indicates that your specification is invalid.
- In a certain mode, a middle long beep indicates that the specified mode becomes active and a short beep indicates the end of the mode.
- When the Fault indicator lights, the printer also makes a longer beep.

## **Selecting Paper**

The printer can handle either single sheets or continuous forms. Single sheets, also called cut sheets, include envelopes and noncontinuous, multipart forms. Continuous forms include labels and multipart forms fed into the printer using the forms tractors.

For best results, use paper that meets the specifications listed in the following table. (See Appendix B "Printer and Paper Specifications" for detailed specifications.) If you are unsure of the suitability of a particular type of paper, try testing the paper or consult your dealer.

#### **Paper Specifications**

#### **Paper Size**

|            |        | LA30N                        | LA30W                        |
|------------|--------|------------------------------|------------------------------|
| Continuous | Width  | 102 to 267 mm (4 to 10.5 in) | 102 to 420 mm (4 to 16.5 in) |
| forms      | Length | 102 mm (4 in) or greater     | 102 mm (4 in) or greater     |
| Cut sheets | Width  | 102 to 267 mm (4 to 10.5 in) | 102 to 420 mm (4 to 16.5 in) |
|            | Length | 76 to 364 mm (3 to 14.3 in)  | 76 to 420 mm (3 to 16.5 in)  |

#### **Paper Thickness and Number of Copies**

|           | Description                                                                                        |
|-----------|----------------------------------------------------------------------------------------------------|
| Thickness | 0.35 mm (0.014 in) maximum total thickness.                                                        |
| Copies    | 1 to 5 copies, including the original.  For carbon-interleaved paper, the carbon counts as a copy. |

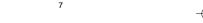

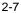

#### **Overview of Paper Operations**

The following levers and buttons are used in paper handling:

- Paper select lever ① at the top left corner of the printer
- Paper thickness lever ② at the top right corner of the printer
- All buttons 6 on the control panel 3 (Primary and alternative functions are labelled respectively above and under each button.)

The following figure shows the location of each lever, indicators, and buttons:

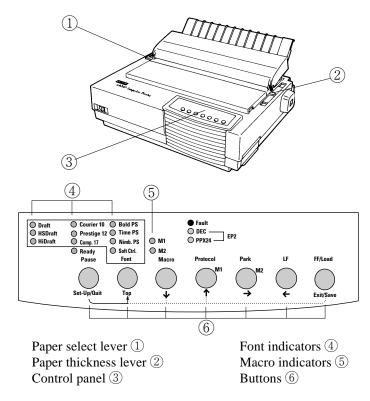

Printer Levers and Buttons

The following table summarizes the use of levers and buttons in paper handling. More detailed information is provided later in this chapter.

Caution: To load or feed paper, the printer must be:

- In the Ready state but not receiving or printing data
- In the Pause state

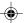

## **Levers and Buttons Used for Paper Handling**

| Lever/Button          | Purpose                                                                    | Action                                                                                                    |
|-----------------------|----------------------------------------------------------------------------|----------------------------------------------------------------------------------------------------|
| FF/Load               | Form feed                                                                  | Press FF/Load to execute a form feed.<br>Continuous forms are fed forward by one<br>page. Single sheets are ejected.                                                                                                    |
|                       | Load paper                                                                 | Press FF/Load to feed paper to the top of form position.                                                                                                    |
| LF                    | Line feed                                                                  | Press LF to feed paper forward by one line.                                                                                                    |
| Park                  | Unload forms                                                               | Press Park to retract continuous forms to the "park position."                                                                                                    |
| Set-Up/Quit + Top     | Enter Top-of-Form (TOF) Adjustment mode                                    | Press Set-Up/Quit and Top at the same time to enter TOF Adjustment mode where the paper loading position can be adjusted.                                                                                                    |
| <b>→</b>              | Increase TOF value by 1/60 inch                                            | Press the  button to feed paper forward by 1/60 inch in TOF Adjustment mode.                                                                                                    |
| <b>-</b> <del>↓</del> | Decrease TOF value by 1/60 inch                                            | Press the ↓ button to feed paper backward by 1/60 inch in TOF Adjustment mode.                                                                                                    |
| Exit/Save             | Save TOF value                                                             | Press Exit/Save to permanently store the TOF position adjusted by the ↑ button and the ↓ button in TOF Adjustment mode.                                                                                                    |
| Pause                 | Advance forms to the tear bar when forms are at Top-of-Form (TOF) position | Press Pause to advance the forms perforation to the tear bar. Tear off the forms, then press Pause again to return the forms to the previous position.                                                                                       |
| Paper select lever *  | Select paper path                                                          | Move the paper select lever forward for single sheets.  Move the paper select lever backward for continuous forms.                                                                                                    |
| Paper thickness lever | Adjust for paper thickness or number of copies                             | Select the number corresponding to the number of copies (including the original). Vary the setting upward or downward (including <b>A</b> to <b>D</b> ) to optimize printing. Select <b>D</b> when replacing ribbon or clearing a paper jam. |

<sup>\*</sup> The following graphics are engraved on the casing.

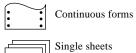

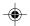

## **Adjusting for Paper Thickness**

The printer can handle paper with different thicknesses, including multipart forms with up to five parts (original plus four copies). For details on paper thickness specifications, see Appendix B "Printer and Paper Specifications."

The paper thickness lever, located at the top right corner of the printer, allows you to adjust for different paper thicknesses. Be sure to adjust the paper thickness lever whenever you change the number of copies being printed.

The paper thickness lever  $\bigcirc$  has nine settings: **1** to **5** and **A** to **D**. Use the following table to determine the appropriate setting for your paper; then, move the paper thickness lever to the appropriate position.

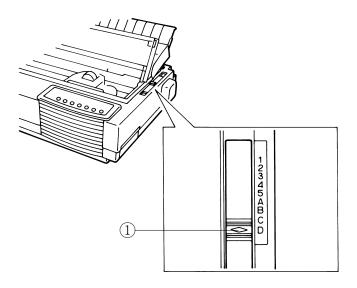

Adjusting the Paper Thickness Lever

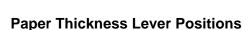

| Number of Copies<br>(Including the Original) *1 | Position *2 |  |
|-------------------------------------------------|-------------|--|
| 1 copy                                          | 1           |  |
| 2 copies                                        | 2           |  |
| 3 copies                                        | 3           |  |
| 4 copies                                        | 4           |  |
| 5 copies                                        | 5           |  |
| Ribbon replacement                              | D           |  |

<sup>\*1</sup> For carbon-interleaved paper, the carbon counts as one copy.

**Caution:** If printing is messy, the ribbon misfeeds, or the paper jams, move the lever one position higher.

## **Using Single Sheets**

This section describes how to load paper in the cut sheet stand. The cut sheet stand allows paper to be loaded manually, one sheet at a time.

#### Loading a Single Sheet of Paper

To load a sheet of paper into the cut sheet stand:

- 1. Make sure that the printer is turned on. Check that rear-fed continuous forms are retracted to the park position. (For details, see the section "Unloading Continuous Forms" later in this chapter.)
- 2. If necessary, reset the paper thickness lever. (See the section "Adjusting for Paper Thickness" earlier in this chapter.)
- 3. Move the paper select lever forward. (This lever is at the top left part of the printer.)
- 4. Raise the cut sheet stand. Position the left paper guide in accordance with the Note below. Note that the movable range of the paper guide is limited.

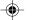

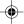

2-11

<sup>\*2</sup> Vary the position upward or downward (including **A** to **D**) to optimize printing. Select **D** when replacing a ribbon or clearing a paper jam. For labels and envelopes, use the trial-and-error approach to determine a satisfactory position.

Note:

Below the left paper guide  $\bigcirc$ , the cut sheet stand has a scale graduated in units of 0.1 inch. When the left paper guide is positioned all the way to the right, the left margin is 5 mm (0.2 inch). To help align paper, also use the inch-based ruler on the top cover  $\bigcirc$  of the printer. The gradations on the ruler are for 10 columns per inch.

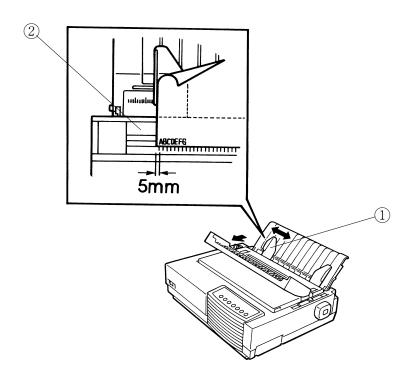

Setting Paper Select Lever and Left Paper Guide

5. Adjust the right paper guide ③ to the width of paper. Insert the paper into the cut sheet stand. Make sure that the bottom edge of the paper engages snugly with the platen. The paper will automatically advance to the top-of-form position if the Single Sheet Load option of the Set-Up mode is set to Automatic.

**Note:** The factory setting for the Single Sheet Load option is automatic loading, two seconds after paper detection. If you set this option to manual, you will have to press FF/Load to feed the paper.

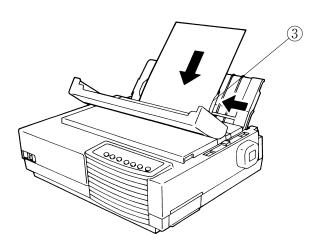

Loading a Sheet of Paper

- 6. If you want to slightly adjust the Top-of-Form position, the first line on which printing can start, adjust the Top-of-Form position of the paper using control panel buttons. Press the Set-Up/Quit and the Top buttons at the same time. The M1 and M2 indicators flash alternately with the DEC and PPX24 indicators, indicating Top-of-Form Adjustment mode. Press the ↑ button or the ↓ button. The paper will move forward or backward in 1/60-inch increments. Press the Set-Up/Quit button after adjusting the position. Note that this adjustment is temporarily saved. It will not be active at next power-up of the printer. For permanent adjustment, see the section "Feeding and Positioning Paper" later in this chapter.
- 7. Place the printer in the Ready state. Print a sample page and check the page margins. Make the following adjustments, as necessary:
  - Horizontal alignment. Readjust the paper guides if required.
  - Top-of-form setting. Use the printer Set-Up mode (see Chapter 4 "Using Set-Up Mode") or the TOF Adjustment mode (see the section "Feeding and Positioning Paper" later in this chapter).
  - Margin settings. Use your software or the printer Set-Up mode (see Chapter 4 "Using Set-Up Mode").

#### **Ejecting Single Sheets**

If you print using software, each sheet is ejected automatically upon the completion of the page printing. To manually eject sheets of paper:

- Press the FF/Load button to execute a forward form feed.
- Turn the platen knob.

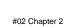

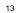

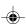

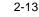

## **Using Continuous Forms**

Continuous forms paper, fanfolded at the horizontal perforations, is ideal for printing rough drafts and long files. The paper is fed into the printer using the forms tractor unit. The forms tractor unit, which is removable, can be used in two different ways. If the forms tractor unit is mounted at the rear of the printer, it pushes paper from the rear to the platen. This is called push-tractor feeding. If the forms tractor unit is mounted at the top of the printer, it pulls paper from the bottom or rear of the printer to the platen. This is called pull-tractor feeding.

**Caution:** When using continuous forms with the cut sheet stand in up position, always spread the cut sheet stand paper guides to their extreme position before feeding the paper. This will prevent the paper from jamming against the acoustic cover.

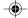

2-14

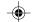

## **Positioning the Paper Stack**

Place the stack of continuous forms paper directly below the rear of the printer ① for push, rear feed or below the bottom slot of the printer ② for pull, bottom feed.

**Caution:** When using paper-stapled multipart forms in push feed, raise the cut sheet stand ③.

After the paper is installed in the printer, the paper path should look like this:

#### Good placement

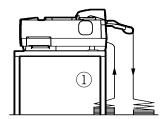

Push-feed, from rear slot

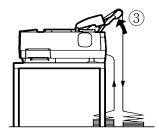

Push-feed, from rear slot with paper-stapled multipart forms

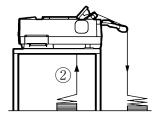

Pull-feed, from bottom slot

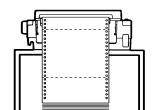

#### Bad placement

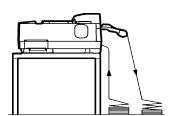

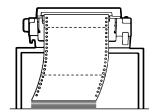

Placement of Continuous Forms

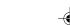

#### **Loading Continuous Forms (Push Tractor and Rear Feed)**

This section explains how to use continuous forms when the tractor unit is installed at the rear of the printer. The tractor unit pushes continuous forms. This condition applies when you first use the printer.

To load continuous forms paper:

- 1. Make sure that the printer is turned on. Remove any single-sheet paper from the printer.
- 2. If necessary, readjust the paper thickness lever for continuous forms. (See the section "Adjusting for Paper Thickness" earlier in this chapter.)
- 3. Move the paper select lever ① to the rear of the printer.

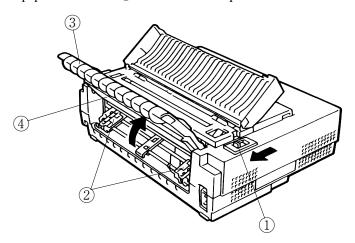

Preparing to Load Continuous Forms Paper

4. To access the forms tractors ②, lock the cut sheet stand ③ and the back cover ④ together and raise them in the up position.

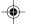

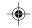

5. For both forms tractors ②, release the tractor locking levers ⑤ by pulling them up. Open the tractor paper holders ⑥.

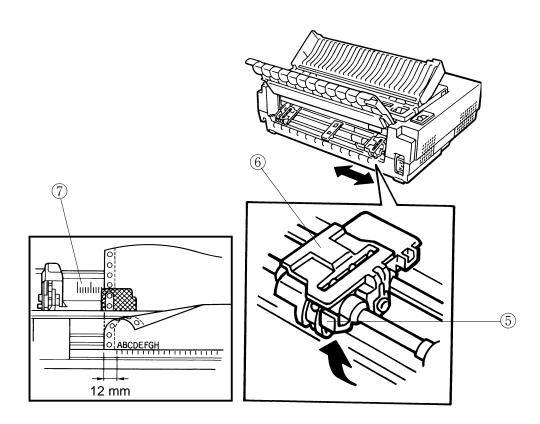

Positioning the Tractor Using the Tractor Guide

6. Position the right forms tractor (as seen from the rear of the printer) in accordance with the Note below. Push the right locking lever down to secure the tractor. Center the middle forms support.

**Note:** The tractor guide ⑦ can be found below the right forms tractor, as seen from the back. This tractor guide is a short inch-based ruler graduated in 10 columns per inch. Use this ruler to help position the tractor. When the paper edge is positioned to the leftmost line, the left margin is 12 mm (0.5 inch) including the perforation area.

7. Once the right forms tractor is positioned, lock it by pushing down its locking lever.

**-**

8. Fit the paper feed holes onto the left and right tractor pins. Adjust the left forms tractor (as seen from the rear of the printer) to accommodate the width of the form. Close the paper holders ⑥.

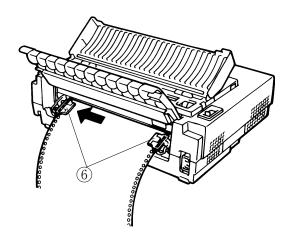

Adjusting Paper Tension

- 9. Pull the left tractor (as seen from the rear) to extend the paper flat. Do not stretch the paper taut. Push the left locking lever down to secure the tractor in place. Unlock the back cover from the cut sheet stand to close it.
- 10. When using paper-stapled multipart forms, leave the cut sheet stand ③ raised in the *up* position. For other continuous forms paper, lower the cut sheet stand to the *down* position.

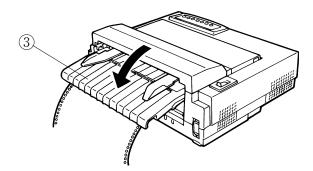

Lowering the Cut Sheet Stand

11. Press the FF/Load button to advance the paper to the top-of-form position from which printing can start. The printer is automatically placed in the Ready state.

- 12. Print a sample page and check the page margins. Make the following adjustments, as necessary:
  - Horizontal alignment. Move the forms tractors as required.
  - Top-of-form setting. Use the printer Set-Up mode (see Chapter 4 "Using Set-Up Mode") or the Top-of-Form Adjustment mode (see the section "Feeding and Positioning Paper" later in this chapter).
  - Margin settings. Use your software or the printer Set-Up mode (see Chapter 4 "Using Set-Up Mode").

#### **Loading Continuous Forms (Pull Tractor and Bottom Feed)**

Caution: When manipulating the tractor unit, always be careful not to pull on plastic parts (below the forms tractors) in order to avoid printing problems (such as printing on the platen at the end of the paper in push-feed).

Better manipulate the metallic parts of the tractor unit.

This subsection explains how to use continuous forms when the forms tractor unit is installed at the top of the printer. The forms tractor unit pulls continuous forms. This is called pull-tractor feed. To use pull-tractor feed, you must remove the forms tractor unit from the rear of the printer and install it on the top of the printer.

For pull-tractor feed, this printer is equipped with a paper path slot at the bottom of the printer to allow for continuous forms feed from under the printer. You must use a desk or rack that has an appropriate paper path slot. For the appropriate paper path, see the section "Positioning the Paper Stack" earlier in this section.

Warning: Turn the printer off before reinstalling the forms tractor unit.

To reinstall the forms tractor unit for pull-tractor feed:

1. Set the cut sheet stand and the back cover together to the *up* position to access the forms tractor unit.

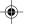

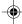

2. Pull up both ends of the tractor unit to detach the catches 1 of the tractor unit from the support studs 2. Then pull the tractor unit.

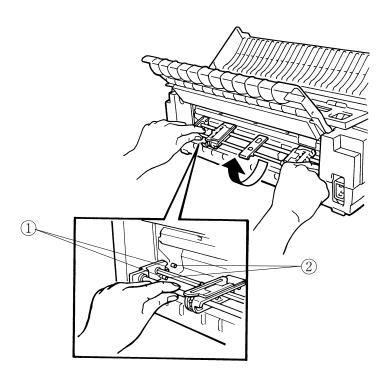

Removing the Tractor Unit

3. Set the cut sheet stand and the back cover to the down position.

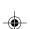

- 4. Open the acoustic cover and the top cover ③ to access the top of the printer.
- 5. Position the catches ① of the tractor unit on the support studs ④ near the platen shaft.
  - A. Push the forms tractor unit toward the front of the printer.
  - B. Snap down the tractor unit into place so that the catches click on the rear studs.

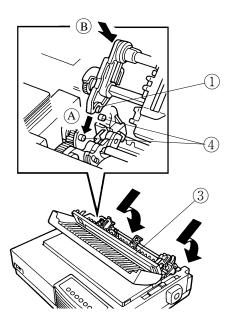

Installing the Tractor Unit for Pull-tractor Feed

6. Turn the platen knob to make sure that the tractor gear fully engages the platen shaft gear. Lean the top cover and the acoustic cover against the tractor unit.

The following are the procedures to take when you want to feed continuous forms paper from under the printer (bottom feed).

To load continuous forms paper:

- 1. Make sure that the bottom slot of the printer is adjusted with the slot of the desk or printer rack.
- 2. Set the paper thickness lever to position **D** (widest gap).
- 3. Move the paper select lever to the rear (continuous forms).

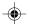

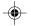

- 4. Open the front cover ①, with taking care of not totally removing it.
- 5. Place the continuous forms paper below the table and pass the paper through the slot of the table then through the bottom slot of the printer up to the platen.

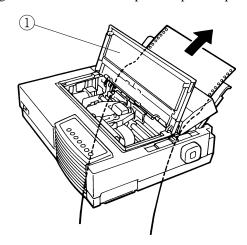

Passing Continuous Forms Paper From Under the Printer

- 6. Close the front cover ① and open the top cover.
- 7. Open the two holders of the left and right tractors. (Each tractor has a larger main holder ② and a smaller subholder ③.)

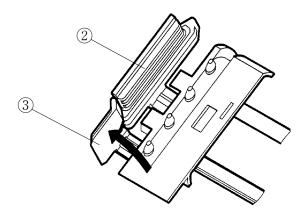

Opening the Two Holders

8. Set the continuous forms on the tractors and position the tractors to stretch the forms taut in the same way as described for push-tractor feed.

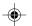

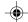

9. Turn the platen knob ④ to adjust the print start position and turn the printer on. The horizontal embossed rib under the red cursor on the print head carriage corresponds to the base line of the characters to be printed.

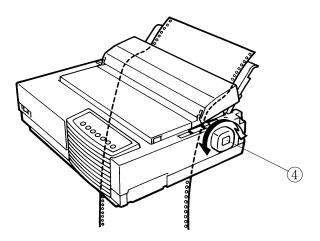

Setting Continuous Forms Paper on the Tractors

- 10. Lean the top cover against the tractor unit.
- 11. Adjust the paper thickness lever to the appropriate position.
- 12. Press the Pause button to place the printer in the Ready state. Print a sample page and check the first line and the page margins. Make the following adjustments, as necessary:
  - Horizontal alignment. Move the forms tractors as required.
  - Margin settings. Use your software or the printer Set-Up mode (see Chapter 4 "Using Set-Up Mode").

**Caution:** In the pull-feed mode, reverse feeding is allowed up to 1/3 inch and the print accuracy is lower than the accuracy available with the push-feed mode. Use the pull-feed mode when printing labels and so on that are affected by curling.

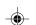

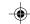

### **Unloading Continuous Forms (Push-Feed Mode)**

To unload continuous forms:

- 1. Make sure that the paper select lever is set to the rear position.
- 2. Press the Park button. The continuous forms paper is retracted to the park position. If the paper cannot be retracted in one operation, continue to press the Park button until the paper is parked.

**Note:** The printer can retract continuous forms paper a maximum of 50.8 cm (20 inches) per operation.

3. To remove the paper, raise the tractor paper holders and lift out the paper.

**Note:** To unload continuous forms fed by the pull-tractor, set the paper thickness lever to **D**, then remove the paper manually.

### **Recovering from an Unexpected Unloading Operation**

If you have accidentally pressed the Park button, you can cancel this operation in two ways, **only if this unexpected operation was unsuccessful** (paper not actually parked and Fault indicator blinking).

- Press the Pause button.
   The printer switches to the Ready state and the paper moves according to the setting of the TEAR Set-Up option.
- Press the FF/Load button.
   The paper moves back to the place it was positioned before you pressed the Park button.

#### Tearing Off Continuous Forms

**Caution:** Continuous forms paper that is fed by the pull-tractor cannot be torn off in the following way.

### **Automatic-Tear-Off Advancing**

2-24

Your printer has a special "tear bar" that allows you to tear off printed pages without wasting paper. The tear bar is located on the top cover.

Your printer is factory-set for automatic tear-off. When a printing job ends (including a form feed command), the bottom perforation of the last printed page is automatically positioned in front of the tear bar. You can change the positioning delay from one to five seconds, using the Set-Up mode. The printer is placed in the Pause state (Ready indicator off).

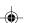

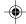

Note:

If the printing job does not include a form feed command, the paper is only automatically fed so that you can see the last printed line. Press on the FF/Load button to position the next paper perforation in front of the tear bar.

The paper is automatically retracted when the printer receives the next data. For tearing off the paper, see the next subsection "Manual Tear-Off Advancing".

### **Manual Tear-Off Advancing**

If you have set the TEAR option of the INSTALL function to MANUAL, tear off the paper in the following way when a printing job ends (including a form feed command).

1. Press the Pause button to position the paper perforation in front of the tear bar.

Note:

If the printing job does not include a form feed command, after pressing the Pause button the paper is only automatically fed so that you can see the last printed line. Press on the FF/Load button to position the next paper perforation in front of the tear bar.

Caution:

If the paper perforation is not positioned in front of the tear bar, the length of your paper may not be specified correctly in your software or the Set-Up mode. Check that the paper length is specified correctly. For information on specifying page length using the Set-Up mode, see Chapter 4 "Using Set-Up Mode".

2. Tear the paper off at the perforation.

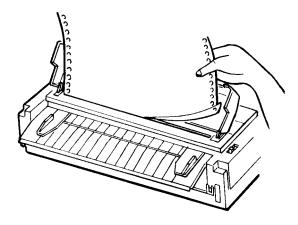

Tearing Off Continuous Forms

3. Press the Pause button again to retract the forms back to the top-of-form position.

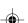

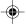

### **Feeding and Positioning Paper**

### **Print Area Definition**

#### • **TOF** (Top-of-Form):

This value defines the distance between the edge of the paper and the place where you allow the printing to begin (position of line number 1). You can adjust this distance according to the condition of your paper (for example, pre-printed forms). When you load the paper, the printer feeds the paper to this position, waiting for printing commands.

### • L (Form Length):

Set the corresponding Set-Up option (FORM LENGH) according to the actual physical page length (distance between two perforations for continuous forms). This will allow the printer to know exactly where the print head is and to position it at the same position when a form feed occurs.

### • Top line ①:

This is the line where the printing actually starts. To define a top margin, select the number of this line within Set-Up mode (TOP MRGN option). Example: In the following picture, TOP MRGN option is set to 3.

### • Bottom line ②:

This is the line where the printing actually stops. To define a bottom margin, select the number of this line within Set-Up mode (BOTTOM MRG option). Example: In the following picture, BOTTOM MRG option is set to 50.

### Left column ③:

This is the column where the printing actually starts. To define a left margin, select the number of this column within Set-Up mode (LEFT MARGN option). Example: In the following picture, LEFT MARGN option is set to 4.

#### • Print area 4:

2-26

Print area defined by the corresponding Set-Up options: Form Length, Top-of-Form, Top Margin, and Bottom Margin.

#### • Paper perforation 5:

The perforation defines the physical page length.

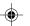

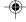

### Paper Handling

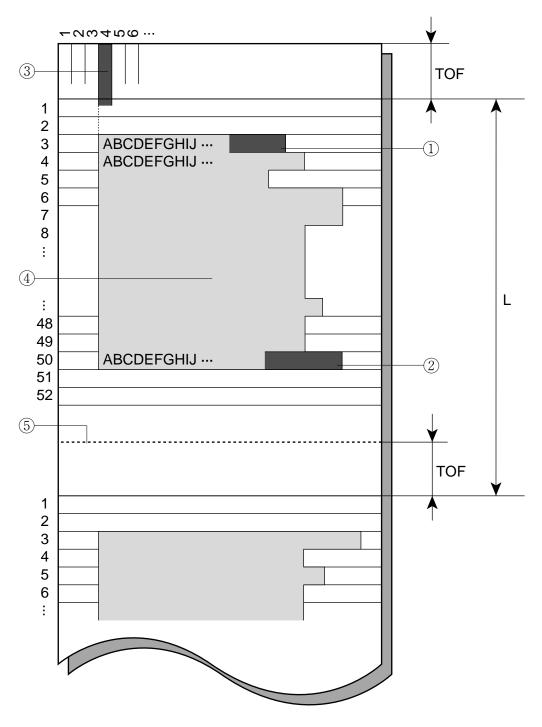

Print Area Definition

#### Line Feed/Form Feed

Use the line feed/form feed function to move paper forward. This function is valid whenever the printer is not receiving or printing data and has no fault. Pressing the LF button advances the paper one line. Pressing the FF/Load button feeds one sheet of paper.

Except using the Park button for unloading paper or using the Top-of-Form Adjustment mode for fine-adjusting the Top-of-Form position, you are not allowed to execute "reverse" feed from the control panel. To feed paper backward, manually rotate the platen knob. Remember that the Top-of-Form will slip from the original setting.

### **Top-of-Form Adjustment**

**Note:** To know the Top-of-Form definition, see the previous section "Print Area Definition".

The Top-of-Form adjustment is available for single sheets or continuous forms fed by the push-tractor. The adjustment is reflected to the Top-of-Form setting of Macro 1 or Macro 2 currently selected from the control panel.

**Note:** This adjustment is not available for continuous forms fed by the pull-tractor.

You can adjust the Top-of-Form value within the range from 0 to 99/60 inches.

**Note:** The horizontal embossed rib under the red cursor on the print head carriage corresponds to the base line of the characters to be printed.

- 1. Position the paper at the current Top-of-Form position:
  - For continuous forms, park the paper, then press the FF/Load button.
  - For a single sheet, simply insert the sheet in the cut sheet stand.
     Paper is automatically fed to the Top-of-Form position, if the Set-Up option
     S-SHEET LD (Single Sheet Load) is set to AUTO. Otherwise, press the FF/Load button.
- 2. Enter the Top-of-Form mode by pressing the Set-Up/Quit and Top buttons at the same time. The printer beeps and the M1 and M2 indicators flash alternately with the DEC and PPX24 indicators, indicating the Top-of-Form mode.

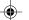

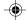

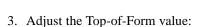

- To increase the Top-of-Form value of a 1/60 inch, press the ↑ button.
   The paper moves forward.
- To decrease the Top-of-Form value of a 1/60 inch, press the ↓ button.
   The paper moves backward.
- To reset the Top-of-Form value to 0, press the Top button.
   The paper moves to the edge of the page (position 0).

**Note:** If you reach the limit of the permitted range, the printer beeps and the paper stops moving.

### 4. Save the Top-of-Form value:

- To permanently save the value, press the Exit/Save button.
   The printer returns to Normal mode.
- To temporarily save the value, press the Set-Up/Quit button.
   The printer returns to Normal mode. (The new value is lost at next power-off.)

**Note:** The use of the  $\uparrow$  and  $\downarrow$  buttons for micro-feeding is available for some cases of software errors (Fault indicator blinking).

# **Switching Paper Types**

If you have more than one type of job, it is often necessary to switch between continuous forms and single sheets. This section explains how to switch between paper types. It is not necessary to remove the continuous forms paper from the printer.

**Caution:** This function is not available for continuous forms paper that is fed by the pull-tractor.

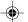

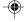

### **Switching from Continuous Forms to Single Sheets (Push-Feed Mode)**

To switch from continuous forms to single sheets:

- 1. Tear off your printed pages.
- Retract the forms paper to the park position by pressing the Park button. The Fault indicator turns on.

Caution: Retracting many pages by using the Park button without tearing off will cause paper jams. To avoid damage to your printed pages, be sure to tear off the printed pages before retracting the continuous forms paper.

- 3. Move the paper select lever forward to the single sheet position.
- 4. Raise the cut sheet stand to the up position. (For details, see the section "Using Single Sheets" earlier in this chapter.) Put a sheet of paper on the cut sheet stand with its bottom edge aligned with the platen. The paper automatically advance to the top-of-form position if the option S-SHEET LD (Single Sheet Load) is set to AUTO. Otherwise, press the FF/Load button to advance the single sheet paper to the top-of-form position.

You are now ready to print using single sheets.

## **Switching from Single Sheets to Continuous Forms (Push-Feed Mode)**

To switch from single sheets to continuous forms:

- 1. If a sheet of paper is loaded, remove the paper by turning the platen knob or pressing the FF/Load button.
- 2. Move the paper select lever to the rear to the continuous forms position.
- 3. Press the FF/Load button. The continuous forms paper advances from the park position to the top-of-form position.

You are now ready to print using continuous forms paper.

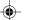

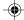

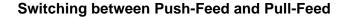

**Caution:** When manipulating the tractor unit, always be careful not to pull on plastic parts (below the forms tractors) in order to avoid printing problems (such as printing on the platen at the end of the paper in push-feed).

Better manipulate the metallic parts of the tractor unit.

To allow the printer to properly detect the switching operation, follow the next procedure:

- 1. Unload the paper.
- 2. Turn the printer off.
- 3. Install the tractor unit for the other feed mode.
- 4. Turn the printer on.
- 5. Load the paper.

#### To Reinstall the Tractor Unit for Push-Tractor Feed:

- 1. Open the acoustic cover and the top cover.
- 2. Pull up both ends of the tractor unit to detach the catches of the tractor unit from the support studs. Then pull the tractor unit.
- 3. Set the cut sheet stand and the back cover to the *up* position.
- 4. Keep the tractor unit horizontally (see the horizontal plane in the figure) so that the top catches ① of the tractor unit are in front of the inner support studs ② of the printer.
- 5. Push the tractor unit toward the front of the printer until the top catches snap into the inner studs. Then snap down the tractor unit into place.

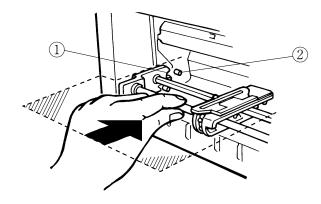

Installing the Tractor Unit for Push-tractor Feed

23/05/96, 14:18

6. Close the top cover and the acoustic cover.

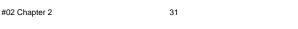

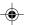

### Tips on Paper Handling

### **General Tips**

- Use high-quality paper. Do not use paper that is wrinkled or curled at the edges.
- Do not use paper with staples or metal parts.
- Do not use paper with unpredictable variations in thickness, such as paper with partial multilayers, paper with embossed printing, and labels with the backing sheet exposed.
- Store paper in a clean, dry environment.

### **Multipart Forms**

- Avoid using carbon-interleaved single sheets if possible. Printing tends to become
  misaligned on the bottom sheet.
- Set the paper thickness lever to best accommodate the multipart form thickness.
- To ensure smoother feeding of paper-stapled, multipart forms, raise the cut sheet stand to support the forms.

### **Envelopes**

When printing envelopes, use the cut sheet stand. Note the following:

- Set the paper thickness lever to best accommodate the envelope thickness.
- When loading envelopes, make sure that the envelope flaps face forward. Otherwise, the envelopes may jam in the printer.

### Labels

- Be careful to check operating conditions when using labels. Labels are sensitive to temperature and humidity.
- Only use labels mounted on continuous forms backing sheets. Do not print labels
  mounted on single sheet backing. Labels mounted on single sheet backing tend to slip
  and printing becomes crooked.
- Do not leave labels loaded in the printer. If labels curl around the platen, jamming may occur when printing is resumed.
- Set the paper thickness lever to best accommodate the label thickness.
- Test-print labels before running a job. If jams occur, set the paper thickness lever to a wider position. If jamming problems continue, try a different type of label.
- We recommend you to use the pull-tractor feed mode for printing labels. If using the push-tractor feed mode:
  - Use the NO TEAR value of the TEAR option in the Set-Up mode.
  - Do not unload labels using the Park button. Jamming may occur during backward feeding.
  - Do not use the printer tear-off feature when printing labels. If the labels are retracted, the backing may peel off and the labels may jam in the printer.

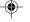

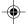

# **Printing**

This chapter describes the following everyday printing operations:

- Selecting print features
- Starting, stopping, or resuming printing and viewing last printed lines
- Removing printed pages

The Font button, the Macro, M1, and M2 buttons, the Protocol button, and the Pause button are used for these operations which are described in detail in this section. For a summary of the operation of these buttons, see the section "Getting to Know the Printer's Major Parts and the Control Panel" in Chapter 2 "Paper Handling".

Instructions for loading and handling paper are also given in Chapter 2 "Paper Handling".

# **Selecting Print Features**

The print features you select determine how your printer interprets commands from the computer and how your printed pages will look. For example, print features include the following:

- Protocol
- Font
- Pitch (characters per horizontal inch)
- Line spacing (lines per vertical inch)
- · Page length and margins

To select print features, you can use either commercial software or the printer control panel. The method you use depends on the capabilities of your software. If your software has most of the features you require, you may rarely – if ever – have to use the control panel. *In fact, your software often overrides the printer settings.* 

If your software has limited values, you can use the printer control panel to select print features. Sometimes, the control panel enables you to select features not available through your software. For example, you can change the top-of-form position or select a character set for printing your document.

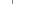

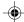

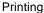

### **Using Commercial Software**

Many commercial software packages offer a wide variety of print features, including some features that are not supported by this printer. For example, software often provides a wider range of font sizes than the printer can accommodate. Software also allows you to specify multiple fonts on a single page and multicolor printing. To determine which features your software supports and how to select them, refer to your software documentation.

### **Using the Control Panel**

This printer can directly select some print features from the control panel. These features, listed on the control panel, are two predetermined sets (macros) of print features, nine resident fonts, and three protocols. Use the Macro, Font, and Protocol buttons as follows:

- Macro to select one of the two sets of print features, Macro 1 (M1) and Macro 2 (M2)
- Font to select one of nine resident fonts (You can access three other fonts in Set-Up mode)
- Protocol to select one of the three protocols

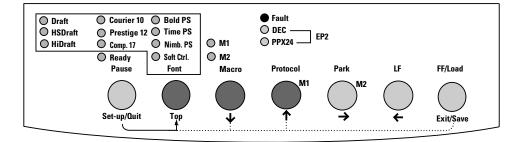

Printer Control Panel

The Macro button specifies Macro 1 or Macro 2, either of which allows you to specify different sets of values in advance. Some of the print features include protocol, font, character pitch, and line spacing. The following table lists the default values of options in Macro 1 and Macro 2. This chapter does not explain how to assign values to options in the macro. If you haven't already assigned values to Macro 1 and Macro 2, see Chapter 4 "Using Set-Up Mode" now.

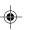

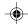

The Font button specifies one of the nine resident fonts defined by font names and pitches on the control panel. The selectable resident fonts are Draft, High-speed (HS) Draft, and High-impact (Hi) Draft, Courier 10, Prestige 12, Compressed 17, Boldface PS, Timeless PS, Nimbus Sans PS. Even if you select a font (excepting Soft Control), the printer will monitor font commands from the computer, but continue to use the font specified by the control panel until another selection is made or the printer is turned off. If you select Soft Crtl, (Soft Control) the printer will use the font specified by commands from the computer.

The Protocol button allows you either to choose one of the three resident protocols or to allow the printer to automatically switch to one of the three protocols, according to Set-Up settings. The resident protocols are DEC PPL2, IBM Proprinter X24E, and Epson ESC/P2 protocols.

When you first turn the printer on, the M1 indicator is lit with the DEC and PPX24 indicators flashing alternately, the Soft Ctrl. indicator is lit, and the Ready indicator is lit (the Fault indicator will be lit if no paper is loaded). That is, all of the print features assigned to Macro 1 are enabled; fonts used depend on font commands from the computer but the Draft font is used if no font command is received (because the FONT option is set to DRAFT in Set-Up mode for Macro 1); and the printer assigns the DEC PPL2 protocol to the serial interface port, and the Epson protocol to the parallel interface port. However, you can easily switch to other settings before printing as described below:

### Selecting Macro 1 or Macro 2

When you first turn the printer on, Macro 1 is selected. To change to Macro 2 or back to Macro 1, proceed as follows:

- 1. Press the Macro button ① to place the printer in the macro changeable state. The M1 and M2 indicators blink alternately.
- 2. Within three seconds, press the M1 or M2 button ②. The lighted indicator (M1 or M2) shows the macro selected. This selection is permanently retained in the printer.

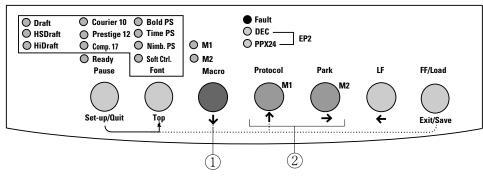

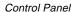

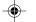

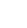

#### Printing

3. To change to a resident font, see the next section. Otherwise, press the Pause button to return the printer to the Ready state. You are ready to print using the selected macro.

**Note:** The active Macro at power-off remains active at next power-up.

### Switching Macros and Selecting Features on the Control Panel

When you switch from a macro to another, each modification you made using the control panel for the Top-of-Form option or the Protocol option is lost, and the values of these options stored in the new macro become active.

This behavior does not apply to the Font selection. If you have changed a font using the control panel before changing the macro, this font will still remain active, overriding the font set in the new macro.

For example, assume that Macro 1 is set to Draft and Macro 2 to Courier. You switch the Font selection of Macro 1 from Draft to Prestige using the Font button. When you switch the Macro selection from Macro 1 to Macro 2, Prestige will remain active, overriding the Courier set in Macro 2.

The following tables list default values of options for print features. The former is for options in Macro 1 and Macro 2 and the latter is for options independent of Macro selection.

### Macro 1 and Macro 2 Settings

| Print Feature     | Factory Settings |                  |
|-------------------|------------------|------------------|
|                   | Macro 1          | Macro 2          |
| Protocol          | Port dependent   | Port dependent   |
| Protocol serial   | DEC              | DEC              |
| Protocol parallel | EPSON            | IBM              |
| Font              | Draft            | Draft            |
| Horizontal pitch  | 10 cpi           | 10 cpi           |
| Vertical pitch    | 6 lpi            | 6 lpi            |
| Form length       | 11 inches (A)    | 11 inches (A)    |
| Left margin       | 1 column         | 1 column         |
| Top of Form *1    | 0/60 inch        | 0/60 inch        |
| Top margin        | 1 line           | 1 line           |
| Bottom margin     | 66 lines         | 66 lines         |
| Line mode         | LF = LF, CR = CR | LF = LF, CR = CR |
| Paper source *2   | Tractor          | Tractor          |
| Print direction   | Soft control     | Soft control     |

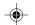

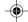

| Print Feature                     | Factory Settings     |                      |  |
|-----------------------------------|----------------------|----------------------|--|
|                                   | Macro 1              | Macro 2              |  |
| DEC mode                          |                      |                      |  |
| DEC printer ID                    | PPL2                 | PPL2                 |  |
| Auto wrap                         | Wrap                 | Wrap                 |  |
| EOT disconnect                    | No disconnect on EOT | No disconnect on EOT |  |
| Initial report                    | No                   | No                   |  |
| Auto answerback                   | No                   | No                   |  |
| Answerback on ENQ                 | No                   | No                   |  |
| DEC G0 character set              | US ASCII             | US ASCII             |  |
| DEC user preference character set | DEC Supplemental     | DEC Supplemental     |  |
| IBM&Epson mode                    |                      |                      |  |
| Default Character set             | CP 437               | CP 437               |  |
| IBM mode                          |                      |                      |  |
| IBM set 1 or 2                    | IBM set 1            | IBM set 1            |  |
| IBM double height                 | No                   | No                   |  |
| IBM AGM                           | No                   | No                   |  |
| Epson mode                        |                      |                      |  |
| Epson national character set      | USA                  | USA                  |  |

<sup>\*1</sup> When you change the Macro selection and that the new Top-of-Form value is different from the former, paper is automatically fed to the next page, using the new Top-of-Form value.

**Note:** You cannot attempt to change the Macro selection when the printer is printing, even if you switch to the Pause state.

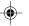

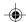

<sup>\*2</sup> When you change the Macro selection and that the paper source selection is different, the printer automatically parks the continuous forms (in Push-Feed mode only) or ejects the cut sheet. The Fault indicator blinks, indicating you should change the position of the paper select lever.

### Printing

# **Installation Settings**

| Print Feature              | Factory Settings |
|----------------------------|------------------|
| Language                   | English          |
| Tear                       | Auto, 1 second   |
| Single sheet loading       | Auto, 2 second   |
| Error beep                 | One              |
| Buffer                     | 64K bytes        |
| Interface type             | Automatic sense  |
| Auto interface switch time | 2 seconds        |
| Baud rate                  | 9600 bps         |
| Bits and parity            | 8 bits and none  |
| Buffer control             | XON/XOFF         |
| Disconnected on fault      | No               |

# **Adjustments Settings**

| Print Feature                     | Factory Settings |
|-----------------------------------|------------------|
| Fanfold adjust (continuous forms) | 0/60 inch        |
| Manual adjust (single sheets)     | 0/60 inch        |
| Reserved 1                        | 0/60 inch        |
| Reserved 2                        | 0/60 inch        |

# **Menu Access Settings**

| Print Feature | Factory Settings      |
|---------------|-----------------------|
| Menu access   | All functions allowed |

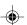

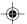

### Selecting a Resident Font

You can use the control panel to select a resident font other than the font specified in the selected macro or by commands from the computer.

To select a resident font:

- 1. Switch the printer to the Pause state if you are currently printing.
- 2. Repeatedly press the Font button  $\bigcirc$ . The lighted indicator  $\bigcirc$  shows the font selected.

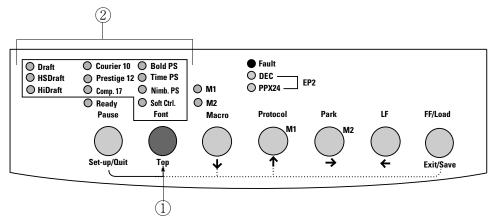

Control Panel

Draft font at any pitch (last active pitch or software pitch) Draft:

**HSDraft**: High-speed draft font at any pitch (last active pitch or software pitch) HiDraft \*: High-impact draft font at any pitch (last active pitch or software pitch)

Courier 10: Courier font at 10 cpi Prestige 12: Prestige Elite font at 12 cpi Compress 17: Compressed font at 17 cpi

**Bold PS:** Boldface font proportionally spaced Time PS: Timeless font proportionally spaced Nimb. PS: Nimbus Sans font proportionally spaced Soft Ctrl: Font selected by commands from the computer

\* The HiDraft font optimizes print quality for multipart forms.

3. Press the Pause button to return the printer to printing, if necessary.

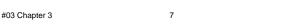

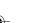

23/05/96, 14:28

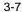

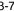

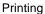

### Changing the Protocol

When you first turn the printer on, the active protocol depends on what port will be used for printing.

For Macro 1: If you use the serial port, the active protocol will be the DEC protocol.

If you use the parallel port, the active protocol will be the Epson protocol.

For Macro 2: If you use the serial port, the active protocol will be the DEC protocol.

If you use the parallel port, the active protocol will be the IBM protocol.

This printer has three protocols and allows you to set the protocol mode in one of the following three ways: the printer engages one of the three protocols, automatically determines the active protocol, or assigns different protocols for parallel and serial interfaces.

To change the protocol:

- 1. Make sure the printer is in the Ready state (no data to be printed).
- 2. Repeatedly press the Protocol button ①. The DEC and PPX24 indicators turn on and off. The combination of lighted indicators shows the protocol mode selected, according to the next table.

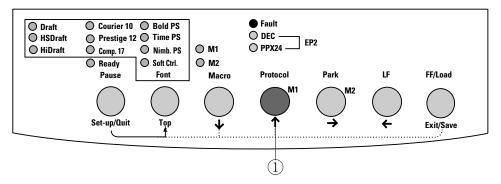

Control Panel

| Indicator Status     | Active Protocol                                                                                      |  |
|----------------------|----------------------------------------------------------------------------------------------------|--|
| DEC lit              | DEC PPL2 protocol                                                                                    |  |
| PPX24 lit            | <ul><li>IBM Proprinter X24E protocol (LA30N)</li><li>IBM Proprinter XL24E protocol (LA30W)</li></ul> |  |
| Both lit (EP2)       | Epson ESC/P2 protocol                                                                                |  |
| Flashing alternately | According to Set-Up settings, the printer waits for data to switch to a proper protocol.             |  |

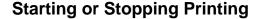

### **Starting Printing**

Before you start to print, make sure that paper is loaded. Also, verify that the paper thickness lever is set to the appropriate position (1 to D).

To start printing, make sure that the Ready indicator is lit (the printer is ready). If not so, press the Pause button to place the printer in the Ready state. Then start your software.

### **Stopping and Viewing Printing**

To stop printing, press the Pause button to place the printer in the Pause state. The printer stops after printing the current and next lines. You can also use your software to stop printing, but there will be a slight delay before printing stops. After the printer enters the Pause state, it still receives data until the print buffer becomes full of new data. The data in the print buffer will be lost if you turn the printer off.

When the printer stops printing, the paper is advanced to the viewing position so that you can view the last printed lines. This function is valid for single sheets and continuous forms in push-tractor feed mode but not valid for continuous forms in pull-tractor feed mode.

### **Resuming Printing**

To resume printing, press the Pause button again. If the paper is advanced for viewing, it is backed to the previous position before printing. To cancel printing, use the cancel commands provided by your software or computer. To clear the print buffer, turn the printer off. Any data sent to the print buffer before you canceled printing will be lost.

### **Resuming from a Paper-Out**

The printer can "sense" when paper runs out. The printer stops printing and lights the Fault indicator. To resume printing when paper runs out, follow the procedures described below after supplying paper:

- 1. Install paper on the forms tractor unit or on the cut sheet stand as described in Chapter 2 "Paper Handling".
- 2. To load the first sheet of paper, press the FF/Load button for continuous forms. Single sheets are automatically loaded unless you change the factory setting. The Fault indicator will turn off and the printer resumes printing.

**Caution:** For continuous forms paper, the page where printing stopped and the page where printing resumes may be incorrectly printed. In this case, wait for the entire job to finish printing. Then reprint the incorrect pages.

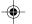

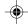

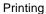

3-10

### **Removing Printed Pages**

This section describes the best methods for removing single sheets or continuous forms paper after printing.

### **Removing Single Sheets**

When you print using software, the printer automatically ejects each sheet of paper when the end of the printed page is reached. To eject sheets manually:

• Press the FF/Load button to execute a form feed.

### **Removing Continuous Forms**

To avoid wasting paper when removing printed continuous forms paper, the printer has the tear-off function.

Depending on the TEAR option value of the Set-Up, the printer automatically feeds the paper so that the perforation faces the tear bar. Tear the paper off. The paper will automatically return to the Top-of-Form position when the printer receives data to print.

If you have set the TEAR option to MANUAL, you have to press the Pause button to move the paper to the tear bar, and then to return the paper to the Top-of-Form position.

**Note:** See the section "Tearing Off Continuous Forms" in Chapter 2 "Paper Handling".

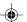

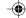

# **Using Set-Up Mode**

Your Digital LA30 Companion Printer has two operation modes:

- The Normal mode is used for everyday operations, like paper handling and printing as explained in Chapter 2 "Paper Handling" and Chapter 3 "Printing".
- The Set-Up mode is used to change the printer settings that affect the everyday operations.

Note:

For Experienced Users: Once you are familiar with the Set-Up mode, you may want to use the flowchart at the end of this chapter for quick reference. The flowchart lists all printer Set-Up functions, options, and values.

# What is Set-Up Mode for?

The Set-Up mode allows you:

- To define two user environments Macro 1 and Macro 2 which prepare two sets of printer operating environments for your application software. Printer operating environments include the protocol, font, horizontal and vertical pitches, page length and margins, line mode, and printing direction. They also include protocol dependent options like the character set.
- To check your settings by printing a list of all the printer's currently selected values.
- To define general installation parameters related to the integration in your environment (menu language, tear-off control, auto-load control, interface, and so on).
- To fit Top-of-Form adjustments for paper feed control.
- To help diagnose your printer for trouble-shooting by printing test and hexadecimal dump.
- To recall all the factory settings (including both user environments, installation parameters, and adjustment parameters).
- To define what kind of settings modifications are allowed to avoid accidentally changing of Set-Up values.

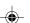

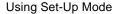

### **How Set-Up Works**

The Set-Up mode consists of Set-Up functions which correspond to printer settings described in the previous page. Each function generally has many options which correspond to print features to be changed. Each option includes many parameters values to be selected. All the Set-Up functions, options and values are printed in a logical sequence on the paper when you enter the Set-Up mode, including the usage of buttons. You can perform all Set-Up operations by using buttons on the control panel in the following order:

- Navigating through the option menu structure.
- Selecting a new value for an option.
- Saving your new printer configuration (permanently or temporarily).

For information on using the printing test and hex dump functions, see the section "Using the Diagnostic Functions" later in this chapter.

# **Entering the Set-Up Mode**

Before entering the Set-Up mode, set continuous forms paper on the tractors as described in the section "Using Continuous Forms" in Chapter 2. Several sheets of paper may be required to make all of your Set-Up mode selections. Of course, you can use single sheets.

**Note:** We recommend the use of the push-tractor mode in order to avoid any paper jam.

To enter the Set-Up mode:

- Make sure that continuous forms paper set on the tractors is loaded and that the paper select lever is set backward.
- 2. Turn the printer off.

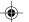

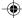

- 3. Turn the printer back on while pressing the Set-Up/Quit button **until the printer beeps**.
- 4. Remove the acoustic cover in order to see the printed text.

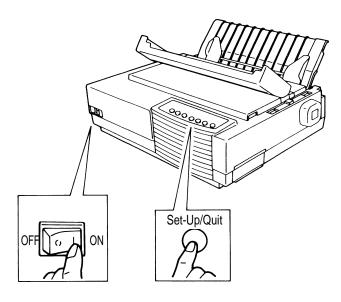

Entering the Set-Up Mode

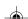

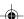

### Using Set-Up Mode

5. When the printer enters the Set-Up mode, it prints the following information. During the Set-Up mode, the M1 and M2 indicators flash alternately.

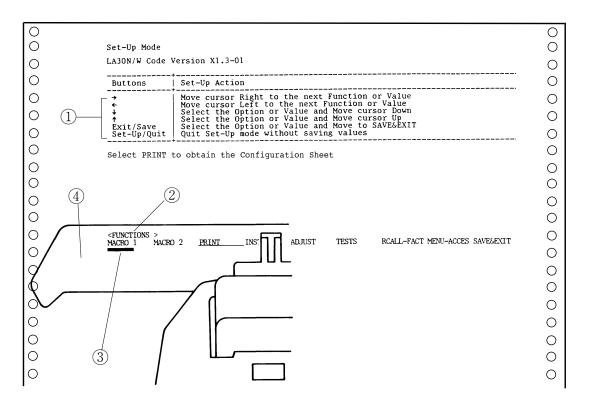

Initial Printout in the Set-Up Mode

The initial printout contains a header, help menu ①, and <FUNCTIONS> menu ②. The header tells you that the printer is in the Set-Up mode. The help menu provides a quick summary of how to use buttons in the Set-Up mode.

The <FUNCTIONS> menu ② lists all of the functions available in the Set-Up mode.

Generally speaking, the red cursor ③ on the plastic print guide ④ indicates the function or value to be selected. When entering the Set-Up mode, the red cursor is initially positioned under MACRO 1.

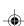

# Overview of the Set-Up Mode

When you enter the Set-Up mode, the following <FUNCTIONS> menu is printed:

<FUNCTIONS>
MACRO 1 MACRO 2 PRINT INSTALL ADJUST TESTS RCALL-FACT MENU-ACCESS SAVE&EXIT

The following table summarizes the purpose of each function.

### **Set-Up Mode Functions**

| Function            | Purpose                                                                               |  |
|---------------------|---------------------------------------------------------------------------------------|--|
| MACRO 1 and MACRO 2 | Assigns print features to MACRO 1 and MACRO 2.                                        |  |
| PRINT               | Prints the Printer Configuration.                                                     |  |
| INSTALL             | Changes the Set-Up menu language, computer interface, and paper feed control options. |  |
| ADJUST              | Changes the top-of-form fine adjustment options.                                      |  |
| TESTS               | Runs the printing test and hex dumps.                                                 |  |
| RCALL-FACT          | Resets factory settings in MACRO 1, MACRO 2, INSTALL and ADJUST.                      |  |
| MENU-ACCES          | Restricts access to Set-Up functions from the control panel.                          |  |
| SAVE&EXIT           | Exits the Set-Up mode and saves any changes made in the Set-Up mode.                  |  |

To select a function from the <FUNCTIONS> menu:

- 1. Repeatedly press the ← button or the → button to position the red cursor on the plastic print guide under the function you require.
- 2. Press the ↓ button or the ↑ button to select the function. If the function has options and values, the printer prints the first option and its values. The MACRO 1, MACRO 2, INSTALL, ADJUST, TESTS, and MENU-ACCES functions contain options that have selectable values. The other functions have neither options nor values.

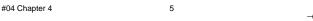

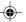

24/05/96, 10:30

#### Using Set-Up Mode

The first four Macro 1 options and their values are shown below. Options are shaded and skipped when they are not objects of selection because of the preceding option setting.

```
<PROTOCOL>
DEC PPL2
         IBM PPX24 EPSON-ESCP AUTO
                                           PORT DEPND
<PRTCL SERL>
DEC PPL2_ IBM PPX24 EPSON-ESCP
<PRTCL PARL>
DEC PPL2 IBM PPX24 EPSON-ESCP
<FONT>
DRAFT
          HIDRAFT
                     HI-IMPACT COURIER
                                          PICA
                                                     PRESTIGE
                                                                COMPRESSED BOLDFACE
                                                                                     TIMELESS
NIMBUS-SAN OCR A
                     OCR-B
```

3. Pressing and holding down the ↓ or ↑ button prints options and their current values letting you skip selection of values so that you can reach the desired option quickly.

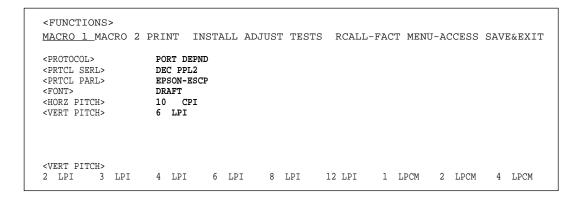

The current option and its values are reprinted when the  $\downarrow$  or  $\uparrow$  button is released.

#### **Options with Pre-determined Values**

For some options, you can choose among a limited set of pre-determined values.

To select such a value:

- 1. Repeatedly press the ← button or the → button to position the red cursor on the plastic print guide under the value you require.
- Press the ↓ button to select the value. The printer prints the next option and its values.
   You can press the ↑ button to select the value. Then, the printer prints the previous option and its values.

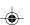

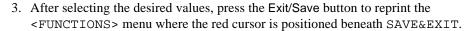

For each option, the bolded value is the current default value (the value currently saved in the printer's permanent memory). In the previous example, the default values are PORT DEPND (Port Dependent) for protocol selection and DRAFT (Draft) for font selection.

#### **Example: Changing the Vertical Pitch**

To become familiar with the Set-Up mode, try the following example. This example shows how to change the vertical pitch in Macro 2 from 6 lines per inch to 8 lines per inch.

### 1. Enter the Set-Up mode.

Turn the printer off and back on while pressing the Set-Up/Quit button until the printer beeps.

#### 2. Select the Macro 2 function.

Wait for the printer to stop printing and press the  $\longrightarrow$  button once to position the red cursor on the plastic guide of the print head under MACRO 2. Press the ↓ button or the ↑ button to select the Macro 2 function and print the <PROTOCOL> option and its values.

#### 3. Print the menu of the vertical pitch option.

Since you do not want to change other than the vertical pitch, press the  $\downarrow$  button to select the current protocol. Bolded PORT DEPND is underlined and the next option <PRTCL SERL> is printed. (Bolded value indicates the current setting and underlined value is the new setting.) Repeatedly press the  $\downarrow$  button in the same way, until the <VERT PITCH> option and its values are printed.

### 4. Change the vertical pitch from 6 to 8 lines per inch.

Press the  $\longrightarrow$  button once to position the red cursor beneath 8 LPI. Press the  $\downarrow$  button to select 8 LPI. 8 LPI is underlined and the next option <HORZ PITCH> and its values are printed.

#### 5. Exit the Macro 2 function.

Since you do not want to make any other changes in MACRO 2, press the Exit/Save button. The <FUNCTIONS> menu is then reprinted and the red cursor is positioned beneath SAVE&EXIT.

### 6. Exit the Set-Up mode, saving or not saving the new vertical pitch.

Press the  $\downarrow$  button or the  $\uparrow$  button to save 8 lines per inch as the new power-on defaults in Macro 2 and exit Macro 2. The printer then exits the Set-Up mode and returns ready. These settings remain in effect until the next time they are changed.

24/05/96, 10:30

Press the Set-Up/Quit button if you do not intend saving these settings in Macro 2.

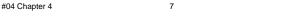

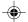

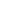

#### Using Set-Up Mode

### **Options with Undetermined Values**

For some options, you can choose among a continuous range of many values. These options are identified as follows:

- <XXX-No of INCH>, which means the unit of the range is the Inch.
- <XXX-No of COLM>, which means the unit of the range is the Column.
- <XXX-No of LINE>, which means the unit of the range is the Line.

When you select such an option, only the current value is printed. The numeric range of such an option is from 1 to 256, from 0 to 255, or from 0 to 99.

To select such a value:

- 1. Press the ← button or the → button (the printer beeps) as many times as you decrease from or increase to the current value. If you change the value by a wide margin, you can keep the button pressed continuously; the printer beeps at intervals of 0.2 second. The number of beeps corresponds to the number of times you press the button.
- 2. When you stop pressing, the new value is printed at the right of the current value.
- 3. If this new value is not satisfying, repeat step 1 until the next new value is satisfying.

### Range Management for a Wide Range of Values

The permitted range of these values may be limited considering physical range.

If you intend to change a value which would be out of the permitted physical range, the actual current value will be the highest possible value considering other Set-Up dependent values and may not match the value displayed.

See the Options tables further to know the permitted range.

### **Example: Changing the Left Margin**

This example shows how to change the left margin in Macro 2 from column 1 to column 20.

#### 1. Enter the Set-Up mode.

Turn the printer off and back on while pressing the Set-Up/Quit button until the printer beeps.

### 2. Select the Macro 2 function.

Wait for the printer to stop printing and press the  $\longrightarrow$  button once to position the red cursor on the plastic guide of the print head under MACRO 2. Press the  $\checkmark$  button or the  $\uparrow$  button to select the Macro 2 function and print the <PROTOCOL> option and its values.

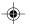

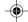

### 3. Print the menu of the left margin option.

Since you do not want to change other than the left margin, press the  $\downarrow$  button to select the current protocol. Bolded PORT DEPND is underlined and the next option <PRTCL SERL> is printed. (Bolded value indicates the current setting and underlined value is the new setting.) Repeatedly press the  $\downarrow$  button in the same way, until the <LEFT MARGN> option and its value are printed.

#### 4. Change the left margin from column 1 to column 20.

Press and hold the  $\longrightarrow$  button until the printer beeps nineteen times. When the button is released, the new value is printed next to the current value. If the new value is not 20 COL, repeat this operation. If it is 20 COL, press the  $\downarrow$  button to select 20 COL. 20 COL is underlined and the next option <TOP OF FRM> and its value are printed.

#### 5. Exit the Macro 2 function.

Since you do not want to make any other changes in MACRO 2, press the Exit/Save button. The <FUNCTIONS> menu is then reprinted and the red cursor is positioned beneath SAVE&EXIT.

### 6. Exit the Set-Up mode, saving or not saving the new left margin.

Press the  $\downarrow$  button or the  $\uparrow$  button to save 20 columns as the new power-on defaults in Macro 2 and exit Macro 2. The printer then exits the Set-Up mode and returns ready. These settings remain in effect until the next time they are changed.

Press the Set-Up/Quit button if you do not intend saving these settings in Macro 2.

#### Options with Both Pre-determined and Undetermined Values

Some options include both types of values. Undetermined values appear at the end of the list of pre-determined values, identified by the unit of the corresponding range.

For example, when you select the <FORM LENGH> option (Form Length), the following menu is printed as follows:

```
<FORM LENGH>
3   INCHES 3.5 INCHES 4   INCHES 5.5 INCHES 6   INCHES 7   INCHES 8   INCHES 8.5 INCHES 11  INCHES
11 2/3INCH 12  INCHES 14  INCHES 15  INCHES No of LINE
```

#### 1. Select the No of LINE value.

A new option menu with undetermined values is printed.

#### 2. Change the value according to the previous procedure.

The chart on the next page summarizes how to select options such as protocol and font and how to use the functions that do not have options.

#04 Chapter 4 9

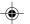

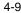

# •

### Using Set-Up Mode

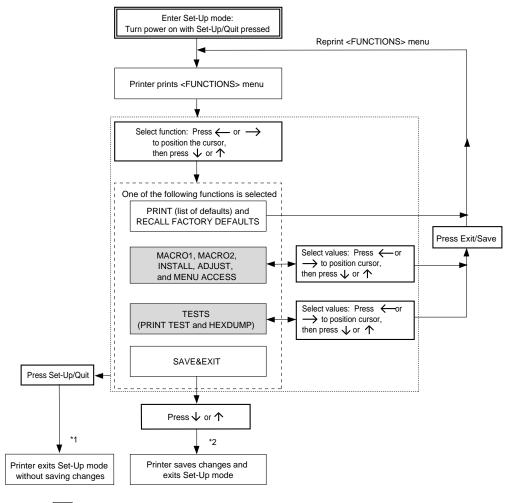

- : Functions having options and/or values
- \*1 Changes are valid, but will be lost at next power-off.
- \*2 Changes will remain valid at next power-on.

### Summary of the Set-Up Mode

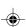

#### Points to Remember

- We recommend that you use continuous forms paper for printing in the Set-Up mode because it will not end within a single page. To load paper, use the FF/Load button. To adjust the line position of the paper in the Set-Up mode, use the platen knob.
- Whenever you enter the Set-Up mode, short help menus are printed at the top of the page. Help menus are also printed when you select the TESTS function. Use help menus for quick reference while in the Set-Up mode.
- When printing the options and values for each function, you can move either forward or backward in the option list. To move forward (print the next option), press the ↓ button. To move backward (print the previous option), press the ↑ button. You can skip printing the value list for the undesired options by pressing and holding down these buttons.
- While in the <FUNCTIONS> menu or when selecting a function that contains options
  and selectable values, press the Exit/Save button to reprint the <FUNCTIONS> menu. In
  this case, the red cursor is positioned beneath SAVE&EXIT.
- A bolded (overprinted) value indicates that it is the current setting. An underlined value indicates a selected setting.
- While in the Set-Up mode, you can use the PRINT function to print out a list of the currently selected values (see the next section for details).
- To exit the Set-Up mode and permanently save your changes, select the SAVE&EXIT function. For details, see the section "Exiting and Saving" later in this chapter
- To exit the Set-Up mode and temporarily use your changes, press the Set-Up/Quit button. Your previous power-on settings are active when you turn the printer on again.

# **Printing the Printer Configuration**

The PRINT function prints a list of all the printer's currently selected values. This function is useful for checking the printer settings when you first enter the Set-Up mode or just before you exit. To print a list of values, load continuous forms paper, enter the Set-Up mode, and then select the PRINT function. The printer starts to print a list of the currently selected values. The preselected factory settings are shown on the opposite page.

When the printer finishes printing the list of values, it reprints the <FUNCTIONS> menu.

Caution: To remove the printout, turn the platen knob until the paper can be torn off at the perforation. In the Set-Up mode, you cannot use the printer tear-off feature (Pause button).

Select another function or exit the Set-Up mode, saving any changes you made. For details about other functions, see the other sections in this chapter. To exit the Set-Up mode and save your changes, make sure that the red cursor is positioned beneath SAVE&EXIT, then press the  $\checkmark$  button or the  $\uparrow$  button.

#04 Chapter 4 11

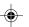

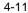

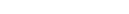

24/05/96, 10:30

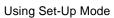

#### Printer Configuration

LA30N/W Code Version V1.0-00

| М | Α | C | R | O | 1 |
|---|---|---|---|---|---|
|   |   |   |   |   |   |

### MACRO2

| Options                                                                                      | Values     | Options                                                | Values     |
|----------------------------------------------------------------------------------------------|------------|--------------------------------------------------------|------------|
|                                                                                              |            |                                                        |            |
| PROTOCOL                                                                                     | PORT DEPND | PROTOCOL                                               |            |
| PRTCL SERL                                                                                   | DEC PPL2   | PRTCL SERL                                             |            |
| PRTCL PARL                                                                                   | EPSON-ESCP | PRTCL PARL                                             |            |
| FONT                                                                                         | DRAFT      | FONT                                                   | DRAFT      |
| HORZ PITCH                                                                                   |            | HORZ PITCH                                             |            |
| VERT PITCH                                                                                   | 6 LPI      | VERT PITCH                                             |            |
| FORM LENGH                                                                                   |            | FORM LENGH                                             |            |
| LEFT MARGN                                                                                   | 1 COL      | LEFT MARGN                                             | 1 COL      |
| TOP OF FRM                                                                                   | 0 /60 IN   | TOP OF FRM                                             | 0 /60 IN   |
| TOP MRGN                                                                                     | 1 LINES    | TOP MRGN                                               | 1 LINES    |
| BOTTOM MRG                                                                                   | 66 LINES   | BOTTOM MRG                                             | 66 LINES   |
| LINE MODE                                                                                    |            | LINE MODE                                              |            |
| PAPER SRC                                                                                    |            | PAPER SRC                                              |            |
| PRINT DIR                                                                                    | SOFT CNTRL | PRINT DIR                                              | SOFT CNTRL |
|                                                                                              |            |                                                        |            |
| < DEC DE                                                                                     |            | <dec de<="" td=""><td></td></dec>                      |            |
| DEC PRT ID                                                                                   | PPL2       | DEC PRT ID                                             | PPL2       |
| AUTO WRAP                                                                                    |            | AUTO WRAP                                              | WRAP       |
| EOT DISCON                                                                                   | NO DISCON  | EOT DISCON                                             | NO DISCON  |
| INIT REPRT                                                                                   | NO         | INIT REPRT                                             | NO         |
| AUTO ANSBK                                                                                   | NO         | AUTO ANSBK                                             | NO         |
| ANSWER ENQ                                                                                   | NO         | EOT DISCON INIT REPRT AUTO ANSBK ANSWER ENQ DEC GO CST | NO         |
| DEC G0 CST                                                                                   | US ASCII   | DEC G0 CST                                             | US ASCII   |
| USER PREF                                                                                    | D-SUPPL    | USER PREF                                              | D-SUPPL    |
| / TDMC DI                                                                                    | NGOW.      | / TDMC DT                                              | CON        |
| <pre></pre>                                                                                  | CP 437     | <pre></pre>                                            | CD 437     |
| DEFLI SEI                                                                                    | CP 437     | DEFEI SEI                                              | CF 437     |
| <ibm de<="" td=""><td>EFLTS&gt;</td><td><ibm de<="" td=""><td>FLTS&gt;</td></ibm></td></ibm> | EFLTS>     | <ibm de<="" td=""><td>FLTS&gt;</td></ibm>              | FLTS>      |
| I-SET 1/2                                                                                    | IBM SET 1  | <pre></pre>                                            | IBM SET 1  |
| I-DBL HIGT                                                                                   | NO         | I-DBL HIGT                                             | NO         |
|                                                                                              | NO         | IBM AGM                                                |            |
|                                                                                              |            |                                                        |            |
| < EPSON                                                                                      | DFLT>      | < EPSON                                                | DFLT>      |
| E-CHR SET                                                                                    | USA        | E-CHR SET                                              | USA        |
|                                                                                              |            |                                                        |            |

### INSTALL

### ADJUST

| Options                                             | Values                                          | Options                                       | Values                                       |
|-----------------------------------------------------|-------------------------------------------------|-----------------------------------------------|----------------------------------------------|
| LANGUAGE TEAR S-SHEET LD ERROR BEEP BUFFER I/F TYPE | ENGLISH AUTO 1 SEC AUTO 2 SEC ONE 64 KBYTE AUTO | FNFOLD ADJ<br>MNUAL ADJ<br>RESVD 1<br>RESVD 2 | 0 /60 IN<br>0 /60 IN<br>0 /60 IN<br>0 /60 IN |
| AUTO SW<br>BAUD RATE<br>BIT&PARITY                  | 2 SEC<br>9600 BPS<br>8 NONE                     | MENU-A                                        | Values                                       |
| BUFFER CTL<br>DISC FAULT                            | XON/XOFF<br>NO                                  | MENU-ACCES                                    | ALL FUNC                                     |

Printout of Factory Settings Using the PRINT Function

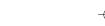

4-12

•

# **Deciding Which Options to Change**

The previous page shows a printout of the printer's factory settings. In this printout, options are listed by functional group:

- MACRO 1 and MACRO 2 functions
- **INSTALL** function
- ADJUST function
- MENU-ACCES function

Most selectable values only alter print features, such as the type style and page format. However, some values must be selected correctly for the printer to work properly with your hardware and software. For each function, the following table lists options whose values must be selected correctly for your system and printer.

### **Required Options**

| Function           | Option                   | Value                                                                                                    |
|--------------------|--------------------------|----------------------------------------------------------------------------------------------------|
| MACRO 1<br>MACRO 2 | PROTOCOL                 | The protocol selected on the printer must be the same as the protocol selected in your software. If you selected a protocol when you set up the printer, you do not need to change the PROTOCOL option unless you want to change to a different protocol.                                                             |
|                    |                          | For MACRO 1, the factory setting is PORT DEPND (Port Dependent). This means that the active protocol depends on what port is actually used by the printer. The protocol for the serial port (PRTCL SERL) is factory set to DEC PPL2 and the protocol for the parallel port (PRTCL PARL) is factory set to EPSON-ESCP. |
|                    |                          | For MACRO 2, the factory setting is also PORT DEPND. The protocol for the serial port (PRTCL SERL) is also set to DEC PPL2, but the protocol for the parallel port (PRTCL PARL) is factory set to IBM PPX24.                                                                                                    |
|                    |                          | See the section "Changing Macro 1 and Macro 2 Options" later in this chapter.                                                                                                    |
| ADJUST             | FNFOLD ADJ<br>MANUAL ADJ | You can separately adjust the origin of the Top-of-Form for both continuous forms and single sheets.                                                                                                    |
|                    |                          | See the section "Adjusting Top-of-Form Origin" later in this chapter.                                                                                                    |

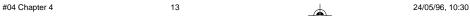

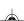

### Using Set-Up Mode

| Function   | Option                                              | Value                                                                                                    |
|------------|-----------------------------------------------------|----------------------------------------------------------------------------------------------------|
| INSTALL    | BAUD RATE<br>BIT&PARITY<br>BUFFER CTL<br>DISC FAULT | If you have a serial interface, the serial interface options selected on the printer must be the same as the settings you selected using your software or your computer operating system. If the settings are not the same, the printer will not print or will print garbage. |
|            |                                                     | See the section "Changing Install Options" later in this chapter.                                                                                                    |
| TESTS      | None                                                | See the section "Using Diagnostic Functions" later in this chapter.                                                                                                    |
| MENU-ACCES | None                                                | You can inhibit the Set-Up functions from being accessed from the control panel.                                                                                                    |

## **Changing Macro 1 and Macro 2 Options**

The MACRO 1 and MACRO 2 functions allow you to use two sets of different print options according to your application software. You can easily switch between MACRO 1 and MACRO 2 in Normal mode as described in Chapter 3 "Printing."

With the factory setting, MACRO 1 is invoked when you first turn the printer on. The Macro selection changed is permanently retained in the printer.

Select the same protocol on the printer as is selected in your software. If the protocols are not the same, the printer will not work correctly with your software. If you plan to use two different protocols on a regular basis, assign the most frequently used protocol to MACRO 1. Assign the second protocol to MACRO 2. All of the other settings available for MACRO 1 and MACRO 2 are optional. Some of the options and values will vary with the protocol.

To determine which features your software supports, refer to your software documentation.

The following table describes the MACRO 1 and MACRO 2 options and values. Both functions offer the same options and values. The options in the table are listed in the order in which they are printed. Not all options are defined for all protocols and some values vary with the protocol.

For the procedure for changing the MACRO 1 and MACRO 2 options, see the previous sections in this chapter.

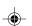

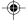

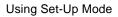

# **Macro 1 and Macro 2 Options List**

| Protocol                       | . 4-16 |
|--------------------------------|--------|
| Serial                         | . 4-16 |
| Parallel                       | 4-17   |
| Font                           | . 4-17 |
| Horizontal Pitch               | . 4-17 |
| Vertical Pitch                 | 4-17   |
| Form Length                    | 4-18   |
| Left Margin                    | 4-18   |
| Form Width (LA30W)             | . 4-18 |
| Top-of-Form                    | 4-18   |
| Top Margin                     | . 4-18 |
| Bottom Margin                  | 4-18   |
| Line Mode                      | 4-18   |
| Paper Source                   | . 4-19 |
| Print Direction                | . 4-19 |
| DEC Defaults                   | . 4-20 |
| DEC Printer ID                 | . 4-20 |
| Auto Wrap                      | . 4-20 |
| End of Transmission Disconnect | . 4-20 |
| Initialization Report          | . 4-20 |
| Automatic ANSWERBACK           | . 4-20 |
| ANSWERBACK on ENQ              | . 4-20 |
| DEC G0 Character Set           | . 4-21 |
| User Preference                | . 4-22 |
| IBM & Epson Defaults           | . 4-23 |
| Default Character Set          | . 4-23 |
| IBM Defaults                   | . 4-24 |
| IBM Set 1/2                    | . 4-24 |
| IBM Double Height              | . 4-24 |
| IBM AGM                        |        |
| Epson Defaults                 | . 4-24 |
| Eman Character Set             | 4 24   |

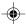

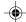

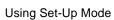

# **MACRO 1 and MACRO 2 Options and Values**

- Overprinted values are the factory settings.
- Some settings are overridden by commands from the computer.
- Options that differ with protocols are described at the end of the table.

| MACRO 1 and<br>MACRO 2 Options            | values     | Description                                                                                                    |
|-------------------------------------------|------------|----------------------------------------------------------------------------------------------------|
| <protocol></protocol>                     |            | Select the same protocol as is selected in your software. See step 6 "Connecting the Printer to Your Host System" in the <i>Setting Up Your Printer</i> for information on selecting a protocol.                                                                                                    |
|                                           | DEC PPL2   | DEC PPL2 printers                                                                                                    |
|                                           | IBM PPX24  | <ul><li>IBM Proprinter X24E printers (LA30N)</li><li>IBM Proprinter XL24E printers (LA30W)</li></ul>                                                                                                    |
|                                           | EPSON ESCP | Epson printers using the ESC/P2 protocol                                                                                                    |
|                                           | AUTO       | Printer automatically senses the active protocol. This is useful when you use various applications in a DOS or network environment and so you cannot determine the protocol. The efficiency of this function relies on the recognition of control sequences that are protocol specific. If such control sequences are not detected in the data string received, the printer may fail to determine the proper protocol, providing an unexpected result. |
|                                           | PORT DEPND | Printer selects a protocol according to the active interface (parallel or serial). See the next options.                                                                                                    |
| <prtcl serl=""> (Protocol Serial)</prtcl> |            | Select a protocol for the serial interface. This is invalid and skipped when PORT DEPND is not selected for the <protocol> option.</protocol>                                                                                                    |
|                                           | DEC PPL2   | DEC PPL2 printers (factory setting for Macro 1 and Macro 2)                                                                                                    |
|                                           | IBM PPX24  | <ul><li>IBM Proprinter X24E printers (LA30N)</li><li>IBM Proprinter XL24E printers (LA30W)</li></ul>                                                                                                    |
|                                           | EPSON ESCP | Epson printers using the ESC/P2 protocol                                                                                                    |

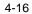

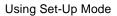

4-17

| MACRO 1 and<br>MACRO 2 Options                       | Values                 | Description                                                                                                    |  |
|------------------------------------------------------|------------------------|----------------------------------------------------------------------------------------------------|--|
| <prtcl parl=""> (Protocol Parallel)</prtcl>          |                        | Select a protocol for the parallel interface. This is invalid and skipped when PORT DEPND is not selected for the <protocol> option.</protocol>                       |  |
|                                                      | DEC PPL2               | DEC PPL2 printers                                                                                                    |  |
|                                                      | IBM PPX24              | <ul> <li>IBM Proprinter X24E printers (LA30N)</li> <li>IBM Proprinter XL24E printers (LA30W)</li> <li>(Either is selected as factory setting for Macro 1.)</li> </ul> |  |
|                                                      | EPSON ESCP             | Epson printers using the ESC/P2 protocol (factory setting for Macro 2)                                                                                                |  |
| <font></font>                                        |                        | Select a font to be active when power is turned on. For fixed-spaced fonts, be sure to change the horizontal pitch as well.                                           |  |
| DRAFT  HSDRAFT  HI-IMPACT  PICA  COURIER  PRESTIGE   |                        | Draft font (lower resolution than letter quality, 3 times letter quality speed)                                                                                       |  |
|                                                      |                        | High-speed draft font (lower resolution than draft quality, 3.3 times letter quality speed)                                                                           |  |
|                                                      |                        | High-impact draft font (lower resolution than letter quality, 1.5 times letter quality speed with high capability of copying)                                         |  |
|                                                      |                        | Pica 10 font                                                                                                    |  |
|                                                      |                        | Courier 10 font                                                                                                    |  |
|                                                      |                        | Prestige 12 font<br>Compressed 17 font                                                                                                    |  |
|                                                      | COMPRESSED<br>BOLDFACE | Boldface PS font                                                                                                    |  |
|                                                      | TIMELESS               | Timeless PS font                                                                                                    |  |
|                                                      | NIMBUS-SAN             | Nimbus-Sans PS font                                                                                                    |  |
|                                                      | OCR A                  | OCR A 10 font                                                                                                    |  |
|                                                      | OCR B                  | OCR B 10 font                                                                                                    |  |
| <pre><horz pitch=""> (Horizontal Pitch)</horz></pre> | ## CPI                 | <b>10</b> , 12, 13.2, 15, 16.5, 17, 18, or 20 (characters per horizontal inch)                                                                                        |  |
| <pre><vert pitch=""> (Vertical Pitch)</vert></pre>   | ## LPI                 | 2, 3, 4, <b>6</b> , 8, or 12 (lines per vertical inch)                                                                                                    |  |
| ## LPCM                                              |                        | 1, 2, or 4 (lines per centimeter)                                                                                                    |  |

#04 Chapter 4 24/05/96, 10:30

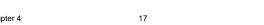

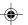

### Using Set-Up Mode

| MACRO 1 and<br>MACRO 2 Options             | Values                     | Description                                                                                                    |
|--------------------------------------------|----------------------------|----------------------------------------------------------------------------------------------------|
| <form lengh=""> (Form Length)</form>       |                            | Specify the length of the page in inches or by the number of lines per page.                                          |
|                                            | ## INCHES                  | 3, 3.5, 4, 5.5, 6, 7, 8, 8.5, <b>11</b> (Letter size), 11 2/3 (A4 size), 12, 14, or 15                                |
|                                            | No of LINE                 | 1 to 256 ( <b>66</b> )<br>Number of lines per page                                                                    |
| <left margn=""> (Left Margin)</left>       |                            | Specify the left margin by the number of the left column (see "Print Area Definition" in Chapter 2 "Paper Handling"). |
|                                            | No of COLM                 | 1 to 256<br>Number of the left column                                                                                 |
| <form width=""></form>                     |                            | For LA30W only. Specify the physical right margin.                                                                    |
|                                            | 8 IN<br>13.2 IN<br>13.6 IN | 8-inch page width 13.2-inch page width 13.6-inch page width                                                           |
| <top frm="" of=""><br/>(Top-of-Form)</top> |                            | Specify the top of form in 1/60 inches. See "Print Area Definition" in Chapter 2 "Paper Handling".                    |
|                                            | ## /60 IN                  | <b>0</b> to 99<br>Number of 1/60 inches                                                                               |
| <top mrgn=""> (Top Margin)</top>           |                            | Specify the number of the top line. See "Print Area Definition" in Chapter 2 "Paper Handling".                        |
|                                            | ## LINES                   | 1 to 256<br>Number of the top line                                                                                    |
| <bottom mrg=""> (Bottom Margin)</bottom>   |                            | Specify the number of the bottom line. See "Print Area Definition" in Chapter 2 "Paper Handling".                     |
|                                            | ## LINES                   | 1 to 256 ( <b>66</b> )<br>Number of the bottom line                                                                   |
| <line mode=""></line>                      |                            | Specify the effect of LF (Line Feed) and CR (Carriage Return) codes.                                                  |
|                                            | LF=LFCR=CR                 |                                                                                                    |
|                                            | LF=LF+CR                   |                                                                                                    |
|                                            | CR=LF+CR                   |                                                                                                    |
|                                            | LFCR=LF+CR                 |                                                                                                    |
|                                            |                            | CR=CR: No line feed is added to a carriage return.                                                                    |
| To be continued                            |                            | CABEDMNGE                                                                                                    |

24/05/96, 10:30

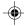

| MACRO 1 and<br>MACRO 2 Options Values    |                                  | Description                                                                                                    |  |
|------------------------------------------|----------------------------------|----------------------------------------------------------------------------------------------------|--|
| Continued                                |                                  | CR=LF+CR: A line feed is added to each carriage return.                                                                                                    |  |
|                                          |                                  | ABCDEFGH <sub>O</sub>                                                                                                    |  |
|                                          |                                  | LF=LF: No carriage return is added to a line feed.                                                                                                    |  |
|                                          |                                  | ABCDEFGH                                                                                                    |  |
|                                          |                                  | LF=LF+CR: A carriage return is added to each line feed.                                                                                                    |  |
|                                          |                                  | ABCDEFGH<br>IJKLMNOP                                                                                                    |  |
| <paper src=""> (Paper Source)</paper>    |                                  | Specify the paper input source. This setting is valid immediately after powering on. After that, the paper source follows the setting of the paper select lever.                    |  |
|                                          | TRACTOR                          | Continuous forms selected                                                                                                    |  |
|                                          | MANUAL                           | Single sheets selected                                                                                                    |  |
|                                          | RSVD 1                           | Reserved                                                                                                    |  |
|                                          | RSVD 2                           | Reserved                                                                                                    |  |
|                                          | RSVD 1/2                         | Reserved                                                                                                    |  |
| <print dir=""> (Print Direction)</print> | UNIDIR                           | Unidirectional printing. Unidirectional printing is used for the printing that needs the precise vertical alignment. Unidirectional printing is slower than bidirectional printing. |  |
|                                          | BIDIR                            | Bidirectional printing. The printer prints in either direction while seeking the next print direction for a shorter print time. The unidirectional command is ignored.              |  |
|                                          | SOFT CNTRL<br>(Software Control) | The print direction follows a command from the computer. If no command is sent, print direction is bidirectional.                                                                   |  |

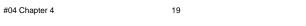

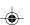

24/05/96, 10:30

## •

### Using Set-Up Mode

| MACRO 1 and MACRO 2 Options Values Description |            |                                                                                                    |  |
|------------------------------------------------|------------|----------------------------------------------------------------------------------------------------|--|
| =DEC DEFLTS== (DEC Defaults)                   |            | The following are the Set-Up options for DEC PPL2 protocol only.                                                  |  |
| <pre></pre>                                    |            | Specify the printer ID to be given in response to DA commands from the computer.                                  |  |
|                                                | PPL2       |                                                                                                    |  |
|                                                | LA50 ID    |                                                                                                    |  |
|                                                | LA120 ID   |                                                                                                    |  |
|                                                | LA210 ID   |                                                                                                    |  |
| <auto wrap=""></auto>                          | TRUNCATE   | Characters are received but not stored in the print buffer.                                                       |  |
|                                                |            | ABCD                                                                                                    |  |
|                                                | WRAP       | End-of-line wrap. Causes a Carriage Return plus a Line Feed.  ABCD  EFGH                                          |  |
| <eot discon=""> (End of Transmis-</eot>        |            | Specify whether the DSR signal is controlled by the EOT character. (DEC-423 serial interface only)                |  |
| sion Disconnect)                               | NO DISCON  | EOT character is ignored.                                                                                         |  |
|                                                | DISCONNECT | DTR signal turns low for five seconds when the EOT character is detected.                                         |  |
| <init reprt=""> (Initialization Report)</init> |            | Specify whether the status is sent to the computer when the printer is turned on. (DEC-423 serial interface only) |  |
|                                                | NO         | Status is not sent.                                                                                               |  |
|                                                | YES        | Status is sent.                                                                                                   |  |
| <auto ansbk=""> (Automatic</auto>              |            | Specify whether the ANSWERBACK message is sent to the computer when printer is turned on.                         |  |
| ANSWERBACK)                                    | NO         | ANSWERBACK message is not sent.                                                                                   |  |
|                                                | YES        | ANSWERBACK message is sent.                                                                                       |  |
| <answer enq=""> (ANSWERBACK)</answer>          |            | Specify whether the ANSWERBACK message is sent to the computer when printer receives an ENQ code.                 |  |
| on ENQ)                                        | NO         | ANSWERBACK message is not sent.                                                                                   |  |
|                                                | YES        | ANSWERBACK message is sent.                                                                                       |  |

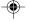

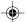

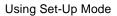

| MACRO 1 and<br>MACRO 2 Options                          | Values     | Description                                   |  |
|---------------------------------------------------------|------------|-----------------------------------------------|--|
| <pre><dec cst="" g0=""></dec></pre>                     |            | Select a character set (language) for the G0. |  |
| (DEC G0 Charac-                                         | US ASCII   | American English                              |  |
| ter Set)                                                | BRITISH    | British English                               |  |
|                                                         | D-FINNISH  | DEC Finnish                                   |  |
|                                                         | FRENCH     | French                                        |  |
|                                                         | D-FRENCH-C | DEC French-Canada                             |  |
|                                                         | GERMAN     | German                                        |  |
|                                                         | I-ITALIAN  | ISO Italian                                   |  |
|                                                         | J-ROMAN    | JIS Roman                                     |  |
|                                                         | D-NORW/DAN | DEC Norwegian/Danish                          |  |
|                                                         | I-SPANISH  | ISO Spanish                                   |  |
| D-SWEDISH<br>NORW/DAN<br>D-DUTCH<br>D-SWISS<br>D-PORTGU |            | DEC Swedish                                   |  |
|                                                         |            | Norwegian/Danish                              |  |
|                                                         |            | DEC Dutch                                     |  |
|                                                         |            | DEC Swiss                                     |  |
|                                                         |            | DEC Portuguese                                |  |
|                                                         | LEGAL      | Legal                                         |  |
|                                                         | D-SUPPL    | DEC Supplemental                              |  |
|                                                         | D-GRAPHICS | DEC Special Graphics                          |  |
|                                                         | D-TECH     | DEC Technical                                 |  |
|                                                         | D-7 HEBREW | DEC 7-bit Hebrew                              |  |
|                                                         | D-HEBREW-S | DEC Hebrew Supplement                         |  |
|                                                         | D-GREEK-S  | DEC Greek Supplement                          |  |
|                                                         | D-7 TURKI  | DEC 7-bit Turkish                             |  |
|                                                         | D-TURKI-S  | DEC Turkish Supplement                        |  |
|                                                         | J-KATAKANA | JIS Katakana                                  |  |

#04 Chapter 4 21 24/05/96, 10:30

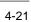

Using Set-Up Mode

| MACRO 1 and MACRO 2 Options Values | Description                                        |  |
|------------------------------------|----------------------------------------------------|--|
| <user pref=""></user>              | Select a character set (language) for the DEC User |  |
| (User Preference)                  | Preference supplement.                             |  |
| D-SUPPL                            | DEC Supplemental                                   |  |
| D-GRAPHICS                         | DEC Special Graphics                               |  |
| D-TECH                             | DEC Technical                                      |  |
| D-7 HEBREW                         | DEC 7-bit Hebrew                                   |  |
| D-HEBREW-S                         | DEC Hebrew Supplement                              |  |
| D-GREEK-S                          | DEC Greek Supplement                               |  |
| D-7 TURKI                          | DEC 7-bit Turkish                                  |  |
| D-TURKI-S                          | DEC Turkish Supplement                             |  |
| J-KATAKANA                         | JIS Katakana                                       |  |
| I-LATIN 1                          | ISO Latin 1                                        |  |
| I-LATIN 2                          | ISO Latin 2                                        |  |
| I-LATIN 5                          | ISO Latin 5                                        |  |
| I-LATIN HB                         | ISO Latin Hebrew                                   |  |
| I-LATIN GK                         | ISO Latin Greek                                    |  |
| I-CYRILLIC                         | ISO Cyrillic                                       |  |

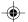

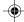

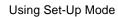

| MACRO 1 and MACRO 2 Options Values |        | Description                                                                                                    |  |
|------------------------------------|--------|----------------------------------------------------------------------------------------------------|--|
| =IBM&EPSON ======                  | ===    | The following are the Set-Up options common to IBM Proprinter X24E and XL24E protocol and Epsc ESC/P2 protocol. |  |
| <deflt set=""></deflt>             |        | Select a basic code page.                                                                                       |  |
| (Default Character CP 21           | 10     | CodePage 210                                                                                                    |  |
| Set) CP 22                         | 20     | CodePage 220                                                                                                    |  |
| CP 43                              | 37     | CodePage 437                                                                                                    |  |
| CP 85                              | 50     | CodePage 850                                                                                                    |  |
| CP 85                              | 51     | CodePage 851                                                                                                    |  |
| CP 85                              | 52     | CodePage 852                                                                                                    |  |
| CP 85                              | 57     | CodePage 857                                                                                                    |  |
| CP 86                              | 50     | CodePage 860                                                                                                    |  |
| CP 86                              | 52     | CodePage 862                                                                                                    |  |
| CP 86                              | 53     | CodePage 863                                                                                                    |  |
| CP 86                              | 55     | CodePage 865                                                                                                    |  |
| CP 86                              | 56     | CodePage 866                                                                                                    |  |
| CP DF                              | HN     | CodePage DHN                                                                                                    |  |
| TURKE                              | ΞY     | Turkish                                                                                                    |  |
| ECMA                               | 94     | ECMA 94                                                                                                    |  |
| ISO I                              | LATIN1 | ISO Latin 1                                                                                                    |  |
| ISO I                              | LATIN2 | ISO Latin 2                                                                                                    |  |
| HUNGA                              | ARY    | Hungarian                                                                                                    |  |
| SLOVE                              | ENY    | Slovenian                                                                                                    |  |
| POLAN                              | ND     | Polish                                                                                                    |  |
| MAZOW                              | AIN    | Mazowian                                                                                                    |  |
| KAMEN                              | NIC    | Kamenicky                                                                                                    |  |
| CYRII                              | LLIC   | Cyrillic                                                                                                    |  |
| ELOT9                              | 927    | ELOT 927                                                                                                    |  |
| ELOTS                              | 928    | ELOT 928                                                                                                    |  |
| LTN E                              | POLISH | Latin Polish                                                                                                    |  |
| LITHU                              | JANY 1 | Lithuanian 1                                                                                                    |  |
| LITHU                              | JANY 2 | Lithuanian 2                                                                                                    |  |
| MIK                                |        |                                                                                                    |  |
| MACEI                              | OONIAN | Macedonian                                                                                                    |  |

24/05/96, 10:31

4-23

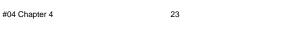

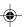

## -

### Using Set-Up Mode

| MACRO 1 and MACRO 2 Options Values  =IBM DEFLTS====== (IBM Defaults) |           | Description  The following are the Set-Up options for the IBM Proprinter X24E or XL24E protocol only.                         |  |
|----------------------------------------------------------------------|-----------|----------------------------------------------------------------------------------------------------|--|
|                                                                      |           |                                                                                                    |  |
|                                                                      | IBM SET 1 | IBM character set 1                                                                                                    |  |
|                                                                      | IBM SET 2 | IBM character set 2                                                                                                    |  |
| <i-dbl higt=""> (IBM Double</i-dbl>                                  |           | Specify whether the character height is doubled. If specified, change the vertical pitch also.                                |  |
| Height)                                                              | NO        | Standard character height                                                                                                    |  |
|                                                                      | YES       | Double character height                                                                                                    |  |
| <ibm agm=""></ibm>                                                   |           | Specify whether the Alternate Graphics Mode (AGM) is used, that is, the printer is compatible with the IBM Graphics printers. |  |
|                                                                      | NO        | The base of line spacing is 1/72 inch or 1/216 inch.                                                                          |  |
|                                                                      | YES       | The base of line spacing is 1/60 inch or 1/180 inch.                                                                          |  |
| =EPSON DFLT=======<br>(Epson Defaults)                               |           | The following are the Set-Up options for the Epson ESC/P2 protocol only.                                                      |  |
| <e-chr set=""></e-chr>                                               |           | Select a national character set.                                                                                              |  |
| (Epson Character                                                     | USA       | American English                                                                                                    |  |
| Set)                                                                 | FRANCE    | French                                                                                                    |  |
|                                                                      | GERMANY   | German                                                                                                    |  |
|                                                                      | UK        | British English                                                                                                    |  |
|                                                                      | DENMARK1  | Danish 1                                                                                                    |  |
|                                                                      | SWEDEN    | Swedish                                                                                                    |  |
|                                                                      | ITALY     | Italian                                                                                                    |  |
|                                                                      | SPAIN 1   | Spanish 1                                                                                                    |  |
|                                                                      | JAPAN     | Japanese                                                                                                    |  |
|                                                                      | NORWAY    | Norwegian                                                                                                    |  |
|                                                                      | DENMARK2  | Danish 2                                                                                                    |  |
|                                                                      | SPAIN 2   | Spanish 2                                                                                                    |  |
|                                                                      | LATIN AM  | Latin American                                                                                                    |  |
|                                                                      | KOREA     | Korea                                                                                                    |  |
|                                                                      | LEGAL     | Legal                                                                                                    |  |

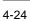

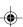

## **Changing Install Options**

The INSTALL function defines the printer's installation conditions. You can select a language from five that are used to print menu functions and options during the Set-Up operation . You can adjust the start timing of auto loading or auto tear-off feeding. You can also change the operation of the error beep or allocation of the input buffer. If you are using the DEC-423 serial interface, you must set the serial interface options properly for the printer to function correctly with your system hardware.

The following table describes the INSTALL options and values . Options are listed in the order in which they are printed. For the procedure for changing the INSTALL options, see the early sections of this chapter.

### **Install Options List**

| Language            | 4-26 |
|---------------------|------|
| Tear                | 4-26 |
| Single Sheet Load   | 4-26 |
| Error Beep          | 4-26 |
| Buffer              |      |
| Interface Type      | 4-27 |
| Auto Switch         | 4-27 |
| Baud Rate           | 4-28 |
| Bit & Parity        | 4-28 |
| Buffer Control      | 4-28 |
| Disconnect on Fault | 4-28 |

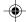

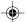

## **INSTALL Options and Values**

• Overprinted values are the factory settings.

| INSTALL<br>Options        | Values     | Description                                                                                                    |  |
|---------------------------|------------|----------------------------------------------------------------------------------------------------|--|
| <language></language>     | values     | Specify a language to be used to print the Set-Up menu functions and options.                                                            |  |
|                           | ENGLISH    | English                                                                                                    |  |
|                           | DEUTSCH    | German                                                                                                    |  |
|                           | ESPANOL    | Spanish                                                                                                    |  |
|                           | FRANCAIS   | French                                                                                                    |  |
|                           | ITALIANO   | Italian                                                                                                    |  |
| <tear></tear>             |            | Specify the (auto) start timing of tear off feeding.                                                                                     |  |
|                           | AUTO 1 SEC | 1 second after data stops from the computer.                                                                                             |  |
|                           | AUTO 2 SEC | 2 seconds after data stops from the computer.                                                                                            |  |
|                           | AUTO 3 SEC | 3 seconds after data stops from the computer.                                                                                            |  |
|                           | AUTO 4 SEC | 4 seconds after data stops from the computer.                                                                                            |  |
|                           | AUTO 5 SEC | 5 seconds after data stops from the computer.                                                                                            |  |
|                           | MANUAL     | Feed the paper for tear-off when the Pause button is pressed.                                                                            |  |
|                           | NO TEAR    | Tear off feeding is inhibited under any conditions.<br>Specify this setting for labels that tend to peel off<br>during backward feeding. |  |
| <s-sheet ld=""></s-sheet> |            | Specify the (auto) start timing of single sheet loading.                                                                                 |  |
| (Single Sheet             | AUTO 1 SEC | 1 second after a single sheet is set on the platen.                                                                                      |  |
| Load)                     | AUTO 2 SEC | 2 seconds after a single sheet is set on the platen.                                                                                     |  |
|                           | AUTO 3 SEC | 3 seconds after a single sheet is set on the platen.                                                                                     |  |
|                           | AUTO 4 SEC | 4 seconds after a single sheet is set on the platen.                                                                                     |  |
|                           | AUTO 5 SEC | 5 seconds after a single sheet is set on the platen.                                                                                     |  |
|                           | MANUAL     | Load a single sheet when the FF/Load button is pressed.                                                                                  |  |
| <error beep=""></error>   |            | Enable or disable the printer status buzzer when a fault condition occurs.                                                               |  |
|                           | ONE        | One beep for a period of about 500 ms                                                                                                    |  |
|                           | CONTINUOUS | Buzzer on until the fault condition is cleared.                                                                                          |  |
|                           | OFF        | Buzzer off under any condition.                                                                                                    |  |

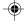

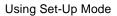

| INSTALL<br>Options                | Values   | Description                                                                                                    |  |
|-----------------------------------|----------|----------------------------------------------------------------------------------------------------|--|
| <buffer></buffer>                 |          | Assign buffer memory as the input buffer.                                                                                                    |  |
|                                   | 2 KBYTE  | 2K bytes                                                                                                    |  |
|                                   | 8 KBYTE  | 8K bytes                                                                                                    |  |
|                                   | 16 KBYTE | 16K bytes                                                                                                    |  |
|                                   | 32 KBYTE | 32K bytes                                                                                                    |  |
|                                   | 64 KBYTE | 64K bytes                                                                                                    |  |
|                                   |          | Note:                                                                                                    |  |
|                                   |          | The larger the input buffer selected, the smaller the download buffer reduced. Even with 64K bytes of input buffer, a minimal download buffer is provided. If you need a larger capacity for downloading fonts, reduce the input buffer. |  |
| <i f="" type=""></i>              |          | Select the type of interface to the computer.                                                                                                    |  |
| (Interface Type)                  | PARALLEL | Centronics parallel interface                                                                                                    |  |
|                                   | SERIAL   | DEC-423 serial interface                                                                                                    |  |
|                                   | AUTO     | Both interfaces are ready for communication. The printer communicates with the interface from which it first receives data. The interface is active until the input buffer becomes empty.                                                |  |
| <auto sw=""> (Auto Switch)</auto> |          | Specify the timing of regarding the selected protocol or interface as being inactive when AUTO is specified in the <protocol> or <i f="" type=""> option.</i></protocol>                                                                 |  |
|                                   | 2 SEC    | 2 seconds elapsed after data stops from the computer.                                                                                                    |  |
|                                   | 4 SEC    | 4 seconds elapsed after data stops from the computer.                                                                                                    |  |
|                                   | 6 SEC    | 6 seconds elapsed after data stops from the computer.                                                                                                    |  |
|                                   | 8 SEC    | 8 seconds elapsed after data stops from the computer.                                                                                                    |  |
|                                   | 10 SEC   | 10 seconds elapsed after data stops from the computer.                                                                                                    |  |
|                                   | 12 SEC   | 12 seconds elapsed after data stops from the computer.                                                                                                    |  |
|                                   | 14 SEC   | 14 seconds elapsed after data stops from the computer.                                                                                                    |  |
|                                   | 16 SEC   | 16 seconds elapsed after data stops from the computer.                                                                                                    |  |
|                                   | 18 SEC   | 18 seconds elapsed after data stops from the computer.                                                                                                    |  |
|                                   | 20 SEC   | 20 seconds elapsed after data stops from the computer.                                                                                                    |  |

#04 Chapter 4 27 24/05/96, 10:31

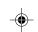

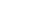

4-27

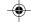

### Using Set-Up Mode

|   | INSTALL Options                                  | Values    |     | Description                                                                                                    |            |
|---|--------------------------------------------------|-----------|-----|----------------------------------------------------------------------------------------------------|------------|
| • | <baud rate=""></baud>                            |           |     | Setting of data transmission speed for DEC-423. The baud rate is in bps (bits per second). Select the same baud rate as that used by your computer or modem. |            |
|   |                                                  | 600       | BPS |                                                                                                    |            |
|   |                                                  | 1200      | BPS |                                                                                                    |            |
|   |                                                  | 2400      | BPS |                                                                                                    |            |
|   |                                                  | 4800      | BPS |                                                                                                    |            |
|   |                                                  | 9600      | BPS |                                                                                                    |            |
|   |                                                  | 19200     | BPS |                                                                                                    |            |
|   | <bit&parity></bit&parity>                        |           |     | Setting of data format for DEC-423.                                                                                                    |            |
|   |                                                  |           |     | Number of data bits                                                                                                    | Parity bit |
|   |                                                  | 7 EVEN    |     | 7                                                                                                    | Even       |
|   |                                                  | 7 ODD     |     | 7                                                                                                    | Odd        |
|   |                                                  | 7 SPACE   |     | 7                                                                                                    | Space *    |
|   |                                                  | 7 MARK    |     | 7                                                                                                    | Mark *     |
|   |                                                  | 8 EVE     | N   | 8                                                                                                    | Even       |
|   |                                                  | 8 ODD     |     | 8                                                                                                    | Odd        |
|   |                                                  | 8 NON     | E   | 8                                                                                                    | None       |
|   |                                                  |           |     | * The mark is logical 1. The space is logical 0.                                                                                                    |            |
|   | <buffer ctl=""></buffer>                         |           |     | Setting of data transmission buffer control for DEC-423.                                                                                                    |            |
|   | (Buffer Control)                                 | DTR       |     | The Data Terminal Ready signal is used.                                                                                                    |            |
|   |                                                  | XON/X     | OF  | The DC1 and DC3 codes are used.                                                                                                    |            |
|   | <pre><disc fault=""> (Disconnect on</disc></pre> | •         |     | Specify the disconnect control of the interface when a fault condition occurs.                                                                               |            |
|   | Fault)                                           | NO        |     | DTR is kept as it was.                                                                                                    |            |
|   |                                                  | DROP      | DTR | DTR is turned low and fixed.                                                                                                    |            |
|   |                                                  | PULSE DTR |     | DTR is turned low for five seconds and returned to the original state.                                                                                       |            |
|   |                                                  |           |     |                                                                                                    |            |

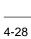

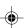

## **Adjusting Top-of-Form Origin**

Print positions often change gradually when you use the printer over long periods of time. The ADJUST function allows you to adjust these positions by fine-tuning the Top-of-Form origin.

The following table describes the ADJUST options and values. Options are listed in the order they are printed.

### **ADJUST Options and Values**

• Overprinted values are the factory settings.

| ADJUST<br>Options                                       | Values    | Description                                                                                                    |
|---------------------------------------------------------|-----------|----------------------------------------------------------------------------------------------------|
| <fnfold adj=""><br/>(Fanfold Adjust-<br/>ment)</fnfold> |           | Adjust the Top-of-Form origin for continuous forms in increments of 1/60 inch (0.42 mm) from the physical top of the page. |
|                                                         | ###/60 IN | -10 to 10 ( <b>0</b> )<br>Number of 1/60 inches                                                                            |
| <pre><mnual adj=""> (Manual Adjust- ment)</mnual></pre> |           | Adjust the Top-of-Form origin for single sheets in increments of 1/60 inch (0.42 mm) from the physical top of the page.    |
|                                                         | ###/60 IN | -10 to 10 ( <b>0</b> )<br>Number of 1/60 inches                                                                            |
| <resvd 1=""></resvd>                                    |           | Reserved                                                                                                    |
| <resvd 2=""></resvd>                                    |           | Reserved                                                                                                    |

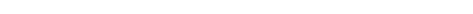

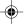

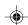

4-29

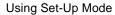

## **Changing Menu Access Options**

You can restrict the access to the Set-Up functions to avoid accidentally changing the Set-Up options.

### **MENU ACCESS Option and Values**

• Overprinted values are the factory settings.

| MENU ACCESS Option        | Values     | Description                                                                                                    |
|---------------------------|------------|----------------------------------------------------------------------------------------------------|
| <menu-acces></menu-acces> |            | Specify the type of access to the Set-Up functions from the control panel or from the <functions> menu.</functions>                                                                                           |
|                           | ALL FUNC   | All functions are accessible.                                                                                                    |
|                           | MACRO ONLY | Only MACRO 1 and MACRO 2 functions are accessible from the <functions> menu.</functions>                                                                                                    |
|                           | NO ACCESS  | Set-Up mode is inaccessible.                                                                                                    |
|                           | NO PANEL   | Font, Macro, and Protocol buttons are disabled even in Normal mode. Set-Up mode is also inaccessible.                                                                                                    |
|                           |            | Note: You can return to the All Functions Accessible mode by turning the printer on while pressing the Park, LF and FF/Load buttons at the same time. The printer enters the Set-Up mode with this operation. |

## **Exiting and Saving**

This section describes how to exit the set up mode while saving any changes you have made.

To exit the Set-Up mode with the settings saved, select the SAVE&EXIT function and press the  $\downarrow$  button or the  $\uparrow$  button.

Any settings changed while in the Set-Up mode are saved as the new power-on defaults for the printer. The new defaults remain active until you change them again.

| Caution: | To temporarily use your changes, press the Set-Up/Quit button. | These changes |
|----------|----------------------------------------------------------------|---------------|
|          | are lost at the next power-off.                                |               |

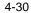

### **Recalling Factory Settings**

Factory settings are those settings preselected at the factory. To recall (reset) the factory settings, select the RCALL-FACT function and press the  $\downarrow$  button or the  $\uparrow$  button.

Options under the MACRO, INSTALL, and ADJUST functions are all initialized to the factory settings.

### **Using the Diagnostic Functions**

The TESTS function allows you to diagnose the printer with the following two functions:

- PRINT-T (printing test)
- HEX-DUMP (hex dump)

These functions are used for checking print quality and diagnosing printer problems. Hex dump also provides useful information for programmers. There are two other options in the TESTS function, but they are for service personnel only.

### **Printing Test**

The printing test function prints test pages independently of your computer to check printing operations and quality. It does not check the interface between the computer and the printer.

The printing test prints all of the characters available in the ASCII character set. For color printers having a color ribbon, printing occurs in four colors.

To start the printing test, make sure that continuous forms paper is loaded into the printer. Enter the Set-Up mode and follow these steps:

#### 1. Start the printing test (select the PRINT-T option).

Check that the red cursor stands under PRINT-T, and then press the 

button or the 

button. The printer selects (underlines) PRINT-T and starts printing. A short help menu is printed at the top of the page. Note that the printer is *not ready for the computer* during printing test.

#### 2. Exit the printing test.

Exit the printing test in either of the following ways after printing a dozen of lines:

- To exit the printing test and return to the <TESTS> menu, press the 
   ↓ button or the ↑ button.
- To exit the printing test and return to the <FUNCTIONS> menu, press the Exit/Save button.
- To exit the printing test and return to the Normal mode (ready), press the Set-Up/Quit button. The printer temporarily saves any changes made while in the Set-Up mode and returns to the Ready state.

#### 3. Examine the test page.

A sample test page is shown in step 5 "Testing the Printer" of Setting Up Your Printer.

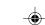

### **Hex Dump Mode**

The Hex Dump mode prints data and commands in hexadecimal characters and abbreviated control codes. The ASCII characters are used for printing. No characters are printed for hexadecimal codes 80 to FF. The Hex Dump mode is useful for checking whether your computer is sending the correct commands to the printer and whether the printer is executing the commands correctly. It is also useful for debugging software programs.

To start the Hex Dump mode, make sure that continuous forms paper is loaded into the printer. Enter the Set-Up mode and follow these steps:

#### 1. Start the Hex Dump mode (select the HEX-DUMP option).

Repeatedly press the  $\longrightarrow$  button to position the red cursor under HEX-DUMP, and then press the  $\downarrow$  button or the  $\uparrow$  button. The printer selects (underlines) HEX-DUMP, goes *ready* and prints a header at the top of the page.

**Note:** You cannot switch back to Set-Up mode from Hex Dump mode. Do not change any value before entering Hex Dump mode, because your changes will be lost.

#### 2. Print the hex dump.

To start hex dump printing, send your file or program to the printer. The printer goes online and prints the hex dump.

Press the Pause button to pause and resume printing in Hex Dump mode. To resume hex dump printing, press the Pause button again.

To print another hex dump, send another file to the printer.

#### 3. Exit the Hex Dump mode

Turn the printer off to exit the Hex Dump mode.

**Caution:** If you changed any settings in Set-Up mode before starting Hex Dump mode, these changes are lost.

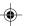

4-32

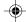

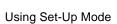

```
Page 1

O 1 2 3 4 5 6 7 8 9 A B C D E F

O1 48 65 78 20 64 75 6D 70 20 70 72 69 6E 74 69 6E
O2 67 2E 0D 0A 0D 0A 9B 3F 32 37 68 41 42 43 44 45
O3 46 47 48 49 4A 48 4C 4D 4E 4F 50 51 52 53 54 55
O4 56 57 58 59 5A 0D 0A 61 62 63 64 65 66 67 68 69
O5 6A 6B 6C 6D 6E 6F 70 71 72 73 74 75 76 77 78 79
O6 7A 0D 0A 30 31 32 33 34 35 36 37 38 39 0D 0A 9B

O7 21 70

Page 1

Hex dump printing 9.% $\frac{1}{2} \frac{1}{2} \
```

Sample Hex Dump

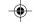

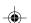

4-33

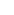

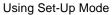

## **Set-Up Mode Quick Reference**

The following flowchart shows how the Set-Up mode is organized.

Note: Asterisks (\*) indicate factory settings.

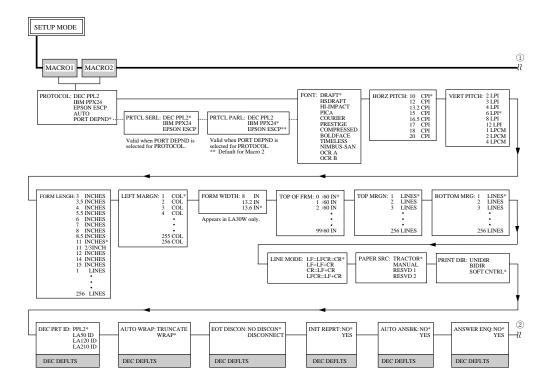

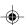

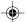

#### Using Set-Up Mode

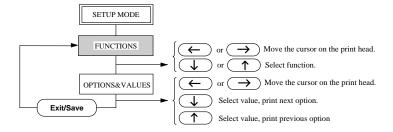

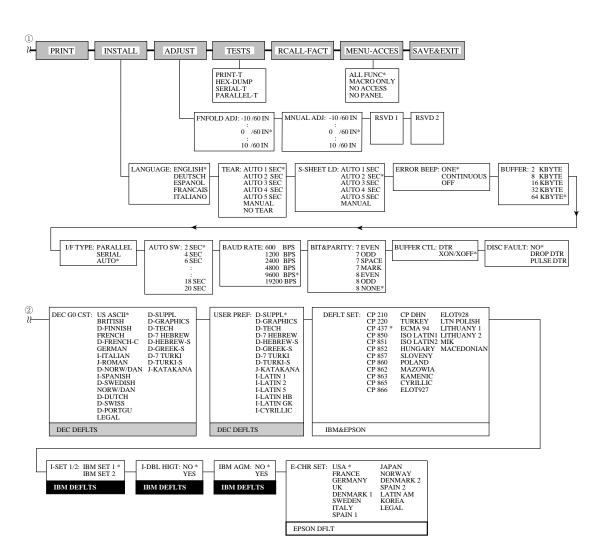

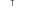

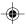

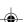

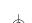

24/05/96, 10:31

## **Maintenance**

Your printer requires very little care. Occasional cleaning and replacement of the ribbon cartridge are all that is required.

Lubrication of the printer is not usually necessary. If the print head carriage does not move smoothly back and forth, clean the printer in the manner described in this chapter. If the problem continues, contact your dealer to determine whether lubrication may be necessary.

### **Cleaning**

The front and back covers and the acoustic cover of the printer help protect it against dust, dirt, and other contaminants. However, paper produces small particles that accumulate inside the printer. This section explains how to clean and vacuum the printer and how to clean the platen and paper bail rollers.

It is easier to clean the printer when the front cover and the cut sheet stand and back cover are removed.

### Cleaning and Vacuuming the Printer

If the print head carriage does not move smoothly back and forth or paper particles have accumulated in the printer, clean the printer.

**Warning:** To avoid any possibility of injury, before cleaning the printer, turn off the power to both the printer and the computer, and unplug the printer.

To clean and vacuum the printer:

- 1. Remove any paper from the printer. Make sure that the power is off, and then disconnect the printer power cord.
- 2. Using a soft vacuum brush, vacuum the exterior of the printer. Be sure to vacuum the air vents at the front, left sides, and bottom of the printer. Also vacuum the cut sheet stand.
- Use a soft, damp cloth to wipe the exterior of the printer, including the covers. A mild detergent may be used.

**Warning:** Do not use solvents, kerosene, or abrasive cleaning materials that may damage the printer.

23/05/96, 14:43

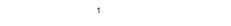

#05 Chapter 5

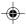

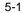

#### Maintenance

4. Open the front cover of the printer and remove the ribbon cartridge. Using a soft vacuum brush, gently vacuum the platen, the print head carriage and shaft, and surrounding areas. You can easily slide the print head to the left or right when the power is off. Be careful not to press too hard on the flat ribbon cable ① that extends from the print head carriage.

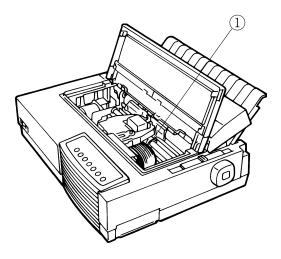

Printer Interior

- 5. Re-install the ribbon cartridge. Close the front cover.
- 6. Open the top cover. Vacuum the inside of the top cover, the bail rollers, the cut sheet entry behind the platen, and surrounding areas.
- 7. Raise the cut sheet stand together with the back cover. Vacuum the forms tractors and surrounding areas.

#### **Cleaning the Platen and Paper Bail Rollers**

Clean the platen and paper bail rollers about once a month or if stains or smudges appear on the paper. Use alcohol or water.

To clean the platen and the bail rollers:

- 1. Apply a small amount of alcohol or water to a soft cloth. Avoid spilling alcohol or water inside the printer.
- 2. Place the cloth against the platen and manually rotate the platen knob.
- 3. To dry the platen, place a dry cloth against the platen and manually rotate the platen knob.
- 4. Gently wipe the paper bail rollers using the cloth moistened with alcohol or water. Dry the rollers using a dry cloth.

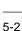

### **Cleaning the Print Head**

If the paper is smudged or stained by ink, clean the nose of the print head with a dry cloth. For removing and installing the print head, see the section "Replacing the Print Head" later in this chapter.

### Replacing the Ribbon Cartridge

If printing is too light because of ribbon wear, replace the ribbon cartridge. Appendix A lists the order number for the ribbon cartridge.

The replacement is almost the same with the installation except that it involves removing the old ribbon cartridge and unpacking the purchased ribbon cartridge from the carton. The installation of the ribbon cartridge is detailed in the section "Installing the Ribbon Cartridge" in step 3 of *Setting Up Your Printer*. This section describes only the removal of the old ribbon cartridge.

To remove the ribbon cartridge:

- 1. Turn off the printer.
- 2. Open the front cover. For easy removal, slide the print head carriage between the second and the third bail rollers (from left to right).

Warning: The print head may be hot if you have been printing recently.

3. Move the paper thickness lever located on the top right of the printer to position  $\mathbf{D}$ .

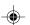

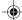

### Maintenance

4. To remove the ribbon cartridge, press the ribbon release levers ① located on the sides of the cartridge and carefully lift the cartridge out of the printer.

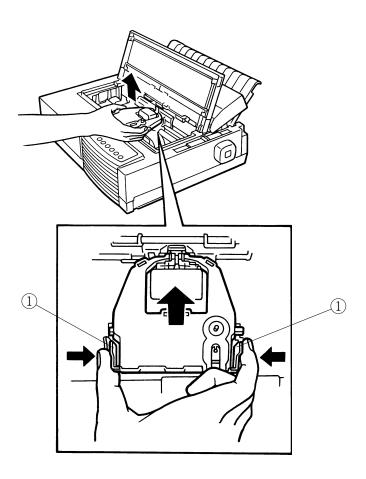

Removing the Ribbon Cartridge

5. Remove the new ribbon cartridge from its package.

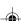

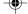

## **Replacing the Print Head**

If a specific dot is not printed for all characters, replace the print head.

Warning: The print head may be hot if you have been printing recently.

To remove the print head:

- 1. Turn off the printer.
- 2. Open the front cover and remove the ribbon cartridge.
- 3. Pull the right end of the head lock wire ① forward to release it from the hook at the right of the print head carriage. Then release the wire from the center hook.
- 4. Lift the print head to remove it from the connector on the carriage.

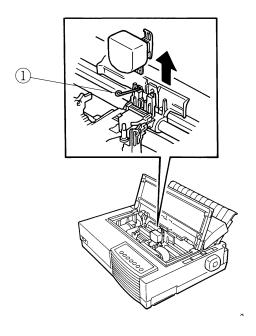

Removing the Print Head

To install the print head:

- 1. Carefully fit the mounting guide grooves of the print head on the locating studs on the carriage.
- 2. Push the print head into the connector and hook the wire into place in the reverse order of removal.

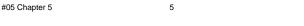

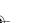

23/05/96, 14:43

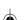

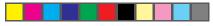

•

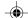

# **Trouble-Shooting**

Your printer is extremely reliable, but occasional problems may occur. You can solve many of these problems yourself, using this chapter. If you encounter problems that you cannot resolve, contact your dealer for assistance.

This chapter is organized as follows:

- Solving problems
- Diagnostic functions
- Returning the printer for maintenance
- Contacting your Digital Service Center

### Solving problems

The tables in this section describe common printer problems and their solutions. The following types of problems are considered:

- Print quality problems
- Paper handling problems
- Operating problems
- Printer failure

### **Print Quality Problems and Solutions**

Poor print quality or other printing problems are often caused by incorrect printer set-up or incorrect software settings. A gradual decrease in print quality usually indicates a worn ribbon. The following table identifies common print quality problems and suggests solutions.

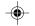

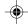

6-1

23/05/96, 14:46

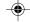

### Trouble-Shooting

| Problem                                                                                                 | Solution                                                                                                    |
|----------------------------------------------------------------------------------------------------|----------------------------------------------------------------------------------------------------|
| Printing is too light or too dark.                                                                      | Make sure that the ribbon cartridge is properly installed and that the ribbon feeds smoothly.                                                                                                    |
|                                                                                                    | Make sure that the paper thickness lever is set for the thickness of your paper. See the "Paper Thickness Lever Settings" table in Chapter 2, page 2-11.                                                                                |
|                                                                                                    | Check ribbon wear. Replace the ribbon if necessary.                                                                                                    |
| Stains or smudges appear on the page.                                                                   | Make sure that the paper thickness lever is set for the thickness of your paper. See the "Paper Thickness Lever Settings" table in Chapter 2, page 2-11.                                                                                |
|                                                                                                    | Check ribbon wear. Replace the ribbon if necessary.                                                                                                    |
|                                                                                                    | Check whether the tip of the print head is dirty. Clean<br>the head with a soft cloth if necessary. For removing<br>the print head, see the section "Replacing the Print<br>Head" in Chapter 5, page 5-5.                               |
| The page is blank.                                                                                      | Make sure that the ribbon cartridge is properly installed. See the section "Installing the Ribbon Cartridge" in step 3 <i>Setting Up Your Printer</i> , page 8.                                                                         |
| Printing is erratic or the wrong characters are printed. Many "?" or unexpected characters are printed. | Make sure that the interface cable is securely connected to both the printer and computer.                                                                                                    |
|                                                                                                    | Make sure that the printer protocol selected in your software is the same as the protocol selected on the printer. See step 6 "Connecting the Printer to Your Host System" of <i>Setting Up Your Printer</i> , page 17.                 |
|                                                                                                    | If you are using an DEC-423 serial interface, make sure that the serial settings required by your software or computer are the same as the settings on the printer. See the section "Changing Install Options" in Chapter 4, page 4-28. |
|                                                                                                    | If the PROTOCOL option is set to AUTO, the printer may not detect the proper protocol. Force this option according to your need. See the section "Changing Macro 1 and Macro 2 Options" in Chapter 4, page 4-16.                        |
| Printing is vertically misaligned (jagged).                                                             | Use the printer's vertical alignment function to check<br>the vertical print alignment. If necessary, adjust the<br>print alignment. See the section "Checking Vertical<br>Alignment" in this chapter, page 6-7.                        |

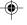

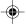

| Problem                                                                                                    | Solution                                                                                                    |
|----------------------------------------------------------------------------------------------------|----------------------------------------------------------------------------------------------------|
| The top margin is wrong.                                                                                                    | The top margin is the sum of the printer's top-of-form setting, the software-specified top margin, and the printer's TOP-MRGN setting. Proceed as follows:        |
|                                                                                                    | • Make sure that the top-of-form setting is correct. The factory default is 0 mm (0 inch). See the section "Changing Top of Form Origin" in Chapter 4, page 4-29. |
|                                                                                                    | • Check the software-specified top margin. Refer to your software documentation.                                                                                  |
|                                                                                                    | • Check the printer's TOP-MRGN setting. See the section "Changing Macro1 and Macro2 Options" in Chapter 4, page 4-18.                                             |
| Lines are double spaced instead of                                                                                                    | Check the line spacing setting in your software.                                                                                                    |
| single spaced.                                                                                                    | Change the LINE MODE setting in the printer Set-Up mode to LF=LFCR=CR. See the section "Changing Macro1 and Macro2 Options" in Chapter 4, pages 4-18 and 4-19.    |
| The printer overprints on the same line.                                                                                              | Change the LINE MODE setting in the printer Set-Up mode to CR=LF+CR. See the section "Changing Macro1 and Macro2 Options" in Chapter 4, pages 4-18 and 4-19.      |
| The next print line starts where the previous line ended instead of at the left margin.                                               | Change the LINE MODE setting in the printer Set-Up mode to LF=LF+CR. See the section "Changing Macro1 and Macro2 Options" in Chapter 4, pages 4-18 and 4-19.      |
| The printer overprints on the same line while the next print line starts where the previous line ended instead of at the left margin. | Change the LINE MODE setting in the printer Set-Up mode to LFCR=LF+CR. See the section "Changing Macro1 and Macro2 Options" in Chapter 4, pages 4-18 and 4-19.    |

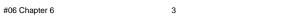

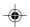

23/05/96, 14:46

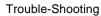

## **Paper Handling Problems and Solutions**

The following table describes common paper handling problems and suggests solutions. See Chapter 2 "Paper Handling" for detailed procedures on loading and using paper.

| Problem                        | Solution                                                                                                    |
|--------------------------------|----------------------------------------------------------------------------------------------------|
| Paper cannot be loaded or fed. | Make sure that the paper select lever located on the top left of the printer is set correctly. Move the lever backward for continuous forms or forward for single sheets.                                                                                                    |
|                                | Make sure that the paper covers the paper-out sensor, i.e., the left paper edge is within 52 mm for single sheets or 41 mm for continuous forms from the left edge of the platen. (This problem cannot occur if you use the forms tractor unit or insert a single sheet with its left edge in contact with the left paper guide.) |
|                                | Make sure that the tractor unit is correctly installed<br>and that the tractor shaft gear engages the platen shaft<br>gear. If you are using the tractor unit for rear feeding,<br>open the front cover and make sure that the second<br>stud from the left on the printer bottom frame projects<br>outward.                      |
| Paper jams while loading.      | Turn off the printer and remove the jammed paper. Remove any obstructions from the paper path.                                                                                                    |
|                                | Make sure that the paper thickness lever is set for the thickness of your paper. See the table "Paper Thickness Lever Settings" in Chapter 2, page 2-11.                                                                                                    |
|                                | Make sure that the paper is not folded, creased, or torn.                                                                                                    |
|                                | Make sure that the left and right tractors are set so that the continuous forms are stretched taut. See the section "Using Continuous Forms" in Chapter 2, page 2-14.                                                                                                    |
| Paper jams while printing.     | Turn off the printer and remove the jammed paper.<br>Remove any obstructions from the paper path.                                                                                                    |
|                                | Make sure that the paper thickness lever is set for the thickness of your paper. See the table "Paper Thickness Lever Settings" in Chapter 2, page 2-11.                                                                                                    |
|                                | For continuous forms, make sure that the incoming and outgoing paper stacks are correctly placed. Paper should feed straight. See the subsection "Positioning the Paper Stack" in Chapter 2, page 2-15.                                                                                                    |

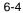

| Problem                                                                                       | Solution                                                                                                    |
|-----------------------------------------------------------------------------------------------|----------------------------------------------------------------------------------------------------|
| Paper slips off the forms tractors or the perforated holes of the paper tear during printing. | Make sure that the forms tractors are positioned correctly for the width of your paper and that the perforated holes of the paper fit directly over the tractor sprockets. See the section "Using Continuous Forms" in Chapter 2, page 2-14. |

## **Operating Problems and Solutions**

The following table identifies common operating problems and suggests solutions. If you cannot resolve a problem, contact your dealer.

| Problem                                  | Solution                                                                                                    |
|------------------------------------------|----------------------------------------------------------------------------------------------------|
| The power does not turn on.              | Make sure that the "I" on the printer power switch is depressed.                                                                                                    |
|                                          | Make sure that the power cord is securely connected to both the printer and the outlet. Make sure that the power outlet is functional.                                                                                                    |
|                                          | Turn the power off. Wait a minute and then turn the printer on again. If the printer still has no power, contact your dealer.                                                                                                    |
| The printer is on but it will not print. | Make sure that the Ready indicator is lit. See the subsection "Operation of the Control Panel" in Chapter 2, page 2-4.                                                                                                    |
|                                          | Make sure that the interface cable is securely connected to both the printer and the computer. See step 6 "Connecting the Printer to Your Host System" of <i>Setting Up Your Printer</i> , page 17.                                                                          |
|                                          | If the Fault indicator is lit, load the paper. See Chapter 2 "Paper Handling", page 2-1.                                                                                                    |
|                                          | Run the printer printing test. If the printing test executes normally, the problem is being caused by the interface, the computer, incorrect printer settings, or incorrect software settings. See step 5 "Testing the Printer" of <i>Setting Up Your Printer</i> , page 14. |
|                                          | Make sure that the printer protocol selected in your software is the same as the protocol selected on the printer. See step 6 "Connecting the Printer to Your Host System" of <i>Setting Up Your Printer</i> , page 17.                                                      |
|                                          | If you are using an DEC-423 serial interface, make sure that the serial settings required by your software or computer are the same as the settings on the printer. See the section "Changing Install Options" in Chapter 4, page 4-28.                                      |

#06 Chapter 6 23/05/96, 14:46

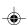

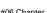

#### Trouble-Shooting

#### **Printer Failures**

A user cannot generally resolve a problem involving defective printer hardware. On detecting a fatal error, the printer will:

- · Stop printing
- Beep if it is not disabled by the Set-Up mode
- · Turn the Ready indicator off
- · Blink the Fault indicator.

The following errors cause the printer to turn off the power:

- Print head error
- Space motor error (print head carriage motor)
- · Line feed motor error
- +34 V overvoltage error

No error condition is displayed if any of these errors occurs.

Turn the printer off and back on, then rerun the same job to check if the error was transient. If the error recurs, contact your dealer.

### **Diagnostic Functions**

The printer diagnostic functions are print-test and hex-dump.

- Print-test tells you whether the printer hardware is functioning correctly. It prints the
  print-test pattern. If the printer hardware is functional, any problems you are having are
  probably caused by incorrect printer settings, incorrect software settings, the interface, or
  the computer.
- Hex-dump allows you to determine whether the computer is sending the correct commands to the printer, and whether the printer is executing the commands correctly. This function is useful to programmers or others who understand how to interpret hex dumps.

For details on using these functions, all of which are available in the printer Set-Up mode, see the section "Using the Diagnostic Functions" in Chapter 4, page 4-31.

Besides the above functions, the serial interface loopback test and the parallel interface loopback test are provided in the printer Set-Up mode. These tests are for service engineers.

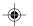

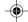

### **Checking Vertical Alignment**

In bidirectional printing, characters printed from left to right tend to misalign with characters printed from right to left as shown below:

```
This example shows how printing looks when characters are vertically misaligned. Note that the left margin is not straight.
```

The vertical alignment function corrects the vertical character displacement that sometimes occurs with bidirectional printing and results in a poor appearance especially in printing tables. This function is defined as one of the power-on initiated test functions. If you notice misaligned printing, start this function and check and correct the vertical print alignment.

Make sure that continuous forms paper or single sheet paper is loaded in the printer. If possible, use forms at least 216 mm (8.5 inches) wide for LA30N or 356 mm (14 inches) wide for LA30W to avoid printing on the platen. Then proceed as follows:

#### 1. Start the vertical alignment test.

Turn the printer on while pressing the Protocol button until the printer beeps. The printer prints the help menu then starts printing rows of parallel bars at Letter quality speed.

Note:

Do not press any buttons alone or in combination except for pressing the Protocol or the Set-Up/Quit button alone when turning the printer on, to avoid initiating unexpected tests not permitted for the user.

#### 2. Adjust the vertical print alignment at Letter quality speed.

Examine the parallel bars. If the bars are aligned (not jagged), go to step 3. If the bars are offset, repeatedly press the  $\leftarrow$  button or the  $\rightarrow$  button until the bars are aligned.

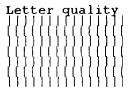

Offset of Bars

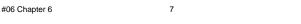

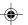

23/05/96, 14:46

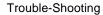

### 3. Adjust the vertical print alignment at Correspondence and Draft quality speed.

Press the  $\downarrow$  button and the  $\uparrow$  button to switch Letter quality to Correspondence and Draft quality.

Examine the parallel bars and adjust the vertical print alignment as described step 2.

Vertical Alignment

### 4. Exit the vertical alignment function.

Press the Exit/Save button to save the new vertical alignment settings and exit the vertical alignment function.

**Note:** To exit the vertical alignment function without saving changes, turn the printer off.

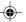

# **Supplies and Options**

This appendix lists the accessories and options available for the printer. Contact your dealer for information on ordering any of these items.

## **Supplies**

| Supplies          | Order Number |
|-------------------|--------------|
| Ribbon cartridges |              |
| Black ribbon      | LA30R-KA     |
| Color ribbon      | LA30R-KC     |
| Print head        | LA30X-PH     |

## **Options**

| Option                   | Order Number | Description                 |
|--------------------------|--------------|-----------------------------|
| Color kit                | LA30X-CK     | Color ribbon included       |
| Parallel interface cable | BC19M-10     | 10 ft, shielded, Centronics |
|                          | BC19M-06     | 6 ft, shielded, Centronics  |
| Serial interface cable   | BC16E-10     | 10 ft, DECconnect cable     |

## **Documentation**

| Documentation                        | Order Number |
|--------------------------------------|--------------|
| DEC PPL2 Programmer Reference Manual | EK-PPLV2-DK  |

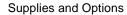

### **Installing Options**

The installation of options allows you to expand the capabilities of your printer.

This section contains an introductory outline of the options available.

### Installing the Color Kit

You can turn your monochrome printer into a color printer by installing a color kit on the print head carriage. The ribbon shift unit (shown below) of the color kit vertically swings the color ribbon cartridge to position one of the four colors of ribbon in front of the print head.

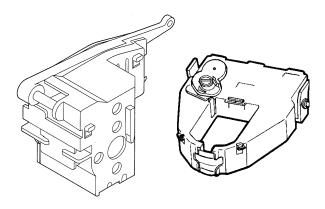

Color Kit (Ribbon Shift Unit and Color Ribbon Cartridge)

To install the ribbon shift unit on your printer, turn the printer off and remove the cover from the print head carriage. For details, refer to the instructions shipped with the kit. To install the color ribbon, see the section entitled "Installing the Ribbon Cartridge" in step 3 of *Setting Up Your Printer*. The printer automatically senses the color kit and follows the color commands from your software.

Use the printing test function to check color printing independent of the color command from your software. See step 5 "Testing the Printer" in *Setting Up Your Printer*.

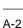

# **Printer and Paper Specifications**

This appendix provides the physical, functional, and performance specifications for the printer. It also contains detailed paper specifications.

### **Physical Specifications**

| <b>Dimensions</b> |         | LA30N                                                                          | LA30W                                                      |  |
|-------------------|---------|--------------------------------------------------------------------------------|------------------------------------------------------------|--|
|                   | Height: | 133 mm (5.2 in)                                                                | 130 mm (5.1 in)                                            |  |
|                   | Width:  | 434 mm (17 in)                                                                 | 570 mm (22.4 in)                                           |  |
|                   | Depth:  | 330 mm (13 in)                                                                 | 330 mm (13 in)                                             |  |
| Weight            |         | LA30N                                                                          | LA30W                                                      |  |
|                   |         | 7.5 kg (16.5 lb)                                                               | 8.5 kg (18.7 lb)                                           |  |
| AC power require  | ments   | <b>LA30N-A2/LA30W-A2</b><br>100 to 120 VAC ±10%<br>50/60 Hz                    | <b>LA30N-A3/LA30W-A3</b> 220 to 240 VAC –10%, +6% 50/60 Hz |  |
| Power consumption | n       | Average 120 VA<br>Maximum 240 VA                                               |                                                            |  |
| Heat generation   |         | Average 65 kcal/h                                                              |                                                            |  |
| Interface (dual)  |         | IEEE 1284 (bidirectional)                                                      | parallel and DEC-423 serial                                |  |
| Data buffer size  |         | 2K, 8K, 16K, 32K or 64K                                                        | bytes                                                      |  |
| Operating environ | ment    | 5 to 38°C (41 to 100°F)<br>30% to 80% RH (no cond<br>Wetbulb temperature, less |                                                            |  |
| Storage environme | ent     | -15 to 60°C (-4 to 140°F)<br>10% to 95% RH (no cond                            |                                                            |  |
| Acoustic noise    |         | Less than 55 dBA (ISO 7779)                                                    |                                                            |  |

23/05/96, 14:53

B-1

#B Appendix B

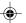

### **Functional Specifications**

**Print method** Impact dot matrix with a 0.2 mm, 24-wire head

**Print direction** Bidirectional logic-seeking or unidirectional seeking

**Character cell** Horizontal × vertical

Letter (10 cpi):  $36 \times 24$  dots Letter (12 cpi):  $30 \times 24$  dots High-impact draft:  $24 \times 24$  dots Correspondence \*:  $18 \times 24$  dots Draft:  $12 \times 24$  dots

High-speed draft:  $9 \times 24$  dots

\* Called Near-Letter-Quality in the DEC PPL2 protocol

**Paper handling** Friction or tractors

Cut sheets: Friction-feed platen

Paper is loaded automatically or by FF/Load button.

Continuous forms: Push tractors, rear feed

Pull tractors, bottom feed With push tractors:

- Paper is loaded by FF/Load button.

Perforations are advanced to tear bar automatically or

by Pause button.

- Continuous forms are parked while cut sheets are used.

Paper type 1-to 5-part side-glued or paper-stapled fanfolded

continuous forms or label sheets with sprocket holes 1-to

5-part top-glued cut sheets and envelopes

Paper size LA30N LA30W

Continuous Width: 102–267 mm (4–10.5 in) 102–420 mm (4–16.5 in)
Length: 102 mm (4 in) or greater 102 mm (4 in) or greater
Cut sheets Width: 102–267 mm (4–10.5 in) 102–420 mm (4–16.5 in)
Length: 76–364 mm (3–14.3 in) 76–420 mm (3–16.5 in)

**Paper thickness** Up to 0.35 mm (0.014 inch)

Paper length

By software Programmable in one line or inch increments

By control panel 3, 3.5, 4, 5.5, 6, 7, 8, 8.5, 11 (Letter), 11 2/3 (A4), 12, 14,

or 15 inches (Default is 11 inches.)

1 to 256 lines

**Number of copies** Up to 5, including the original

Command sets (protocols) Resident only

DEC PPL2

IBM Proprinter X24E (LA30N) and XL24E (LA30W)

Epson ESC/P2

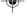

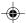

#### Printer and Paper Specifications

#### Character sets

DEC mode 31 character sets

94-character sets: 25 character sets

British, ASCII, DEC Dutch, DEC Finnish, French, DEC French-Canadian, German, DEC Hebrew Supplemental, DEC 7-Bit Hebrew, ISO Italian, Legal, JIS Katakana, JIS Roman, DEC Norwegian/Danish, ISO Spanish, DEC Swedish, DEC Swiss, Norwegian/Danish, DEC Supplemental, DEC Technical, DEC Special Graphics, DEC Portuguese, DEC 7-Bit Turkish, DEC 8-Bit Turkish

Supplemental, and DEC 8-Bit Greek Supplemental

96-character sets: 6 character sets

ISO Latin-1 Supplemental, ISO Latin-2 Supplemental, ISO Latin-Greek Supplemental, ISO Latin-Hebrew Supplemental, ISO Latin/Cyrillic Supplemental, and ISO

Latin-5 Supplemental

IBM mode 32 character sets

Set 1/2: IBM set 1

IBM set 2

Defaults: CP 210, 220, 437, 850, 851, 852, 857, 860, 862, 863,

865, 866, CP DHN, Turkish, ECMA 94, ISO Latin 1, ISO Latin 2, Hungarian, Slovenian, Polish, Mazovian,

Kamenicky, Cyrillic, ELOT 928, ELOT 927, Latin Polish, Lithuanian 1, Lithuanian 2, MIK, and

Macedonian

Epson mode 45 character sets

National set: USA, France, Germany, UK, Denmark 1, Sweden, Italy,

Spain 1, Japan, Norway, Denmark 2, Spain 2,

Latin America, Korea, and Legal

Defaults: CP 210, 220, 437, 850, 851, 852, 857, 860, 862, 863,

865, 866, CP DHN, Turkish, ECMA 94, ISO Latin 1, ISO Latin 2, Hungarian, Slovenian, Polish, Mazovian,

Kamenicky, Cyrillic, ELOT 928, ELOT 927, Latin Polish, Lithuanian 1, Lithuanian 2, MIK, and

Macedonian

**Fonts** 

Resident Twelve fonts available

Bit map: Draft, High-speed Draft, High-impact Draft, Courier 10,

Prestige Elite 12, Compressed 17, Boldface PS, Pica 10,

OCR A, and OCR B

Outline: Timeless and Nimbus Sans ®

**Barcode** Code 3 of 9, Industrial 2 of 5, Interleaved 2 of 5, Matrix 2

of 5, EAN 8, EAN 13, UPC-A, Codabar, and Postnet

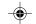

#### Printer and Paper Specifications

**Line spacing** 2, 3, 4, 6, 8, or 12 lines per inch. 1, 2, or 4 lines per centimeter.

**Character pitch** 10, 12, 13.2, 15, 16.5, 17, 18, or 20 cpi.

cpi: characters per inch

Characters per line

10 cpi: 80 cpl 12 cpi: 96 cpl 15 cpi: 120 cpl 17 cpi: 136 cpl 18 cpi: 144 cpl 20 cpi: 160 cpl

> cpi: characters per inch cpl: characters per line

### **Performance Specifications**

**Print speed** 10 cpi 12 cpi

Letter: 100 cps 120 cps High-impact draft: 150 cps 180 cps Correspondence: 200 cps 240 cps

Draft: 300 cps 360 cps High-speed draft: 333 cps 400 cps

> cpi: characters per inch cps: characters per second

**Line feed speed** 60 ms per line at 6 lines per inch

Form feed speed 5.6 inches per second

**Ribbon service life** Color: Up to 0.3 million characters per color

Black: Up to 2.0 million characters (Draft printing)

#### Certification

#### Safety:

| Model             | Regulation                      | Country       |
|-------------------|---------------------------------|---------------|
| LA30N-A2/LA30W-A2 | UL 1950-D3 (for 100-120 VAC)    | United States |
|                   | CSA C22.2/950 (for 100-120 VAC) | Canada        |
| LA30N-A3/LA30W-A3 | EN 60 950 (for 220-240 VAC)     | Germany       |

#### RFI regulation:

| Model             | Regulation                                | Country        |
|-------------------|-------------------------------------------|----------------|
| LA30N-A2/LA30W-A2 | Class B of FCC Part 15B (for 100-120 VAC) | United States  |
| LA30N-A3/LA30W-A3 | CE mark (for 220-240 VAC)                 | European Union |

### **Paper Specifications**

#### **Print Area**

This section illustrates the recommended print area for single sheets and continuous forms.

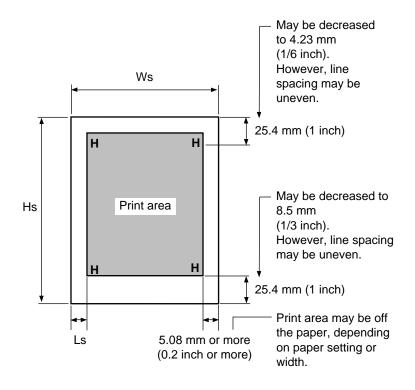

Print Area for Single Sheets

|    | LA30N                          | LA30W                         |
|----|--------------------------------|-------------------------------|
| Ws | 102 to 267 mm (4 to 10.5 in)   | 102 to 420 mm (4 to 16.5 in)  |
| Hs | 76 to 364 mm (3 to 14.3 in)    | 76 to 420 mm (3 to 16.5 in)   |
| Ls | 5.08 to 32 mm (0.2 to 1.26 in) | 5.08 to 38 mm (0.2 to 1.5 in) |

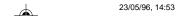

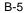

### Printer and Paper Specifications

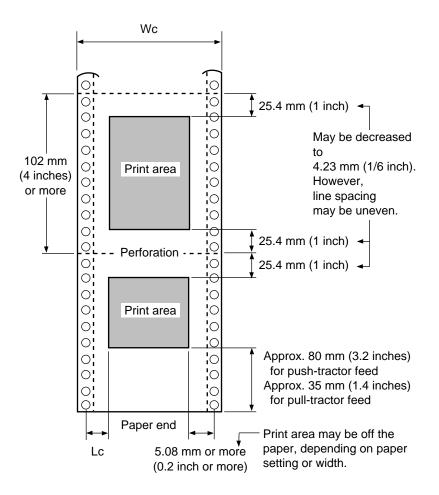

Print Area for Continuous Forms

|    | LA30N                         | LA30W                         |  |
|----|-------------------------------|-------------------------------|--|
| Wc | 102 to 267 mm (4 to 10.5 in)  | 102 to 420 mm (4 to 16.5 in)  |  |
| Lc | 5.08 to 25.4 mm (0.2 to 1 in) | 5.08 to 32 mm (0.2 to 1.3 in) |  |

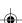

### **Paper Thickness**

Paper thickness is given by the weight of the paper in either grams per square meter  $(g/m^2)$  or in pounds per bond (lbs/bond). The following table shows the allowable paper thickness for one-part paper or for each sheet of multipart paper. The total thickness must not exceed 0.35 mm (0.014 inch).

The weight of carbonless or carbon-backed paper may vary, depending on the paper manufacturer. When using paper of borderline thickness, test the paper before running a job.

| Type of Paper | Number of Parts                             | Thickness                                                                                                    |
|---------------|---------------------------------------------|----------------------------------------------------------------------------------------------------|
| One-part      | Single                                      | 47-81 g/m² (40-70 kg or 12-22 lb)                                                                                                    |
| Carbonless    |                                             |                                                                                                    |
| 2P            | Top<br>Bottom                               | 40-64 g/m <sup>2</sup> (34-55 kg or 11-17 lb)<br>40-81 g/m <sup>2</sup> (34-70 kg or 11-22 lb)                                                                                                    |
| 3P            | Top<br>Middle<br>Bottom                     | 40-64 g/m <sup>2</sup> (34-55 kg or 11-17 lb)<br>40-64 g/m <sup>2</sup> (34-55 kg or 11-17 lb)<br>40-81 g/m <sup>2</sup> (34-70 kg or 11-22 lb)                                                                                                   |
| 4P            | Top<br>Middle<br>Middle<br>Bottom           | 40-64 g/m <sup>2</sup> (34-55 kg or 11-17 lb)<br>40-64 g/m <sup>2</sup> (34-55 kg or 11-17 lb)<br>40-64 g/m <sup>2</sup> (34-55 kg or 11-17 lb)<br>40-81 g/m <sup>2</sup> (34-70 kg or 11-22 lb)                                                  |
| 5P            | Top<br>Middle<br>Middle<br>Middle<br>Bottom | 40-52 g/m <sup>2</sup> (34-45 kg or 11-17 lb)<br>40-52 g/m <sup>2</sup> (34-45 kg or 11-17 lb)<br>40-52 g/m <sup>2</sup> (34-45 kg or 11-17 lb)<br>40-52 g/m <sup>2</sup> (34-45 kg or 11-17 lb)<br>40-64 g/m <sup>2</sup> (34-55 kg or 11-17 lb) |

kg: Weight in kilograms of 1000 sheets of  $788 \times 1091$  mm paper (1.16 g/m<sup>2</sup>)

lb: Weight in pounds of 500 sheets of  $17 \times 22$  inch paper (3.76 g/m<sup>2</sup>)

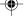

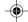

### •

### Printer and Paper Specifications

| Type of Paper      | Number of Parts        | Thickness                                     |
|--------------------|------------------------|-----------------------------------------------|
| Carbon-backed      | Do not use in high hu  | midity environments.                          |
| (ap)               | Тор                    | 40-64 g/m <sup>2</sup> (34-55 kg or 11-17 lb) |
| 2P                 | Bottom                 | 40-81 g/m <sup>2</sup> (34-70 kg or 11-22 lb) |
|                    | Top                    | 40-64 g/m <sup>2</sup> (34-55 kg or 11-17 lb) |
| 3P                 | Middle                 | 40-64 g/m <sup>2</sup> (34-55 kg or 11-17 lb) |
|                    | Bottom                 | 40-81 g/m <sup>2</sup> (34-70 kg or 11-22 lb) |
|                    | Тор                    | 40-64 g/m <sup>2</sup> (34-55 kg or 11-17 lb) |
| 4P                 | Middle                 | 40-64 g/m <sup>2</sup> (34-55 kg or 11-17 lb) |
| 4P                 | Middle                 | 40-64 g/m <sup>2</sup> (34-55 kg or 11-17 lb) |
|                    | Bottom                 | 40-81 g/m <sup>2</sup> (34-70 kg or 11-22 lb) |
|                    | Тор                    | 40-52 g/m <sup>2</sup> (34-45 kg or 11-14 lb) |
|                    | Middle                 | 40-52 g/m <sup>2</sup> (34-45 kg or 11-14 lb) |
| 5P                 | Middle                 | 40-52 g/m <sup>2</sup> (34-45 kg or 11-14 lb) |
|                    | Middle                 | 40-52 g/m <sup>2</sup> (34-45 kg or 11-14 lb) |
|                    | Bottom                 | 40-64 g/m <sup>2</sup> (34-55 kg or 11-17 lb) |
| Carbon-interleaved | Avoid using single she | eets format in carbon-interleaved.            |
|                    | Тор                    | 35-64 g/m <sup>2</sup> (30-55 kg or 9-17 lb)  |
| 2P                 | Carbon                 | Counted as one sheet                          |
| 1 1                | Bottom                 | 35-81 g/m <sup>2</sup> (30-70 kg or 9-22 lb)  |
|                    | Top                    | 35-52 g/m <sup>2</sup> (30-45 kg or 9-14 lb)  |
|                    | Carbon                 | Counted as one sheet                          |
| 3P ■ □             | Middle                 | 35-52 g/m <sup>2</sup> (30-45 kg or 9-14 lb)  |
|                    | Carbon                 | Counted as one sheet                          |
|                    | Bottom                 | 35-64 g/m <sup>2</sup> (30-55 kg or 9-17 lb)  |

kg: Weight in kilograms of 1000 sheets of  $788\times1091$  mm paper (1.16  $\mbox{g/m}^2)$ 

lb: Weight in pounds of 500 sheets of  $17 \times 22$  inch paper (3.76 g/m<sup>2</sup>)

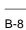

This appendix describes printer commands and their parameters.

This printer has the following three resident command sets (protocols):

- DEC PPL2 (DIGITAL ANSI Printer Protocol Level 2)
- IBM Proprinter X24E (LA30N) and IBM Proprinter XL24E (LA30W)
- Epson ESC/P2

Select the same protocol on the printer and in your software. If your software protocols include DEC PPL2, select DEC PPL2 for optimum performance.

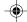

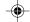

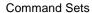

#### **DEC PPL2 Quick Reference Guide**

This section contains basic information on the DEC PPL2 commands supported in the LA30 Companion Printer.

The commands are listed by function, in the following order:

**Positioning Controls** 

Sheet size and margins

Type size and spacing, managing implicit cursor motion

Font management and attribute selection

Tahe

Selecting character sets

Reports

Miscellaneous

Barcode printing

Graphics

This section is intended for use in conjunction with the *Digital Ansi-compliant Printing Protocol Level 2 Programming Reference Manual and the Digital Ansi-compliant Printing Protocol Level 2 Programming Supplement.* These are referred to simply as the *Programming Reference Manual and the Programming Supplement,* respectively.

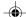

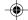

Characters used in control functions appear in monospaced type. The following table explains some of the conventions used.

A pair of numbers separated by a slash (/) character indicates Column/Row notation. This notation refers to the location of a character in a standard code table, such as ASCII.

Spaces appear between characters in sequences for clarity; they are not part of the format. Space is designated as "SP" when it is part of the format of a command or sequence.

The following conventions are used in the command listings:

#### **Conventions**

| Code    | Description                                                                                                    |
|---------|----------------------------------------------------------------------------------------------------|
| ESC     | Escape (1/11), introduces an escape sequence                                                                                                    |
| CSI     | Control Sequence Introducer (9/11), introduces a control sequence. CSI can also be represented by the equivalent escape sequence <i>ESC</i> [ (1/11 5/11).                                                                                                    |
| DCS     | Device Control String (9/0), introduces a device control string. DCS can also be represented by the equivalent escape sequence $ESC\ P\ (1/11\ 5/0)$ .                                                                                                    |
| ST      | String Terminator (9/12) indicates the end of a control string. ST can also be represented by the equivalent escape sequence $ESC \setminus (1/11\ 5/12)$ .                                                                                                    |
| Pn      | Numeric parameter, or number of units that specify a distance or quantity pertaining to the escape sequence, control function or control string.                                                                                                    |
| Ps      | Selective parameter, or one which identifies a list of options pertaining to the specif command. If ">" (3/14) or "?" (3/15) occurs at the beginning of a string of parameters, parameters that follow are Digital private parameters. ">" or "?", if present, must occur only once at the beginning of the parameter string. |
| $I_{n}$ | Intermediate character — component of an escape sequence, control sequence or control string                                                                                                    |
| F       | Final character — component of an escape sequence, control sequence or control string                                                                                                    |
| SP      | Space (2/0)                                                                                                    |
|         | C0 Control Characters are given in Figure "Standard 8-bit Code Table (Left Half)" and C1 Control Characters are given in Figure "Standard 8-bit Code Table (Right Half)" in an 8-bit environment.                                                                                                    |
|         | In the 7-bit environment, C1 Control Characters can be sent with an escape sequence provided in the following tables.                                                                                                    |
|         | Both numeric and selective parameters are interpreted as unsigned decimal integers, with the most significant digit sent first. For instance, the value 16 is coded as "16" (3/1 3/6). Leading zeros are allowed but are ignored. Plus and minus signs are not allowed.                                                       |

### **Positioning Controls**

| Mnemonic | Function                        | Command       | Remarks                                                          |
|----------|---------------------------------|---------------|------------------------------------------------------------------|
| BS       | Backspace                       | 0/8           | C0 Control Code                                                  |
| CR       | Carriage Return                 | 0/13          | C0 Control Code                                                  |
| FF       | Form Feed                       | 0/12          | C0 Control Code                                                  |
| HT       | Horizontal Tab                  | 0/9           | C0 Control Code                                                  |
| LF       | Line Feed                       | 0/10          | C0 Control Code                                                  |
| VT       | Vertical Tab                    | 0/11          | C0 Control Code                                                  |
| HTS      | Horizontal Tab Set              | 8/8           | C1 Control Code 7-bit environment : ESC H                        |
| IND      | Index                           | 8/4           | C1 Control Code 7-bit environment : ESC D                        |
| NEL      | Next Line                       | 8/5           | C1 Control Code 7-bit environment : ESC E                        |
| PLD      | Partial Line Down               | 8/11          | C1 Control Code 7-bit environment: ESC K Advance paper 1/12 in.  |
| PLU      | Partial Line Up                 | 8/12          | C1 Control Code 7-bit environment : ESC L Reverse paper 1/12 in. |
| VTS      | Vertical Tab Set                | 8/10          | C1 Control Code 7-bit environment : ESC J                        |
| DECCAHT  | Clear All<br>Horizontal Tabs    | ESC 2         |                                                                  |
| DECCAVT  | Clear All Vertical<br>Tabs      | ESC 4         |                                                                  |
| DECSHTS  | Set Horizontal Tab<br>Stops     | CSI Pn;; Pn u | Pn = tabstop position                                            |
| DECSVTS  | Set Vertical Tab<br>Stops       | CSI Pn;; Pn v | Pn = tabstop position                                            |
| DECHTS   | Horizontal Tab Set              | ESC 1         |                                                                  |
| DECVTS   | Vertical Tab Set                | ESC 3         |                                                                  |
| НРА      | Horizontal Position<br>Absolute | CSI Pn`       | Pn = position to move to                                         |

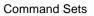

| Mnemonic | Function                        | Command  | Remarks                     |
|----------|---------------------------------|----------|-----------------------------|
| HPR      | Horizontal Position<br>Relative | CSI Pn a | Pn = number of columns down |
| VPA      | Vertical Position<br>Absolute   | CSI Pn d | Pn = position to move to    |
| VPR      | Vertical Position<br>Relative   | CSI Pn e | Pn = number of lines down   |

### **Sheet Size and Margins**

| Mnemonic                  | Function                                 | Command          | Remarks                                                                                             |
|---------------------------|------------------------------------------|------------------|----------------------------------------------------------------------------------------------------|
| DECSLPP                   | Set Lines per<br>Physical Page           | CSI Pn t         | Pn = number of lines per pages                                                                      |
| DECVPLA                   | Set Vertical<br>Page Length<br>Alignment | CSI Pn1; Pn2 - u | Pn1 = position of the origin from<br>top of form (in 1/720 in.).<br>Pn2 = Paper length in 1/720 in. |
| DECSLRM                   | Set Left and<br>Right Margins            | CSI Pn1; Pn2 s   | Pn1 = left margin<br>Pn2 = right margin                                                             |
| DECHPWA                   | Set Page Width<br>Alignment              | CSI Pn1; Pn2 "s  | Pn1 <sup>4</sup> = origin<br>Pn2 <sup>4</sup> = paper width                                         |
| DECSTBM                   | Set Top and<br>Bottom Margins            | CSI Pn1 ; Pn2 r  | Pn1 = top margin<br>Pn2 = bottom margin                                                             |
| <sup>4</sup> Units are 1/ | 12 inch.                                 |                  |                                                                                                    |

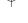

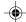

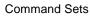

### Type Size and Spacing, Managing Implicit Cursor Motion

| Mnemonic | Function                          | Command                  | Remarks                                                                                                    |
|----------|-----------------------------------|--------------------------|----------------------------------------------------------------------------------------------------|
| DECAWM   | Autowrap Mode                     | CSI ? 7 h<br>CSI ? 7 l   | Set autowrap mode<br>Reset autowrap mode                                                                                                    |
| DECCRNLM | Carriage Return<br>/New Line Mode | CSI ? 40 h<br>CSI ? 40 l | CR acts as New Line<br>CR acts as Carriage Return                                                                                                    |
| DECPSP   | Proportional<br>Spacing Mode      | CSI ? 27 h<br>CSI ? 27 l | Set proportional spacing mode<br>Reset proportional spacing mode                                                                                                    |
| DECSHORP | Set Horizontal<br>Pitch           | CSI Ps w                 | Ps = 0: Determined<br>by current font. Ps = 8: 8.25 CPI<br>Ps = 1: 10 CPI Ps = 9: 15 CPI<br>Ps = 2: 12 CPI Ps = 11: 17.1 CPI<br>Ps = 3: 13.2 CPI Ps = 12: 8.55 CPI<br>Ps = 4: 16.5 CPI Ps = 13: 18 CPI<br>Ps = 5: 5 CPI Ps = 14: 9 CPI<br>Ps = 6: 6 CPI Ps = 15: 10 CPI<br>Ps = 7: 6.6 CPI Ps = 16: 20 CPI |
| DECVERP  | Set Vertical<br>Pitch             | CSI Ps z                 | Ps = 0: Determined by current font Ps = 1: 6 LPI Ps = 2: 8 LPI Ps = 3: 12 LPI Ps = 4: 2 LPI Ps = 5: 3 LPI Ps = 6: 4 LPI Ps = 21: 4 LPcm <sup>1</sup> Ps = 22: 2 LPcm Ps = 23: 1 LPcm Ps = 11-16 and 31-33: same as 1-6 and 21-23                                                                           |
| LNM      | Line Feed/New<br>Line Mode        | CSI 20 h<br>CSI 20 l     | LF acts as New Line<br>LF acts as line feed                                                                                                    |

<sup>&</sup>lt;sup>1</sup>LPcm = Lines per centimeter

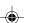

### **Font Management and Attribute Selection**

| Mnemonic | Function                                                 | Command                       | Remarks                                                                                                    |
|----------|----------------------------------------------------------|-------------------------------|----------------------------------------------------------------------------------------------------|
| SGR      | Select Graphic<br>Rendition -<br>Selecting Fonts         | CSI Ps m                      | Ps = 10 : Courier Ps = 11 : Timeless PS Ps = 12 : Nimbus Sans Ps = 13 : Prestige Ps = 14 : Pica Ps = 15 : Boldface PS Ps = 16 : Courier Ps = 17 : Compressed Ps = 18 : OCR-A Ps = 19 : OCR-B                                                                                                    |
| SGR      | Select Graphic<br>Rendition -<br>Selecting<br>Attributes | CSI Ps m                      | Ps = 0: Turn off all attributes Ps = 1: Bold on Ps = 3: Slant on Ps = 4: Underline on Ps = 9: Strike-through on Ps = 21: Double underline on Ps = 22: Bold off Ps = 23: Slant off Ps = 24: Any underline off Ps = 29: Strike-through on Ps = 30: Print Text in back Ps = 31: Print Text in red Ps = 32: Print Text in green Ps = 33: Print Text in blue Ps = 34: Print Text in blue Ps = 35: Print Text in blue Ps = 36: Print Text in magenta Ps = 36: Print Text in "white" (no printing) Ps = 39: Print Text in black Ps = 53: Overline on Ps = 55: Overline off Ps = ?4: Superscript on Ps = ?5: Subscript off |
| DECDLD   | Download Font                                            | DCS parameter_string { D D ST | See the <i>Programming Referenc Manual</i>                                                                                                    |
| DECDEN   | Printing<br>Density<br>Selection                         | CSI Ps " z                    | Ps = 0 or 1: Select draft Ps = 2: Select letter quality Ps = 3: Select high speed draft Ps = 4: Select near letter quality (also called correspondence) Ps = 5: Select high impact draft                                                                                                    |

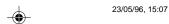

### **Tabs**

| Mnemonic | Function                        | Command                  | Remarks                                                                                                    |
|----------|---------------------------------|--------------------------|----------------------------------------------------------------------------------------------------|
| DECCAHT  | Clear All<br>Horizontal<br>Tabs | ESC 2                    | deprecated command                                                                                                    |
| DECCAVT  | Clear All<br>Vertical Tabs      | ESC 4                    | deprecated command                                                                                                    |
| DECHTS   | Horizontal Tab<br>Set           | ESC 1                    | deprecated command                                                                                                    |
| DECSHTS  | Set Horizontal<br>Tab Stops     | $CSI Pn ; \ldots ; Pn u$ | Pn = tab stop                                                                                                    |
| DECSVTS  | Set Vertical Tab<br>Stops       | CSIPn;; $Pnv$            | Pn = tab stop                                                                                                    |
| DECVTS   | Vertical Tab Set                | ESC 3                    | deprecated command                                                                                                    |
| TBC      | Tab Clear                       | CSI Ps;; Ps g            | Ps = 0: Clear horiz. tab at active position Ps = 1: Clear vert. tab at active position Ps = 2 or 3: Clear all horiz. tabs Ps = 4: Clear all vert. tabs |

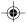

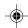

C-8

#C Appendix C

### **Selecting Character Sets**

See Figure "Designating and Invoking Character Sets" later in this section.

| Mnemonic | Function                                           | Command                                         | Remarks                                                                                                    |
|----------|----------------------------------------------------|-------------------------------------------------|----------------------------------------------------------------------------------------------------|
| ASCEF    | Announce Subset<br>of Code Extension<br>Facilities | ESC SP L  ESC SP M ESC SP N                     | ASCII in G0 and GL. ISO Latin-1 in G1 and GR. Same as ESC SP L ASCII in G0 and GL.                                                                                                    |
| DECAUPSS | Assign User<br>Preference<br>Supplemental Set      | DCS Ps! u DD ST                                 | Ps = 0: 94-char. set Ps = 1: 96-char. set DD: SCS designating sequence.                                                                                                    |
| SS2      | Single Shift 2                                     | C1 Control<br>Code<br>7-bit environm<br>: ESC N | Take the next character from G2 ent                                                                                                    |
| SS3      | Single Shift 3                                     | C1 Control Code 7-bit environm : ESC O          | Take the next character from G3 ent                                                                                                    |
| LS0      | Locking Shift 0 (or Shift In)                      | SI                                              | Invoke G0 into GL                                                                                                    |
| LS1      | Locking Shift 1 (or Shift Out)                     | SO                                              | Invoke G1 into GL                                                                                                    |
| LS2      | Locking Shift 2                                    | ESC n                                           | Incoke G2 into GL                                                                                                    |
| LS3      | Locking Shift 3                                    | ESC o                                           | Invoke G3 into GL                                                                                                    |
| LS1R     | Locking Shift 1 Right                              | ESC ~                                           | Invoke G1 into GR                                                                                                    |
| LS2R     | Locking Shift 1 Right                              | ESC }                                           | Invoke G2 into GR                                                                                                    |
| LS3R     | Locking Shift 1 Right                              | ESC /                                           | Invoke G3 into GR                                                                                                    |
| SCS      | Select Character Set                               | $ESC\ I_1\ I_2\ F$                              | $I_1$ = "(": Invoke 94-char. set into G0 $I_1$ = ")": Invoke 94-char. set into G1 $I_1$ = "*": Invoke 94-char. set into G2 $I_1$ = "+": Invoke 94-char. set into G3 $I_1$ = "-": Invoke 96-char. set into G1 $I_1$ = ".": Invoke 96-char. set into G2 $I_1$ = "/": Invoke 96-char. set into G3 $I_2$ F = final characters from "SCS Final Characters" later in this section |

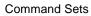

### **SCS Final Characters**

| Character Set                  | I <sub>2</sub> F Desig | nator Charactors |  |
|--------------------------------|------------------------|------------------|--|
| 94-Character Sets              |                        |                  |  |
| British                        | A                      | 4/1              |  |
| ASCII                          | В                      | 4/2              |  |
| DEC Dutch                      | 4                      | 3/4              |  |
| DEC Finnish                    | 5                      | 3/5              |  |
| French                         | R                      | 5/2              |  |
| DEC French-Canadian            | 9                      | 3/9              |  |
| German                         | K                      | 4/11             |  |
| DEC Hebrew Supplemental        | "4                     | 2/2, 3/4         |  |
| DEC 7-Bit Hebrew               | %=                     | 2/5, 3/13        |  |
| ISO Italian                    | Y                      | 5/9              |  |
| Legal                          | %4                     | 2/5, 3/4         |  |
| JIS Katakana                   | I                      | 4/9              |  |
| JIS Roman                      | J                      | 4/10             |  |
| DEC Norwegian/Danish           | 6                      | 3/6              |  |
| ISO Spanish                    | Z                      | 5/10             |  |
| DEC Swedish                    | 7                      | 3/7              |  |
| DEC Swiss                      | =                      | 3/13             |  |
| Norwegian/Danish               | 4                      | 6/0              |  |
| DEC Supplemental               | %5                     | 2/5, 3/5         |  |
| DEC Technical                  | >                      | 3/14             |  |
| DEC Special Graphics           | 0                      | 3/0              |  |
| DEC Portuguese                 | %6                     | 2/5, 3/6         |  |
| 7-Bit Turkish                  | %2                     | 2/5, 3/2         |  |
| DEC 8-Bit Turkish Supplemental | %0                     | 2/5, 3/0         |  |
| DEC 8-Bit Greek Supplemental   | "?                     | 2/2, 3/15        |  |
| User Preference Supplemental   | <                      | 3/12             |  |
|                                |                        |                  |  |

| I <sub>2</sub> F Desig | nator Charactors |                                 |
|------------------------|------------------|---------------------------------|
|                        |                  |                                 |
| A                      | 4/1              |                                 |
| В                      | 4/2              |                                 |
| F                      | 4/6              |                                 |
| Н                      | 4/8              |                                 |
| L                      | 4/12             |                                 |
| M                      | 4/13             |                                 |
| <                      | 3/12             |                                 |
|                        | A B F H L        | B 4/2 F 4/6 H 4/8 L 4/12 M 4/13 |

### Reports

| Mnemonic | Function                                    | Command                                                   | Remarks                                                                                                    |
|----------|---------------------------------------------|-----------------------------------------------------------|----------------------------------------------------------------------------------------------------|
| DA       | Device<br>Attributes                        | CSI c                                                     | Request Device Attributes Report                                                                                                    |
| DAR      | Device<br>Attributes<br>Report              | ESC [? ps1; Ps2;; Psn c (printer to host)                 | Ps1 = 72<br>Ps2–Psn describe extensions. See<br>the Programming Supplement.                                                                     |
| DA2      | Secondary<br>Device<br>Attributes           | CSI > Ps c                                                | Ps must = 0                                                                                                    |
| DA2R     | Secondary<br>Device<br>Attributes<br>Report | ESC [ > Ps1; Ps2;<br>Ps3; Ps4; Ps5 c<br>(printer to host) | Ps1 = 67: model LA30N<br>68: model LA30W<br>Ps2 = firmware revision x 10<br>Ps3 = 0 (or 1 reserved)<br>Ps4 = 20<br>Ps5 = firmware edit revision |
| DECLANS  | Load<br>ANSWERBACK<br>Without<br>Password   | DCS Ps v encoded_<br>message_string ST                    | Message is Hex. encoded.                                                                                                    |

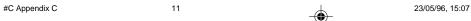

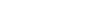

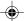

### •

### Command Sets

| Mnemonic | Function                            | Command                                                                    | Remarks                                                                                                    |
|----------|-------------------------------------|----------------------------------------------------------------------------|----------------------------------------------------------------------------------------------------|
| DECLANS  | Load<br>ANSWERBACK<br>With Password | DCS Ps; Pn2; Pn3<br>v encoded_message_<br>string ST                        | Ps = 1 : No password - Do not store message. Ps = 2 : No password - Store message. Ps = 3 : Password - Store message : Pn2 : Old password Pn3 : New password Default password : 0 Password range : 0 - 9999 |
| ENQ      | Send<br>ANSWERBACK<br>Message       | 0/5                                                                        | C0 Control Code                                                                                                    |
| DSR      | Device Status<br>Request            | CSI Ps n                                                                   | Ps = 0 or 5: Request extended DSR<br>Ps = ?2: Enable brief unsolicited<br>reports, send extended report<br>Ps = ?3: Enable/send extended<br>unsolicited reports                                             |
| DSR      | Device Status<br>Report             | Brief: CSI Ps n<br>Extended: brief, followed by<br>CSI Pn1; Pn2;;<br>Pnn n | See the Programming Supplement                                                                                                    |

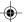

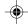

### **Miscellaneous**

| Mnemonic         | Function                            | Command                                      | Remarks                                                                                                    |
|------------------|-------------------------------------|----------------------------------------------|----------------------------------------------------------------------------------------------------|
| BEL<br>DECSCL    | Bell<br>Select Conformance<br>Level | 0/7<br>CSI Ps1 " p                           | C0 Control Code  Ps = 0: reset - native level  Ps = 71: reset - DEC PPL1  Ps = 72: reset - DEC PPL2                                                |
| DECSTR           | Soft Terminal Reset                 | CSI! p                                       | Reset to initial state                                                                                                    |
| RIS              | Reset to Initial State              | ESC c                                        | Reset to initial state                                                                                                    |
| DECIPEM          | IBM Proprinter<br>Protocol Mode     | CSI ? 58 h<br>CSI ? 58 l                     | Deprecated function                                                                                                    |
| ROCS             | Return from Other<br>Coding System  | ESC % @                                      | Return to DEC PPL2 mode                                                                                                    |
| SOCS             | Select Other Coding<br>System       | ESC % =<br>ESC % SP 2                        | IBM Proprinter Protocol<br>Epson Protocol                                                                                                    |
| CRM              | Control Representation<br>Mode      | CSI 3 h<br>CSI 3 l                           | Print hex representation for all characters<br>Reset                                                                                               |
| DECASFC          | Automatic Sheet<br>Feeder Control   | CSI Ps! v                                    | Ps = 0: No change<br>Ps = n: Tray n (reserved)<br>Ps = 4: Tractor feeding<br>Ps = 99: Manual feed                                                  |
| DECSITF          | Select Input Tray<br>Failover       | CSI Ps1; Ps2;; Psn SP w                      | Ps1 = 0: Disable all composite input<br>trays<br>Ps1 = n: Define composite tray <i>n</i><br>Ps2–Psn = n: Add tray n to the<br>composite definition |
| DECUPM           | Unidirectional Print<br>Mode        | CSI ? 41 h<br>CSI ? 41 l                     | Set unidirectional print mode<br>Reset unidirectional print mode                                                                                   |
| SnC1R<br>/DEC*C1 | C1 Transmit /Receive                | ESC SP 6<br>ESC SP 7<br>ESC SP F<br>ESC SP G | Process 7-bit, drop 8th bit<br>Process 7-bit and 8-bit<br>Transmit 8-bit as 7-bit equivalents<br>Transmit 8-bit (not supported)                    |

#C Appendix C 23/05/96, 15:07

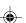

### **Barcode Printing**

| Mnemonic | Function                      | Command                                             | Remarks                                                                                                    |
|----------|-------------------------------|-----------------------------------------------------|----------------------------------------------------------------------------------------------------|
| DECBAR   | Start or Stop Bar<br>Codes    | ESC % SP 0<br>ESC % @                               | Start barcode<br>Stop barcode                                                                                                    |
| DECSBCA  | Select Bar Code<br>Attributes | CSI Ps1; Pn2;; Ps9 'q                               |                                                                                                    |
|          | Parameters                    | Description                                         | Values                                                                                                    |
|          | Ps1                           | Bar Code System  Width of narrow bars in Decipoints | 0, 2 : Code 39 1 : Interleaved 2 of 5 4 : EAN 8 5 : EAN 13 7 : Codabar a/t 8 : Codabar b/n 9 : Codabar c/* 10 : Codabar d/e 11 : UPC-A 13 : Postnet 14 : Industrial 2 of 5 18 : Matrix 2 of 5 Supported values : 10 (default)15 - 20 - 25 - 30. Not applicable to UPC, EAN and Postnet systems. |
|          | Pn3                           | Width of quiet zones in Decipoints                  | Supported value: 180                                                                                                    |
|          | Pn4                           | Width of wide bars in Decipoints                    | Ignored. Set at 2.5 * Pn2.                                                                                                    |
|          | Pn5                           | Ignored                                             |                                                                                                    |
|          | Pn6                           | Height of bars in<br>Decipoints                     | $\begin{aligned} &\text{Min} = 60 \\ &\text{Max} = 2400 \\ &\text{Default} = 120 \end{aligned}$                                                                                                    |
|          | Pn7                           | Ignored                                             |                                                                                                    |
|          | Pn8                           | Ignored                                             |                                                                                                    |
|          | Ps9                           | Human Readable<br>Characters                        | 0, 1 : No HRC<br>2, 3 , 4 : Print HRC<br>Ignored for Postnet                                                                                                    |

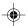

Active position after printing a bar code is the same position as before printing bar code.

After printing bar code, appropriate positioning control commands, see "Positioning Controls" earlier in this section, must be sent to print additional barcode strings, text or graphics.

In the following examples, HPA Pn command positions the Active Position at column Pn, VPA Pn command positions the Active Position at line Pn.

1. Two barcodes Code 39 on the same line:

DECSBCA CSI 0;;;;;;;q

DECBAR(start) data DECBAR(stop) HPA Pn

DECBAR(start) data DECBAR(stop)

2. Two barcodes Code 39 one above the other:

DECSBCA CSI 0;;;;;;;'q

DECBAR(start) data DECBAR(stop) VPA Pn

DECBAR(start) data DECBAR(stop)

### **Sixel Graphics Device Control String Envelope**

| Command         | Function          | Remarks                                                                                                    |
|-----------------|-------------------|----------------------------------------------------------------------------------------------------|
| DCS             | String Introducer |                                                                                                    |
| Ps1; Pn2; Pn3 q | Protocol Selector | Ps1: macro parameter, select horizontal grid size<br>and pixel aspect ratio. See "Sixel Graphics<br>Protocol Selector Ps1" later in this section.                 |
|                 |                   | Ps2: ignored.                                                                                                    |
|                 |                   | Pn3: horizontal grid size - overrides Ps1 for horizontal grid size - aspect ratio unchanged. See "Sixel Graphics Grid Size defined by Pn3" later in this section. |
| sixel data      | Picture data      | Includes sixel printable characters and sixel control codes. See "Sixel Graphics Control Codes" later in this section.                                            |
| ST              | String Terminator | Exit Sixel Graphics mode and return to text mode.                                                                                                    |

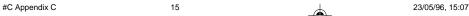

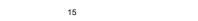

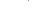

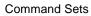

### **Sixel Graphics Protocol Selector Ps1**

| Ps1 Value    | Horizontal Grid Size (inches) | Aspect Ratio (Vert : Hor) <sup>1</sup> |
|--------------|-------------------------------|----------------------------------------|
| 0, 1 or none | 1/144                         | 2                                      |
| 2            | 1/360                         | 5                                      |
| 3, 4         | 1/180                         | 2.5                                    |
| 5, 6, 7, 8   | 1/144                         | 2                                      |
| 9            | 1/72                          | 1                                      |
| > 9          | 1/144                         | 2                                      |

<sup>&</sup>lt;sup>1</sup>Vertical Grid size = 1/72 in., unless modified by Pn3 or DECGRA.

### Sixel Graphics Grid Size defined by Pn3

| Pn3 Value | HGS:VGS (dpi) by Aspect Ratio (defined by Ps1) |         |         |        |
|-----------|------------------------------------------------|---------|---------|--------|
|           | 1:1                                            | 2:1     | 2.5:1   | 5:1    |
| 0 or none | No change to HGS and VGS defined by Ps1        |         |         |        |
| 1, 2      | 360:360                                        | 360:180 | 360:144 | 360:72 |
| 3, 4      | 180:180                                        | 180:90  | 180:72  | 180:36 |
| 5, 6, 7   | 144:144                                        | 144:72  | 180:72  | 180:36 |
| 8, 9      | 90:90                                          | 90:45   | 90:36   | 180:36 |
| 10 - 15   | 72:72                                          | 72:36   | 90:36   | 180:36 |
| 16 - 19   | 45:45                                          | 72:36   | 90:36   | 180:36 |
| ≥ 20      | 36:36                                          | 72:36   | 90:36   | 180:36 |

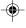

### **Sixel Graphics Control Codes**

| Mnemonic | Function                      | Command              | Remarks                                                                                                    |
|----------|-------------------------------|----------------------|----------------------------------------------------------------------------------------------------|
| DECGRA   | Set Raster Attributes         | " (2/2)              | Defines the pixel aspect ratio. Followed by parameters Pn1; Pn2; Pn3; Pn4 Pn1: Pixel aspect ratio numerator Pn2: Pixel aspect ratio denominator Pn3 and Pn4: ignored                                                                                                    |
| DECGRI   | Graphics Repeat<br>Introducer | ! (2/1)              | Followed by a numeric value Pn and a sixel data to be repeated Pn times.                                                                                                    |
| DECGCR   | Graphics Carriage<br>Return   | \$ (2/4)             | Returns active position to graphics left margin.                                                                                                    |
| DECGNL   | Graphics Next Line            | - (2/13)             | Returns active position to graphics left margin and increments to next graphics line.                                                                                                    |
| DECGCI   | Graphics Color<br>Introducer  | # (2/3)              | Assigns a color to a color number or selects a predefined color number. Followed by parameters $Pc : Pu : Px : Py : Pz$ Pc : Color number (0 - 255) Pu : Universal coordinate system selector : $1 = HLS$ $2 = RGB$ Px , Py , Pz : color coordinates                                                                                                    |
|          | Parameter Characters          | 0 - 9<br>(3/0 - 3/9) | Numeric parameters - used on the above control codes                                                                                                    |
|          | Parameter Separator           | ; (3/11)             | Separates parameters - used on the above control codes                                                                                                    |
|          | Sixel Data                    | (3/15 - 7/14)        | Sixel printable characters.  The printer substracts the offset (3F hexadecimal) from the received code, assigning each of the remaining loworder six bits to a grid position:  LSB = top pixel  MSB = bottom pixel  Examples: ? (3/15): blank character @ (4/0): print only top pixel  A (4/1): print second-from-top pixel ~ (7/14): print one full column |

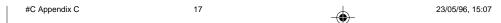

### Standard 8-bit Code Table (Left Half)

#### Standard Left

| C0 Control Set |               |     |                | Graphics Left (GL) |                |   |                |   |                 |   |                 |   |                  |    |        |
|----------------|---------------|-----|----------------|--------------------|----------------|---|----------------|---|-----------------|---|-----------------|---|------------------|----|--------|
| Column         | 0             | 1   |                | 2                  |                | 3 |                | 4 | ,               | 5 | i               | 6 | ;                | 7  | ,      |
| NUL            | 0             | DLE | 20<br>16<br>10 | SP                 | 40<br>32<br>20 | 0 | 60<br>48<br>30 | @ | 100<br>64<br>40 | Р | 120<br>80<br>50 | ` | 140<br>96<br>60  | р  | 11     |
| soн            | 1 1           | DC1 | 21<br>17<br>11 | !                  | 41<br>33<br>21 | 1 | 61<br>49<br>31 | Α | 101<br>65<br>41 | Q | 121<br>81<br>51 | а | 141<br>97<br>61  | q  | 1      |
| sтх            | 2 2 2         | DC2 | 22<br>18<br>12 | "                  | 42<br>34<br>22 | 2 | 62<br>50<br>32 | В | 102<br>66<br>42 | R | 122<br>82<br>52 | b | 142<br>98<br>62  | r  | 1      |
| ETX            | 3 3 3         | DC3 | 23<br>19<br>13 | #                  | 43<br>35<br>23 | 3 | 63<br>51<br>33 | С | 103<br>67<br>43 | s | 123<br>83<br>53 | С | 143<br>99<br>63  | s  | 1      |
| EOT            | 4<br>4<br>4   | DC4 | 24<br>20<br>14 | \$                 | 44<br>36<br>24 | 4 | 64<br>52<br>34 | D | 104<br>68<br>44 | Т | 124<br>84<br>54 | d | 144<br>100<br>64 | t  | 1      |
| ENQ            | 5<br>5<br>5   | NAK | 25<br>21<br>15 | %                  | 45<br>37<br>25 | 5 | 65<br>53<br>35 | Е | 105<br>69<br>45 | U | 125<br>85<br>55 | е | 145<br>101<br>65 | u  | 1      |
| ACK            | 666           | SYN | 26<br>22<br>16 | &                  | 46<br>38<br>26 | 6 | 66<br>54<br>36 | F | 106<br>70<br>46 | ٧ | 126<br>86<br>56 | f | 146<br>102<br>66 | ٧  | 1      |
| BEL            | 7<br>7<br>7   | ЕТВ | 27<br>23<br>17 | ,                  | 47<br>39<br>27 | 7 | 67<br>55<br>37 | G | 107<br>71<br>47 | w | 127<br>87<br>57 | g | 147<br>103<br>67 | w  | 1      |
| BS             | 10<br>8<br>8  | CAN | 30<br>24<br>18 | (                  | 50<br>40<br>28 | 8 | 70<br>56<br>38 | Н | 110<br>72<br>48 | х | 130<br>88<br>58 | h | 150<br>104<br>68 | х  | 1      |
| нт             | 11<br>9<br>9  | EM  | 31<br>25<br>19 | )                  | 51<br>41<br>29 | 9 | 71<br>57<br>39 | Ι | 111<br>73<br>49 | Υ | 131<br>89<br>59 | i | 151<br>105<br>69 | у  | 1      |
| LF             | 12<br>10<br>A | SUB | 32<br>26<br>1A | *                  | 52<br>42<br>2A | : | 72<br>58<br>3A | J | 112<br>74<br>4A | z | 132<br>90<br>5A | j | 152<br>106<br>6A | z  | 1      |
| VT             | 13<br>11<br>B | ESC | 33<br>27<br>1B | +                  | 53<br>43<br>2B | ; | 73<br>59<br>3B | К | 113<br>75<br>4B | [ | 133<br>91<br>5B | k | 153<br>107<br>6B | {  | 1      |
| FF             | 14<br>12<br>C | FS  | 34<br>28<br>1C | ,                  | 54<br>44<br>2C | < | 74<br>60<br>3C | L | 114<br>76<br>4C | \ | 134<br>92<br>5C | I | 154<br>108<br>6C | 1  | 1      |
| CR             | 15<br>13<br>D | GS  | 35<br>29<br>1D | _                  | 55<br>45<br>2D | = | 75<br>61<br>3D | М | 115<br>77<br>4D | ] | 135<br>93<br>5D | m | 155<br>109<br>6D | }  | 1      |
| so             | 16<br>14<br>E | RS  | 36<br>30<br>1E |                    | 56<br>46<br>2E | > | 76<br>62<br>3E | N | 116<br>78<br>4E | ۸ | 136<br>94<br>5E | n | 156<br>110<br>6E | ~  | 1      |
| SI             | 17<br>15<br>F | US  | 37<br>31<br>1F | /                  | 57<br>47<br>2F | ? | 77<br>63<br>3F | 0 | 117<br>79<br>4F | _ | 137<br>95<br>5F | 0 | 157<br>111<br>6F | DE | <br>EL |

**ASCII Graphic Character Set** 

LEGEND

A 21 Column/Row

101 Octal
65 Decimal
Hex

MLO-003973

Standard 8-bit Code Table (Left Half)

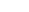

#C Appendix C

MLO-003974

C-19

### Standard 8-bit Code Table (Right Half)

#### Standard Right

|          | C1 Con                 |                        |          |                  | (        | Grapi            | nics F | Right            | (GR)  | ı                |       |                  |       |                  |
|----------|------------------------|------------------------|----------|------------------|----------|------------------|--------|------------------|-------|------------------|-------|------------------|-------|------------------|
|          | Column 8               | 9                      | 1        | 0                | 1        | 1                | 1:     | 2                | 1:    | 3                | 1     | 4                | 1:    | 5                |
| Row<br>0 | 200<br>128<br>80       | DCS   220<br>144<br>90 |          | 240<br>160<br>A0 | 0        | 260<br>176<br>B0 | À      | 300<br>192<br>C0 |       | 320<br>208<br>D0 | à     | 340<br>224<br>E0 |       | 360<br>240<br>F0 |
| 1        | 201<br>129<br>81       | PU1 145<br>91          | i        | 241<br>161<br>A1 | ±        | 261<br>177<br>B1 | Á      | 301<br>193<br>C1 | Ñ     | 321<br>209<br>D1 | á     | 341<br>225<br>E1 | ñ     | 361<br>241<br>F1 |
| 2        | BPH 202<br>130<br>82   | PU2 146 92             | ¢        | 242<br>162<br>A2 | 2        | 262<br>178<br>B2 | Â      | 302<br>194<br>C2 | ò     | 322<br>210<br>D2 | â     | 342<br>226<br>E2 | ò     | 362<br>242<br>F2 |
| 3        | NBH 203<br>131<br>83   | STS 147<br>93          | £        | 243<br>163<br>A3 | 3        | 263<br>179<br>B3 | Ã      | 303<br>195<br>C3 | ó     | 323<br>211<br>D3 | ã     | 343<br>227<br>E3 | ó     | 363<br>243<br>F3 |
| 4        | IND 204<br>132<br>84   | CCH 148<br>94          |          | 244<br>164<br>A4 |          | 264<br>180<br>B4 | Ä      | 304<br>196<br>C4 | ô     | 324<br>212<br>D4 | ä     | 344<br>228<br>E4 | ô     | 364<br>244<br>F4 |
| 5        | NEL 205<br>133<br>85   | MW 225<br>149<br>95    | ¥        | 245<br>165<br>A5 | μ        | 265<br>181<br>B5 | Å      | 305<br>197<br>C5 | õ     | 325<br>213<br>D5 | å     | 345<br>229<br>E5 | ~o    | 365<br>245<br>F5 |
| 6        | SSA 206<br>134<br>86   | SPA 150 96             |          | 246<br>166<br>A6 | ¶        | 266<br>182<br>B6 | Æ      | 306<br>198<br>C6 | ö     | 326<br>214<br>D6 | æ     | 346<br>230<br>E6 | ö     | 366<br>246<br>F6 |
| 7        | ESA 207<br>135<br>87   | EPA 151<br>97          | §        | 247<br>167<br>A7 | •        | 267<br>183<br>B7 | ç      | 307<br>199<br>C7 | Œ     | 327<br>215<br>D7 | ç     | 347<br>231<br>E7 | œ     | 367<br>247<br>F7 |
| 8        | HTS 136 88             | SOS 152<br>98          | ¤        | 250<br>168<br>A8 |          | 270<br>184<br>B8 | È      | 310<br>200<br>C8 | ø     | 330<br>216<br>D8 | è     | 350<br>232<br>E8 | Ø     | 370<br>248<br>F8 |
| 9        | HTJ 137                | 231<br>153<br>99       | ©        | 251<br>169<br>A9 | 1        | 271<br>185<br>B9 | É      | 311<br>201<br>C9 | ù     | 331<br>217<br>D9 | é     | 351<br>233<br>E9 | ù     | 371<br>249<br>F9 |
| 10       | VTS 138<br>8A          | SCI 154<br>9A          | <u>a</u> | 252<br>170<br>AA | <u>o</u> | 272<br>186<br>BA | Ê      | 312<br>202<br>CA | ú     | 332<br>218<br>DA | ê     | 352<br>234<br>EA | ú     | 372<br>250<br>FA |
| 11       | PLD 213<br>139<br>8B   | CSI 233<br>155<br>9B   | *        | 253<br>171<br>AB | *        | 273<br>187<br>BB | Ë      | 313<br>203<br>CB | Û     | 333<br>219<br>DB | ë     | 353<br>235<br>EB | û     | 373<br>251<br>FB |
| 12       | PLU 214<br>140<br>8C   | ST 156 9C              |          | 254<br>172<br>AC | 1/4      | 274<br>188<br>BC | Ì      | 314<br>204<br>CC | ü     | 334<br>220<br>DC | ì     | 354<br>236<br>EC | ü     | 374<br>252<br>FC |
| 13       | RI 141<br>8D           | osc   235<br>157<br>9D |          | 255<br>173<br>AD | 1/2      | 275<br>189<br>BD | Í      | 315<br>205<br>CD | Ÿ     | 335<br>221<br>DD | í     | 355<br>237<br>ED | ÿ     | 375<br>253<br>FD |
| 14       | SS2 216<br>142<br>8E   | PM 236<br>158<br>9E    |          | 256<br>174<br>AE |          | 276<br>190<br>BE | Î      | 316<br>206<br>CE |       | 336<br>222<br>DE | î     | 356<br>238<br>EE |       | 376<br>254<br>FE |
| 15       | SS3   217<br>143<br>8F | APC 159 9F             |          | 257<br>175<br>AF | ن        | 277<br>191<br>BF | Ϊ      | 317<br>207<br>CF | β     | 337<br>223<br>DF | ï     | 357<br>239<br>EF | 7//   | 377<br>255       |
|          |                        |                        |          |                  |          |                  |        |                  |       |                  |       |                  | · /// | // FF            |
|          |                        |                        |          | D                | EC S     | upple            | emen   | tal G            | raphi | c Ch             | aract | ter Se           | et    |                  |
| LEGE     | ND G                   | R                      |          |                  |          |                  |        |                  |       |                  |       |                  |       |                  |

Standard 8-bit Code Table (Right Half)

#C Appendix C 19 23/05/96, 15:07

Column/Row Octal Decimal Hex

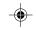

### **Designating and Invoking Character Sets**

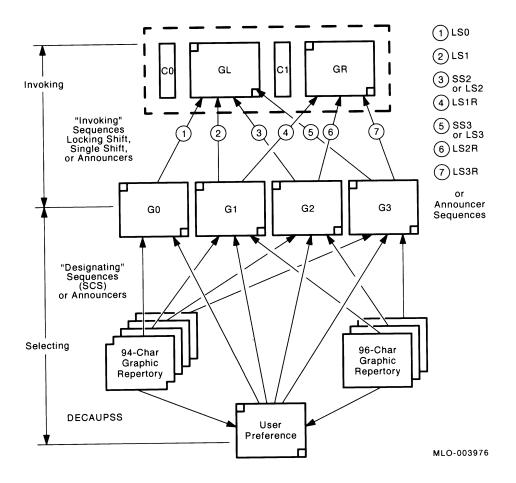

Power-up configuration is as follows:

GL: G0

GR: G2

G0: Value for DEC G0 CST Set-Up option

G1: **ASCII** 

G2: User Preference G3: User Preference

User Preference: Value for USER PREF Set-Up option

Designating and Invoking Character Sets

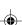

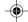

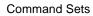

### **National Replacement Character Sets**

|               |             | National Replacement Character Sets |                |   |   |        |                |              |  |  |  |
|---------------|-------------|-------------------------------------|----------------|---|---|--------|----------------|--------------|--|--|--|
| Loca-<br>tion | US<br>ASCII | British                             | DEC<br>Finnish |   |   | German | ISO<br>Italian | JIS<br>Roman |  |  |  |
| 2/3           | #           | £                                   |                | £ |   |        | £              |              |  |  |  |
| 4/0           | @           |                                     |                | à | à | §      | §              |              |  |  |  |
| 5/11          | [           |                                     | Ä              | 0 | â | Ä      | 0              |              |  |  |  |
| 5/12          | \           |                                     | Ö              | ç | ç | Ö      | ç              | ¥            |  |  |  |
| 5/13          | ]           |                                     | Å              | § | ê | Ü      | é              |              |  |  |  |
| 5/14          | ٨           |                                     | Ü              |   | î |        |                |              |  |  |  |
| 6/0           | 4           |                                     | é              |   | ô |        | ù              |              |  |  |  |
| 7/11          | {           |                                     | ä              | é | é | ä      | à              |              |  |  |  |
| 7/12          |             |                                     | ö              | ù | ù | ö      | ò              |              |  |  |  |
| 7/13          | }           |                                     | å              | è | è | ü      | è              |              |  |  |  |
| 7/14          | ~           |                                     | ü              |   | û | ß      | ì              | _            |  |  |  |

|                              |   | National Replacement Character Sets |                      |                |                     |                |              |                   |  |  |  |
|------------------------------|---|-------------------------------------|----------------------|----------------|---------------------|----------------|--------------|-------------------|--|--|--|
| Loca-<br>tion<br>US<br>ASCII |   | DEC<br>Norwegian-<br>Danish         |                      | DEC<br>Swedish | Norwegian<br>Danish | - DEC<br>Dutch | DEC<br>Swiss | DEC<br>Portuguese |  |  |  |
| 2/3                          | # |                                     | £                    |                |                     | £              | ù            |                   |  |  |  |
| 4/0                          | @ | Ä                                   | §                    | É              |                     | 3/4            | à            |                   |  |  |  |
| 5/11                         | [ | Æ                                   | i                    | Ä              | Æ                   | ý              | é            | Ã                 |  |  |  |
| 5/12                         | \ | Ø                                   | $\tilde{\mathbf{N}}$ | Ö              | Ø                   | 1/2            | ç            | Ç                 |  |  |  |
| 5/13                         | ] | Å                                   | i                    | Å              | Å                   |                | ê            | Õ                 |  |  |  |
| 5/14                         | ٨ | Ü                                   |                      | Ü              |                     |                | î            |                   |  |  |  |
| 5/15                         | _ |                                     |                      |                |                     |                | è            |                   |  |  |  |
| 6/0                          | • | ä                                   |                      | é              |                     |                | ô            |                   |  |  |  |
| 7/11                         | { | æ                                   | 0                    | ä              | æ                   |                | ä            | ã                 |  |  |  |
| 7/12                         | 1 | ø                                   | ñ                    | ö              | ø                   | f              | ö            | ç                 |  |  |  |
| 7/13                         | } | å                                   | ç                    | å              | å                   | 1/4            | ü            | õ                 |  |  |  |
| 7/14                         | ~ | ü                                   |                      | ü              |                     | ,              | û            |                   |  |  |  |

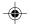

### IBM Proprinter X24E and XL24E Quick Reference Guide

This section describes the printer commands for the IBM Proprinter X24E and XL24E protocol. When there is a difference, it is identified by LA30N (X24E) and LA30W (XL24E). Asterisks in the "Function" column indicate extended commands that are not supported by the original printer. See the *Programmer's Reference Manual* for detailed information on using these commands.

| Function                                      | Command                        |
|-----------------------------------------------|--------------------------------|
| Print Mode Control                            |                                |
| Double-strike (bold) printing on              | ESC G                          |
| Double-strike (bold) printing off             | ESC H                          |
| Emphasized (shaded) printing on               | ESC E                          |
| Emphasized (shaded) printing off              | ESC F                          |
| Single-line double-width characters on        | SO or ESC SO                   |
| Single-line double-width characters off       | DC4                            |
| Double-width characters on/off                | ESCW(n)                        |
| (on: $n = 1$ , off: $n = 0$ )                 |                                |
| Double-height/double-width characters         | ESC [ @ $(n_1)(n_2)(m_1)(m_4)$ |
| $n_1 = 4$ , $n_2 = 0$ , $m_1 = 0$ , $m_2 = 0$ | 1 2 1 4                        |
| m controls aborator haight and line angaings  |                                |

 $m_3$  controls character height and line spacing:

| m <sub>3</sub> | Height    | Spacing   |
|----------------|-----------|-----------|
| 0              | Unchanged | Unchanged |
| 1              | Normal    | Unchanged |
| 2              | Double    | Unchanged |
| 16             | Unchanged | Single    |
| 17             | Normal    | Single    |
| 18             | Double    | Single    |
| 32             | Unchanged | Double    |
| 33             | Normal    | Double    |
| 34             | Double    | Double    |

 $m_{4}$  controls character width:

| m <sub>4</sub> Width                           |                    |
|------------------------------------------------|--------------------|
| 0 Unchanged                                    |                    |
| 1 Normal                                       |                    |
| 2 Double                                       |                    |
| Condensed characters on                        | SI or ESC SI       |
| Condensed and elite characters off             | DC2                |
| Subscript or superscript printing on           | ESC S(n)           |
| (subscript: $n = 1$ , superscript: $n = 0$ )   |                    |
| Subscript and superscript printing off         | ESC T              |
| Underline on/off (on: $n = 1$ , off: $n = 0$ ) | ESC - (n)          |
| Overline on/off (on: $n = 1$ , off: $n = 0$ )  | ESC _ ( <i>n</i> ) |
|                                                |                    |

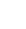

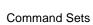

| Function                                                                                                 | Command                                 |
|----------------------------------------------------------------------------------------------------|-----------------------------------------|
| Horizontal Control                                                                                       |                                         |
| Space                                                                                                    | SP                                      |
| Backspace                                                                                                | BS                                      |
| Carriage return                                                                                          | CR                                      |
| Elite characters on                                                                                      | ESC:                                    |
| Proportionally spaced characters on/off                                                                  | ESC P(n)                                |
| (on: $n = 1$ , off: $n = 0$ )                                                                            |                                         |
| Vertical Control                                                                                         |                                         |
| Line feed                                                                                                | LF                                      |
| Form feed                                                                                                | FF                                      |
| Advance paper n/216 inch $(1 \le n \le 255)$                                                             | ESC J(n)                                |
| Advance paper n/180 inch (in AG mode) $(1 \le n \le 255)$                                                | $\mathrm{ESC}\ \mathrm{J}\ (n)$         |
| Set line spacing to 1/8 lines                                                                            | ESC 0                                   |
| Set line spacing to 7/72 inch                                                                            | ESC 1                                   |
| Set line spacing to n/216 inch $(0 \le n \le 255)$                                                       | ESC 3 (n)                               |
| Set line spacing to n/180 inch (in AG mode) $(0 \le n \le 255)$                                          | ESC 3 (n)                               |
| Preset line spacing to n/72 inch $(1 \le n \le 255)$                                                     | $\operatorname{ESC} A(n)$               |
| Preset line spacing to n/60 inch (in AG mode) $(1 \le n \le 255)$                                        | ESC A (n)                               |
| Set line spacing to 1/6 inch or to the value preset by line spacing command ESC A (n)                    | ESC 2                                   |
| Change graphics line spacing base to $1/216$ or $1/180$ inch (for ESC J and ESC 3) $m_1 = 4$ , $m_2 = 0$ | ESC [ \ $(m_1)$ $(m_2)$ $(t_1)$ $(t_4)$ |
| $0 \le t_1 \le 255, \ 0 \le t_2 \le 255, \ t_3 = 0$<br>$t_4 = 180 \text{ or } 216$                       |                                         |
| Tabulation                                                                                               |                                         |
| Horizontal tab execution                                                                                 | HT                                      |
| Set horizontal tabs                                                                                      | ESC D $(n_1)$ $(n_k)$ NUL               |
| The values of $n_1$ to $n_k$ in this command are the                                                     |                                         |
| ASCII values of the print columns (at the current                                                        |                                         |
| character width) at which tabs are to be set.                                                            |                                         |
| $(1 \le n \le 255) \ (1 \le k \le 28)$                                                                   |                                         |
| Clear all horizontal tabs                                                                                | ESC D NUL                               |
| Move print position right by n/120 inch                                                                  | $ESC d(n_1)(n_2)$                       |
| $(0 \le n_1, n_2 \le 255) $ $(n = n_1 + n_2 \times 256)$                                                 |                                         |

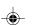

### •

### Command Sets

| Function                                                       | Command                              |
|----------------------------------------------------------------|--------------------------------------|
| Vertical tab execution<br>Set vertical tabs                    | VT ESC B $(n_1)$ $(n_k)$ NUL         |
| The values of $n_1$ to $n_k$ in this command are the           | 1                                    |
| ASCII values of the lines (at the current line                 |                                      |
| spacing) at which tabs are to be set.                          |                                      |
| $(1 \le n \le 255) \ (1 \le k \le 64)$                         |                                      |
| Clear all vertical tabs                                        | ESC B NUL                            |
| Reset tabs to default values                                   | ESC R                                |
| Page Formatting                                                |                                      |
| Set left margin at column n and right                          | ESC X (n) (m)                        |
| margin at column m $(0 \le n, m \le 255)$                      |                                      |
| Set perforation skip by n lines                                | ESC N(n)                             |
| $(1 \le n \le 255)$                                            |                                      |
| Perforation skip off                                           | ESC O                                |
| Set page length to n lines $(1 \le n \le 255)$                 | $ESC\ C\ (n)$                        |
| Set page length to n inches $(1 \le n \le 22)$                 | ESC C NUL (n)                        |
| Set top of form                                                | ESC 4                                |
| Color Selection*                                               |                                      |
| Select print color*                                            | ESC r(n)                             |
| n = 0: Black                                                   |                                      |
| 1: Magenta (red)                                               |                                      |
| 2: Cyan (blue)                                                 |                                      |
| 3: Violet                                                      |                                      |
| 4: Yellow                                                      |                                      |
| 5: Orange                                                      |                                      |
| 6: Green                                                       |                                      |
| Character Set Control                                          |                                      |
| Select character set 1                                         | ESC 7                                |
| Select character set 2                                         | ESC 6                                |
| Print $n_1 + n_2 \times 256$ characters from all-character set | $ESC \setminus (n_1) (n_2) (chars.)$ |
| (chars.: codes of characters to print,                         |                                      |
| $0 \le chars. \le 255$ )                                       |                                      |
| Print a character from all-character set                       | ESC ^ (char.)                        |
| (char.: a code of character to print,                          |                                      |
| $0 \le char. \le 255$ )                                        |                                      |

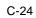

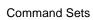

| Function                       |                       |                                 | Command                                            |                                       |  |  |
|--------------------------------|-----------------------|---------------------------------|----------------------------------------------------|---------------------------------------|--|--|
| Select code                    | page ta               | able n                          | ESC [ T (n                                         | $(n_1)(n_2)$                          |  |  |
| $(0 \le n_1, 1)$               | $n_2 \le 25$          | $5) (n = n_1 + n_2 \times 256)$ | $0\ 0\ (c_1)\ (c_2)$                               | )                                     |  |  |
| <b>C</b> <sub>1</sub>          | <b>C</b> <sub>2</sub> | Code page ID                    |                                                    |                                       |  |  |
| 0                              | 0                     | Ignore command                  |                                                    |                                       |  |  |
| 1                              | 181                   | Code page 437                   |                                                    |                                       |  |  |
| 3                              | 82                    | Code page 850                   |                                                    |                                       |  |  |
| 3                              | 92                    | Code page 860                   |                                                    |                                       |  |  |
| 3                              | 95                    | Code page 863                   |                                                    |                                       |  |  |
| 3                              | 97                    | Code page 865                   |                                                    |                                       |  |  |
| Clear input                    | buffer                |                                 | CAN                                                |                                       |  |  |
| Select print                   |                       |                                 | DC1                                                |                                       |  |  |
| Deselect pri                   | inter (ig             | gnore input)                    | ESC Q#                                             | (forLA30N)                            |  |  |
|                                |                       |                                 | ESC Q \$                                           | (for LA30W)                           |  |  |
| Downloadi                      |                       |                                 |                                                    |                                       |  |  |
|                                |                       | downloaded font                 | ESCI(n)                                            |                                       |  |  |
|                                |                       | ident Draft                     |                                                    |                                       |  |  |
|                                |                       | ident Courier                   |                                                    |                                       |  |  |
|                                |                       | vnloaded Draft                  |                                                    |                                       |  |  |
| _                              |                       | vnloaded Courier                | Tag ( )                                            | · · · · · · · · · · · · · · · · · · · |  |  |
| Create dow                     | nload f               | ont                             | ESC = $(n_1) (n_2) \text{ ID } (m_1) (m_2) (data)$ |                                       |  |  |
| Bit Image                      | _                     |                                 | EGG W (                                            | \                                     |  |  |
| Single-dens                    |                       | =                               | 1                                                  | $(n_2)$ (data)                        |  |  |
| Double-den                     |                       | -                               | ESC L $(n_1)(n_2)$ (data)                          |                                       |  |  |
|                                |                       | e-density graphics              |                                                    | $(n_2)$ (data)                        |  |  |
| Quadruple-                     | -                     |                                 |                                                    | $(n_2)$ (data)                        |  |  |
| High-resolu                    | _                     | _                               |                                                    | $(n_2)(m)$ (data)                     |  |  |
| Select grapl                   | hics mo               | ode (in AG mode only)           | ESC * (m)                                          | $(c_1)(c_2)(data)$                    |  |  |
| Cut Sheet 1                    |                       |                                 | ECC EM 1                                           |                                       |  |  |
| Feed a shee                    |                       |                                 | ESC EM 1                                           |                                       |  |  |
| Feed a shee                    |                       |                                 | ESC EM 2                                           |                                       |  |  |
| Feed a shee                    |                       |                                 | ESC EM E                                           |                                       |  |  |
| Eject a page from the printer* |                       |                                 | ESC EM F                                           | <b>{</b>                              |  |  |
| Miscellane                     |                       |                                 | DEI                                                |                                       |  |  |
| Sound the b                    |                       | / - CC                          | BEL                                                |                                       |  |  |
| Unidirection                   |                       |                                 | $\mathrm{ESC}\;\mathrm{U}\;(n)$                    |                                       |  |  |
| (on: $n =$                     |                       |                                 | EGG 5 ( )                                          |                                       |  |  |
|                                |                       | urn to all line feeds           | ESC 5 ( <i>n</i> )                                 |                                       |  |  |
| (on: $n =$                     |                       | n = 0                           | Ecc.                                               |                                       |  |  |
| Printer offli                  |                       |                                 | ESC j                                              | )( )(')(IP)( )( )                     |  |  |
| Select defau                   | ılt setti             | ngs                             | ESC [ K ( <i>i</i>                                 | $(n_1)(n_2)(i)(ID)(p_1)(p_2)$         |  |  |

# **Epson ESC/P2 Quick Reference Guide**

This section describes the printer commands for the Epson ESC/P2 protocol. Asterisks in the "Function" column indicate extended commands that are not supported by the original printer. See the *Programmer's Reference Manual* for detailed information on using these commands.

| Function                                     | Command                           |
|----------------------------------------------|-----------------------------------|
| Print Mode Control                           |                                   |
| Double-strike (bold) printing on             | ESC G                             |
| Double-strike (bold) printing off            | ESC H                             |
| Emphasized (shadow) printing on              | ESC E                             |
| Emphasized (shadow) printing off             | ESC F                             |
| Italic printing on                           | ESC 4                             |
| Italic printing off                          | ESC 5                             |
| Select character style                       | ESC q(n)                          |
| n = 0: Normal                                |                                   |
| 1: Outlined                                  |                                   |
| 2: Shaded                                    |                                   |
| <ol><li>Outlined and shadowed</li></ol>      |                                   |
| One-line double-width characters on          | SO or ESC SO                      |
| One-line double-width characters off         | DC4                               |
| Double-width characters on/off               | ESCW(n)                           |
| (on: $n = 1$ , off: $n = 0$ )                |                                   |
| Double-height characters on/off              | ESC w(n)                          |
| (on: $n = 1$ , off: $n = 0$ )                |                                   |
| Condensed characters on                      | SI or ESC SI                      |
| Condensed characters off                     | DC2                               |
| Subscript or superscript printing on         | ESC S(n)                          |
| (subscript: $n = 1$ , superscript: $n = 0$ ) |                                   |
| Subscript and superscript printing off       | ESC T                             |
| Underline on/off                             | ESC - (n)                         |
| (on: $n = 1$ , off: $n = 0$ )                |                                   |
| Select line                                  | ESC $(-(n_1)(n_2)(d_1)(d_2)(d_3)$ |
| $n_1 = 3, n_2 = 0, d_1 = 1$                  |                                   |
| $d_2 = 0$ : Ignore command                   |                                   |
| 1: Underline                                 |                                   |
| 2: Strike through                            |                                   |
| 3: Overscore                                 |                                   |
| $d_3 = 0$ or 4: Cancel line selection        |                                   |
| 1: Single line                               |                                   |
| 2 or 3: Double line                          |                                   |
| 5: Single-dotted line                        |                                   |
| 6 or 7: Double-dotted line                   |                                   |

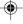

| Function                                                 | Command                |
|----------------------------------------------------------|------------------------|
| Select printing style                                    | ESC ! (n)              |
| This command allows you to combine various               |                        |
| printing styles. The value of n is the sum of the        |                        |
| values of the styles you want to combine.                |                        |
| n = 0: Pica pitch                                        |                        |
| 1: Elite pitch                                           |                        |
| 2: Proportional spacing                                  |                        |
| 4: Condensed                                             |                        |
| 8: Shadow                                                |                        |
| 16: Bold                                                 |                        |
| 32: Double-width                                         |                        |
| 64: Italics                                              |                        |
| 128: Underline                                           |                        |
| Horizontal Control                                       |                        |
| Space                                                    | SP                     |
| Backspace                                                | BS                     |
| Carriage return                                          | CR                     |
| Set elite pitch                                          | ESC M                  |
| Set pica pitch                                           | ESC P                  |
| Set 15 CPI                                               | ESC g                  |
| Proportionally spaced characters on/off                  | ESC p(n)               |
| (on: $n = 1$ , off: $n = 0$ )                            |                        |
| Set inter-character space to n/120 inch (for draft)      | ESC SP(n)              |
| or n/180 inch (for letter and proportional)              |                        |
| $(0 \le n \le 127)$                                      |                        |
| Set character pitch to $(n_1 + n_2 \times 256)/360$ inch | $ESC c (n_1) (n_2)$    |
| $(0 \le n_1 \le 255) \ (0 \le n_2 \le 4)$                |                        |
| Select character pitch (specify unit of pitch)           | ESC ( $U(n_1)(n_2)(d)$ |
| $n_1 = 1, n_2 = 0$                                       |                        |
| d = 10 to 19: $10/3600$ inch = $1/360$ inch              |                        |
| d = 20 to 29: 20/3600 inch = 1/180 inch                  |                        |
| d = 30 to 39: 30/3600 inch = 1/120 inch                  |                        |
| d = 40 to 49: $40/3600$ inch = $1/90$ inch               |                        |
| d = 50 to 59: 50/3600 inch = 1/72 inch                   |                        |
| d = 60 to 69: $60/3600$ inch = $1/60$ inch               |                        |

23/05/96, 15:07

| Function                                                           | Command                         |
|--------------------------------------------------------------------|---------------------------------|
| Vertical Control                                                   |                                 |
| Line feed                                                          | LF                              |
| Form feed                                                          | FF                              |
| Advance paper n/180 inch $(1 \le n \le 255)$                       | $\mathrm{ESC}\ \mathrm{J}\ (n)$ |
| Set line spacing to 1/8 inch                                       | ESC 0                           |
| Set line spacing to n/180 inch $(0 \le n \le 255)$                 | ESC 3 ( <i>n</i> )              |
| Set line spacing to n/60 inch $(0 \le n \le 127)$                  | ESC A (n)                       |
| Set line spacing to 1/6 inch                                       | ESC 2                           |
| Set line spacing to n/360 inch $(0 \le n \le 255)$                 | ESC + (n)                       |
| Tabulation                                                         |                                 |
| Horizontal tab execution                                           | HT                              |
| Set horizontal tabs                                                | ESC D $(n_1)$ $(n_k)$ NUL       |
| The values of $n_1$ to $n_k$ in this command are the               | 1 K                             |
| ASCII values of the print columns (at the current                  |                                 |
| character width) at which tabs are to be set.                      |                                 |
| $(1 \le n \le 255) \ (1 \le k \le 32)$                             |                                 |
| Move print position n/120 inch (for draft) <sup>(*1)</sup>         | ESC $(n_1)(n_2)$                |
| or n/180 inch (for letter)(*1) right from left margin              |                                 |
| $(n = n_1 + n_2 \times 256)$                                       |                                 |
| Move print position n/120 <sup>(*1)</sup> inch (for draft)         | $ESC \setminus (n_1)(n_2)$      |
| or n/180 <sup>(*1)</sup> inch (for letter) left or right from the  |                                 |
| current position                                                   |                                 |
| $(n = n_1 + n_2 \times 256)$                                       |                                 |
| Vertical tab execution                                             | VT                              |
| Set vertical tabs                                                  | $ESC B (n_1) \dots (n_k) NUL$   |
| The values of $n_1$ to $n_k$ in this command are the               |                                 |
| ASCII values of the lines (at the current line                     |                                 |
| spacing) at which tabs are to be set.                              |                                 |
| $(1 \le n \le 255) \ (1 \le k \le 16)$                             |                                 |
| Move to dot line $(d_1 + d_2 \times 256)/360^{(*2)}$ inch          | ESC ( $V(n_1)(n_2)(d_1)(d_2)$   |
| $n_1 = 2, n_2 = 0$                                                 |                                 |
| $(0 \le d_1 \le 255) \ (0 \le d_2 \le 127)$                        |                                 |
| Vertical relative move by $(d_1 + d_2 \times 256)/360^{(*2)}$ inch | ESC ( $v(n_1)(n_2)(d_1)(d_2)$   |
| $n_1 = 2, n_2 = 0$                                                 |                                 |
| $(0 \le d_1 \le 255) \ (0 \le d_2 \le 127)$                        |                                 |
| $-32768 \le d_1 + d_2 \times 256 \le 32768$                        |                                 |

 $<sup>^{\</sup>ast_1}$   $\,$  The value depends on the pitch set by the ESC ( U command.

 $<sup>^{\</sup>ast 2}$   $\,$  The value depends on the pitch set by the ESC ( U command. The default is 1/360 inch.

| Function                                                                                                    | Command                                                 |  |  |  |  |
|----------------------------------------------------------------------------------------------------|---------------------------------------------------------|--|--|--|--|
| Page Formatting                                                                                               |                                                         |  |  |  |  |
| Set right margin to column n                                                                                  | ESC Q(n)                                                |  |  |  |  |
| $(1 \le n \le 255)$                                                                                           | 220 & ()                                                |  |  |  |  |
| Set left margin to column n                                                                                   | ESC $l(n)$                                              |  |  |  |  |
| $(0 \le n \le 255)$                                                                                           | . ,                                                     |  |  |  |  |
| Set top and bottom margins from top of page                                                                   | ESC ( c $(n_1)$ $(n_2)$ $(t_1)$ $(t_2)$ $(b_1)$ $(b_2)$ |  |  |  |  |
| $n_1 = 4, n_2 = 0$                                                                                            | 1 2 1 2 1 2                                             |  |  |  |  |
| • Top margin = $(t_1 + t_2 \times 256)/360^{(*1)}$ inch                                                       |                                                         |  |  |  |  |
| $(0 \le t_1 \le 255) \ (0 \le t_2 \le 127)$                                                                   |                                                         |  |  |  |  |
| • Bottom margin = $(b_1 + b_2 \times 256)/360^{(*1)}$ inch                                                    |                                                         |  |  |  |  |
| $(0 \le b_1 \le 255)$                                                                                         |                                                         |  |  |  |  |
| $(0 \le b_2 \le 127)$                                                                                         |                                                         |  |  |  |  |
| Set perforation skip by n lines                                                                               | ESC N(n)                                                |  |  |  |  |
| $(1 \le n \le 127)$                                                                                           | Fac                                                     |  |  |  |  |
| Perforation skip off                                                                                          | ESC O                                                   |  |  |  |  |
| Set page length to n lines $(1 \le n \le 127)$                                                                | ESC C (n)                                               |  |  |  |  |
| Set page length to n inches $(1 \le n \le 22)$<br>Set page length to $(d_1 + d_2 \times 256)/360^{(*1)}$ inch | ESC C NUL (n) $ESC (C(n) (n) (d) (d)$                   |  |  |  |  |
| Set page length to $(a_1 + a_2 \times 250)/300^{-4}$ men $n_1 = 2, n_2 = 0$                                   | ESC ( $C(n_1)(n_2)(d_1)(d_2)$                           |  |  |  |  |
| $n_1 - 2, n_2 - 0$<br>$(0 \le d_1 \le 255) \ (0 \le d_2 \le 127)$                                             |                                                         |  |  |  |  |
| Color Selection                                                                                               |                                                         |  |  |  |  |
| Select print color                                                                                            | ESC r(n)                                                |  |  |  |  |
| n = 0: Black                                                                                                  | 2501 (11)                                               |  |  |  |  |
| 1: Magenta (red)                                                                                              |                                                         |  |  |  |  |
| 2: Cyan (blue)                                                                                                |                                                         |  |  |  |  |
| 3: Violet                                                                                                    |                                                         |  |  |  |  |
| 4: Yellow                                                                                                    |                                                         |  |  |  |  |
| 5: Orange                                                                                                    |                                                         |  |  |  |  |
| 6: Green                                                                                                    |                                                         |  |  |  |  |
| Character Set Control                                                                                         |                                                         |  |  |  |  |
| Select character set 1                                                                                        | ESC 7                                                   |  |  |  |  |
| Select character set 2                                                                                        | ESC 6                                                   |  |  |  |  |
| Select character set table                                                                                    | ESC t (n)                                               |  |  |  |  |
| n = 0: Italics character set                                                                                  |                                                         |  |  |  |  |
| 1: Graphics character set                                                                                     |                                                         |  |  |  |  |
| 2: Downloaded character set                                                                                   |                                                         |  |  |  |  |
| 3: Graphics character set                                                                                     |                                                         |  |  |  |  |

 $<sup>^{\</sup>ast 1}$   $\,$  The value depends on the pitch set by the ESC ( U command. The default is 1/360 inch.

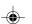

23/05/96, 15:07

# Command Sets

| Function       |                                       | Command                           |
|----------------|---------------------------------------|-----------------------------------|
| Select interna | tional character set                  | ESC R (n)                         |
| n = 0:         | USA                                   |                                   |
| 1:             | France                                |                                   |
| 2:             | Germany                               |                                   |
|                | United Kingdom                        |                                   |
|                | Denmark 1                             |                                   |
| 5:             | Sweden                                |                                   |
| 6:             | Italy                                 |                                   |
| 7:             | Spanish 1                             |                                   |
| 8:             | Japan                                 |                                   |
| 9:             | Norway                                |                                   |
| 10:            | Denmark 2                             |                                   |
| 11:            | Spanish 2                             |                                   |
| 12:            | Latin America                         |                                   |
| 13:            | Korea                                 |                                   |
| 64:            | Legal                                 |                                   |
| Assign a char  | acter set to active character set     | ESC $(t(n_1)(n_2)(d_1)(d_2)(d_3)$ |
| number 0       | to 3                                  |                                   |
| $n_1 = 3$ ,    | $n_2 = 0$                             |                                   |
| $d_1 = 0$ :    | Active character set number 0         |                                   |
| 1:             | Active character set number 1         |                                   |
| 2:             | Active character set number 2         |                                   |
| 3:             | Active character set number 3         |                                   |
| $d_2 = 0$ :    |                                       |                                   |
|                | PC 437 (USA)                          |                                   |
| 3:             | PC 850 (Multilingual)                 |                                   |
|                | PC 860 (Portugal)                     |                                   |
|                | PC 863 (Canada-French)                |                                   |
|                | PC 865 (Norway)                       |                                   |
| $d_{3} = 0$    |                                       |                                   |
|                | 256 characters from all-character set | ESC ( $^{\wedge}$ $(n_1)$ $(n_2)$ |
| (characte      |                                       |                                   |
|                | $(255) (0 \le n_2 \le 127)$           |                                   |
|                | $n_2 \times 256 \le 255)$             |                                   |
|                | $acter\ codes \le 254$ )              |                                   |
| Clear input by |                                       | CAN                               |
| Delete a chara |                                       | DEL                               |
|                | gnificant bit to 1                    | ESC >                             |
|                | gnificant bit to 0                    | ESC =                             |
| Cancel contro  | ol over most significant bit          | ESC #                             |

# **Command Sets**

| Function                     |                                                     | Command                                                    |
|------------------------------|-----------------------------------------------------|------------------------------------------------------------|
| Font Selection               | on and Downloading                                  |                                                            |
| Select font                  | 9                                                   | ESC % (n)                                                  |
| n = 0:                       | Resident character set                              | · /                                                        |
| 1:                           | Downloaded character set                            |                                                            |
| Select letter of             | or draft quality                                    | $ESC \times (n)$                                           |
|                              | Draft                                               | ` ,                                                        |
| 1:                           | Letter                                              |                                                            |
| Select type st               |                                                     | ESC k (n)                                                  |
| Bitmap                       | •                                                   | . ,                                                        |
| -                            | Courier                                             |                                                            |
| 1:                           | Courier                                             |                                                            |
| 2:                           | Courier                                             |                                                            |
| 3:                           | Prestige                                            |                                                            |
| 4:                           |                                                     |                                                            |
| 5:                           | OCR-B                                               |                                                            |
| 7:                           | Courier                                             |                                                            |
| 8:                           | Courier                                             |                                                            |
| 9:                           | Courier                                             |                                                            |
| <ul> <li>Scalable</li> </ul> | e font:                                             |                                                            |
| n = 0:                       | Timeless                                            |                                                            |
| 1:                           | Nimbus Sans ®                                       |                                                            |
| 2:                           | Courier                                             |                                                            |
| 3:                           | Timeless                                            |                                                            |
| 4:                           | Timeless                                            |                                                            |
| 5:                           | Timeless                                            |                                                            |
| 7:                           | Timeless                                            |                                                            |
| 8:                           | Timeless                                            |                                                            |
| 9:                           | Timeless                                            |                                                            |
| Set scalable f               | ont mode                                            | $ESC \times m (n_1) (n_2)$                                 |
| • m sets o                   | character pitch.                                    | . 2                                                        |
| m = 0:                       | Keep previous pitch                                 |                                                            |
| 1:                           | Set proportional space mode                         |                                                            |
| m ≥ 5:                       | Select character pitch (m/360 inch)                 |                                                            |
|                              | (Reset proportional space mode)                     |                                                            |
| • $n_1$ and $n_2$            | $n_2$ set point size of font.                       |                                                            |
| Poir                         | $nt size = (n_1 + n_2 \times 256) \times 0.5 point$ |                                                            |
| (0≤                          | $(n_1 \le 255) \ (0 \le n_2 \le 127)$               |                                                            |
|                              | t character set to download area                    | ESC: NUL(n)(s)                                             |
| Create downl                 | oad font                                            | ESC & NUL $(n_1)$ $(n_2)$ $(d_0)$ $(d_1)$ $(d_2)$ $(data)$ |

# Command Sets

| Function                           | Command                                      |
|------------------------------------|----------------------------------------------|
| Bit Image Graphics                 |                                              |
| Graphics type m graphics           | ESC * $(m)$ $(n_1)$ $(n_2)$ $(data)$         |
| Bit image mode definition          | ESC $?(s)(n)$                                |
| Single-density graphics            | ESC K $(n_1)$ $(n_2)$ $(data)$               |
| Double-density graphics            | ESC L $(n_1)$ $(n_2)$ $(data)$               |
| High-speed double-density graphics | ESC Y $(n_1)$ $(n_2)$ (data)                 |
| Quadruple-density graphics         | ESC Z $(n_1)$ $(n_2)$ $(data)$               |
| Select raster image graphics       | ESC (G $(n_1)$ $(n_2)$ (d)                   |
| $n_1 = 1, n_2 = 0$                 | 1 2                                          |
| d=1: Raster image graphics mode    |                                              |
| Print raster image graphics        | ESC . (c) (v) (h) (m) $(n_1)$ $(n_2)$ (data) |
| Cut Sheet Feeder Control           |                                              |
| Feed a sheet from bin 1            | ESC EM 1                                     |
| Feed a sheet from bin 2            | ESC EM 2                                     |
| Feed a sheet from bin 3 (*1)       | ESC EM E                                     |
| Eject a page from the printer      | ESC EM R                                     |
| Miscellaneous                      |                                              |
| Sound the bell                     | BEL                                          |
| Move print head to home position   | ESC <                                        |
| Unidirectional printing on/off     | ESC U (n)                                    |
| (on: $n = 1$ , off: $n = 0$ )      |                                              |
| Initialize printer                 | ESC @                                        |

 $<sup>^{*</sup>_{1}}$  This is an extended command not supported by the original protocol.

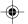

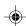

# **Interface Information**

This printer can communicate with a computer through either a DEC-423 serial interface or a Centronics parallel interface. The printer can use both interfaces at the same time when the I/F TYPE option is set to AUTO in the Set-Up mode.

This appendix provides information you may need for wiring your own interface cables or for programming computer-to-printer communications. Most users do not need the information in this appendix. To simply connect your printer to your computer, follow step 6 "Connecting the Printer to Your Host System" in *Setting Up Your Printer*.

#### **Parallel Interface**

This printer can communicate with the host in two different modes:

- Unidirectional
  - In this mode, the printer operates an industry standard 8-bit Centronics parallel interface.
- Bidirectional
  - This printer supports bidirectional communication per IEEE 1284 Standard Nibble mode. This printer can switch between Compatible Centronics and Nibble modes.

The interface connector is 36-pin Amphenol type with ESD protection.

The first table gives the connector pin assignments in Compatible Centronics mode, and the second table those in Nibble mode.

The data transmission rate reaches 5,000 characters per second at the minimum.

Designations of circuit direction are provided to indicate the source of the signals.

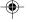

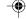

# Interface Information

# **Centronics Compatible signals**

| Pin                                  | Direction                                                                                          | Signal                                                                                  | Description                                                                                                    |
|--------------------------------------|----------------------------------------------------------------------------------------------------|-----------------------------------------------------------------------------------------|----------------------------------------------------------------------------------------------------|
| 1                                    | To printer                                                                                         | STROBE L                                                                                | STROBE pulse low to read data A strobe low signal will raise BUSY line to high.                                                                                                    |
| 2<br>3<br>4<br>5<br>6<br>7<br>8<br>9 | To printer To printer To printer To printer To printer To printer To printer To printer To printer | DATA BIT 1 DATA BIT 2 DATA BIT 3 DATA BIT 4 DATA BIT 5 DATA BIT 6 DATA BIT 7 DATA BIT 8 | These signals are the 1st to the 8th bits of parallel data.  These signals are active high for a logical 1.                                                                          |
| 10                                   | From printer                                                                                       | ACKNLG L                                                                                | ACKNLG pulse low indicates data received and ready to receive more data.  Sent at power up or after INIT sequence.                                                                   |
| 11                                   | From printer                                                                                       | BUSY H                                                                                  | BUSY "high" indicates the printer can not receive data (buffer full). BUSY high occurs when paper is out, an INIT is received, the printer is offline, or an error condition exists. |
| 12                                   | From printer                                                                                       | РЕ Н                                                                                    | PAPER END high signal indicates paper out.                                                                                                    |
| 13                                   | From printer                                                                                       | SLCT H<br>SLCT L                                                                        | A high signal indicates the printer is in the select state.  Low signal occurs when printer is de selected or an error condition exists.                                             |
| 14                                   |                                                                                                    |                                                                                         | Not used                                                                                                    |
| 15                                   |                                                                                                    |                                                                                         | Not used                                                                                                    |
| 16                                   |                                                                                                    |                                                                                         | 0 volts. Logic ground.                                                                                                    |
| 17                                   |                                                                                                    |                                                                                         | Chassis ground.                                                                                                    |
| 18                                   |                                                                                                    |                                                                                         | + 5V. Maximum output current is 50 mA.                                                                                                    |
| 19-29                                |                                                                                                    | TWP returns                                                                             | 0 volts. All at logic ground.                                                                                                    |
| 30                                   |                                                                                                    | INIT ground                                                                             | 0 volts                                                                                                    |
| 31                                   | To printer                                                                                         | INIT L                                                                                  | INIT low resets the printer to its initial state and clears the buffer.  Printer must see a pulse > 25 microseconds.                                                                 |
| 32                                   | From printer                                                                                       | ERROR L                                                                                 | This signal is low when the printer is out of paper, not selected, or in an error state.                                                                                             |

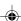

| Pin | Direction | Signal | Description                      |
|-----|-----------|--------|----------------------------------|
| 33  |           |        | 0 volts. Same as pins 14, 19-30. |
| 34  |           |        | Not used                         |
| 35  |           |        | Not used                         |
| 36  |           |        | Not used                         |

# **IEEE 1284-B Nibble Mode signals**

The following table briefly gives connector pin assignments in IEEE 1284 mode.

| Pin   | Direction    | Signal                   | Description                                                                                           |
|-------|--------------|--------------------------|----------------------------------------------------------------------------------------------------|
| 1     | To printer   | HostClk                  | High in reverse data transfer phase                                                                   |
| 2     | To printer   | DATA BIT 1               | These signals are the 1st to the 8th bits of                                                          |
| 3     | To printer   | DATA BIT 2               | parallel data.                                                                                        |
| 4     | To printer   | DATA BIT 3               |                                                                                                    |
| 5     | To printer   | DATA BIT 4               | These signals are active high for a logical 1.                                                        |
| 6     | To printer   | DATA BIT 5               |                                                                                                    |
| 7     | To printer   | DATA BIT 6               |                                                                                                    |
| 8     | To printer   | DATA BIT 7               |                                                                                                    |
| 9     | To printer   | DATA BIT 8               |                                                                                                    |
| 10    | From printer | PtrClk                   | Set to low to qualify data on reverse channel                                                         |
| 11    | From printer | PtrBusy                  | Reverse channel: Data 3 and 7                                                                         |
| 12    | From printer | AckDataReq               | Reverse channel: Data 2 and 6                                                                         |
| 13    | From printer | Xflag                    | Reverse channel: Data 1 and 5                                                                         |
| 14    | To printer   | Host Busy                | Set to low to indicate the host can receive data<br>Set to high Host Acknowledge Receipt              |
| 15    |              |                          | Not used                                                                                              |
| 16    |              |                          | 0 volts. Logic ground                                                                                 |
| 17    |              |                          | Chassis ground                                                                                        |
| 18    | From printer | Peripheral Logic<br>High | Set to high to indicate the printer is ON and all signals are in valid state Max output current 50 mA |
| 19-29 |              |                          | 0 volts. Signal ground                                                                                |
| 30    |              |                          | 0 volts. Signal ground                                                                                |
|       |              |                          |                                                                                                    |

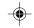

#### Interface Information

| Pin | Direction    | Signal      | Description                               |
|-----|--------------|-------------|-------------------------------------------|
| 31  | To printer   | Init L      | Set to high for Reverse Channel operation |
| 32  | From printer | DataAvail L | Reverse channel: Data 0 and 4             |
| 33  |              |             | Not used                                  |
| 34  |              |             | Not used                                  |
| 35  |              |             | Not used                                  |
| 36  | To printer   | SelectIn L  | Set to high for Reverse Channel           |

# **Serial Interface**

Use the cable that comes with the printer or the Digital BC16E cable or equivalent. If you prepare a cable separately, the cable connector at the printer side should be a male Modified Modular Jack (MMJ) or the equivalent that conforms to EIA standards.

The following table shows the pin assignments. In the table:

- "Input" denotes a signal from the computer to the printer.
- "Output" denotes a signal from the printer to the computer.
- The signal level for mark state (logical 1) is -5 V to -6 V; for space state (logical 0), it is +5 V to +6 V.

| Pin<br>No. | Signal<br>Name  | Direction | Description                                                                                               |  |  |  |  |  |  |
|------------|-----------------|-----------|----------------------------------------------------------------------------------------------------|--|--|--|--|--|--|
| 1          | Ready Out       | Output    | Data Terminal Ready                                                                                       |  |  |  |  |  |  |
| 2          | Transmit Data + | Output    | This pin carries information from the printer to the computer.                                            |  |  |  |  |  |  |
| 3          | Transmit Data - | Output    | Common signal level. This pin carries information from the printer to the computer.                       |  |  |  |  |  |  |
| 4          | Receive Data -  | Input     | Common signal level at the computer side.  This pin carries information from the computer to the printer. |  |  |  |  |  |  |
| 5          | Receive Data +  | Input     | This pin carries information from the computer to the printer.                                            |  |  |  |  |  |  |
| 6          | Ready In        | Input     | Optional (available as Data Set Ready)                                                                    |  |  |  |  |  |  |

#### Serial Options

The serial options for the computer and the printer must match. Use the printer control panel, the computer operating system, or your software to change options specified as "selectable."

**Transmission mode:** Asynchronous, full duplex

Speed: 600, 1200, 2400, 4800, 9600, or 19200 baud (selectable)

Data bits: 7 or 8 bits (selectable)

Parity bit: Even, odd, none, or ignore (selectable)

**Start bit:** 1 bit Stop bit: 1 bit

**Buffer control:** XON/XOFF (DC1/DC3) or DTR (Data Terminal Ready)

(selectable)

**Buffer size:** 2K, 8K, 16K, 32K, or 64K bytes (selectable)

#### **Cable Wiring**

Use a null-modem cable to connect the printer to a computer terminal, as shown below:

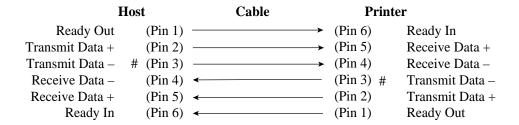

# indicates grounding.

#### **Buffer Control**

Buffer control is a communication protocol used by the computer terminal and the printer to secure data transmission between the two devices. The buffer control ensures that the computer does not send information to the printer faster than the information can be processed in the printer. By telling the computer when the printer can receive data, the buffer control prevents the printer's buffer from overflowing.

This printer offers a choice of two different buffer controls for connection to a variety of computers: XON/XOFF and DTR. If you computer documentation does not recommend a particular buffer control, try DTR. The following table describes the buffer control.

#D Appendix D

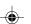

23/05/96, 15:13

| Buffer Control     | Description                                                                                                    |
|--------------------|----------------------------------------------------------------------------------------------------|
| XON/XOFF (DC1/DC3) | When the printer is ready to receive data, it sends the XON (DC1) code (hex 11). When fewer than 255 bytes of space remain in the buffer (or when the printer is taken offline), the printer sends the XOFF (DC3) code (hex 13). (When the input buffer is configured for 256 bytes, the buffer limit is reduced from 255 bytes to 63 bytes.) The computer must stop transmitting data within 255 (63) characters of receiving the XOFF code, or information may be lost. If the paper runs out, the printer sends an NAK code (hex 15). |
| DTR                | DTR is a hardware buffer control; that is, the Ready Out signal on interface cable pin 1 (DTR) is used to control the flow of data rather than the transmission of a character code. When the printer is ready to receive data, pin 1 is high. When fewer than 255 (63) bytes of space remain in the buffer (or when the printer is taken offline), pin 1 is low. The computer must stop transmitting data within 255 (63) characters of DTR being low, or information may be lost.                                                      |

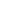

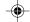

This appendix provides character sets available for this printer. Available character sets depend on the protocol selected. They are as follows:

- DEC PPL2 protocol
   94-Character sets and 96-Character sets
- Common to IBM Proprinter X24E and XL24E protocol and Epson ESC/P2 protocol Default sets
- IBM Proprinter X24E and XL24E protocol Set 1 and set 2
- Epson ESC/P2 protocol National character sets

These character sets include different characters and symbols that are in accordance with the intended languages or usages. Note that some character sets, even if they have the same character set name, may not have certain characters or symbols, depending on the resident fonts selected. For details, see the table at the end of this appendix. For character set tables, refer to the *Programmer's Reference Manual*.

# **DEC PPL2 Protocol**

The ASCII character set as well as the National Replacement Character sets, and the DEC Supplemental Character set are given at the end of the section "DEC PPL2 Quick Reference Guide" in Appendix C.

- · ASCII character set
- National Replacement Character sets
   British, DEC Finnish, French, DEC French-Canadian, German, ISO Italian, JIS Roman, DEC Norwegian/Danish, ISO Spanish, DEC Swedish, Norwegian/Danish, DEC Dutch, DEC Swiss, and DEC Portuguese
- DEC Supplemental Character set

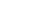

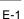

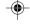

Below are listed the other character sets for the DEC PPL2 protocol:

- DEC Special Graphics Character Set
- DEC Technical Character Set
- ISO Latin-1 Supplemental Character Set \*
- · Legal Character Set
- Hebrew Character Sets
  - DEC 7-Bit Hebrew Character Set
  - DEC Hebrew Supplemental Character Set
  - ISO Latin-Hebrew Supplemental Character Set \*
- · Greek Character Sets
  - DEC 8-Bit Greek Supplemental Character Set
  - ISO Latin-Greek Supplemental Character Set \*
- Turkish Character Sets
  - DEC 7-Bit Turkish Character Set
  - DEC 8-Bit Turkish Supplemental Character Set
  - ISO Latin-5 Supplemental Character Set \*
- Eastern European Character Sets
  - ISO Latin-2 Supplemental Character Set \*
  - ISO Latin-Cyrillic Supplemental Character Set \*
- JIS Katakana Character Set

The above character sets followed by an asterisk (\*) are 96-character sets. The others are 94-character sets.

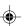

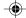

# **DEC Special Graphics Character Set**

| - 1      |        | GL             | GR               |   | GL             | GR               |   | GL              | GR               |   | GL              | GR               |                | GL               | GR               |          | GL               | GR               | i        |
|----------|--------|----------------|------------------|---|----------------|------------------|---|-----------------|------------------|---|-----------------|------------------|----------------|------------------|------------------|----------|------------------|------------------|----------|
|          | Column | 2              | 10               |   | 3              | 11               |   | 4               | 12               |   | 5               | 13               |                | 6                | 14               |          | 7                | 15               |          |
| Row<br>0 |        |                |                  | 0 | 60<br>48<br>30 | 260<br>176<br>B0 | @ | 100<br>64<br>40 | 300<br>192<br>C0 | Р | 120<br>80<br>50 | 320<br>208<br>D0 | •              | 140<br>96<br>60  | 340<br>224<br>E0 | SCAN 3   | 160<br>112<br>70 | 360<br>240<br>F0 | Row<br>0 |
| 1        | !      | 41<br>33<br>21 | 241<br>161<br>A1 | 1 | 61<br>49<br>31 | 261<br>177<br>B1 | Α | 101<br>65<br>41 | 301<br>193<br>C1 | σ | 121<br>81<br>51 | 321<br>209<br>D1 | ***            | 141<br>97<br>61  | 341<br>225<br>E1 | SCAN 5   | 161<br>113<br>71 | 361<br>241<br>F1 | 1        |
| 2        |        | 42<br>34<br>22 | 242<br>162<br>A2 | 2 | 62<br>50<br>32 | 262<br>178<br>B2 | В | 102<br>66<br>42 | 302<br>194<br>C2 | R | 122<br>82<br>52 | 322<br>210<br>D2 | д <sup>⊢</sup> | 142<br>98<br>62  | 342<br>226<br>E2 | SCAN 7   | 162<br>114<br>72 | 362<br>242<br>F2 | 2        |
| 3        | #      | 43<br>35<br>23 | 243<br>163<br>A3 | 3 | 63<br>51<br>33 | 263<br>179<br>B3 | С | 103<br>67<br>43 | 303<br>195<br>C3 | s | 123<br>83<br>53 | 323<br>211<br>D3 | F<br>F         | 143<br>99<br>63  | 343<br>227<br>E3 | SCAN 9   | 163<br>115<br>73 | 363<br>243<br>F3 | 3        |
| 4        | \$     | 44<br>36<br>24 | 244<br>164<br>A4 | 4 | 64<br>52<br>34 | 264<br>180<br>B4 | D | 104<br>68<br>44 | 304<br>196<br>C4 | Т | 124<br>84<br>54 | 324<br>212<br>D4 | C<br>R         | 144<br>100<br>64 | 344<br>228<br>E4 | F        | 164<br>116<br>74 | 364<br>244<br>F4 | 4        |
| 5        | %      | 45<br>37<br>25 | 245<br>165<br>A5 | 5 | 65<br>53<br>35 | 265<br>181<br>B5 | E | 105<br>69<br>45 | 305<br>197<br>C5 | U | 125<br>85<br>55 | 325<br>213<br>D5 | Ļ<br>F         | 145<br>101<br>65 | 345<br>229<br>E5 | Ⅎ        | 165<br>117<br>75 | 365<br>245<br>F5 | 5        |
| 6        | &      | 46<br>38<br>26 | 246<br>166<br>A6 | 6 | 66<br>54<br>36 | 266<br>182<br>B6 | F | 106<br>70<br>46 | 306<br>198<br>C6 | ٧ | 126<br>86<br>56 | 326<br>214<br>D6 | ٥              | 146<br>102<br>66 | 346<br>230<br>E6 | 4        | 166<br>118<br>76 | 366<br>246<br>F6 | 6        |
| 7        | ,      | 47<br>39<br>27 | 247<br>167<br>A7 | 7 | 67<br>55<br>37 | 267<br>183<br>B7 | G | 107<br>71<br>47 | 307<br>199<br>C7 | W | 127<br>87<br>57 | 327<br>215<br>D7 | ±              | 147<br>103<br>67 | 347<br>231<br>E7 | Т        | 167<br>119<br>77 | 367<br>247<br>F7 | 7        |
| 8        | (      | 50<br>40<br>28 | 250<br>168<br>A8 | 8 | 70<br>56<br>38 | 270<br>184<br>B8 | н | 110<br>72<br>48 | 310<br>200<br>C8 | х | 130<br>88<br>58 | 330<br>216<br>D8 | N<br>L         | 150<br>104<br>68 | 350<br>232<br>E8 | -        | 170<br>120<br>78 | 370<br>248<br>F8 | 8        |
| 9        | )      | 51<br>41<br>29 | 251<br>169<br>A9 | 9 | 71<br>57<br>39 | 271<br>185<br>B9 | Ι | 111<br>73<br>49 | 311<br>201<br>C9 | Υ | 131<br>89<br>59 | 331<br>217<br>D9 | V<br>T         | 151<br>105<br>69 | 351<br>233<br>E9 | ≤        | 171<br>121<br>79 | 371<br>249<br>F9 | 9        |
| 10       | *      | 52<br>42<br>2A | 252<br>170<br>AA | : | 72<br>58<br>3A | 272<br>186<br>BA | J | 112<br>74<br>4A | 312<br>202<br>CA | z | 132<br>90<br>5A | 332<br>218<br>DA | د              | 152<br>106<br>6A | 352<br>234<br>EA | 2        | 172<br>122<br>7A | 372<br>250<br>FA | 10       |
| 11       | +      | 53<br>43<br>2B | 253<br>171<br>AB | ; | 73<br>59<br>3B | 273<br>187<br>BB | κ | 113<br>75<br>4B | 313<br>203<br>CB | [ | 133<br>91<br>5B | 333<br>219<br>DB | ר              | 153<br>107<br>6B | 353<br>235<br>EB | π        | 173<br>123<br>7B | 373<br>251<br>FB | 11       |
| 12       | ,      | 54<br>44<br>2C | 254<br>172<br>AC | ٧ | 74<br>60<br>3C | 274<br>188<br>BC | L | 114<br>76<br>4C | 314<br>204<br>CC | / | 134<br>92<br>5C | 334<br>220<br>DC | г              | 154<br>108<br>6C | 354<br>236<br>EC | <b>≠</b> | 174<br>124<br>7C | 374<br>252<br>FC | 12       |
| 13       | -      | 55<br>45<br>2D | 255<br>173<br>AD | = | 75<br>61<br>3D | 275<br>189<br>BD | М | 115<br>77<br>4D | 315<br>205<br>CD | ] | 135<br>93<br>5D | 335<br>221<br>DD | L              | 155<br>109<br>6D | 355<br>237<br>ED | £        | 175<br>125<br>7D | 375<br>253<br>FD | 13       |
| 14       |        | 56<br>46<br>2E | 256<br>174<br>AE | > | 76<br>62<br>3E | 276<br>190<br>BE | N | 116<br>78<br>4E | 316<br>206<br>CE | ^ | 136<br>94<br>5E | 336<br>222<br>DE | +              | 156<br>110<br>6E | 356<br>238<br>EE |          | 176<br>126<br>7E | 376<br>254<br>FE | 14       |
| 15       | /      | 57<br>47<br>2F | 257<br>175<br>AF | ? | 77<br>63<br>3F | 277<br>191<br>BF | 0 | 117<br>79<br>4F | 317<br>207<br>CF |   | 137<br>95<br>5F | 337<br>223<br>DF | SCAN 1         | 157<br>111<br>6F | 357<br>239<br>EF |          |                  |                  | 15       |

LEGEND

GL GR 4/1 12/1 Column/Row Octal A 65 193 Decimal Hex

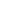

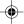

#### **DEC Technical Character Set**

|          |        | GL             | GR               |          | GL             | GR               |          | GL              | GR               |          | GL              | GR               |   | GL               | GR               |               | GL               | GR               | 1        |
|----------|--------|----------------|------------------|----------|----------------|------------------|----------|-----------------|------------------|----------|-----------------|------------------|---|------------------|------------------|---------------|------------------|------------------|----------|
|          | Column | 2              | 10               |          | 3              | 11               |          | 4               | 12               |          | 5               | 13               |   | 6                | 14               |               | 7                | 15               | İ        |
| Row<br>0 |        |                |                  | }        | 60<br>48<br>30 | 260<br>176<br>B0 | ••       | 100<br>64<br>40 | 300<br>192<br>C0 | П        | 120<br>80<br>50 | 320<br>208<br>D0 | _ | 140<br>96<br>60  | 340<br>224<br>E0 | π             | 160<br>112<br>70 | 360<br>240<br>F0 | Row<br>0 |
| 1        | 7      | 41<br>33<br>21 | 241<br>161<br>A1 | 7        | 61<br>49<br>31 | 261<br>177<br>B1 | α        | 101<br>65<br>41 | 301<br>193<br>C1 | Ψ        | 121<br>81<br>51 | 321<br>209<br>D1 | α | 141<br>97<br>61  | 341<br>225<br>E1 | Ψ             | 161<br>113<br>71 | 361<br>241<br>F1 | 1        |
| 2        | ٢      | 42<br>34<br>22 | 242<br>162<br>A2 |          | 62<br>50<br>32 | 262<br>178<br>B2 | 8        | 102<br>66<br>42 | 302<br>194<br>C2 |          | 122<br>82<br>52 | 322<br>210<br>D2 | β | 142<br>98<br>62  | 342<br>226<br>E2 | ρ             | 162<br>114<br>72 | 362<br>242<br>F2 | 2        |
| 3        | -      | 43<br>35<br>23 | 243<br>163<br>A3 | /        | 63<br>51<br>33 | 263<br>179<br>B3 | ÷        | 103<br>67<br>43 | 303<br>195<br>C3 | Σ        | 123<br>83<br>53 | 323<br>211<br>D3 | χ | 143<br>99<br>63  | 343<br>227<br>E3 | σ             | 163<br>115<br>73 | 363<br>243<br>F3 | 3        |
| 4        | ſ      | 44<br>36<br>24 | 244<br>164<br>A4 | /        | 64<br>52<br>34 | 264<br>180<br>B4 | Δ        | 104<br>68<br>44 | 304<br>196<br>C4 |          | 124<br>84<br>54 | 324<br>212<br>D4 | δ | 144<br>100<br>64 | 344<br>228<br>E4 | τ             | 164<br>116<br>74 | 364<br>244<br>F4 | 4        |
| 5        | J      | 45<br>37<br>25 | 245<br>165<br>A5 | Г        | 65<br>53<br>35 | 265<br>181<br>B5 | $\nabla$ | 105<br>69<br>45 | 305<br>197<br>C5 |          | 125<br>85<br>55 | 325<br>213<br>D5 | ε | 145<br>101<br>65 | 345<br>229<br>E5 |               | 165<br>117<br>75 | 365<br>245<br>F5 | 5        |
| 6        | ı      | 46<br>38<br>26 | 246<br>166<br>A6 | 7        | 66<br>54<br>36 | 266<br>182<br>B6 | Φ        | 106<br>70<br>46 | 306<br>198<br>C6 | 7        | 126<br>86<br>56 | 326<br>214<br>D6 | ф | 146<br>102<br>66 | 346<br>230<br>E6 | f             | 166<br>118<br>76 | 366<br>246<br>F6 | 6        |
| 7        | Γ      | 47<br>39<br>27 | 247<br>167<br>A7 | >        | 67<br>55<br>37 | 267<br>183<br>B7 | Γ        | 107<br>71<br>47 | 307<br>199<br>C7 | Ω        | 127<br>87<br>57 | 327<br>215<br>D7 | γ | 147<br>103<br>67 | 347<br>231<br>E7 | ω             | 167<br>119<br>77 | 367<br>247<br>F7 | 7        |
| 8        | L      | 50<br>40<br>28 | 250<br>168<br>A8 |          | 70<br>56<br>38 | 270<br>184<br>B8 | ?        | 110<br>72<br>48 | 310<br>200<br>C8 | Ή        | 130<br>88<br>58 | 330<br>216<br>D8 | η | 150<br>104<br>68 | 350<br>232<br>E8 | ξ             | 170<br>120<br>78 | 370<br>248<br>F8 | 8        |
| 9        | 7      | 51<br>41<br>29 | 251<br>169<br>A9 |          | 71<br>57<br>39 | 271<br>185<br>B9 | 2        | 111<br>73<br>49 | 311<br>201<br>C9 | r        | 131<br>89<br>59 | 331<br>217<br>D9 | ι | 151<br>105<br>69 | 351<br>233<br>E9 | υ             | 171<br>121<br>79 | 371<br>249<br>F9 | 9        |
| 10       | J      | 52<br>42<br>2A | 252<br>170<br>AA |          | 72<br>58<br>3A | 272<br>186<br>BA | Θ        | 112<br>74<br>4A | 312<br>202<br>CA | C        | 132<br>90<br>5A | 332<br>218<br>DA | θ | 152<br>106<br>6A | 352<br>234<br>EA | ζ             | 172<br>122<br>7A | 372<br>250<br>FA | 10       |
| 11       | (      | 53<br>43<br>2B | 253<br>171<br>AB |          | 73<br>59<br>3B | 273<br>187<br>BB | ×        | 113<br>75<br>4B | 313<br>203<br>CB | n        | 133<br>91<br>5B | 333<br>219<br>DB | κ | 153<br>107<br>6B | 353<br>235<br>EB | ļ             | 173<br>123<br>7B | 373<br>251<br>FB | 11       |
| 12       | Ŋ      | 54<br>44<br>2C | 254<br>172<br>AC | <b>Y</b> | 74<br>60<br>3C | 274<br>188<br>BC | Λ        | 114<br>76<br>4C | 314<br>204<br>CC | C        | 134<br>92<br>5C | 334<br>220<br>DC | λ | 154<br>108<br>6C | 354<br>236<br>EC | 1             | 174<br>124<br>7C | 374<br>252<br>FC | 12       |
| 13       | 1      | 55<br>45<br>2D | 255<br>173<br>AD | <b>≠</b> | 75<br>61<br>3D | 275<br>189<br>BD | <b>⇔</b> | 115<br>77<br>4D | 315<br>205<br>CD | J        | 135<br>93<br>5D | 335<br>221<br>DD |   | 155<br>109<br>6D | 355<br>237<br>ED | $\rightarrow$ | 175<br>125<br>7D | 375<br>253<br>FD | 13       |
| 14       | J      | 56<br>46<br>2E | 256<br>174<br>AE | И        | 76<br>62<br>3E | 276<br>190<br>BE | <b>→</b> | 116<br>78<br>4E | 316<br>206<br>CE | ^        | 136<br>94<br>5E | 336<br>222<br>DE | ν | 156<br>110<br>6E | 356<br>238<br>EE | ↓ ¯           | 176<br>126<br>7E | 376<br>254<br>FE | 14       |
| 15       | {      | 57<br>47<br>2F | 257<br>175<br>AF | ſ        | 77<br>63<br>3F | 277<br>191<br>BF | =        | 117<br>79<br>4F | 317<br>207<br>CF | <b>V</b> | 137<br>95<br>5F | 337<br>223<br>DF | д | 157<br>111<br>6F | 357<br>239<br>EF |               |                  |                  | 15       |

LEGEND

|    | GL  | GR   |            |
|----|-----|------|------------|
|    | 4/1 | 12/1 | Column/Row |
|    | 101 | 301  | Octal      |
| lα | 65  | 193  | Decimal    |
| ~  | 41  | C1   | Hex        |

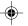

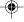

# ISO Latin-1 Supplemental Character Set

|          |          | GL | GR               |          | GL | GR               |   | GL | GR               |   | GL | GR               |            | GL | GR               |    | GL | GR               |          |
|----------|----------|----|------------------|----------|----|------------------|---|----|------------------|---|----|------------------|------------|----|------------------|----|----|------------------|----------|
|          | Column   | 2  | 10               |          | 3  | 11               |   | 4  | 12               |   | 5  | 13               |            | 6  | 14               |    | 7  | 15               |          |
| Row<br>0 | NBSP     |    | 240<br>160<br>A0 | ٥        |    | 260<br>176<br>B0 | À |    | 300<br>192<br>C0 | Φ |    | 320<br>208<br>D0 | 'n         |    | 340<br>224<br>E0 | ð  |    | 360<br>240<br>F0 | Row<br>0 |
| 1        | i        |    | 241<br>161<br>A1 | ±        |    | 261<br>177<br>B1 | À |    | 301<br>193<br>C1 | Ñ |    | 321<br>209<br>D1 | à          |    | 341<br>225<br>E1 | ñ  |    | 361<br>241<br>F1 | 1        |
| 2        | ¢        |    | 242<br>162<br>A2 | 2        |    | 262<br>178<br>B2 | Â |    | 302<br>194<br>C2 | ò |    | 322<br>210<br>D2 | â          |    | 342<br>226<br>E2 | ò  |    | 362<br>242<br>F2 | 2        |
| 3        | £        |    | 243<br>163<br>A3 | 3        |    | 263<br>179<br>B3 | Ã |    | 303<br>195<br>C3 | ó |    | 323<br>211<br>D3 | ã          |    | 343<br>227<br>E3 | ó  |    | 363<br>243<br>F3 | 3        |
| 4        | ¤        |    | 244<br>164<br>A4 | ,        |    | 264<br>180<br>B4 | Ä |    | 304<br>196<br>C4 | ô |    | 324<br>212<br>D4 | :a         |    | 344<br>228<br>E4 | ô  |    | 364<br>244<br>F4 | 4        |
| 5        | ¥        |    | 245<br>165<br>A5 | μ        |    | 265<br>181<br>B5 | Å |    | 305<br>197<br>C5 | õ |    | 325<br>213<br>D5 | å          |    | 345<br>229<br>E5 | õ  |    | 365<br>245<br>F5 | 5        |
| 6        | -        |    | 246<br>166<br>A6 | ¶        |    | 266<br>182<br>B6 | Æ |    | 306<br>198<br>C6 | ö |    | 326<br>214<br>D6 | æ          |    | 346<br>230<br>E6 | ö  |    | 366<br>246<br>F6 | 6        |
| 7        | §        |    | 247<br>167<br>A7 | •        |    | 267<br>183<br>B7 | ç |    | 307<br>199<br>C7 | × |    | 327<br>215<br>D7 | ç          |    | 347<br>231<br>E7 | ÷  |    | 367<br>247<br>F7 | 7        |
| 8        |          |    | 250<br>168<br>A8 | 3        |    | 270<br>184<br>B8 | È |    | 310<br>200<br>C8 | Ø |    | 330<br>216<br>D8 | é          |    | 350<br>232<br>E8 | Ø  |    | 370<br>248<br>F8 | 8        |
| 9        | ©        |    | 251<br>169<br>A9 | 1        |    | 271<br>185<br>B9 | É |    | 311<br>201<br>C9 | ù |    | 331<br>217<br>D9 | é          |    | 351<br>233<br>E9 | ù  |    | 371<br>249<br>F9 | 9        |
| 10       | <u>a</u> |    | 252<br>170<br>AA | <u>o</u> |    | 272<br>186<br>BA | £ |    | 312<br>202<br>CA | ú |    | 332<br>218<br>DA | φ,         |    | 352<br>234<br>EA | ٦u |    | 372<br>250<br>FA | 10       |
| 11       | «        |    | 253<br>171<br>AB | *        |    | 273<br>187<br>BB | Ë |    | 313<br>203<br>CB | Û |    | 333<br>219<br>DB | : <b>0</b> |    | 353<br>235<br>EB | û  |    | 373<br>251<br>FB | 11       |
| 12       | Г        |    | 254<br>172<br>AC | 1/4      |    | 274<br>188<br>BC | Ì |    | 314<br>204<br>CC | Ü |    | 334<br>220<br>DC | <b>/-</b>  |    | 354<br>236<br>EC | :u |    | 374<br>252<br>FC | 12       |
| 13       | -        |    | 255<br>173<br>AD | 1/2      |    | 275<br>189<br>BD | Í |    | 315<br>205<br>CD | Ý |    | 335<br>221<br>DD | í          |    | 355<br>237<br>ED | ý  |    | 375<br>253<br>FD | 13       |
| 14       | R        |    | 256<br>174<br>AE | 3/4      |    | 276<br>190<br>BE | Î |    | 316<br>206<br>CE | Þ |    | 336<br>222<br>DE | î          |    | 356<br>238<br>EE | P  |    | 376<br>254<br>FE | 14       |
| 15       | -        |    | 257<br>175<br>AF | ż        |    | 277<br>191<br>BF | Ï |    | 317<br>207<br>CF | B |    | 337<br>223<br>DF | ï          |    | 357<br>239<br>EF | ÿ  |    | 377<br>255<br>FF | 15       |

LEGEND

GR 12/1 Column/Row / 301 A 193 Decimal Hex

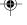

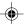

# Legal

|          |        | GL             | GR               |   | GL             | GR               |    | GL              | GR               |   | GL              | GR               |   | GL               | GR               |    | GL               | GR               | 1        |
|----------|--------|----------------|------------------|---|----------------|------------------|----|-----------------|------------------|---|-----------------|------------------|---|------------------|------------------|----|------------------|------------------|----------|
|          | Column | 2              | 10               |   | 3              | 11               |    | 4               | 12               |   | 5               | 13               |   | 6                | 14               |    | 7                | 15               | 1        |
| Pow<br>0 |        |                |                  | 0 | 60<br>48<br>30 | 260<br>176<br>B0 | @  | 100<br>64<br>40 | 300<br>192<br>C0 | Р | 120<br>80<br>50 | 320<br>208<br>D0 | _ | 140<br>96<br>60  | 340<br>224<br>E0 | р  | 160<br>112<br>70 | 360<br>240<br>F0 | Row<br>0 |
| 1        | !      | 41<br>33<br>21 | 241<br>161<br>A1 | 1 | 61<br>49<br>31 | 261<br>177<br>B1 | Α  | 101<br>65<br>41 | 301<br>193<br>C1 | œ | 121<br>81<br>51 | 321<br>209<br>D1 | а | 141<br>97<br>61  | 341<br>225<br>E1 | q  | 161<br>113<br>71 | 361<br>241<br>F1 | 1        |
| 2        |        | 42<br>34<br>22 | 242<br>162<br>A2 | 2 | 62<br>50<br>32 | 262<br>178<br>B2 | В  | 102<br>66<br>42 | 302<br>194<br>C2 | R | 122<br>82<br>52 | 322<br>210<br>D2 | b | 142<br>98<br>62  | 342<br>226<br>E2 | r  | 162<br>114<br>72 | 362<br>242<br>F2 | 2        |
| 3        | #      | 43<br>35<br>23 | 243<br>163<br>A3 | 3 | 63<br>51<br>33 | 263<br>179<br>B3 | O  | 103<br>67<br>43 | 303<br>195<br>C3 | s | 123<br>83<br>53 | 323<br>211<br>D3 | C | 143<br>99<br>63  | 343<br>227<br>E3 | s  | 163<br>115<br>73 | 363<br>243<br>F3 | 3        |
| 4        | \$     | 44<br>36<br>24 | 244<br>164<br>A4 | 4 | 64<br>52<br>34 | 264<br>180<br>B4 | D  | 104<br>68<br>44 | 304<br>196<br>C4 | Т | 124<br>84<br>54 | 324<br>212<br>D4 | d | 144<br>100<br>64 | 344<br>228<br>E4 | t  | 164<br>116<br>74 | 364<br>244<br>F4 | 4        |
| 5        | %      | 45<br>37<br>25 | 245<br>165<br>A5 | 5 | 65<br>53<br>35 | 265<br>181<br>B5 | ш  | 105<br>69<br>45 | 305<br>197<br>C5 | כ | 125<br>85<br>55 | 325<br>213<br>D5 | Φ | 145<br>101<br>65 | 345<br>229<br>E5 | u  | 165<br>117<br>75 | 365<br>245<br>F5 | 5        |
| 6        | &      | 46<br>38<br>26 | 246<br>166<br>A6 | 6 | 66<br>54<br>36 | 266<br>182<br>B6 | H. | 106<br>70<br>46 | 306<br>198<br>C6 | > | 126<br>86<br>56 | 326<br>214<br>D6 | f | 146<br>102<br>66 | 346<br>230<br>E6 | ٧  | 166<br>118<br>76 | 366<br>246<br>F6 | 6        |
| 7        | •      | 47<br>39<br>27 | 247<br>167<br>A7 | 7 | 67<br>55<br>37 | 267<br>183<br>B7 | G  | 107<br>71<br>47 | 307<br>199<br>C7 | W | 127<br>87<br>57 | 327<br>215<br>D7 | g | 147<br>103<br>67 | 347<br>231<br>E7 | w  | 167<br>119<br>77 | 367<br>247<br>F7 | 7        |
| 8        | (      | 50<br>40<br>28 | 250<br>168<br>A8 | 8 | 70<br>56<br>38 | 270<br>184<br>B8 | Н  | 110<br>72<br>48 | 310<br>200<br>C8 | х | 130<br>88<br>58 | 330<br>216<br>D8 | h | 150<br>104<br>68 | 350<br>232<br>E8 | x  | 170<br>120<br>78 | 370<br>248<br>F8 | 8        |
| 9        | )      | 51<br>41<br>29 | 251<br>169<br>A9 | 9 | 71<br>57<br>39 | 271<br>185<br>B9 | Ι  | 111<br>73<br>49 | 311<br>201<br>C9 | Υ | 131<br>89<br>59 | 331<br>217<br>D9 | - | 151<br>105<br>69 | 351<br>233<br>E9 | у  | 171<br>121<br>79 | 371<br>249<br>F9 | 9        |
| 10       | *      | 52<br>42<br>2A | 252<br>170<br>AA | : | 72<br>58<br>3A | 272<br>186<br>BA | J  | 112<br>74<br>4A | 312<br>202<br>CA | z | 132<br>90<br>5A | 332<br>218<br>DA | j | 152<br>106<br>6A | 352<br>234<br>EA | z  | 172<br>122<br>7A | 372<br>250<br>FA | 10       |
| 11       | +      | 53<br>43<br>2B | 253<br>171<br>AB | ; | 73<br>59<br>3B | 273<br>187<br>BB | κ  | 113<br>75<br>4B | 313<br>203<br>CB | [ | 133<br>91<br>5B | 333<br>219<br>DB | k | 153<br>107<br>6B | 353<br>235<br>EB | §  | 173<br>123<br>7B | 373<br>251<br>FB | 11       |
| 12       | ,      | 54<br>44<br>2C | 254<br>172<br>AC | ٧ | 74<br>60<br>3C | 274<br>188<br>BC | L  | 114<br>76<br>4C | 314<br>204<br>CC | R | 134<br>92<br>5C | 334<br>220<br>DC | 1 | 154<br>108<br>6C | 354<br>236<br>EC | ¶  | 174<br>124<br>7C | 374<br>252<br>FC | 12       |
| 13       | _      | 55<br>45<br>2D | 255<br>173<br>AD | = | 75<br>61<br>3D | 275<br>189<br>BD | М  | 115<br>77<br>4D | 315<br>205<br>CD | ] | 135<br>93<br>5D | 335<br>221<br>DD | m | 155<br>109<br>6D | 355<br>237<br>ED | †  | 175<br>125<br>7D | 375<br>253<br>FD | 13       |
| 14       |        | 56<br>46<br>2E | 256<br>174<br>AE | > | 76<br>62<br>3E | 276<br>190<br>BE | N  | 116<br>78<br>4E | 316<br>206<br>CE | © | 136<br>94<br>5E | 336<br>222<br>DE | n | 156<br>110<br>6E | 356<br>238<br>EE | тм | 176<br>126<br>7E | 376<br>254<br>FE | 14       |
| 15       | /      | 57<br>47<br>2F | 257<br>175<br>AF | ? | 77<br>63<br>3F | 277<br>191<br>BF | 0  | 117<br>79<br>4F | 317<br>207<br>CF | ١ | 137<br>95<br>5F | 337<br>223<br>DF | 0 | 157<br>111<br>6F | 357<br>239<br>EF |    |                  |                  | 15       |

LEGEND

E-6

GL GR 4/1 12/1 Col 101 301 Oct 65 193 Dec 41 C1 He

Column/Row Octal Decimal Hex

MLO-003982

24/05/96, 10:43

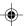

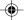

#### **DEC 7-Bit Hebrew Character Set**

|          |        | GL             | GR               |   | GL             | GR               |   | GL              | GR               |   | GL              | GR               |          | GL               | GR               |              | GL               | GR               | 1        |
|----------|--------|----------------|------------------|---|----------------|------------------|---|-----------------|------------------|---|-----------------|------------------|----------|------------------|------------------|--------------|------------------|------------------|----------|
|          | Column | 2              | 10               |   | 3              | 11               |   | 4               | 12               |   | 5               | 13               |          | 6                | 14               |              | 7                | 15               | 1        |
| Row<br>0 |        |                |                  | 0 | 60<br>48<br>30 | 260<br>176<br>B0 | @ | 100<br>64<br>40 | 300<br>192<br>C0 | Р | 120<br>80<br>50 | 320<br>208<br>D0 | Z        | 140<br>96<br>60  | 340<br>224<br>E0 | ١            | 160<br>112<br>70 | 360<br>240<br>F0 | Row<br>0 |
| 1        | !      | 41<br>33<br>21 | 241<br>161<br>A1 | 1 | 61<br>49<br>31 | 261<br>177<br>B1 | Α | 101<br>65<br>41 | 301<br>193<br>C1 | Œ | 121<br>81<br>51 | 321<br>209<br>D1 | ユ        | 141<br>97<br>61  | 341<br>225<br>E1 | ס            | 161<br>113<br>71 | 361<br>241<br>F1 | 1        |
| 2        | "      | 42<br>34<br>22 | 242<br>162<br>A2 | 2 | 62<br>50<br>32 | 262<br>178<br>B2 | В | 102<br>66<br>42 | 302<br>194<br>C2 | R | 122<br>82<br>52 | 322<br>210<br>D2 | አ        | 142<br>98<br>62  | 342<br>226<br>E2 | V            | 162<br>114<br>72 | 362<br>242<br>F2 | 2        |
| 3        | #      | 43<br>35<br>23 | 243<br>163<br>A3 | 3 | 63<br>51<br>33 | 263<br>179<br>B3 | С | 103<br>67<br>43 | 303<br>195<br>C3 | s | 123<br>83<br>53 | 323<br>211<br>D3 | Т        | 143<br>99<br>63  | 343<br>227<br>E3 | £            | 163<br>115<br>73 | 363<br>243<br>F3 | 3        |
| 4        | \$     | 44<br>36<br>24 | 244<br>164<br>A4 | 4 | 64<br>52<br>34 | 264<br>180<br>B4 | D | 104<br>68<br>44 | 304<br>196<br>C4 | Т | 124<br>84<br>54 | 324<br>212<br>D4 | П        | 144<br>100<br>64 | 344<br>228<br>E4 | Ð            | 164<br>116<br>74 | 364<br>244<br>F4 | 4        |
| 5        | %      | 45<br>37<br>25 | 245<br>165<br>A5 | 5 | 65<br>53<br>35 | 265<br>181<br>B5 | E | 105<br>69<br>45 | 305<br>197<br>C5 | U | 125<br>85<br>55 | 325<br>213<br>D5 | 1        | 145<br>101<br>65 | 345<br>229<br>E5 | ソ            | 165<br>117<br>75 | 365<br>245<br>F5 | 5        |
| 6        | &      | 46<br>38<br>26 | 246<br>166<br>A6 | 6 | 66<br>54<br>36 | 266<br>182<br>B6 | F | 106<br>70<br>46 | 306<br>198<br>C6 | ٧ | 126<br>86<br>56 | 326<br>214<br>D6 | 7        | 146<br>102<br>66 | 346<br>230<br>E6 | <sub>オ</sub> | 166<br>118<br>76 | 366<br>246<br>F6 | 6        |
| 7        | •      | 47<br>39<br>27 | 247<br>167<br>A7 | 7 | 67<br>55<br>37 | 267<br>183<br>B7 | G | 107<br>71<br>47 | 307<br>199<br>C7 | W | 127<br>87<br>57 | 327<br>215<br>D7 | $\Gamma$ | 147<br>103<br>67 | 347<br>231<br>E7 | P            | 167<br>119<br>77 | 367<br>247<br>F7 | 7        |
| 8        | (      | 50<br>40<br>28 | 250<br>168<br>A8 | 8 | 70<br>56<br>38 | 270<br>184<br>B8 | Н | 110<br>72<br>48 | 310<br>200<br>C8 | Х | 130<br>88<br>58 | 330<br>216<br>D8 | 9        | 150<br>104<br>68 | 350<br>232<br>E8 | ٢            | 170<br>120<br>78 | 370<br>248<br>F8 | 8        |
| 9        | )      | 51<br>41<br>29 | 251<br>169<br>A9 | 9 | 71<br>57<br>39 | 271<br>185<br>B9 | Ι | 111<br>73<br>49 | 311<br>201<br>C9 | Y | 131<br>89<br>59 | 331<br>217<br>D9 | 7        | 151<br>105<br>69 | 351<br>233<br>E9 | چ            | 171<br>121<br>79 | 371<br>249<br>F9 | 9        |
| 10       | *      | 52<br>42<br>2A | 252<br>170<br>AA | : | 72<br>58<br>3A | 272<br>186<br>BA | J | 112<br>74<br>4A | 312<br>202<br>CA | z | 132<br>90<br>5A | 332<br>218<br>DA | Γ        | 152<br>106<br>6A | 352<br>234<br>EA | Л            | 172<br>122<br>7A | 372<br>250<br>FA | 10       |
| 11       | +      | 53<br>43<br>2B | 253<br>171<br>AB | ; | 73<br>59<br>3B | 273<br>187<br>BB | ĸ | 113<br>75<br>4B | 313<br>203<br>CB | [ | 133<br>91<br>5B | 333<br>219<br>DB | Π        | 153<br>107<br>6B | 353<br>235<br>EB | {            | 173<br>123<br>7B | 373<br>251<br>FB | 11       |
| 12       | ,      | 54<br>44<br>2C | 254<br>172<br>AC | < | 74<br>60<br>3C | 274<br>188<br>BC | L | 114<br>76<br>4C | 314<br>204<br>CC | \ | 134<br>92<br>5C | 334<br>220<br>DC | ל        | 154<br>108<br>6C | 354<br>236<br>EC | 1            | 174<br>124<br>7C | 374<br>252<br>FC | 12       |
| 13       | -      | 55<br>45<br>2D | 255<br>173<br>AD | = | 75<br>61<br>3D | 275<br>189<br>BD | М | 115<br>77<br>4D | 315<br>205<br>CD | ] | 135<br>93<br>5D | 335<br>221<br>DD |          | 155<br>109<br>6D | 355<br>237<br>ED | }            | 175<br>125<br>7D | 375<br>253<br>FD | 13       |
| 14       |        | 56<br>46<br>2E | 256<br>174<br>AE | > | 76<br>62<br>3E | 276<br>190<br>BE | N | 116<br>78<br>4E | 316<br>206<br>CE | ۸ | 136<br>94<br>5E | 336<br>222<br>DE | מ        | 156<br>110<br>6E | 356<br>238<br>EE | ٧            | 176<br>126<br>7E | 376<br>254<br>FE | 14       |
| 15       | /      | 57<br>47<br>2F | 257<br>175<br>AF | ? | 77<br>63<br>3F | 277<br>191<br>BF | 0 | 117<br>79<br>4F | 317<br>207<br>CF | _ | 137<br>95<br>5F | 337<br>223<br>DF | ٦        | 157<br>111<br>6F | 357<br>239<br>EF |              |                  |                  | 15       |

LEGEND

GL GR 4/1 12/1 101 301 A 65 193 41 C1 Column/Row Octal Decimal Hex

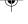

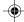

# **DEC Hebrew Supplemental Character Set**

|          |             | GL             | GR               |          | GL             | GR               | GL              | GR               | GL              | GR               |   | GL               | GR               |   | GL               | GR               | l        |
|----------|-------------|----------------|------------------|----------|----------------|------------------|-----------------|------------------|-----------------|------------------|---|------------------|------------------|---|------------------|------------------|----------|
|          | Column      | 2              | 10               |          | 3              | 11               | 4               | 12               | 5               | 13               |   | 6                | 14               |   | 7                | 15               |          |
| Row<br>0 |             |                |                  | 0        | 60<br>48<br>30 | 260<br>176<br>B0 | 100<br>64<br>40 | 300<br>192<br>C0 | 120<br>80<br>50 | 320<br>208<br>D0 | א | 140<br>96<br>60  | 340<br>224<br>E0 | J | 160<br>112<br>70 | 360<br>240<br>F0 | Row<br>0 |
| 1        | i           | 41<br>33<br>21 | 241<br>161<br>A1 | ±        | 61<br>49<br>31 | 261<br>177<br>B1 | 101<br>65<br>41 | 301<br>193<br>C1 | 121<br>81<br>51 | 321<br>209<br>D1 | ユ | 141<br>97<br>61  | 341<br>225<br>E1 | ס | 161<br>113<br>71 | 361<br>241<br>F1 | 1        |
| 2        | ¢           | 42<br>34<br>22 | 242<br>162<br>A2 | 2        | 62<br>50<br>32 | 262<br>178<br>B2 | 102<br>66<br>42 | 302<br>194<br>C2 | 122<br>82<br>52 | 322<br>210<br>D2 | ょ | 142<br>98<br>62  | 342<br>226<br>E2 | ג | 162<br>114<br>72 | 362<br>242<br>F2 | 2        |
| 3        | <del></del> | 43<br>35<br>23 | 243<br>163<br>A3 | 3        | 63<br>51<br>33 | 263<br>179<br>B3 | 103<br>67<br>43 | 303<br>195<br>C3 | 123<br>83<br>53 | 323<br>211<br>D3 | ۲ | 143<br>99<br>63  | 343<br>227<br>E3 | 4 | 163<br>115<br>73 | 363<br>243<br>F3 | 3        |
| 4        |             | 44<br>36<br>24 | 244<br>164<br>A4 |          | 64<br>52<br>34 | 264<br>180<br>B4 | 104<br>68<br>44 | 304<br>196<br>C4 | 124<br>84<br>54 | 324<br>212<br>D4 | Γ | 144<br>100<br>64 | 344<br>228<br>E4 | ค | 164<br>116<br>74 | 364<br>244<br>F4 | 4        |
| 5        | ¥           | 45<br>37<br>25 | 245<br>165<br>A5 | μ        | 65<br>53<br>35 | 265<br>181<br>B5 | 105<br>69<br>45 | 305<br>197<br>C5 | 125<br>85<br>55 | 325<br>213<br>D5 | 1 | 145<br>101<br>65 | 345<br>229<br>E5 | 7 | 165<br>117<br>75 | 365<br>245<br>F5 | 5        |
| 6        |             | 46<br>38<br>26 | 246<br>166<br>A6 | ¶        | 66<br>54<br>36 | 266<br>182<br>B6 | 106<br>70<br>46 | 306<br>198<br>C6 | 126<br>86<br>56 | 326<br>214<br>D6 | ٢ | 146<br>102<br>66 | 346<br>230<br>E6 | オ | 166<br>118<br>76 | 366<br>246<br>F6 | 6        |
| 7        | (dr)        | 47<br>39<br>27 | 247<br>167<br>A7 | •        | 67<br>55<br>37 | 267<br>183<br>B7 | 107<br>71<br>47 | 307<br>199<br>C7 | 127<br>87<br>57 | 327<br>215<br>D7 | Γ | 147<br>103<br>67 | 347<br>231<br>E7 | P | 167<br>119<br>77 | 367<br>247<br>F7 | 7        |
| 8        | ¤           | 50<br>40<br>28 | 250<br>168<br>A8 |          | 70<br>56<br>38 | 270<br>184<br>B8 | 110<br>72<br>48 | 310<br>200<br>C8 | 130<br>88<br>58 | 330<br>216<br>D8 | 9 | 150<br>104<br>68 | 350<br>232<br>E8 | ٢ | 170<br>120<br>78 | 370<br>248<br>F8 | 8        |
| 9        | ©           | 51<br>41<br>29 | 251<br>169<br>A9 | 1        | 71<br>57<br>39 | 271<br>185<br>B9 | 111<br>73<br>49 | 311<br>201<br>C9 | 131<br>89<br>59 | 331<br>217<br>D9 | 7 | 151<br>105<br>69 | 351<br>233<br>E9 | פ | 171<br>121<br>79 | 371<br>249<br>F9 | 9        |
| 10       | <u>a</u>    | 52<br>42<br>2A | 252<br>170<br>AA | <u>o</u> | 72<br>58<br>3A | 272<br>186<br>BA | 112<br>74<br>4A | 312<br>202<br>CA | 132<br>90<br>5A | 332<br>218<br>DA | Γ | 152<br>106<br>6A | 352<br>234<br>EA | Д | 172<br>122<br>7A | 372<br>250<br>FA | 10       |
| 11       | ×           | 53<br>43<br>2B | 253<br>171<br>AB | <b>»</b> | 73<br>59<br>3B | 273<br>187<br>BB | 113<br>75<br>4B | 313<br>203<br>CB | 133<br>91<br>5B | 333<br>219<br>DB | Π | 153<br>107<br>6B | 353<br>235<br>EB |   | 173<br>123<br>7B | 373<br>251<br>FB | 11       |
| 12       |             | 54<br>44<br>2C | 254<br>172<br>AC | 1/4      | 74<br>60<br>3C | 274<br>188<br>BC | 114<br>76<br>4C | 314<br>204<br>CC | 134<br>92<br>5C | 334<br>220<br>DC | ל | 154<br>108<br>6C | 354<br>236<br>EC |   | 174<br>124<br>7C | 374<br>252<br>FC | 12       |
| 13       |             | 55<br>45<br>2D | 255<br>173<br>AD | 1/2      | 75<br>61<br>3D | 275<br>189<br>BD | 115<br>77<br>4D | 315<br>205<br>CD | 135<br>93<br>5D | 335<br>221<br>DD |   | 155<br>109<br>6D | 355<br>237<br>ED |   | 175<br>125<br>7D | 375<br>253<br>FD | 13       |
| 14       |             | 56<br>46<br>2E | 256<br>174<br>AE |          | 76<br>62<br>3E | 276<br>190<br>BE | 116<br>78<br>4E | 316<br>206<br>CE | 136<br>94<br>5E | 336<br>222<br>DE | מ | 156<br>110<br>6E | 356<br>238<br>EE |   | 176<br>126<br>7E | 376<br>254<br>FE | 14       |
| 15       |             | 57<br>47<br>2F | 257<br>175<br>AF | ¿        | 77<br>63<br>3F | 277<br>191<br>BF | 117<br>79<br>4F | 317<br>207<br>CF | 137<br>95<br>5F | 337<br>223<br>DF | ) | 157<br>111<br>6F | 357<br>239<br>EF |   |                  |                  | 15       |

LEGEND

E-8

| GL        | GR         |                  |
|-----------|------------|------------------|
| 4/1       | 12/1       | Column/Row       |
| 101<br>65 | 301<br>193 | Octal<br>Decimal |
| 41        | C1         | Hex              |

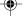

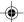

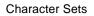

# ISO Latin-Hebrew Supplemental Character Set

|          |        | GL | GR               |                 | GL | GR               | GL | GR               |   | GL | GR               |   | GL | GR               |   | GL | GR               | l        |
|----------|--------|----|------------------|-----------------|----|------------------|----|------------------|---|----|------------------|---|----|------------------|---|----|------------------|----------|
|          | Column | 2  | 10               |                 | 3  | 11               | 4  | 12               |   | 5  | 13               |   | 6  | 14               |   | 7  | 15               |          |
| Row<br>0 | NBSP   |    | 240<br>160<br>A0 | 0               |    | 260<br>176<br>B0 |    | 300<br>192<br>C0 |   |    | 320<br>208<br>D0 | Z |    | 340<br>224<br>E0 | ١ |    | 360<br>240<br>F0 | Row<br>0 |
| 1        |        |    | 241<br>161<br>A1 | ±               |    | 261<br>177<br>B1 |    | 301<br>193<br>C1 |   |    | 321<br>209<br>D1 | コ |    | 341<br>225<br>E1 | D |    | 361<br>241<br>F1 | 1        |
| 2        | ¢      |    | 242<br>162<br>A2 | 2               |    | 262<br>178<br>B2 |    | 302<br>194<br>C2 |   |    | 322<br>210<br>D2 | ょ |    | 342<br>226<br>E2 | ע |    | 362<br>242<br>F2 | 2        |
| 3        | £      |    | 243<br>163<br>A3 | 3               |    | 263<br>179<br>B3 |    | 303<br>195<br>C3 |   |    | 323<br>211<br>D3 |   |    | 343<br>227<br>E3 | £ |    | 363<br>243<br>F3 | 3        |
| 4        | ¤      |    | 244<br>164<br>A4 | ′               |    | 264<br>180<br>B4 |    | 304<br>196<br>C4 |   |    | 324<br>212<br>D4 | П |    | 344<br>228<br>E4 | Ð |    | 364<br>244<br>F4 | 4        |
| 5        | ¥      |    | 245<br>165<br>A5 | μ               |    | 265<br>181<br>B5 |    | 305<br>197<br>C5 |   |    | 325<br>213<br>D5 | 1 |    | 345<br>229<br>E5 | ٧ |    | 365<br>245<br>F5 | 5        |
| 6        | -      |    | 246<br>166<br>A6 | ¶               |    | 266<br>182<br>B6 |    | 306<br>198<br>C6 |   |    | 326<br>214<br>D6 | 1 |    | 346<br>230<br>E6 | Z |    | 366<br>246<br>F6 | 6        |
| 7        | §      |    | 247<br>167<br>A7 | •               |    | 267<br>183<br>B7 |    | 307<br>199<br>C7 |   |    | 327<br>215<br>D7 | Г |    | 347<br>231<br>E7 | ר |    | 367<br>247<br>F7 | 7        |
| 8        |        |    | 250<br>168<br>A8 | 3               |    | 270<br>184<br>B8 |    | 310<br>200<br>C8 |   |    | 330<br>216<br>D8 | S |    | 350<br>232<br>E8 | Г |    | 370<br>248<br>F8 | 8        |
| 9        | ©      |    | 251<br>169<br>A9 | 1               |    | 271<br>185<br>B9 |    | 311<br>201<br>C9 |   |    | 331<br>217<br>D9 | 7 |    | 351<br>233<br>E9 | W |    | 371<br>249<br>F9 | 9        |
| 10       | ×      |    | 252<br>170<br>AA | ÷               |    | 272<br>186<br>BA |    | 312<br>202<br>CA |   |    | 332<br>218<br>DA |   |    | 352<br>234<br>EA | ת |    | 372<br>250<br>FA | 10       |
| 11       | «      |    | 253<br>171<br>AB | <b>&gt;&gt;</b> |    | 273<br>187<br>BB |    | 313<br>203<br>CB |   |    | 333<br>219<br>DB | П |    | 353<br>235<br>EB |   |    | 373<br>251<br>FB | 11       |
| 12       | _      |    | 254<br>172<br>AC | 1/4             |    | 274<br>188<br>BC |    | 314<br>204<br>CC |   |    | 334<br>220<br>DC | ל |    | 354<br>236<br>EC |   |    | 374<br>252<br>FC | 12       |
| 13       | -      |    | 255<br>173<br>AD | 1/2             |    | 275<br>189<br>BD |    | 315<br>205<br>CD |   |    | 335<br>221<br>DD |   |    | 355<br>237<br>ED |   |    | 375<br>253<br>FD | 13       |
| 14       | R      |    | 256<br>174<br>AE | 3/4             |    | 276<br>190<br>BE |    | 316<br>206<br>CE |   |    | 336<br>222<br>DE | ח |    | 356<br>238<br>EE |   |    | 376<br>254<br>FE | 14       |
| 15       | _      |    | 257<br>175<br>AF |                 |    | 277<br>191<br>BF |    | 317<br>207<br>CF | = |    | 337<br>223<br>DF | 1 |    | 357<br>239<br>EF |   |    | 377<br>255<br>FF | 15       |

| LEGEND | GR                       |                                       |
|--------|--------------------------|---------------------------------------|
|        | 12/1<br>301<br>193<br>C1 | Column/Row<br>Octal<br>Decimal<br>Hex |

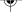

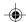

# **DEC Greek Supplemental Character Set**

|          |          | GL             | GR               |                 | GL             | GR               |       | GL              | GR               |   | GL              | GR               |   | GL               | GR               |   | GL               | GR               | 1        |
|----------|----------|----------------|------------------|-----------------|----------------|------------------|-------|-----------------|------------------|---|-----------------|------------------|---|------------------|------------------|---|------------------|------------------|----------|
|          | Column   | 2              | 10               |                 | 3              | 11               |       | 4               | 12               |   | 5               | 13               |   | 6                | 14               |   | 7                | 15               | 1        |
| Row<br>0 |          |                |                  | 0               | 60<br>48<br>30 | 260<br>176<br>B0 | <br>i | 100<br>64<br>40 | 300<br>192<br>C0 |   | 120<br>80<br>50 | 320<br>208<br>D0 | ΰ | 140<br>96<br>60  | 340<br>224<br>E0 |   | 160<br>112<br>70 | 360<br>240<br>F0 | Row<br>0 |
| 1        | i        | 41<br>33<br>21 | 241<br>161<br>A1 | ±               | 61<br>49<br>31 | 261<br>177<br>B1 | Α     | 101<br>65<br>41 | 301<br>193<br>C1 | П | 121<br>81<br>51 | 321<br>209<br>D1 | α | 141<br>97<br>61  | 341<br>225<br>E1 | π | 161<br>113<br>71 | 361<br>241<br>F1 | 1        |
| 2        | ¢        | 42<br>34<br>22 | 242<br>162<br>A2 | 2               | 62<br>50<br>32 | 262<br>178<br>B2 | В     | 102<br>66<br>42 | 302<br>194<br>C2 | P | 122<br>82<br>52 | 322<br>210<br>D2 | β | 142<br>98<br>62  | 342<br>226<br>E2 | ρ | 162<br>114<br>72 | 362<br>242<br>F2 | 2        |
| 3        | £        | 43<br>35<br>23 | 243<br>163<br>A3 | 3               | 63<br>51<br>33 | 263<br>179<br>B3 | Г     | 103<br>67<br>43 | 303<br>195<br>C3 | Σ | 123<br>83<br>53 | 323<br>211<br>D3 | γ | 143<br>99<br>63  | 343<br>227<br>E3 | σ | 163<br>115<br>73 | 363<br>243<br>F3 | 3        |
| 4        |          | 44<br>36<br>24 | 244<br>164<br>A4 |                 | 64<br>52<br>34 | 264<br>180<br>B4 | Δ     | 104<br>68<br>44 | 304<br>196<br>C4 | Т | 124<br>84<br>54 | 324<br>212<br>D4 | δ | 144<br>100<br>64 | 344<br>228<br>E4 | τ | 164<br>116<br>74 | 364<br>244<br>F4 | 4        |
| 5        | ¥        | 45<br>37<br>25 | 245<br>165<br>A5 | μ               | 65<br>53<br>35 | 265<br>181<br>B5 | Е     | 105<br>69<br>45 | 305<br>197<br>C5 | Y | 125<br>85<br>55 | 325<br>213<br>D5 | ε | 145<br>101<br>65 | 345<br>229<br>E5 | υ | 165<br>117<br>75 | 365<br>245<br>F5 | 5        |
| 6        |          | 46<br>38<br>26 | 246<br>166<br>A6 | ¶               | 66<br>54<br>36 | 266<br>182<br>B6 | z     | 106<br>70<br>46 | 306<br>198<br>C6 | Φ | 126<br>86<br>56 | 326<br>214<br>D6 | ζ | 146<br>102<br>66 | 346<br>230<br>E6 | ф | 166<br>118<br>76 | 366<br>246<br>F6 | 6        |
| 7        | §        | 47<br>39<br>27 | 247<br>167<br>A7 | •               | 67<br>55<br>37 | 267<br>183<br>B7 | Н     | 107<br>71<br>47 | 307<br>199<br>C7 | х | 127<br>87<br>57 | 327<br>215<br>D7 | η | 147<br>103<br>67 | 347<br>231<br>E7 | χ | 167<br>119<br>77 | 367<br>247<br>F7 | 7        |
| 8        | ¤        | 50<br>40<br>28 | 250<br>168<br>A8 |                 | 70<br>56<br>38 | 270<br>184<br>B8 | Θ     | 110<br>72<br>48 | 310<br>200<br>C8 | Ψ | 130<br>88<br>58 | 330<br>216<br>D8 | θ | 150<br>104<br>68 | 350<br>232<br>E8 | Ψ | 170<br>120<br>78 | 370<br>248<br>F8 | 8        |
| 9        | ©        | 51<br>41<br>29 | 251<br>169<br>A9 | 1               | 71<br>57<br>39 | 271<br>185<br>B9 | I     | 111<br>73<br>49 | 311<br>201<br>C9 | Ω | 131<br>89<br>59 | 331<br>217<br>D9 | ι | 151<br>105<br>69 | 351<br>233<br>E9 | ω | 171<br>121<br>79 | 371<br>249<br>F9 | 9        |
| 10       | <u>a</u> | 52<br>42<br>2A | 252<br>170<br>AA | <u>o</u>        | 72<br>58<br>3A | 272<br>186<br>BA | K     | 112<br>74<br>4A | 312<br>202<br>CA | ά | 132<br>90<br>5A | 332<br>218<br>DA | κ | 152<br>106<br>6A | 352<br>234<br>EA | ς | 172<br>122<br>7A | 372<br>250<br>FA | 10       |
| 11       | «        | 53<br>43<br>2B | 253<br>171<br>AB | <b>&gt;&gt;</b> | 73<br>59<br>3B | 273<br>187<br>BB | Λ     | 113<br>75<br>4B | 313<br>203<br>CB | ŧ | 133<br>91<br>5B | 333<br>219<br>DB | λ | 153<br>107<br>6B | 353<br>235<br>EB | ΰ | 173<br>123<br>7B | 373<br>251<br>FB | 11       |
| 12       |          | 54<br>44<br>2C | 254<br>172<br>AC | 1/4             | 74<br>60<br>3C | 274<br>188<br>BC | M     | 114<br>76<br>4C | 314<br>204<br>CC | ή | 134<br>92<br>5C | 334<br>220<br>DC | μ | 154<br>108<br>6C | 354<br>236<br>EC | ω | 174<br>124<br>7C | 374<br>252<br>FC | 12       |
| 13       |          | 55<br>45<br>2D | 255<br>173<br>AD | 1/2             | 75<br>61<br>3D | 275<br>189<br>BD | N     | 115<br>77<br>4D | 315<br>205<br>CD | i | 135<br>93<br>5D | 335<br>221<br>DD | ٧ | 155<br>109<br>6D | 355<br>237<br>ED | • | 175<br>125<br>7D | 375<br>253<br>FD | 13       |
| 14       |          | 56<br>46<br>2E | 256<br>174<br>AE |                 | 76<br>62<br>3E | 276<br>190<br>BE | Ξ     | 116<br>78<br>4E | 316<br>206<br>CE |   | 136<br>94<br>5E | 336<br>222<br>DE | ξ | 156<br>110<br>6E | 356<br>238<br>EE |   | 176<br>126<br>7E | 376<br>254<br>FE | 14       |
| 15       |          | 57<br>47<br>2F | 257<br>175<br>AF | ė               | 77<br>63<br>3F | 277<br>191<br>BF | o     | 117<br>79<br>4F | 317<br>207<br>CF | 0 | 137<br>95<br>5F | 337<br>223<br>DF | o | 157<br>111<br>6F | 357<br>239<br>EF |   |                  |                  | 15       |

LEGEND

|   | GL              | GR               |                         |
|---|-----------------|------------------|-------------------------|
|   | 4/1             | 12/1             | Column/Row              |
| Α | 101<br>65<br>41 | 301<br>193<br>C1 | Octal<br>Decimal<br>Hex |

MLO-006607

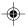

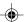

E-10

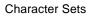

# ISO Latin-Greek Supplemental Character Set

|          |          | GL             | GR               |                 | GL             | GR               |         | GL              | GR               |   | GL              | GR               |         | GL               | GR               |   | GL               | GR               | 1        |
|----------|----------|----------------|------------------|-----------------|----------------|------------------|---------|-----------------|------------------|---|-----------------|------------------|---------|------------------|------------------|---|------------------|------------------|----------|
|          | Column   | 2              | 10               |                 | 3              | 11               |         | 4               | 12               |   | 5               | 13               |         | 6                | 14               |   | 7                | 15               |          |
| Row<br>0 | NBSP     | 40<br>32<br>20 | 240<br>160<br>A0 | 0               | 60<br>48<br>30 | 260<br>176<br>B0 | .!<br>1 | 100<br>64<br>40 | 300<br>192<br>C0 | П | 120<br>80<br>50 | 320<br>208<br>D0 | .!<br>v | 140<br>96<br>60  | 340<br>224<br>E0 | π | 160<br>112<br>70 | 360<br>240<br>F0 | Row<br>0 |
| 1        | ,        | 41<br>33<br>21 | 241<br>161<br>A1 | ±               | 61<br>49<br>31 | 261<br>177<br>B1 | A       | 101<br>65<br>41 | 301<br>193<br>C1 | P | 121<br>81<br>51 | 321<br>209<br>D1 | α       | 141<br>97<br>61  | 341<br>225<br>E1 | ρ | 161<br>113<br>71 | 361<br>241<br>F1 | 1        |
| 2        | `        | 42<br>34<br>22 | 242<br>162<br>A2 | 2               | 62<br>50<br>32 | 262<br>178<br>B2 | В       | 102<br>66<br>42 | 302<br>194<br>C2 |   | 122<br>82<br>52 | 322<br>210<br>D2 | β       | 142<br>98<br>62  | 342<br>226<br>E2 | ς | 162<br>114<br>72 | 362<br>242<br>F2 | 2        |
| 3        | £        | 43<br>35<br>23 | 243<br>163<br>A3 | 3               | 63<br>51<br>33 | 263<br>179<br>B3 | Γ       | 103<br>67<br>43 | 303<br>195<br>C3 | Σ | 123<br>83<br>53 | 323<br>211<br>D3 | γ       | 143<br>99<br>63  | 343<br>227<br>E3 | σ | 163<br>115<br>73 | 363<br>243<br>F3 | 3        |
| 4        |          | 44<br>36<br>24 | 244<br>164<br>A4 | 1               | 64<br>52<br>34 | 264<br>180<br>B4 | Δ       | 104<br>68<br>44 | 304<br>196<br>C4 | T | 124<br>84<br>54 | 324<br>212<br>D4 | δ       | 144<br>100<br>64 | 344<br>228<br>E4 | τ | 164<br>116<br>74 | 364<br>244<br>F4 | 4        |
| 5        |          | 45<br>37<br>25 | 245<br>165<br>A5 |                 | 65<br>53<br>35 | 265<br>181<br>B5 | E       | 105<br>69<br>45 | 305<br>197<br>C5 | Y | 125<br>85<br>55 | 325<br>213<br>D5 | ω       | 145<br>101<br>65 | 345<br>229<br>E5 | υ | 165<br>117<br>75 | 365<br>245<br>F5 | 5        |
| 6        |          | 46<br>38<br>26 | 246<br>166<br>A6 | <b>'</b> A      | 66<br>54<br>36 | 266<br>182<br>B6 | Z       | 106<br>70<br>46 | 306<br>198<br>C6 | Φ | 126<br>86<br>56 | 326<br>214<br>D6 | ζ       | 146<br>102<br>66 | 346<br>230<br>E6 | ф | 166<br>118<br>76 | 366<br>246<br>F6 | 6        |
| 7        | S        | 47<br>39<br>27 | 247<br>167<br>A7 | •               | 67<br>55<br>37 | 267<br>183<br>B7 | Н       | 107<br>71<br>47 | 307<br>199<br>C7 | x | 127<br>87<br>57 | 327<br>215<br>D7 | η       | 147<br>103<br>67 | 347<br>231<br>E7 | χ | 167<br>119<br>77 | 367<br>247<br>F7 | 7        |
| 8        |          | 50<br>40<br>28 | 250<br>168<br>A8 | 'E              | 70<br>56<br>38 | 270<br>184<br>B8 | Φ       | 110<br>72<br>48 | 310<br>200<br>C8 | Ψ | 130<br>88<br>58 | 330<br>216<br>D8 | θ       | 150<br>104<br>68 | 350<br>232<br>E8 | Ψ | 170<br>120<br>78 | 370<br>248<br>F8 | 8        |
| 9        | <b>©</b> | 51<br>41<br>29 | 251<br>169<br>A9 | 'H              | 71<br>57<br>39 | 271<br>185<br>B9 | I       | 111<br>73<br>49 | 311<br>201<br>C9 | Ω | 131<br>89<br>59 | 331<br>217<br>D9 | ι       | 151<br>105<br>69 | 351<br>233<br>E9 | ω | 171<br>121<br>79 | 371<br>249<br>F9 | 9        |
| 10       |          | 52<br>42<br>2A | 252<br>170<br>AA | 'I              | 72<br>58<br>3A | 272<br>186<br>BA | K       | 112<br>74<br>4A | 312<br>202<br>CA | ï | 132<br>90<br>5A | 332<br>218<br>DA | κ       | 152<br>106<br>6A | 352<br>234<br>EA | ï | 172<br>122<br>7A | 372<br>250<br>FA | 10       |
| 11       | «        | 53<br>43<br>2B | 253<br>171<br>AB | <b>&gt;&gt;</b> | 73<br>59<br>3B | 273<br>187<br>BB | Λ       | 113<br>75<br>4B | 313<br>203<br>CB | Ϋ | 133<br>91<br>5B | 333<br>219<br>DB | λ       | 153<br>107<br>6B | 353<br>235<br>EB | ΰ | 173<br>123<br>7B | 373<br>251<br>FB | 11       |
| 12       | Г        | 54<br>44<br>2C | 254<br>172<br>AC | 'o              | 74<br>60<br>3C | 274<br>188<br>BC | M       | 114<br>76<br>4C | 314<br>204<br>CC | ά | 134<br>92<br>5C | 334<br>220<br>DC | μ       | 154<br>108<br>6C | 354<br>236<br>EC | 0 | 174<br>124<br>7C | 374<br>252<br>FC | 12       |
| 13       | -        | 55<br>45<br>2D | 255<br>173<br>AD | 1/2             | 75<br>61<br>3D | 275<br>189<br>BD | N       | 115<br>77<br>4D | 315<br>205<br>CD | έ | 135<br>93<br>5D | 335<br>221<br>DD | ν       | 155<br>109<br>6D | 355<br>237<br>ED | ΰ | 175<br>125<br>7D | 375<br>253<br>FD | 13       |
| 14       |          | 56<br>46<br>2E | 256<br>174<br>AE | 'n              | 76<br>62<br>3E | 276<br>190<br>BE | Ξ       | 116<br>78<br>4E | 316<br>206<br>CE | ή | 136<br>94<br>5E | 336<br>222<br>DE | ξ       | 156<br>110<br>6E | 356<br>238<br>EE | ω | 176<br>126<br>7E | 376<br>254<br>FE | 14       |
| 15       | _        | 57<br>47<br>2F | 257<br>175<br>AF | 'Ω              | 77<br>63<br>3F | 277<br>191<br>BF | O       | 117<br>79<br>4F | 317<br>207<br>CF | i | 137<br>95<br>5F | 337<br>223<br>DF | 0       | 157<br>111<br>6F | 357<br>239<br>EF |   | 177<br>127<br>7F | 377<br>255<br>FF | 15       |

LEGEND

GL GR 4/1 |12/1 A | 65 | 193 | Decimal Hex

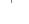

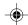

#### DEC 7-Bit Turkish Character Set

|          |        | GL             | GR               |   | GL             | GR               |   | GL              | GR               |   | GL              | GR               |   | GL               | GR               |   | GL               | GR               | 1        |
|----------|--------|----------------|------------------|---|----------------|------------------|---|-----------------|------------------|---|-----------------|------------------|---|------------------|------------------|---|------------------|------------------|----------|
|          | Column | 2              | 10               |   | 3              | 11               |   | 4               | 12               |   | 5               | 13               |   | 6                | 14               |   | 7                | 15               |          |
| Row<br>0 |        |                |                  | 0 | 60<br>48<br>30 | 260<br>176<br>B0 | İ | 100<br>64<br>40 | 300<br>192<br>C0 | Р | 120<br>80<br>50 | 320<br>208<br>D0 | Ğ | 140<br>96<br>60  | 340<br>224<br>E0 | р | 160<br>112<br>70 | 360<br>240<br>F0 | Row<br>0 |
| 1        | I      | 41<br>33<br>21 | 241<br>161<br>A1 | 1 | 61<br>49<br>31 | 261<br>177<br>B1 | A | 101<br>65<br>41 | 301<br>193<br>C1 | œ | 121<br>81<br>51 | 321<br>209<br>D1 | а | 141<br>97<br>61  | 341<br>225<br>E1 | q | 161<br>113<br>71 | 361<br>241<br>F1 | 1        |
| 2        | "      | 42<br>34<br>22 | 242<br>162<br>A2 | 2 | 62<br>50<br>32 | 262<br>178<br>B2 | В | 102<br>66<br>42 | 302<br>194<br>C2 | R | 122<br>82<br>52 | 322<br>210<br>D2 | b | 142<br>98<br>62  | 342<br>226<br>E2 | r | 162<br>114<br>72 | 362<br>242<br>F2 | 2        |
| 3        | #      | 43<br>35<br>23 | 243<br>163<br>A3 | 3 | 63<br>51<br>33 | 263<br>179<br>B3 | O | 103<br>67<br>43 | 303<br>195<br>C3 | s | 123<br>83<br>53 | 323<br>211<br>D3 | O | 143<br>99<br>63  | 343<br>227<br>E3 | s | 163<br>115<br>73 | 363<br>243<br>F3 | 3        |
| 4        | \$     | 44<br>36<br>24 | 244<br>164<br>A4 | 4 | 64<br>52<br>34 | 264<br>180<br>B4 | ۵ | 104<br>68<br>44 | 304<br>196<br>C4 | Т | 124<br>84<br>54 | 324<br>212<br>D4 | đ | 144<br>100<br>64 | 344<br>228<br>E4 | t | 164<br>116<br>74 | 364<br>244<br>F4 | 4        |
| 5        | %      | 45<br>37<br>25 | 245<br>165<br>A5 | 5 | 65<br>53<br>35 | 265<br>181<br>B5 | ш | 105<br>69<br>45 | 305<br>197<br>C5 | ט | 125<br>85<br>55 | 325<br>213<br>D5 | Φ | 145<br>101<br>65 | 345<br>229<br>E5 | u | 165<br>117<br>75 | 365<br>245<br>F5 | 5        |
| 6        | ъg     | 46<br>38<br>26 | 246<br>166<br>A6 | 6 | 66<br>54<br>36 | 266<br>182<br>B6 | F | 106<br>70<br>46 | 306<br>198<br>C6 | > | 126<br>86<br>56 | 326<br>214<br>D6 | f | 146<br>102<br>66 | 346<br>230<br>E6 | ٧ | 166<br>118<br>76 | 366<br>246<br>F6 | 6        |
| 7        | •      | 47<br>39<br>27 | 247<br>167<br>A7 | 7 | 67<br>55<br>37 | 267<br>183<br>B7 | G | 107<br>71<br>47 | 307<br>199<br>C7 | W | 127<br>87<br>57 | 327<br>215<br>D7 | ø | 147<br>103<br>67 | 347<br>231<br>E7 | w | 167<br>119<br>77 | 367<br>247<br>F7 | 7        |
| 8        | (      | 50<br>40<br>28 | 250<br>168<br>A8 | 8 | 70<br>56<br>38 | 270<br>184<br>B8 | Н | 110<br>72<br>48 | 310<br>200<br>C8 | х | 130<br>88<br>58 | 330<br>216<br>D8 | h | 150<br>104<br>68 | 350<br>232<br>E8 | x | 170<br>120<br>78 | 370<br>248<br>F8 | 8        |
| 9        | )      | 51<br>41<br>29 | 251<br>169<br>A9 | 9 | 71<br>57<br>39 | 271<br>185<br>B9 | Ι | 111<br>73<br>49 | 311<br>201<br>C9 | Υ | 131<br>89<br>59 | 331<br>217<br>D9 | · | 151<br>105<br>69 | 351<br>233<br>E9 | у | 171<br>121<br>79 | 371<br>249<br>F9 | 9        |
| 10       | *      | 52<br>42<br>2A | 252<br>170<br>AA | : | 72<br>58<br>3A | 272<br>186<br>BA | J | 112<br>74<br>4A | 312<br>202<br>CA | z | 132<br>90<br>5A | 332<br>218<br>DA | j | 152<br>106<br>6A | 352<br>234<br>EA | z | 172<br>122<br>7A | 372<br>250<br>FA | 10       |
| 11       | +      | 53<br>43<br>2B | 253<br>171<br>AB | ; | 73<br>59<br>3B | 273<br>187<br>BB | κ | 113<br>75<br>4B | 313<br>203<br>CB | ş | 133<br>91<br>5B | 333<br>219<br>DB | k | 153<br>107<br>6B | 353<br>235<br>EB | ş | 173<br>123<br>7B | 373<br>251<br>FB | 11       |
| 12       | ,      | 54<br>44<br>2C | 254<br>172<br>AC | ٧ | 74<br>60<br>3C | 274<br>188<br>BC | L | 114<br>76<br>4C | 314<br>204<br>CC | ö | 134<br>92<br>5C | 334<br>220<br>DC | I | 154<br>108<br>6C | 354<br>236<br>EC | ö | 174<br>124<br>7C | 374<br>252<br>FC | 12       |
| 13       | -      | 55<br>45<br>2D | 255<br>173<br>AD | = | 75<br>61<br>3D | 275<br>189<br>BD | М | 115<br>77<br>4D | 315<br>205<br>CD | ç | 135<br>93<br>5D | 335<br>221<br>DD | m | 155<br>109<br>6D | 355<br>237<br>ED | ç | 175<br>125<br>7D | 375<br>253<br>FD | 13       |
| 14       |        | 56<br>46<br>2E | 256<br>174<br>AE | ^ | 76<br>62<br>3E | 276<br>190<br>BE | N | 116<br>78<br>4E | 316<br>206<br>CE | ü | 136<br>94<br>5E | 336<br>222<br>DE | n | 156<br>110<br>6E | 356<br>238<br>EE | ü | 176<br>126<br>7E | 376<br>254<br>FE | 14       |
| 15       | /      | 57<br>47<br>2F | 257<br>175<br>AF | ? | 77<br>63<br>3F | 277<br>191<br>BF | 0 | 117<br>79<br>4F | 317<br>207<br>CF | - | 137<br>95<br>5F | 337<br>223<br>DF | 0 | 157<br>111<br>6F | 357<br>239<br>EF |   |                  |                  | 15       |

LEGEND

GL GR 4/1 12/1 Column/Row 101 301 Octal 65 193 Decimal Hex

l mal

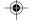

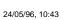

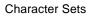

# DEC 8-Bit Turkish Supplemental Character Set

|          |          | GL             | GR               |          | GL             | GR               |   | GL ( | GR                |   | GL              | GR               |        | GL               | GR               |    | GL               | GR               | 1        |
|----------|----------|----------------|------------------|----------|----------------|------------------|---|------|-------------------|---|-----------------|------------------|--------|------------------|------------------|----|------------------|------------------|----------|
|          | Column   | 2              | 10               |          | 3              | 11               |   | 4    | 12                |   | 5               | 13               |        | 6                | 14               |    | 7                | 15               |          |
| Row<br>0 |          |                |                  | ٥        | 60<br>48<br>30 | 260<br>176<br>B0 | À | 64 1 | 92<br>C0          | Ğ | 120<br>80<br>50 | 320<br>208<br>D0 | 'n     | 140<br>96<br>60  | 340<br>224<br>E0 | ğ  | 160<br>112<br>70 | 360<br>240<br>F0 | Row<br>0 |
| 1        | i        | 41<br>33<br>21 | 241<br>161<br>A1 | ±        | 61<br>49<br>31 | 261<br>177<br>B1 | Á | 65 1 | 301<br> 93<br> C1 | Ñ | 121<br>81<br>51 | 321<br>209<br>D1 | á      | 141<br>97<br>61  | 341<br>225<br>E1 | ñ  | 161<br>113<br>71 | 361<br>241<br>F1 | 1        |
| 2        | ¢        | 42<br>34<br>22 | 242<br>162<br>A2 | 2        | 62<br>50<br>32 | 262<br>178<br>B2 | Â | 66 1 | 302<br>194<br>C2  | ò | 122<br>82<br>52 | 322<br>210<br>D2 | â      | 142<br>98<br>62  | 342<br>226<br>E2 | ò  | 162<br>114<br>72 | 362<br>242<br>F2 | 2        |
| 3        | £        | 43<br>35<br>23 | 243<br>163<br>A3 | 3        | 63<br>51<br>33 | 263<br>179<br>B3 | Ã | 67 1 | 303<br>195<br>C3  | ó | 123<br>83<br>53 | 323<br>211<br>D3 | ã      | 143<br>99<br>63  | 343<br>227<br>E3 | ó  | 163<br>115<br>73 | 363<br>243<br>F3 | 3        |
| 4        |          | 44<br>36<br>24 | 244<br>164<br>A4 |          | 64<br>52<br>34 | 264<br>180<br>B4 | Ä | 68 1 | 304<br>196<br>C4  | ô | 124<br>84<br>54 | 324<br>212<br>D4 | :a     | 144<br>100<br>64 | 344<br>228<br>E4 | ô  | 164<br>116<br>74 | 364<br>244<br>F4 | 4        |
| 5        | ¥        | 45<br>37<br>25 | 245<br>165<br>A5 | μ        | 65<br>53<br>35 | 265<br>181<br>B5 | Å | 69 1 | 305<br>197<br>C5  | õ | 125<br>85<br>55 | 325<br>213<br>D5 | å      | 145<br>101<br>65 | 345<br>229<br>E5 | õ  | 165<br>117<br>75 | 365<br>245<br>F5 | 5        |
| 6        |          | 46<br>38<br>26 | 246<br>166<br>A6 | ¶        | 66<br>54<br>36 | 266<br>182<br>B6 | Æ | 70 1 | 306<br>198<br>C6  | ö | 126<br>86<br>56 | 326<br>214<br>D6 | æ      | 146<br>102<br>66 | 346<br>230<br>E6 | ö  | 166<br>118<br>76 | 366<br>246<br>F6 | 6        |
| 7        | §        | 47<br>39<br>27 | 247<br>167<br>A7 | •        | 67<br>55<br>37 | 267<br>183<br>B7 | ç | 71 1 | 307<br>199<br>C7  | Œ | 127<br>87<br>57 | 327<br>215<br>D7 | ç      | 147<br>103<br>67 | 347<br>231<br>E7 | œ  | 167<br>119<br>77 | 367<br>247<br>F7 | 7        |
| 8        | ¤        | 50<br>40<br>28 | 250<br>168<br>A8 |          | 70<br>56<br>38 | 270<br>184<br>B8 | È | 72 2 | 310<br>200<br>C8  | ø | 130<br>88<br>58 | 330<br>216<br>D8 | è      | 150<br>104<br>68 | 350<br>232<br>E8 | ø  | 170<br>120<br>78 | 370<br>248<br>F8 | 8        |
| 9        | ©        | 51<br>41<br>29 | 251<br>169<br>A9 | 1        | 71<br>57<br>39 | 271<br>185<br>B9 | É | 73 2 | 311<br>201<br>C9  | ù | 131<br>89<br>59 | 331<br>217<br>D9 | `e     | 151<br>105<br>69 | 351<br>233<br>E9 | ù  | 171<br>121<br>79 | 371<br>249<br>F9 | 9        |
| 10       | <u>a</u> | 52<br>42<br>2A | 252<br>170<br>AA | <u>o</u> | 72<br>58<br>3A | 272<br>186<br>BA | Ê | 74 2 | 312<br>202<br>CA  | ú | 132<br>90<br>5A | 332<br>218<br>DA | ê      | 152<br>106<br>6A | 352<br>234<br>EA | ú  | 172<br>122<br>7A | 372<br>250<br>FA | 10       |
| 11       | «        | 53<br>43<br>2B | 253<br>171<br>AB | <b>»</b> | 73<br>59<br>3B | 273<br>187<br>BB | Ë | 75 2 | 313<br>203<br>CB  | Û | 133<br>91<br>5B | 333<br>219<br>DB | :<br>e | 153<br>107<br>6B | 353<br>235<br>EB | û  | 173<br>123<br>7B | 373<br>251<br>FB | 11       |
| 12       |          | 54<br>44<br>2C | 254<br>172<br>AC | 1/4      | 74<br>60<br>3C | 274<br>188<br>BC | ì | 76 2 | 314<br>204<br>CC  | ü | 134<br>92<br>5C | 334<br>220<br>DC | ì      | 154<br>108<br>6C | 354<br>236<br>EC | ü  | 174<br>124<br>7C | 374<br>252<br>FC | 12       |
| 13       |          | 55<br>45<br>2D | 255<br>173<br>AD | 1/2      | 75<br>61<br>3D | 275<br>189<br>BD | Í | 77 2 | 315<br>205<br>CD  | Ÿ | 135<br>93<br>5D | 335<br>221<br>DD | í      | 155<br>109<br>6D | 355<br>237<br>ED | ÿ  | 175<br>125<br>7D | 375<br>253<br>FD | 13       |
| 14       | İ        | 56<br>46<br>2E | 256<br>174<br>AE | ı        | 76<br>62<br>3E | 276<br>190<br>BE | Î | 78 2 | 316<br>206<br>CE  | ş | 136<br>94<br>5E | 336<br>222<br>DE | î      | 156<br>110<br>6E | 356<br>238<br>EE | Øγ | 176<br>126<br>7E | 376<br>254<br>FE | 14       |
| 15       |          | 57<br>47<br>2F | 257<br>175<br>AF | ė        | 77<br>63<br>3F | 277<br>191<br>BF | Ϊ | 79 2 | 317<br>207<br>CF  | β | 137<br>95<br>5F | 337<br>223<br>DF | ï      | 157<br>111<br>6F | 357<br>239<br>EF |    |                  |                  | 15       |

LEGEND

| GL GR | Column/Row | 101 | 301 | Octal | Decimal | Hex | Column/Row | Column/Row | Column/Row | Column/Row | Column/Row | Column/Row | Column/Row | Column/Row | Column/Row | Column/Row | Column/Row | Column/Row | Column/Row | Column/Row | Column/Row | Column/Row | Column/Row | Column/Row | Column/Row | Column/Row | Column/Row | Column/Row | Column/Row | Column/Row | Column/Row | Column/Row | Column/Row | Column/Row | Column/Row | Column/Row | Column/Row | Column/Row | Column/Row | Column/Row | Column/Row | Column/Row | Column/Row | Column/Row | Column/Row | Column/Row | Column/Row | Column/Row | Column/Row | Column/Row | Column/Row | Column/Row | Column/Row | Column/Row | Column/Row | Column/Row | Column/Row | Column/Row | Column/Row | Column/Row | Column/Row | Column/Row | Column/Row | Column/Row | Column/Row | Column/Row | Column/Row | Column/Row | Column/Row | Column/Row | Column/Row | Column/Row | Column/Row | Column/Row | Column/Row | Column/Row | Column/Row | Column/Row | Column/Row | Column/Row | Column/Row | Column/Row | Column/Row | Column/Row | Column/Row | Column/Row | Column/Row | Column/Row | Column/Row | Column/Row | Column/Row | Column/Row | Column/Row | Column/Row | Column/Row | Column/Row | Column/Row | Column/Row | Column/Row | Column/Row | Column/Row | Column/Row | Column/Row | Column/Row | Column/Row | Column/Row | Column/Row | Column/Row | Column/Row | Column/Row | Column/Row | Column/Row | Column/Row | Column/Row | Column/Row | Column/Row | Column/Row | Column/Row | Column/Row | Column/Row | Column/Row | Column/Row | Column/Row | Column/Row | Column/Row | Column/Row | Column/Row | Column/Row | Column/Row | Column/Row | Column/Row | Column/Row | Column/Row | Column/Row | Column/Row | Column/Row | Column/Row | Column/Row | Column/Row | Column/Row | Column/Row | Column/Row | Column/Row | Column/Row | Column/Row | Column/Row | Column/Row | Column/Row | Column/Row | Column/Row | Column/Row | Column/Row | Column/Row | Column/Row | Column/Row | Column/Row | Column/Row | Column/Row | Column/Row

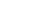

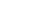

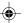

# ISO Latin-5 Supplemental Character Set

|          |              | GL             | GR               |     | GL             | GR               |    | GL              | GR               |     | GL              | GR               |            | GL               | GR               |            | GL               | GR               | 1        |
|----------|--------------|----------------|------------------|-----|----------------|------------------|----|-----------------|------------------|-----|-----------------|------------------|------------|------------------|------------------|------------|------------------|------------------|----------|
|          | Column       | 2              | 10               |     | 3              | 11               |    | 4               | 12               |     | 5               | 13               |            | 6                | 14               |            | 7                | 15               |          |
| Row<br>0 | NBSP         | 40<br>32<br>20 | 240<br>160<br>A0 | ٥   | 60<br>48<br>30 | 260<br>176<br>B0 | À  | 100<br>64<br>40 | 300<br>192<br>C0 | ĭG  | 120<br>80<br>50 | 320<br>208<br>D0 | à          | 140<br>96<br>60  | 340<br>224<br>E0 | ğ          | 160<br>112<br>70 | 360<br>240<br>F0 | Row<br>0 |
| 1        | ï            | 41<br>33<br>21 | 241<br>161<br>A1 | ±   | 61<br>49<br>31 | 261<br>177<br>B1 | Á  | 101<br>65<br>41 | 301<br>193<br>C1 | Ñ   | 121<br>81<br>51 | 321<br>209<br>D1 | á          | 141<br>97<br>61  | 341<br>225<br>E1 | ñ          | 161<br>113<br>71 | 361<br>241<br>F1 | 1        |
| 2        | ¢            | 42<br>34<br>22 | 242<br>162<br>A2 | 2   | 62<br>50<br>32 | 262<br>178<br>B2 | Â  | 102<br>66<br>42 | 302<br>194<br>C2 | ۰0  | 122<br>82<br>52 | 322<br>210<br>D2 | <b>'</b> a | 142<br>98<br>62  | 342<br>226<br>E2 | <b>~</b> 0 | 162<br>114<br>72 | 362<br>242<br>F2 | 2        |
| 3        | <del>W</del> | 43<br>35<br>23 | 243<br>163<br>A3 | 3   | 63<br>51<br>33 | 263<br>179<br>B3 | ۲A | 103<br>67<br>43 | 303<br>195<br>C3 | ۰0  | 123<br>83<br>53 | 323<br>211<br>D3 | ²a         | 143<br>99<br>63  | 343<br>227<br>E3 | ۰0         | 163<br>115<br>73 | 363<br>243<br>F3 | 3        |
| 4        | ¤            | 44<br>36<br>24 | 244<br>164<br>A4 | `   | 64<br>52<br>34 | 264<br>180<br>B4 | Ä  | 104<br>68<br>44 | 304<br>196<br>C4 | ô   | 124<br>84<br>54 | 324<br>212<br>D4 | :a         | 144<br>100<br>64 | 344<br>228<br>E4 | 40         | 164<br>116<br>74 | 364<br>244<br>F4 | 4        |
| 5        | ¥            | 45<br>37<br>25 | 245<br>165<br>A5 | μ   | 65<br>53<br>35 | 265<br>181<br>B5 | Å  | 105<br>69<br>45 | 305<br>197<br>C5 | чo  | 125<br>85<br>55 | 325<br>213<br>D5 | °a         | 145<br>101<br>65 | 345<br>229<br>E5 | гo         | 165<br>117<br>75 | 365<br>245<br>F5 | 5        |
| 6        |              | 46<br>38<br>26 | 246<br>166<br>A6 | ¶   | 66<br>54<br>36 | 266<br>182<br>B6 | Æ  | 106<br>70<br>46 | 306<br>198<br>C6 | ö   | 126<br>86<br>56 | 326<br>214<br>D6 | æ          | 146<br>102<br>66 | 346<br>230<br>E6 | :0         | 166<br>118<br>76 | 366<br>246<br>F6 | 6        |
| 7        | ശ            | 47<br>39<br>27 | 247<br>167<br>A7 | •   | 67<br>55<br>37 | 267<br>183<br>B7 | ٧  | 107<br>71<br>47 | 307<br>199<br>C7 | ×   | 127<br>87<br>57 | 327<br>215<br>D7 | G          | 147<br>103<br>67 | 347<br>231<br>E7 | +          | 167<br>119<br>77 | 367<br>247<br>F7 | 7        |
| 8        | :            | 50<br>40<br>28 | 250<br>168<br>A8 | 3   | 70<br>56<br>38 | 270<br>184<br>B8 | 'n | 110<br>72<br>48 | 310<br>200<br>C8 | Ø   | 130<br>88<br>58 | 330<br>216<br>D8 | <b>~</b> @ | 150<br>104<br>68 | 350<br>232<br>E8 | Ö          | 170<br>120<br>78 | 370<br>248<br>F8 | 8        |
| 9        | Θ            | 51<br>41<br>29 | 251<br>169<br>A9 | 1   | 71<br>57<br>39 | 271<br>185<br>B9 | ۱E | 111<br>73<br>49 | 311<br>201<br>C9 | 'n  | 131<br>89<br>59 | 331<br>217<br>D9 | <b>`</b> @ | 151<br>105<br>69 | 351<br>233<br>E9 | 'n         | 171<br>121<br>79 | 371<br>249<br>F9 | 9        |
| 10       | al           | 52<br>42<br>2A | 252<br>170<br>AA | ol  | 72<br>58<br>3A | 272<br>186<br>BA | Ê  | 112<br>74<br>4A | 312<br>202<br>CA | ٦,  | 132<br>90<br>5A | 332<br>218<br>DA | <b>4</b> Φ | 152<br>106<br>6A | 352<br>234<br>EA | `ت         | 172<br>122<br>7A | 372<br>250<br>FA | 10       |
| 11       | ¥            | 53<br>43<br>2B | 253<br>171<br>AB | *   | 73<br>59<br>3B | 273<br>187<br>BB | :E | 113<br>75<br>4B | 313<br>203<br>CB | Û   | 133<br>91<br>5B | 333<br>219<br>DB | :œ         | 153<br>107<br>6B | 353<br>235<br>EB | ٩          | 173<br>123<br>7B | 373<br>251<br>FB | 11       |
| 12       |              | 54<br>44<br>2C | 254<br>172<br>AC | 1/4 | 74<br>60<br>3C | 274<br>188<br>BC | Ì  | 114<br>76<br>4C | 314<br>204<br>CC | Ü   | 134<br>92<br>5C | 334<br>220<br>DC | ì          | 154<br>108<br>6C | 354<br>236<br>EC | :u         | 174<br>124<br>7C | 374<br>252<br>FC | 12       |
| 13       | ı            | 55<br>45<br>2D | 255<br>173<br>AD | 1/2 | 75<br>61<br>3D | 275<br>189<br>BD | Í  | 115<br>77<br>4D | 315<br>205<br>CD | İ   | 135<br>93<br>5D | 335<br>221<br>DD | <b>'</b>   | 155<br>109<br>6D | 355<br>237<br>ED | -          | 175<br>125<br>7D | 375<br>253<br>FD | 13       |
| 14       | R            | 56<br>46<br>2E | 256<br>174<br>AE | 3/4 | 76<br>62<br>3E | 276<br>190<br>BE | Î  | 116<br>78<br>4E | 316<br>206<br>CE | (gr | 136<br>94<br>5E | 336<br>222<br>DE | î          | 156<br>110<br>6E | 356<br>238<br>EE | ഗ          | 176<br>126<br>7E | 376<br>254<br>FE | 14       |
| 15       | -            | 57<br>47<br>2F | 257<br>175<br>AF | ė   | 77<br>63<br>3F | 277<br>191<br>BF | Ϊ  | 117<br>79<br>4F | 317<br>207<br>CF | β   | 137<br>95<br>5F | 337<br>223<br>DF | ï          | 157<br>111<br>6F | 357<br>239<br>EF | ÿ          | 177<br>127<br>7F | 377<br>255<br>FF | 15       |

LEGEND

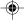

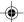

# ISO Latin-2 Supplemental Character Set

|          |        | GL             | GR               |            | GL             | GR               |    | GL              | GR               |    | GL              | GR               |            | GL               | GR               |    | GL               | GR               | 1        |
|----------|--------|----------------|------------------|------------|----------------|------------------|----|-----------------|------------------|----|-----------------|------------------|------------|------------------|------------------|----|------------------|------------------|----------|
|          | Column | 2              | 10               |            | 3              | 11               |    | 4               | 12               |    | 5               | 13               |            | 6                | 14               |    | 7                | 15               | İ        |
| Row<br>0 | NBSP   | 40<br>32<br>20 | 240<br>160<br>A0 | 0          | 60<br>48<br>30 | 260<br>176<br>B0 | Ŕ  | 100<br>64<br>40 | 300<br>192<br>C0 | Ð  | 120<br>80<br>50 | 320<br>208<br>D0 | ŕ          | 140<br>96<br>60  | 340<br>224<br>E0 | ð  | 160<br>112<br>70 | 360<br>240<br>F0 | Row<br>0 |
| 1        | Ą      | 41<br>33<br>21 | 241<br>161<br>A1 | ą          | 61<br>49<br>31 | 261<br>177<br>B1 | Á  | 101<br>65<br>41 | 301<br>193<br>C1 | Ń  | 121<br>81<br>51 | 321<br>209<br>D1 | à          | 141<br>97<br>61  | 341<br>225<br>E1 | ń  | 161<br>113<br>71 | 361<br>241<br>F1 | 1        |
| 2        | )      | 42<br>34<br>22 | 242<br>162<br>A2 | ٠          | 62<br>50<br>32 | 262<br>178<br>B2 | Â  | 102<br>66<br>42 | 302<br>194<br>C2 | ž  | 122<br>82<br>52 | 322<br>210<br>D2 | <b>'</b> a | 142<br>98<br>62  | 342<br>226<br>E2 | 'n | 162<br>114<br>72 | 362<br>242<br>F2 | 2        |
| 3        | Ł      | 43<br>35<br>23 | 243<br>163<br>A3 | ł          | 63<br>51<br>33 | 263<br>179<br>B3 | Ă  | 103<br>67<br>43 | 303<br>195<br>C3 | ó  | 123<br>83<br>53 | 323<br>211<br>D3 | วต         | 143<br>99<br>63  | 343<br>227<br>E3 | ٠  | 163<br>115<br>73 | 363<br>243<br>F3 | 3        |
| 4        | ¤      | 44<br>36<br>24 | 244<br>164<br>A4 | ,          | 64<br>52<br>34 | 264<br>180<br>B4 | Ä  | 104<br>68<br>44 | 304<br>196<br>C4 | ô  | 124<br>84<br>54 | 324<br>212<br>D4 | :a         | 144<br>100<br>64 | 344<br>228<br>E4 | 40 | 164<br>116<br>74 | 364<br>244<br>F4 | 4        |
| 5        | Ľ      | 45<br>37<br>25 | 245<br>165<br>A5 | Ĭ          | 65<br>53<br>35 | 265<br>181<br>B5 | Ĺ  | 105<br>69<br>45 | 305<br>197<br>C5 | ő  | 125<br>85<br>55 | 325<br>213<br>D5 | í          | 145<br>101<br>65 | 345<br>229<br>E5 | ő  | 165<br>117<br>75 | 365<br>245<br>F5 | 5        |
| 6        | `ø     | 46<br>38<br>26 | 246<br>166<br>A6 | <b>`</b> s | 66<br>54<br>36 | 266<br>182<br>B6 | ٠u | 106<br>70<br>46 | 306<br>198<br>C6 | ö  | 126<br>86<br>56 | 326<br>214<br>D6 | ۰0         | 146<br>102<br>66 | 346<br>230<br>E6 | :0 | 166<br>118<br>76 | 366<br>246<br>F6 | 6        |
| 7        | w      | 47<br>39<br>27 | 247<br>167<br>A7 | >          | 67<br>55<br>37 | 267<br>183<br>B7 | ۳  | 107<br>71<br>47 | 307<br>199<br>C7 | ×  | 127<br>87<br>57 | 327<br>215<br>D7 | σ          | 147<br>103<br>67 | 347<br>231<br>E7 | +  | 167<br>119<br>77 | 367<br>247<br>F7 | 7        |
| 8        | :      | 50<br>40<br>28 | 250<br>168<br>A8 | 3          | 70<br>56<br>38 | 270<br>184<br>B8 | ٧٥ | 110<br>72<br>48 | 310<br>200<br>C8 | ř  | 130<br>88<br>58 | 330<br>216<br>D8 | ٥٠         | 150<br>104<br>68 | 350<br>232<br>E8 | ř  | 170<br>120<br>78 | 370<br>248<br>F8 | 8        |
| 9        | > W    | 51<br>41<br>29 | 251<br>169<br>A9 | >0         | 71<br>57<br>39 | 271<br>185<br>B9 | ۱E | 111<br>73<br>49 | 311<br>201<br>C9 | ٦٠ | 131<br>89<br>59 | 331<br>217<br>D9 | ۰0         | 151<br>105<br>69 | 351<br>233<br>E9 | ٠a | 171<br>121<br>79 | 371<br>249<br>F9 | 9        |
| 10       | ഗ      | 52<br>42<br>2A | 252<br>170<br>AA | ഗ          | 72<br>58<br>3A | 272<br>186<br>BA | Ę  | 112<br>74<br>4A | 312<br>202<br>CA | ú  | 132<br>90<br>5A | 332<br>218<br>DA | ę          | 152<br>106<br>6A | 352<br>234<br>EA | 'n | 172<br>122<br>7A | 372<br>250<br>FA | 10       |
| 11       | Ť      | 53<br>43<br>2B | 253<br>171<br>AB | ť          | 73<br>59<br>3B | 273<br>187<br>BB | Ë  | 113<br>75<br>4B | 313<br>203<br>CB | Ű  | 133<br>91<br>5B | 333<br>219<br>DB | :e         | 153<br>107<br>6B | 353<br>235<br>EB | ű  | 173<br>123<br>7B | 373<br>251<br>FB | 11       |
| 12       | ź      | 54<br>44<br>2C | 254<br>172<br>AC | ź          | 74<br>60<br>3C | 274<br>188<br>BC | ěΕ | 114<br>76<br>4C | 314<br>204<br>CC | Ü  | 134<br>92<br>5C | 334<br>220<br>DC | ۰0         | 154<br>108<br>6C | 354<br>236<br>EC | ü  | 174<br>124<br>7C | 374<br>252<br>FC | 12       |
| 13       | -      | 55<br>45<br>2D | 255<br>173<br>AD | "          | 75<br>61<br>3D | 275<br>189<br>BD | Í  | 115<br>77<br>4D | 315<br>205<br>CD | Ý  | 135<br>93<br>5D | 335<br>221<br>DD | 1          | 155<br>109<br>6D | 355<br>237<br>ED | ý  | 175<br>125<br>7D | 375<br>253<br>FD | 13       |
| 14       | ž      | 56<br>46<br>2E | 256<br>174<br>AE | ž          | 76<br>62<br>3E | 276<br>190<br>BE | Î  | 116<br>78<br>4E | 316<br>206<br>CE | Ţ  | 136<br>94<br>5E | 336<br>222<br>DE | î          | 156<br>110<br>6E | 356<br>238<br>EE | ţ  | 176<br>126<br>7E | 376<br>254<br>FE | 14       |
| 15       | ž      | 57<br>47<br>2F | 257<br>175<br>AF | ž          | 77<br>63<br>3F | 277<br>191<br>BF | Ď  | 117<br>79<br>4F | 317<br>207<br>CF | ß  | 137<br>95<br>5F | 337<br>223<br>DF | ď          | 157<br>111<br>6F | 357<br>239<br>EF |    | 177<br>127<br>7F | 377<br>255<br>FF | 15       |

LEGEND

GL GR 4/1 12/1 / 101 301 A 65 193 65 193 Column/Row Octal Decimal Hex

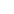

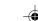

# ISO Latin-Cyrillic Supplemental Character Set

|          |        | GL             | GR               |   | GL             | GR               |   | GL              | GR               |    | GL              | GR               |    | GL               | GR               |        | GL               | GR               | 1        |
|----------|--------|----------------|------------------|---|----------------|------------------|---|-----------------|------------------|----|-----------------|------------------|----|------------------|------------------|--------|------------------|------------------|----------|
|          | Column | 2              | 10               |   | 3              | 11               |   | 4               | 12               |    | 5               | 13               |    | 6                | 14               |        | 7                | 15               | l        |
| Row<br>0 | NBSP   | 40<br>32<br>20 | 240<br>160<br>A0 | A | 60<br>48<br>30 | 260<br>176<br>B0 | P | 100<br>64<br>40 | 300<br>192<br>C0 | a  | 120<br>80<br>50 | 320<br>208<br>D0 | ρ  | 140<br>96<br>60  | 340<br>224<br>E0 | N°     | 160<br>112<br>70 | 360<br>240<br>F0 | Row<br>0 |
| 1        | Ë      | 41<br>33<br>21 | 241<br>161<br>A1 | Б | 61<br>49<br>31 | 261<br>177<br>B1 | С | 101<br>65<br>41 | 301<br>193<br>C1 | δ  | 121<br>81<br>51 | 321<br>209<br>D1 | с  | 141<br>97<br>61  | 341<br>225<br>E1 | e<br>e | 161<br>113<br>71 | 361<br>241<br>F1 | 1        |
| 2        | ъ      | 42<br>34<br>22 | 242<br>162<br>A2 | В | 62<br>50<br>32 | 262<br>178<br>B2 | T | 102<br>66<br>42 | 302<br>194<br>C2 | В  | 122<br>82<br>52 | 322<br>210<br>D2 | т  | 142<br>98<br>62  | 342<br>226<br>E2 | ħ      | 162<br>114<br>72 | 362<br>242<br>F2 | 2        |
| 3        | ŕ      | 43<br>35<br>23 | 243<br>163<br>A3 | Γ | 63<br>51<br>33 | 263<br>179<br>B3 | У | 103<br>67<br>43 | 303<br>195<br>C3 | Γ  | 123<br>83<br>53 | 323<br>211<br>D3 | у  | 143<br>99<br>63  | 343<br>227<br>E3 | ŗ      | 163<br>115<br>73 | 363<br>243<br>F3 | 3        |
| 4        | €      | 44<br>36<br>24 | 244<br>164<br>A4 | Д | 64<br>52<br>34 | 264<br>180<br>B4 | Φ | 104<br>68<br>44 | 304<br>196<br>C4 | Д  | 124<br>84<br>54 | 324<br>212<br>D4 | ф  | 144<br>100<br>64 | 344<br>228<br>E4 | €      | 164<br>116<br>74 | 364<br>244<br>F4 | 4        |
| 5        | s      | 45<br>37<br>25 | 245<br>165<br>A5 | Е | 65<br>53<br>35 | 265<br>181<br>B5 | x | 105<br>69<br>45 | 305<br>197<br>C5 | e  | 125<br>85<br>55 | 325<br>213<br>D5 | X  | 145<br>101<br>65 | 345<br>229<br>E5 | s      | 165<br>117<br>75 | 365<br>245<br>F5 | 5        |
| 6        | I      | 46<br>38<br>26 | 246<br>166<br>A6 | ж | 66<br>54<br>36 | 266<br>182<br>B6 | Ц | 106<br>70<br>46 | 306<br>198<br>C6 | ж  | 126<br>86<br>56 | 326<br>214<br>D6 | ц  | 146<br>102<br>66 | 346<br>230<br>E6 | i      | 166<br>118<br>76 | 366<br>246<br>F6 | 6        |
| 7        | ï.     | 47<br>39<br>27 | 247<br>167<br>A7 | 3 | 67<br>55<br>37 | 267<br>183<br>B7 | Ч | 107<br>71<br>47 | 307<br>199<br>C7 | 3  | 127<br>87<br>57 | 327<br>215<br>D7 | ч  | 147<br>103<br>67 | 347<br>231<br>E7 | <br>1  | 167<br>119<br>77 | 367<br>247<br>F7 | 7        |
| 8        | J      | 50<br>40<br>28 | 250<br>168<br>A8 | И | 70<br>56<br>38 | 270<br>184<br>B8 | Ш | 110<br>72<br>48 | 310<br>200<br>C8 | И  | 130<br>88<br>58 | 330<br>216<br>D8 | ш  | 150<br>104<br>68 | 350<br>232<br>E8 | j      | 170<br>120<br>78 | 370<br>248<br>F8 | 8        |
| 9        | Љ      | 51<br>41<br>29 | 251<br>169<br>A9 | й | 71<br>57<br>39 | 271<br>185<br>B9 | щ | 111<br>73<br>49 | 311<br>201<br>C9 | й  | 131<br>89<br>59 | 331<br>217<br>D9 | щ  | 151<br>105<br>69 | 351<br>233<br>E9 | Љ      | 171<br>121<br>79 | 371<br>249<br>F9 | 9        |
| 10       | њ      | 52<br>42<br>2A | 252<br>170<br>AA | K | 72<br>58<br>3A | 272<br>186<br>BA | ъ | 112<br>74<br>4A | 312<br>202<br>CA | κ  | 132<br>90<br>5A | 332<br>218<br>DA | ъ  | 152<br>106<br>6A | 352<br>234<br>EA | њ      | 172<br>122<br>7A | 372<br>250<br>FA | 10       |
| 11       | Ъ      | 53<br>43<br>2B | 253<br>171<br>AB | Л | 73<br>59<br>3B | 273<br>187<br>BB | ы | 113<br>75<br>4B | 313<br>203<br>CB | л  | 133<br>91<br>5B | 333<br>219<br>DB | ьі | 153<br>107<br>6B | 353<br>235<br>EB | ħ      | 173<br>123<br>7B | 373<br>251<br>FB | 11       |
| 12       | ĸ      | 54<br>44<br>2C | 254<br>172<br>AC | M | 74<br>60<br>3C | 274<br>188<br>BC | Ь | 114<br>76<br>4C | 314<br>204<br>CC | М  | 134<br>92<br>5C | 334<br>220<br>DC | Ь  | 154<br>108<br>6C | 354<br>236<br>EC | ĸ      | 174<br>124<br>7C | 374<br>252<br>FC | 12       |
| 13       | -      | 55<br>45<br>2D | 255<br>173<br>AD | Н | 75<br>61<br>3D | 275<br>189<br>BD | Э | 115<br>77<br>4D | 315<br>205<br>CD | н  | 135<br>93<br>5D | 335<br>221<br>DD | •  | 155<br>109<br>6D | 355<br>237<br>ED | §      | 175<br>125<br>7D | 375<br>253<br>FD | 13       |
| 14       | ў      | 56<br>46<br>2E | 256<br>174<br>AE | 0 | 76<br>62<br>3E | 276<br>190<br>BE | ю | 116<br>78<br>4E | 316<br>206<br>CE | o  | 136<br>94<br>5E | 336<br>222<br>DE | ю  | 156<br>110<br>6E | 356<br>238<br>EE | ÿ      | 176<br>126<br>7E | 376<br>254<br>FE | 14       |
| 15       | Џ      | 57<br>47<br>2F | 257<br>175<br>AF | П | 77<br>63<br>3F | 277<br>191<br>BF | Я | 117<br>79<br>4F | 317<br>207<br>CF | 11 | 137<br>95<br>5F | 337<br>223<br>DF | Я  | 157<br>111<br>6F | 357<br>239<br>EF | Ų      | 177<br>127<br>7F | 377<br>255<br>FF | 15       |

LEGEND

E-16

|   | GL              | GR               |                         |
|---|-----------------|------------------|-------------------------|
|   | 4/1             | 12/1             | Column/Row              |
| С | 101<br>65<br>41 | 301<br>193<br>C1 | Octal<br>Decimal<br>Hex |

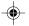

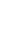

#### JIS Katakana Character Set

|          |          | GL             | GR               |   | GL             | GR               |    | GL              | GR               |      | GL              | GR               | GL               | GR               | GL               | GR               | l        |
|----------|----------|----------------|------------------|---|----------------|------------------|----|-----------------|------------------|------|-----------------|------------------|------------------|------------------|------------------|------------------|----------|
|          | Column   | 2              | 10               |   | 3              | 11               |    | 4               | 12               |      | 5               | 13               | 6                | 14               | 7                | 15               | İ        |
| Row<br>0 |          |                |                  | _ | 60<br>48<br>30 | 260<br>176<br>B0 | タ  | 100<br>64<br>40 | 300<br>192<br>C0 | (11) | 120<br>80<br>50 | 320<br>208<br>D0 | 140<br>96<br>60  | 340<br>224<br>E0 | 160<br>112<br>70 | 360<br>240<br>F0 | Row<br>0 |
| 1        | ٠        | 41<br>33<br>21 | 241<br>161<br>A1 | P | 61<br>49<br>31 | 261<br>177<br>B1 | 4  | 101<br>65<br>41 | 301<br>193<br>C1 | ሪ    | 121<br>81<br>51 | 321<br>209<br>D1 | 141<br>97<br>61  | 341<br>225<br>E1 | 161<br>113<br>71 | 361<br>241<br>F1 | 1        |
| 2        | ᆫ        | 42<br>34<br>22 | 242<br>162<br>A2 | 1 | 62<br>50<br>32 | 262<br>178<br>B2 | シ  | 102<br>66<br>42 | 302<br>194<br>C2 | メ    | 122<br>82<br>52 | 322<br>210<br>D2 | 142<br>98<br>62  | 342<br>226<br>E2 | 162<br>114<br>72 | 362<br>242<br>F2 | 2        |
| 3        | ٦        | 43<br>35<br>23 | 243<br>163<br>A3 | ゥ | 63<br>51<br>33 | 263<br>179<br>B3 | ₽  | 103<br>67<br>43 | 303<br>195<br>C3 | ₽    | 123<br>83<br>53 | 323<br>211<br>D3 | 143<br>99<br>63  | 343<br>227<br>E3 | 163<br>115<br>73 | 363<br>243<br>F3 | 3        |
| 4        | ,        | 44<br>36<br>24 | 244<br>164<br>A4 | Н | 64<br>52<br>34 | 264<br>180<br>B4 | 4  | 104<br>68<br>44 | 304<br>196<br>C4 | f    | 124<br>84<br>54 | 324<br>212<br>D4 | 144<br>100<br>64 | 344<br>228<br>E4 | 164<br>116<br>74 | 364<br>244<br>F4 | 4        |
| 5        | •        | 45<br>37<br>25 | 245<br>165<br>A5 | オ | 65<br>53<br>35 | 265<br>181<br>B5 | t  | 105<br>69<br>45 | 305<br>197<br>C5 | 2    | 125<br>85<br>55 | 325<br>213<br>D5 | 145<br>101<br>65 | 345<br>229<br>E5 | 165<br>117<br>75 | 365<br>245<br>F5 | 5        |
| 6        | Ŧ        | 46<br>38<br>26 | 246<br>166<br>A6 | カ | 66<br>54<br>36 | 266<br>182<br>B6 | =  | 106<br>70<br>46 | 306<br>198<br>C6 | Ш    | 126<br>86<br>56 | 326<br>214<br>D6 | 146<br>102<br>66 | 346<br>230<br>E6 | 166<br>118<br>76 | 366<br>246<br>F6 | 6        |
| 7        | P        | 47<br>39<br>27 | 247<br>167<br>A7 | + | 67<br>55<br>37 | 267<br>183<br>B7 | ĸ  | 107<br>71<br>47 | 307<br>199<br>C7 | ID   | 127<br>87<br>57 | 327<br>215<br>D7 | 147<br>103<br>67 | 347<br>231<br>E7 | 167<br>119<br>77 | 367<br>247<br>F7 | 7        |
| 8        | 1        | 50<br>40<br>28 | 250<br>168<br>A8 | 2 | 70<br>56<br>38 | 270<br>184<br>B8 | ネ  | 110<br>72<br>48 | 310<br>200<br>C8 | IJ   | 130<br>88<br>58 | 330<br>216<br>D8 | 150<br>104<br>68 | 350<br>232<br>E8 | 170<br>120<br>78 | 370<br>248<br>F8 | 8        |
| 9        | ゥ        | 51<br>41<br>29 | 251<br>169<br>A9 | ケ | 71<br>57<br>39 | 271<br>185<br>B9 | \  | 111<br>73<br>49 | 311<br>201<br>C9 | ŀ    | 131<br>89<br>59 | 331<br>217<br>D9 | 151<br>105<br>69 | 351<br>233<br>E9 | 171<br>121<br>79 | 371<br>249<br>F9 | 9        |
| 10       | I        | 52<br>42<br>2A | 252<br>170<br>AA | П | 72<br>58<br>3A | 272<br>186<br>BA | 11 | 112<br>74<br>4A | 312<br>202<br>CA | b    | 132<br>90<br>5A | 332<br>218<br>DA | 152<br>106<br>6A | 352<br>234<br>EA | 172<br>122<br>7A | 372<br>250<br>FA | 10       |
| 11       | <b>オ</b> | 53<br>43<br>2B | 253<br>171<br>AB | サ | 73<br>59<br>3B | 273<br>187<br>BB | t  | 113<br>75<br>4B | 313<br>203<br>CB | D    | 133<br>91<br>5B | 333<br>219<br>DB | 153<br>107<br>6B | 353<br>235<br>EB | 173<br>123<br>7B | 373<br>251<br>FB | 11       |
| 12       | ተ        | 54<br>44<br>2C | 254<br>172<br>AC | シ | 74<br>60<br>3C | 274<br>188<br>BC | フ  | 114<br>76<br>4C | 314<br>204<br>CC | ワ    | 134<br>92<br>5C | 334<br>220<br>DC | 154<br>108<br>6C | 354<br>236<br>EC | 174<br>124<br>7C | 374<br>252<br>FC | 12       |
| 13       | 2        | 55<br>45<br>2D | 255<br>173<br>AD | ス | 75<br>61<br>3D | 275<br>189<br>BD | ٦  | 115<br>77<br>4D | 315<br>205<br>CD | ン    | 135<br>93<br>5D | 335<br>221<br>DD | 155<br>109<br>6D | 355<br>237<br>ED | 175<br>125<br>7D | 375<br>253<br>FD | 13       |
| 14       | п        | 56<br>46<br>2E | 256<br>174<br>AE | t | 76<br>62<br>3E | 276<br>190<br>BE | ホ  | 116<br>78<br>4E | 316<br>206<br>CE | **   | 136<br>94<br>5E | 336<br>222<br>DE | 156<br>110<br>6E | 356<br>238<br>EE | 176<br>126<br>7E | 376<br>254<br>FE | 14       |
| 15       | ッ        | 57<br>47<br>2F | 257<br>175<br>AF | ゝ | 77<br>63<br>3F | 277<br>191<br>BF | ſ۲ | 117<br>79<br>4F | 317<br>207<br>CF | 0    | 137<br>95<br>5F | 337<br>223<br>DF | 157<br>111<br>6F | 357<br>239<br>EF |                  |                  | 15       |

LEGEND

GL GR 4/1 12/1 101 301 65 193 41 C1 Column/Row Octal Decimal Hex

MLO-003983

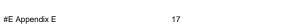

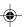

24/05/96, 10:43

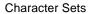

# Common to IBM Proprinter X24E and XL24E Protocol and Epson ESC/P2 Protocol

#### **Default Sets**

The following thirty character sets are available.

Code pages 210, 220, 437, 850, 851, 852, 857, 860, 862, 863, 865, and 866, CP DHN, Turkish, ECMA 94, ISO Latin 1, ISO Latin 2, Hungarian, Slovenian, Polish, Mazovian, Kamenicky, Cyrillic, ELOT 927, ELOT 928, Latin Polish, Lithuanian 1, Lithuanian 2, MIK, and Macedonian

### Code Page 210

| L/H                                                                          | 0     | 1 | 2                         | 3                | 4                               | 5                             | 6                | 7               | 8                            | 9                 | A | В | С | D | E                               | F                           |
|------------------------------------------------------------------------------|-------|---|---------------------------|------------------|---------------------------------|-------------------------------|------------------|-----------------|------------------------------|-------------------|---|---|---|---|---------------------------------|-----------------------------|
| 0<br>1<br>2<br>3<br>4<br>5<br>6<br>7<br>8<br>9<br>A<br>B<br>C<br>D<br>E<br>F | • • • | § | !" #\$%& • () * + , - • / | 0123456789:;<=>? | @ A B C D E F G H I J K L M N O | P Q R S T U V W X Y Z [ \ ] ^ | `abcdefghijklmno | pqrstuvwxyz{ }~ | АВГ ДЕ Z Н Ө I К Л М N Ξ О П | ΡΣΤΥΦΧΨΩ αβγδεξηθ | し |   |   |   | ω ά έ ή ϊ ί ό ύ ΰ ώ Ά Έ Ή Ί Ό Υ | Ώ ± ≥ ≤ ∫ ÷ ≈ ° € · √ ° 2 ■ |

#### Code Page 220

| L/H                                                      | 0 | 1  | 2                         | 3                                                          | 4                           | 5                         | 6              | 7              | 8                  | 9                                        | A                | В | С                                       | D | Е                | F                                   |
|----------------------------------------------------------|---|----|---------------------------|------------------------------------------------------------|-----------------------------|---------------------------|----------------|----------------|--------------------|------------------------------------------|------------------|---|-----------------------------------------|---|------------------|-------------------------------------|
| 0<br>1<br>2<br>3<br>4<br>5<br>6<br>7<br>8<br>9<br>A<br>B | • | \$ | 2 ! " # \$% & ' ( ) * + , | 3<br>0<br>1<br>2<br>3<br>4<br>5<br>6<br>7<br>8<br>9<br>:;< | 4 @ A B C D E F G H I J K L | P Q R S T U V W X Y Z [ \ | 6 abcdefghijkl | 7 pqrstuvwxyz{ | 8<br>ÇüéâäàAçêëèïî | 9 £1000000000000000000000000000000000000 | A áíóúñÑaº ShEll | B | C 1 1 1 1 1 1 1 1 1 1 1 1 1 1 1 1 1 1 1 |   | Ε αβιπΣσμτφθΩδ 8 | <b>E</b> ± ≥ ≤ <b>S</b> ÷ ≈ • • √ n |
| D                                                        |   |    | _                         | =                                                          | М                           | ]                         | m              | j              | ì                  | Ú                                        | ĩ                | ш | <u> </u>                                | r | Ø                | 2                                   |
| E                                                        |   |    |                           | >                                                          | N                           | <u>,</u>                  | n              | ~              | Ä                  | R                                        | «                | _ | <br>                                    | ኣ | ε                |                                     |
| F                                                        |   |    | /                         | ?                                                          | 0                           | _                         | 0              |                | È                  | Ϊ                                        | <b>»</b>         | ٦ | <u>¥</u>                                | 4 | ñ                |                                     |

# Code Page 437

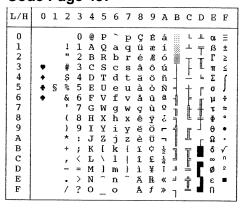

#### Code Page 850

| L/H         | 0 | 1 | 2  | 3  | 4 | 5            | 6 | 7 | 8  | 9 | Α        | В   | С      | D | Е      | F  |
|-------------|---|---|----|----|---|--------------|---|---|----|---|----------|-----|--------|---|--------|----|
| 0           |   |   |    | 0  | @ | P            |   | р | Ç  | É | á        | 111 | L      | ð | Ó      | _  |
| 1           |   |   | 1  | 1  | À | Q            | a | q | ű  | æ | 1        | *   | $\bot$ | Đ | ß      | ±  |
| 2           |   |   | 11 | 2  | В | Ŕ            | b | r | é  | Æ | ó        | Ã   | -      | Ê | ô      |    |
| 2 3         | ٠ |   | #  | 3  | С | S            | C | s | â  | ô | ú        | Î   | -      | Ë | Ò      | 34 |
|             | + |   | S  | 4  | D | T            | d | t | ä  | ö | ñ        | 4   | 1      | È | õ      | Ĩ  |
| 4<br>5<br>6 | • | S | %  | 5  | E | U            | е | u | à  | ò | Ñ        | Å   | +      | 1 | õ      | S  |
| 6           |   |   | δι | 6  | F | V            | £ | v | å  | û | <u>a</u> | Â   | å      | 1 | μ      | ÷  |
| 7           |   |   | ,  | 7  | G | W            | q | W | ç  | ù | Õ        | À   | Ã      | Î | þ      |    |
| 8           |   |   | (  | 8  | H | X            | h | х | ê  | ÿ | ż        | 0   | Ŀ      | Ϊ | Þ      | ō  |
| 9           |   |   | )  | 9  | Ι | Y            | ì | У | ë  | ö | ®        | 4   | F      | L | Ú      |    |
| A           |   |   | *  | :  | J | $\mathbf{z}$ | j | z | è  | Ü | _        |     | 1      | г | Û      | •  |
| В           |   |   | +  | ;  | K | [            | k | { | ï  | ø | 1/2      | j   | ٦Ē     |   | Ù      | 1  |
| C           |   |   | ,  | <  | L | \            | 1 | 1 | î  | £ | 14       | 1   | F      | = | Ý<br>Ý | 3  |
| D           |   |   | -  | == | М | ]            | m | } | ì. | Ø | Ť        | ¢   |        | T | Ý      | 2  |
| Е           |   |   |    | >  | N | ^            | n | ~ | Ä  | × | «        | ¥   | #      | Ì |        |    |
| F           |   |   | /  | ?  | 0 | _            | 0 |   | Å  | f | >>       | ٦   | ä      |   | -      |    |

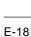

# Code Page 851

|               |   |   |    |   |              |              |   |   |   |    |              |            |         |   |    | . — |
|---------------|---|---|----|---|--------------|--------------|---|---|---|----|--------------|------------|---------|---|----|-----|
| L/H           | 0 | 1 | 2  | 3 | 4            | 5            | 6 | 7 | 8 | 9  | A            | В          | C       | D | E  | F   |
| 0             |   |   |    | 0 | <b>@</b>     | P            | ` | р | ç | 'n | ï            | -          | L       | т | ξ  | _   |
| 1             |   |   | Ţ  | 1 | Α            | Q            | a | q | ü |    | ί            | - 88       | $\perp$ | Y | η  | ±   |
| 2             |   |   | "  | 2 | В            | R            | b | r | é | σ  | Ó            |            | т       | Φ | θ  | υ   |
| 1<br>2<br>3   | • |   | #  | 3 | С            | S            | С | s | â | ô  | ύ            | T          | Ţ       | Х | ι  | φ   |
| <b>4</b><br>5 | + |   | \$ | 4 | D            | Т            | d | t | ä | ö  | Α            | +          | 1       | Ψ | ĸ  | X   |
| 5             | • | § | %  | 5 | E            | U            | е | u | à | Υ  | В            | ĸ          | +       | Ω | λ  | S   |
| 6             | • |   | &  | 6 | F            | v            | f | v | Ά | û  | Γ            | Λ          | ц       | α | μ  | Ψ   |
| 7             |   |   | ٠  | 7 | G            | W            | g | w | ç | ù  | Δ            | М          | P       | β | v  | ·   |
| 8             |   |   | (  | 8 | Н            | Х            | ĥ | x | ê | Ώ  | Е            | N          | ഥ       | Υ | Ę  | •   |
| 9             |   |   | )  | 9 | Ι            | Y            | i | У | ë | Ö  | $\mathbf{z}$ | ᆌ          | F       | ز | o  | ••  |
| A             |   |   | *  | : | J            | $\mathbf{z}$ | j | z | è | Ü  | H            | 1          | 1       | г | п  | ω   |
| В             |   |   | +  | ; | K            | [            | k | { | ï | ά  | 1/2          | السيد إلىا | ΤĒ      |   | ρ  | ü   |
| С             |   |   | ,  | < | $\mathbf{L}$ | \            | 1 | 1 | î | £  | ē            | ٤          | Ī       | = | σ  | Ó   |
| D             |   |   | _  | = | М            | ]            | m | } | Έ | É  | Ι            | Ξ          | _       | 8 | ς. | ώ   |
| E             |   |   |    | > | N            | ^            | n | ~ | Ä | ή  | «            | 0          | #       | ε | Ţ  | •   |
| F             |   |   | /  | ? | 0            |              | О |   | H | Ċ  | <b>»</b>     | 7          | Ţ       |   | -  |     |
|               |   |   |    |   |              | _            |   |   |   |    |              | - 1        |         |   |    |     |

# Code Page 852

| L/H 0 1 2      | 3 4 5                                                       | 6 7 8 9 A B C D E I | F |
|----------------|-------------------------------------------------------------|---------------------|---|
| L/H 0 1 2  0 1 | 0 @ P 1 A Q 2 B R 3 C S 4 D T 5 E U 6 F V 7 G W 8 H X 9 I Y | > p Ç É Á           | F |

# Code Page 857

| L/H 0 1 2 3 4                         | 5 6 7 | 8 9 A                                                                                                    | B C D E F |
|---------------------------------------|-------|----------------------------------------------------------------------------------------------------|-----------|
| 0 0 0 0 0 0 0 0 0 0 0 0 0 0 0 0 0 0 0 | P     | <ul> <li>ü æ í</li> <li>é Æ ó</li> <li>å ô ú</li> <li>à ò ñ</li> <li>å û Ğ</li> <li>ç ù ğ</li> <li>ë ö</li> </ul> |           |

# Code Page 860

| L/H                             | 0   | 1 | 2          | 3                                    | 4                          | 5                                    | 6                                    | 7                         | 8               | 9               | Α               | В                  | С | D        | Е                                    | F                               |
|---------------------------------|-----|---|------------|--------------------------------------|----------------------------|--------------------------------------|--------------------------------------|---------------------------|-----------------|-----------------|-----------------|--------------------|---|----------|--------------------------------------|---------------------------------|
| 0<br>1<br>2<br>3<br>4<br>5<br>6 | * * | S | # \$ % & • | 0<br>1<br>2<br>3<br>4<br>5<br>6<br>7 | @ A B C D E F G            | P<br>Q<br>R<br>S<br>T<br>U<br>V<br>W | · abcdefg                            | pqrstuvw                  | Ç ü é â â à Â Ç | É À È Ô Õ Ò Ú ù | á í ó ú ñ Ñ ª º |                    |   | TIFF     | α<br>β<br>Γ<br>π<br>Σ<br>σ<br>μ<br>τ | =<br>±<br>≥<br>≤<br>∫<br>+<br>≈ |
| 8<br>9<br>B<br>C<br>D<br>E<br>F |     |   | () * + , / | 89:;<=>?                             | H<br>J<br>K<br>L<br>M<br>N | X<br>Z<br>[ \ ]                      | h<br>i<br>j<br>k<br>l<br>m<br>n<br>o | х<br>У<br>г<br>{<br> <br> | ê Ê è î ô ì ã â | T Ö Ü Ç E Ù R Ó | ·               | المراسسة السطاطالا |   | <b>5</b> | Φ<br>Θ<br>Ω<br>δ<br>⊗<br>Ø<br>ε<br>Π | •                               |

# Code Page 862

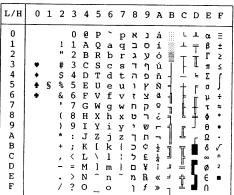

# Code Page 863

| L/H         | 0 | 1 | 2  | 3 | 4 | 5            | 6 | 7 | 8 | 9 | A   | В   | С  | D  | Е              | F |
|-------------|---|---|----|---|---|--------------|---|---|---|---|-----|-----|----|----|----------------|---|
| 0           |   |   |    | 0 | a | P            | ~ | р | Ç | É | ł   | ::: | L  | Ш. | α              | Ξ |
| 1           |   |   | 1  | 1 | Α | Q            | a | q | ü | È | -   |     | ㅗ  | 〒  | ß              | ± |
| 2           |   |   | 17 | 2 | В | R            | b | r | é | Ê | ó   |     | т  | 1  | Γ              | ≥ |
| 1<br>2<br>3 |   |   | #  | 3 | C | S            | C | s | â | ô | ú   | T   | +  | L  | 71             | ≤ |
| 4           | + |   | \$ | 4 | D | $\mathbf{T}$ | d | t | Â | Ë | ••  | +   | _  | F  | Σ              | ſ |
| 4<br>5      |   | S | 8  | 5 | E | U            | е | u | à | Ϊ | د   | =   | +  | F  | σ              | ) |
| 6           | • |   | &  | 6 | F | V            | £ | v | I | û | 3   | 4   | -  | i  | μ              | ÷ |
| 7           |   |   | •  | 7 | G | W            | g | W | ç | ù |     | -11 | 1  | +  | τ              | ≈ |
| 8           |   |   | (  | 8 | H | X            | h | х | ê | Ø | Î   | =   | L  | #  | Φ              | • |
| 9           |   |   | )  | 9 | Ι | Y            | i | У | ë | ô | _   | ╡   | F  | 1  | θ              | • |
| Α           | l |   | *  | : | J | $\mathbf{z}$ | j | z | è | Ü | 7   | -   | T  | г  | $\mathfrak{Q}$ | • |
| В           |   |   | +  | ; | K | Ĺ            | k | { | ï | ¢ | 1/2 | -   | ΉĒ |    | δ              | √ |
| С           |   |   | ,  | < | L | 1            | 1 | 1 | î | £ | 1/2 | ]   | ŀ  | =  | 00             | n |
| D           |   |   | _  | = | М | ]            | m | j |   | Ù | 3   | Ш   | _  | r  | ø              | 2 |
| E           |   |   |    | > | N | ^            | n | ~ | À | Û | «   | ⅎ   | #  | ኀ  | ε              |   |
| F           |   |   | /  | ? | 0 |              | 0 |   | S | f | ≫   | ٦   | 1  | d  | N              |   |

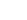

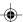

24/05/96, 10:44

E-19

# Code Page 865

| L/H           | 0 | 1 | 2  | 3 | 4 | 5            | 6 | 7 | 8 | 9 | A   | В  | С   | D | Е  | F         |
|---------------|---|---|----|---|---|--------------|---|---|---|---|-----|----|-----|---|----|-----------|
| 0             |   |   |    | 0 | @ | P            | ` | р | ç | É | á   |    | L   | Ш | α  | Ξ         |
| 1             |   |   | 1  | 1 | Α | Q            | a | q | ü | æ | í   |    | 1   | = | ß  | ±         |
| 2 3           |   |   | "  | 2 | В | R            | b | ř | é | Æ | ó   | M  | ~   | 1 | Г  | 2         |
| 3             |   |   | #  | 3 | C | $\mathbf{s}$ | C | 8 | â | ô | ú   | T  | -   | I | π  | ≤         |
| 4             | + |   | \$ | 4 | D | $\mathbf{T}$ | d | t | ä | ö | ñ   | 4  |     | F | Σ  | ſ         |
| <b>4</b><br>5 | • | S | %  | 5 | E | U            | е | u | à | ò | Ñ   | =  | +   | F | σ  | j         |
| 6<br>7        | ٠ |   | &  | 6 | F | V            | £ | v | å | û | ₫   | 4  | F   | ľ | μ  | ÷         |
| 7             |   |   | •  | 7 | G | W            | g | W | ç | ù | ō   | ij | ŀ   | + | τ  | *         |
| 8             |   |   | (  | 8 | Н | Х            | h | х | ê | ÿ | ż   | ť  | L   | + | Φ  | 0         |
| 9             |   |   | )  | 9 | Ι | Y            | i | Y | ë | ö | _   | 1  | Æ   | _ | θ  | ٠         |
| A             |   |   | *  | : | J | $\mathbf{z}$ | j | z | è | Ü | 7   | -  | I   | г | Ω  | •         |
| В             |   |   | +  | ; | K | ſ            | k | ĺ | ï | Ø | 1/2 | j  | T   |   | δ  | $\sqrt{}$ |
| C             |   |   | ,  | < | L | \            | 1 | 1 | î | £ | 1/4 | Ţ  | F   | = | 00 | n         |
| D             |   |   | -  | = | М | ]            | m | } | ì | Ø | Ī   | 11 | -11 | Г | Ø  | 2         |
| E             |   |   |    | > | N | ^            | n | ~ | Ä | Æ | «   | Ⅎ  | Î   | ì | ε  | =         |
| F             |   |   | /  | ? | О | _            | 0 |   | Å | f | ¤   | ٦  | 4   | 4 | U  |           |

# Code Page 866

| L/H                             | 0 | 1 | 2  | 3 | 4            | 5            | 6            | 7 | 8        | 9 | Α | В    | С        | D | E   | F   |
|---------------------------------|---|---|----|---|--------------|--------------|--------------|---|----------|---|---|------|----------|---|-----|-----|
| 0                               |   |   |    | 0 | @            | P            | ~            | р | A        | P | а | :::  | L        | ш | p   | Ë   |
| 1                               |   |   | 1  | 1 | Α            | Q            | a            | q | Б        | С | б | - 33 | 1        | ₹ | C   | ĕ   |
| 2                               |   |   | ** | 2 | В            | R            | b            | r | В        | T | В |      | т        | 1 | т   | € . |
| 3                               | ٠ |   | #  | 3 | C            | S            | C            | s | $\Gamma$ | У | г | T    | +        | L | У   | €   |
| 1<br>2<br>3<br>4<br>5<br>6<br>7 | + |   | \$ | 4 | D            | Т            | d            | t | Д        | Φ | д | 4    |          | E | Φ   | Y   |
| 5                               | • | S | %  | 5 | $\mathbf{E}$ | U            | e            | u | E        | Х | е | =    | +        | F | x   | Y   |
| 6                               | • |   | &  | 6 | F            | V            | £            | v | Ж        | Ц | Ж | 4    | F        | ŧ | ц   | ÿ   |
| 7                               |   |   | *  | 7 | G            | W            | g            | W | 3        | Ч | 3 | 7    | 1        | + | प्र | ÿ   |
| 8                               |   |   | (  | 8 | Н            | X            | h            | X | И        | Ш | И | f    | L        | + | ш   | ۰   |
| 9                               |   |   | )  | 9 | Ι            | Y            | i            | У | Й        | Щ | й | 4    | F        | ٦ | ш   | •   |
| A                               |   |   | *  | : | J            | $\mathbf{z}$ | j            | z | K        | Ъ | K |      | 1        | г | ъ   | •   |
| В                               |   |   | +  | ; | K            | I            | k            | Į | Л        | Ы | Л | #    | T        |   | ы   | ✓   |
| C                               |   |   | ,  | < | L            | \            | 1            | ; | М        | ь | M | 1    | ŀ        | Ξ | ь   | n   |
| D                               |   |   |    | = | M            | 1            | m            | } | Н        | Э | H | Ш    |          | Г | Э   | Ø   |
| E                               |   |   |    | > | N            | ^            | $\mathbf{n}$ | ~ | 0        | Ю | 0 | ⅎ    | #        | ì | Ю   | =   |
| F                               |   |   | /  | ? | 0            | _            | 0            |   | Π        | Я | π | ٦    | <u>¥</u> | 4 | я   |     |

# **Code Page DHN**

| L/H                                                                     | 0 | 1  | 2                        | 3                                                                | 4                  | 5                             | 6                | 7                   | 8                    | 9 | A                 | В | С | D | Е                  | F                           |
|-------------------------------------------------------------------------|---|----|--------------------------|------------------------------------------------------------------|--------------------|-------------------------------|------------------|---------------------|----------------------|---|-------------------|---|---|---|--------------------|-----------------------------|
| 0<br>1<br>2<br>3<br>4<br>5<br>6<br>7<br>8<br>9<br>A<br>B<br>C<br>D<br>E | 0 | \$ | 2 ! # \$% & • () * + , - | 3<br>0<br>1<br>2<br>3<br>4<br>5<br>6<br>7<br>8<br>9<br>; ; < = > | 4 @ ABCDEFGHIJKLMN | P Q R S T U V W X Y Z [ \ ] ^ | 6 abcdefghijklmn | 7<br>Pqrstuvwxyz{}~ | 8 人名英拉拉的名词复数 电影 电影 化 | 9 | A áíóúñÑaº¿L¬½¼;« | B |   |   | Ε αβΓπΣσμτΦθΩδ∞ Ø∈ | F = ± ≥ ≤ ∫ + ≈ ° • · √ n 2 |
| F                                                                       |   |    | ,                        | ?                                                                | Ö                  |                               | 0                |                     | ś                    | f | »                 | 7 | İ | 7 | ñ                  | _                           |

# Turkish

| L/H                                                                       | 0 | 1  | 2 | 3                                                            | 4                                | 5                           | 6               | 7               | 8                        | 9                             | A                       | В | С | D | Е               | F                           |
|---------------------------------------------------------------------------|---|----|---|--------------------------------------------------------------|----------------------------------|-----------------------------|-----------------|-----------------|--------------------------|-------------------------------|-------------------------|---|---|---|-----------------|-----------------------------|
| L/H<br>0<br>1<br>2<br>3<br>4<br>5<br>6<br>7<br>8<br>9<br>A<br>B<br>C<br>D | • | \$ | 2 | 3<br>0<br>1<br>2<br>3<br>4<br>5<br>6<br>7<br>8<br>9<br>; < = | 4<br>@ A B C D E F G H I J K L M | P Q R S T U V W X Y Z [ \ ] | ^ abcdefghijklm | 7 pqrstuvwxyz{} | Çüé â ä à å çê ë è ï î ı | 9 É Æ Æ Ô Ö Ò Û Û Î Ö Ü Ç £ ¥ | A áíóúñÑĕğċ L T la la i | B |   |   | αβΓπΣσμτΦθΩδ∞ Ø | F = ± ≥ ≤ ∫ + ≈ • • · √ n 2 |
| E<br>F                                                                    |   |    | , | ?                                                            | N                                | _                           | n<br>o          | ~               | Ä                        | Ş                             | «<br>»                  | 3 | ţ | 7 | e               | •                           |

# **ECMA 94**

| L/H                             | 0 | 1 | 2  | 3 | 4 | 5            | 6  | 7            | 8 | 9 | A        | В        | С | D | E | F |
|---------------------------------|---|---|----|---|---|--------------|----|--------------|---|---|----------|----------|---|---|---|---|
| 0                               |   |   |    | 0 | e | P            | `  | р            |   |   |          | o        | À | Đ | à | ð |
| 1                               |   |   | 1  | 1 | Α | Q            | a  | q            |   |   | ī        | ±        | Á | Ñ | á | ñ |
| 2                               |   |   | 11 | 2 | В | R            | b  | r            |   |   | ¢        | 2        | Â | Ó | â | ò |
| 3                               | * |   | #  | 3 | C | S            | C  | s            |   |   | £        | 3        | Ã | Ó | ã | ó |
| 4                               | + |   | \$ | 4 | D | Т            | d  | t            |   |   | Ŋ        | -        | Ä | ô | ä | ô |
| 1<br>2<br>3<br>4<br>5<br>6<br>7 | • | S | 8  | 5 | Е | U            | е  | u            |   |   | ¥        | μ        | Â | õ | å | õ |
| 6                               | • |   | &  | 6 | F | V            | f  | $\mathbf{v}$ |   |   | 1        | 1        | Æ | Ö | æ | ö |
| 7                               |   |   | •  | 7 | G | W            | g  | W            |   |   | S        | •        | Ç | × | ç | ÷ |
| 8                               |   |   | (  | 8 | Н | X            | h  | х            |   |   | ••       |          | È | Ø | è | Ø |
| 9                               |   |   | )  | 9 | Ι | Y            | i. | y            |   |   | 0        | 1        | É | Ù | é | ù |
| A                               |   |   | *  | : | J | $\mathbf{z}$ | j  | z            |   |   | <u>a</u> | ō        | Ê | Ú | ê | ú |
| В                               |   |   | +  | ; | K | ſ            | k  | Į.           |   |   | «        | >>       | Ë | Û | ë | û |
| C                               |   |   | ,  | < | L | \            | 1  | 1            |   |   | _        | 14       | Ì | Ü | ì | ü |
| D                               |   |   | _  | = | М | ]            | m  | ì            |   |   | _        | 1/2      | Í | Ý | í | Ý |
| E                               |   |   |    | > | N | ^            | n  | ~            |   |   | 働        | 100 1314 | Î | Þ | î | Þ |
| F                               |   |   | /  | ? | 0 | _            | 0  |              |   |   |          | ż        | Ϊ | ß | ï | Ÿ |

# ISO Latin 1

| L/H                                  | 0 | 1 | 2  | 3 | 4        | 5 | 6 | 7 | 8 | 9 | A  | В | C | D | Е | F |
|--------------------------------------|---|---|----|---|----------|---|---|---|---|---|----|---|---|---|---|---|
| 0                                    |   |   |    | 0 | <b>@</b> | P | ` | p |   |   |    | • | Ŕ | Đ | ŕ | đ |
| 1                                    |   |   | 1  | 1 | Α        | Q | a | q |   |   | Ą  | ą | Á | Ń | á | ń |
| 2                                    |   |   | ** | 2 | В        | R | b | r |   |   | •  | Ċ | Å | Ň | â | ň |
| 3                                    | • |   | #  | 3 | C        | S | С | s |   |   | Ł  | ł | Ă | Ó | ă | ó |
| 4                                    | + |   | \$ | 4 | D        | Т | d | t |   |   | Ħ  | - | Ä | Ô | ä | ô |
| 1<br>2<br>3<br>4<br>5<br>6<br>7<br>8 | • | S | %  | 5 | E        | U | е | u |   |   | Ľ  | ĭ | Ĺ | Ő | í | õ |
| 6                                    | • |   | &  | 6 | F        | V | f | v |   |   | Ś  | ś | Ć | Ö | ć | ö |
| 7                                    |   |   | •  | 7 | G        | W | g | w |   |   | S  | - | Ç | × | ç | ÷ |
| 8                                    |   |   | (  | 8 | Н        | Х | h | х |   |   | •• |   | Č | Ř | č | ř |
|                                      |   |   | )  | 9 | I        | Y | i | Y |   |   | Š  | š | É | Û | é | ů |
| A                                    |   |   | *  | : | J        | Z | j | z |   |   | Ş  | ş | Ę | Ú | ę | ú |
| В                                    |   |   | +  | ; | K        | [ | k | { |   |   | Ť  | ŧ | Ë | Ű | ë | ũ |
| 9<br>A<br>B<br>C                     |   |   | ,  | < | L        | \ | 1 | ; |   |   | Ź  | ź | Ě | Ü | ě | ü |
| D                                    |   |   | _  | = | М        | ] | m | } |   |   | -  | ~ | Í | Ý | í | Ý |
| E                                    |   |   |    | > | N        | ^ | n | ~ |   |   | ž  | ž | Î | Ţ | î | ţ |
| F                                    |   |   | /  | ? | 0        | _ | 0 |   |   |   | Z  | Ż | Ď | ß | ď | - |
|                                      |   |   |    |   |          |   |   |   |   |   |    |   |   |   |   |   |

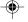

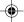

# ISO Latin 2

| L/H         | 0 | 1. | 2  | 3 | 4 | 5            | 6 | 7            | 8 | 9 | Α      | В    | С  | D   | E      | F |
|-------------|---|----|----|---|---|--------------|---|--------------|---|---|--------|------|----|-----|--------|---|
| 0           |   |    |    | 0 | 6 | P            | ` | р            | ç | É | á      | -    | L  | JL. | Ó      | Ξ |
| 1           |   |    | 1  | 1 | Α | Q            | a | q            | ü | Ĺ | 1      | - 88 | 1  | ₹   | β      | ± |
| 1<br>2<br>3 |   |    | ** | 2 | В | R            | b | r            | é | Æ | ó      |      | т  | Ď   | ô      | 2 |
| 3           |   |    | #  | 3 | C | $\mathbf{S}$ | С | s            | â | ô | ú      | T    | -  | ij. | π      | ≤ |
| 4           |   |    | \$ | 4 | D | $\mathbf{T}$ | d | t            | ä | ö | ñ      | +    |    | ď   | Σ      | ſ |
| 5           |   | S  | %  | 5 | E | U            | е | u            | ů | Ľ | Ñ      | Å    | +  | Ň   | ň      | J |
| 6           | ٠ |    | &  | 6 | F | V            | £ | $\mathbf{v}$ | å | ľ | Ž      | -11  | -  | Í   | Š      | ÷ |
| 7           |   |    | 1  | 7 | G | W            | g | w            | ç | ù | ž      | Ë    | 1  | #   | š      | ≈ |
| 8           |   |    | (  | 8 | Н | X            | h | х            | ê | ÿ | ż      | ٦    | L  | ŧ   | Ŕ      | 0 |
| 9           |   |    | )  | 9 | Ι | Y            | i | У            | ë | ö | _      | 4    | ſĒ | ١   | Ú      | • |
| A           |   |    | *  | : | J | $\mathbf{z}$ | j | z            | è | Ü | 7      | - 1  | 1  | г   | ŕ      |   |
| В           |   |    | +  | ; | K | 1            | k | ł            | ï | Ť | Į<br>Č | #    | ٦Ē |     | δ      | √ |
| C           | 1 |    | ,  | < | L | \            | 1 | 1            | î | ť | č      | j    | F  | =   | ý      | Ř |
| D           |   |    | _  | = | M | ]            | m | }            | í | ¥ | ī      | Ш    | 11 | ſ   | Ý<br>Ý | ř |
| E           |   |    |    | > | N | ^            | n | ~            | Ä | R | «      | Ⅎ    | İ  | ΰ   | €      |   |
| F           |   |    | /  | ? | 0 | _            | 0 |              | Å | č | *      | ٦    | 7  |     | N      |   |

# Hungarian

| L/H | 0   | 1 | 2   | 3  | 4 | 5            | 6 | 7  | 8   | 9 | A        | В     | С   | D  | Е              | F |
|-----|-----|---|-----|----|---|--------------|---|----|-----|---|----------|-------|-----|----|----------------|---|
| 0   |     |   |     | 0  | @ | P            | ~ | р  | Ç   | É | á        |       | L   | ш  | O <sub>4</sub> | Ξ |
| 1   |     |   | į   | 1  | Α | Q            | a | q  | ü   | æ | í        | 33    | _   | -  | β              | ± |
| 2   |     |   | **  | 2  | В | Ŕ            | b | r  | é   | Æ | ó        |       | _   | 1  | r              | ≥ |
| 2 3 |     |   | #   | 3  | c | S            | c | s  | â   | ő | ú        | 71111 | L   | I  | n              | ≤ |
| 4   |     |   | ;   | 4  | D | T            | ď | ť  | ä   | ö | ñ        | 1     | 1   | F  | Σ              | 7 |
| 5   | · · | S | %   | 5  | E | Ū            | e | u  | à   | Ó | Ñ        | 1     | i.  | F  | ō              |   |
| 6   | Ĭ.  | З | 6   | 6  | F | V            | f |    | å   | ű | <u>a</u> | Ţ     | I   | Γ  |                | ÷ |
| 7   | Ŧ   |   | i x |    |   |              |   | v  |     |   |          | 1     | Ţ   | Г  | μ              |   |
|     |     |   | · · | 7  | G | W            | g | W  | ç   | Ú | Ő        | П     | l   | +  | τ              | ≈ |
| 8   |     |   | (   | 8  | H | Х            | h | х  | ê   | Ű | ż        | ٦     | IL. | ŧ  | Φ              | • |
| 9   |     |   | )   | 9  | Ι | Y            | ĺ | Y  | ë   | Ö | _        | ᆌ     | I   | ٦  | θ              | • |
| A   |     |   | *   | :  | J | $\mathbf{z}$ | j | z  | è   | Ü | ٦        |       | 儿   | г  | Ω              | • |
| В   |     |   | +   | ;  | K | £            | k | {  | ï   | ¢ | 1/2      | ä     | T   |    | δ              | √ |
| C   |     |   | ,   | <  | L | \            | 1 | 1  | î   | £ | 10 14    | ]     | F   | =  | 00             | n |
| D   |     |   | _   | == | M | 1            | m | }  | Í   | ¥ | ī        | Ш     | 1   | r  | ø              | 2 |
| E   |     |   |     | >  | N | ~            | n | Ž. | Ä   | R | «        | ╛     | #   | ١, | ε              |   |
| F   |     |   | 7   | ?  | o |              | o |    | Á   | f | *        | _     | 1   | 4  | ñ              |   |
|     |     |   | ′   | •  | - | ****         | , |    | 4-7 | • | "        | 1     |     |    | ''             |   |

# Slovenian

| L/H         | 0 | 1 | 2  | 3  | 4 | 5            | 6 | 7 | 8 | 9 | A        | В   | С  | D | Е   | F   |
|-------------|---|---|----|----|---|--------------|---|---|---|---|----------|-----|----|---|-----|-----|
| 0           |   |   |    | 0  | ž | P            | ž | р | Ç | É | á        | ::: | L  | 1 | OŁ. | Ξ   |
| 1           |   |   | 1  | 1  | Α | Q            | а | q | ü | æ | 1        |     | 1  | 〒 | β   | ±   |
| 2           |   |   | 11 | 2  | В | R            | b | r | é | Æ | ó        |     | _  | 1 | Г   | ≥ . |
| 1<br>2<br>3 |   |   | #  | 3  | C | S            | C | s | â | ô | ú        | T   | +  | I | π   | ≤   |
| 4<br>5      | + |   | \$ | 4  | D | $\mathbf{T}$ | d | t | ä | ö | ñ        | 4   |    | Ŀ | Σ   | ſ   |
| 5           | • | S | %  | 5  | E | U            | e | u | à | ò | Ñ        | =   | +  | F | σ   | J : |
| 6           | • |   | &  | 6  | F | V            | £ | v | å | û | <u>a</u> | 4   | F  | F | μ   | +   |
| 6<br>7      |   |   | ,  | 7  | G | W            | g | W | ç | ù | Q        | ű   | 1  | + | τ   | ≈   |
| 8           |   |   | (  | 8  | H | Х            | h | х | ê | ÿ | ં        | ή   | L  | + | Φ   | •   |
| 9<br>A      |   |   | )  | 9  | 1 | Y            | i | У | ë | ö | _        | ┪   | I  | _ | θ   | •   |
| A           |   |   | *  | :  | J | $\mathbf{z}$ | j | z | è | Ü | -        | -   | 1  | г | Ω   | •   |
| В           |   |   | +  | ;  | K | Š            | k | š | ï | ¢ | 1/2 1/4  | j   | ٦r |   | δ   | √ ' |
| C           |   |   | ,  | <  | L | Ð            | 1 | đ | î | £ | 4        | ᆁ   | I  | = | 00  | n   |
| D           |   |   | -  | == | М | Ć            | m | ć | ì | ¥ | Ť        | Ш   |    | Г | Ø   | 2   |
| E           |   |   |    | >  | N | Č            | n | č | Ä | R | «        | 늰   | Î  | ì | €   | =   |
| F           |   |   | /  | ?  | 0 |              | 0 |   | Å | f | *        | ٦   | 4  |   | U   |     |

# **Polish**

| L/H                                                                     | 0 | 1      | 2                           | 3                                  | 4                    | 5                             | 6                | 7                   | 8 | 9                                | A                  | В                    | С                        | D                                       | E                 | F |
|-------------------------------------------------------------------------|---|--------|-----------------------------|------------------------------------|----------------------|-------------------------------|------------------|---------------------|---|----------------------------------|--------------------|----------------------|--------------------------|-----------------------------------------|-------------------|---|
| 0<br>1<br>2<br>3<br>4<br>5<br>6<br>7<br>8<br>9<br>A<br>B<br>C<br>D<br>E | • | s<br>S | 2 ! " # \$% & ' ( ) * + , - | 3<br>0 1 2 3 4 5 6 7 8 9 : ; < = > | 4<br>@ABCDEFGHIJKLMN | P Q R S T U V W X Y Z [ \ ] ^ | 6 abcdefghijklmn | 7<br>Pqrstuvwxyz{}~ | 8 | 9 E e l ô ö c l' ù s ö ü t L l s | A ZZÓOŃŃŻŻŻ L ŹČĘ« | B AAES, THE PLANT IN | C LITTITA A A LITTITE TO | D d d d d d d d d d d d d d d d d d d d | O BÔT I ŇŠŠŔÚÝŮÝÝ | F |
| F                                                                       |   |        | 1                           | ?                                  | Ö                    |                               | 0                |                     | A | č                                | »                  | ٦                    | å                        |                                         | ţ                 |   |

# Mazowian

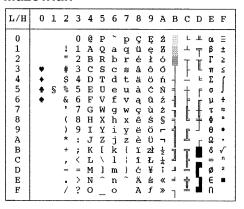

# Kamenicky

| L/H           | 0 | 1 | 2  | 3 | 4 | 5            | 6 | 7 | 8 | 9 | Α  | В   | С  | D      | Е | F |
|---------------|---|---|----|---|---|--------------|---|---|---|---|----|-----|----|--------|---|---|
| 0             |   |   |    | 0 | @ | P            | ` | р | č | É | á  | ::: | L  | 11     | α | Ξ |
| 1             |   |   | 1  | 1 | Α | Q            | a | q | ü | ž | í  |     | ㅗ  | 〒      | β | ± |
| 2             |   |   | ** | 2 | В | R            | b | r | é | ž | ó  |     | т  | 1      | Γ | ≥ |
| 1<br>2<br>3   |   |   | #  | 3 | С | $\mathbf{s}$ | С | s | ď | ô | ú  | T   | +  | I      | π | ≤ |
| 4             | + |   | \$ | 4 | D | $\mathbf{T}$ | d | t | ä | ö | ň  | -   | _  | E      | Σ | ſ |
| <b>4</b><br>5 | • | S | %  | 5 | E | U            | е | u | Ď | Ó | Ň  | =   | +  | F      | σ | ) |
| 6             | • |   | δι | 6 | F | V            | f | v | Ť | ů | Û  | 4   | F  | ı<br>F | μ | ÷ |
| 7             |   |   | 1  | 7 | G | W            | q | W | č | Ú | ô  | 71  | ١  | #      | τ | ≈ |
| 8             |   |   | (  | 8 | H | Х            | h | x | ě | ý | š  | #   | L  | #      | Φ | • |
| 9             |   |   | )  | 9 | I | Y            | i | У | Ĕ | ö | ř  | 4   | F  | ١      | θ | • |
| Α             |   |   | *  | : | J | $\mathbf{z}$ | j | z | Ĺ | Ü | ŕ  | -   | 1  | г      | Ω | • |
| В             |   |   | +  | ; | K | Į            | k | { | Í | Š | Ŕ  | 1   | TF |        | δ | √ |
| C             |   |   | ,  | < | L | \            | 1 | 1 | ľ | Ľ | 14 | ]   | F  | =      | ∞ | n |
| D             |   |   | _  | = | М | ]            | m | } | í | Ý | Š  | _11 | =  | Г      | Ø | 2 |
| E             |   |   |    | > | N | ^            | n | ~ | Ä | Ř | «  | Ⅎ   | #  | ì      | E | • |
| F             |   |   | /  | ? | О |              | О |   | Á | ť | >> | ٦   | 4  |        | Π |   |

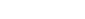

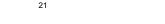

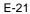

#E Appendix E

# Cyrillic

| L/H                                  | 0 | 1 | 2  | 3 | 4 | 5            | 6 | 7 | 8 | 9 | A          | В | С | D | Е            | F          |
|--------------------------------------|---|---|----|---|---|--------------|---|---|---|---|------------|---|---|---|--------------|------------|
| 0                                    |   |   |    | 0 | @ | P            | ~ | р |   |   |            | Α | P | а | p            | N⊵         |
| 1                                    |   |   | 1  | 1 | Α | Q            | а | q |   |   | Ë          | Б | С | б | C            | ë          |
| 2                                    |   |   | ** | 2 | В | R            | b | r |   |   | ď          | В | T | В | $\mathbf{T}$ | ħ          |
| 1<br>2<br>3<br>4<br>5<br>6<br>7<br>8 | * |   | #  | 3 | С | $\mathbf{S}$ | C | s |   |   | ŕ          | Γ | У | Г | У            | ŕ          |
| 4                                    | + |   | \$ | 4 | D | $\mathbf{T}$ | d | t |   |   | $\epsilon$ | Д | Ф | Д | Φ            | $\epsilon$ |
| 5                                    | • | S | %  | 5 | E | U            | e | u |   |   | S          | E | Х | е | x            | S          |
| 6                                    |   |   | &  | 6 | F | V            | £ | v |   |   | I          | Ж | Ц | ж | Ц            | i          |
| 7                                    |   |   | •  | 7 | G | W            | g | W |   |   | Ï          | 3 | Ч | 3 | ч            | ï          |
| 8                                    |   |   | (  | 8 | H | Х            | h | Х |   |   | J          | И | Ш | И | W            | j          |
| 9                                    |   |   | )  | 9 | Ι | Y            | i | У |   |   | Љ          | Й | Щ | й | щ            | Љ          |
| A                                    |   |   | *  | : | J | $\mathbf{z}$ | j | z |   |   | В          | K | Ъ | K | ъ            | њ          |
| В                                    |   |   | +  | ; | K | ſ            | k | { |   |   | Ъ          | Л | Ы | Л | ы            | ħ          |
| C                                    |   |   | ,  | < | L | \            | 1 | i |   |   | Ŕ          | М | ь | M | ь            | ĸ          |
| D                                    |   |   | -  | = | М | 1            | m | } |   |   |            | Н | Э | H | Э            | S          |
| E                                    |   |   |    | > | N | ^            | n | ~ |   |   | ў          | 0 | Ю | О | Ю            | ÿ          |
| F                                    |   |   | /  | ? | 0 |              | 0 |   |   |   | Ц          | П | Я | Π | Я            | Ü          |

# **ELOT 927**

| L/H                                       | 0 | 1 | 2              | 3                                         | 4                               | 5                 | 6                          | 7                                    | 8                          | 9                | A       | В  | С                       | D      | Е                      | F               |
|-------------------------------------------|---|---|----------------|-------------------------------------------|---------------------------------|-------------------|----------------------------|--------------------------------------|----------------------------|------------------|---------|----|-------------------------|--------|------------------------|-----------------|
| 0<br>1<br>2<br>3<br>4<br>5<br>6<br>7<br>8 | • | ş | ! # \$ % & • ( | 0<br>1<br>2<br>3<br>4<br>5<br>6<br>7<br>8 | e A B C D E F G H               | P Q R S T U V W X | ` A B Γ Δ E Z H Θ          | Π<br>P<br>Σ<br>T<br>Y<br>Φ<br>X<br>Ψ | A B Γ Δ E Z H Θ I          | ΡΣΤΥΦΧΨΩα        | A       | B  | C   1   T+   + 1 et al. |        | ωαεήϊιούΰ              | ± ± ≥ ≤ ∫ ; ≈ . |
| 9<br>B<br>C<br>D<br>E<br>F                |   |   | ) * + , - ·/   | 9:;<=>?                                   | I<br>J<br>K<br>L<br>M<br>N<br>O | Y Z [ \ \ ] ^ -   | Ι<br>Κ<br>Μ<br>Ν<br>Ξ<br>Ο | Ω<br>Υ<br>Υ<br>«                     | Κ<br>Μ<br>Ν<br>Ξ<br>Ο<br>Π | βγδε <b>ζη</b> θ | σςτυφχψ | -{ | 1 1 1                   | ]<br>[ | úΩ<br>£<br>ø<br>ť<br>ť | •               |

# **ELOT 928**

| L/H         | 0 | 1 | 2  | 3 | 4 | 5            | 6 | 7 | 8 | 9 | Α  | В   | С            | D | E | F |
|-------------|---|---|----|---|---|--------------|---|---|---|---|----|-----|--------------|---|---|---|
| 0           |   |   |    | 0 | 6 | P            | ` | р |   |   |    | •   | ί            | П | ΰ | п |
| 1           |   |   | !  | 1 | Α | Q            | a | q |   |   | •  | ±   | Α            | P | α | ρ |
| 2           |   |   | ** | 2 | В | R            | b | r |   |   | ,  | 2   | В            |   | β | ς |
| 1<br>2<br>3 | • |   | #  | 3 | C | S            | С | s |   |   | £  | 3   | Γ            | Σ | Υ | σ |
| 4           | • |   | \$ | 4 | D | Т            | d | t |   |   |    | •   | Δ            | Т | δ | τ |
| 5           | • | S | %  | 5 | E | U            | е | u |   |   |    | •   | Е            | Y | ε | υ |
| 6           | • |   | δ. | 6 | F | V            | £ | v |   |   | 1  | Ά   | $\mathbf{z}$ | Φ | ٤ | φ |
| 6<br>7      |   |   | •  | 7 | G | W            | g | w |   |   | S  | •   | Н            | Х | η | X |
| 8           |   |   | (  | 8 | Н | Х            | ĥ | х |   |   |    | Έ   | θ            | Ψ | θ | Ψ |
| 9           |   |   | )  | 9 | 1 | Y            | i | У |   |   | 0  | Ή   | Ι            | Ω | ι | ώ |
| A           |   |   | *  | : | J | $\mathbf{z}$ | j | z |   |   |    | Ί   | K            | ĭ | ĸ | ï |
| В           |   |   | +  | ; | K | [            | k | { |   |   | «  | >>  | Λ            | Ÿ | λ | Ü |
| c           |   |   | ,  | < | L | \            | 1 | 1 |   |   | _  | σ   | М            | ά | μ | ó |
| D           |   |   | _  | = | М | ]            | m | } |   |   | 91 | 1/2 | N            | É | · | ύ |
| Е           |   |   |    | > | N | ^            | n | ~ |   |   |    | Ϋ́  | Ξ            | ή | ξ | ώ |
| F           |   |   | /  | ? | 0 |              | 0 |   |   |   | _  | 'Ω  | 0            | ί | ō |   |

#### **Latin Polish**

| L/H              | 0 | 1 | 2   | 3 | 4            | 5 | 6 | 7 | 8 | 9 | Α        | В        | С  | D            | Е        | F |
|------------------|---|---|-----|---|--------------|---|---|---|---|---|----------|----------|----|--------------|----------|---|
| 0                |   |   |     | 0 | <b>@</b>     | P | , | р | Ç | É | á        |          | L  | ш            | Ó        | Ш |
| 1                |   |   | 1   | 1 | Α            | Q | a | q | ü | æ | í        | 33       | 1  | =            | β        | ± |
| 2                |   |   | **  | 2 | В            | R | b | r | é | Æ | ó        |          | _  | +            | Г        | 2 |
| 3                |   |   | #   | 3 | C            | s | С | 8 | â | ô | ú        | T        | -  | $\mathbb{I}$ | Ń        | ≤ |
| 2<br>3<br>4<br>5 |   |   | \$  | 4 | D            | Т | d | t | ä | ö | Ą        | -        |    | F            | ń        | ſ |
| 5                |   | S | ક્ષ | 5 | E            | U | е | u | à | ò | a        | =        | +  | F            | σ        | J |
| 6                | • |   | &   | 6 | F            | v | f | v | ć | û | <u>a</u> | 4        | F  | ı            | μ        | ÷ |
| 7                |   |   | •   | 7 | G            | W | q | W | Ç | Ś | Q        | וו<br>דר | ┢  | #            | τ        | ≈ |
| 8                |   |   | (   | 8 | Н            | Х | h | х | ł | ś | Ę        | 7        | Ľ  | #            | ф        | • |
| 9                |   |   | )   | 9 | 1            | Y | i | Y | ë | Ö | ę        | ╡        | F  | _            | θ        | • |
| A                |   |   | *   | : | J            | Z | j | z | è | Ü | ÷        | 1        | 1  | г            | Ω        |   |
| В                |   |   | +   | ; | K            | [ | k | { | ï | ¢ | ź        | 1        | ٦Ē |              | δ        | √ |
| С                |   |   | ,   | < | $\mathbf{L}$ | \ | 1 | 1 | î | £ | 1        | j        | Ţ  | =            | <b>∞</b> | n |
| D                |   |   | _   | = | М            | 1 | m | } | Ź | Ł | ī        | 3        |    | r            | ø        | 2 |
| E                |   |   |     | > | N            | ^ | n | ~ | Ä | R | «        | Ż        | ╬  | ነ            | E        | • |
| F                |   |   | /   | ? | О            | _ | 0 |   | Ć | f | <b>»</b> | ٦        | zł | 4            | U        |   |

#### Lithuanian 1

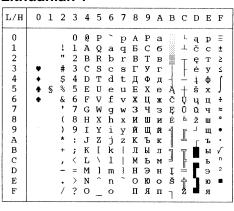

# Lithuanian 2

|             |   |   |    |    |   | - | verner mer |   |   |   |   |      |         |         |   |   |
|-------------|---|---|----|----|---|---|------------|---|---|---|---|------|---------|---------|---|---|
| L/H         | 0 | 1 | 2  | 3  | 4 | 5 | 6          | 7 | 8 | 9 | A | В    | C       | D       | E | F |
| 0           |   |   |    | 0  | 6 | P | `          | р | A | P | а | 111  | L       | ᅫ       | p | Ę |
| 1           |   |   | 1  | 1  | Α | Q | a          | q | Б | C | б |      | $\perp$ | Ŧ       | С | ę |
|             |   |   | 11 | 2  | В | R | b          | r | В | T | В |      | т       | TT      | т | Ė |
| 2 3         |   |   | #  | 3  | С | S | С          | s | Γ | У | г | T    | -       | L       | у | ė |
|             | • |   | \$ | 4  | D | т | d          | t | Д | Φ | д | 4    | 1       | Ŀ       | ф | 1 |
| 4<br>5<br>6 |   | S | %  | 5  | E | U | e          | u | Ε | Х | e | =    | +       | F       | x | į |
| 6           | • | _ | δ  | 6  | F | V | f          | v | ж | Ц | ж | 4    | -       | l<br>m- | ц | Š |
| 7           |   |   | 1  | 7  | G | W | g          | w | 3 | ч | 3 | 11   | ŀ       | 4       | ч | š |
| 8           |   |   | (  | 8  | Н | Х | h          | х | И | Ш | и | = 11 | L       | #       | ш | Ų |
| 9           |   |   | )  | 9  | Ι | Y | i          | У | Й | Щ | й | 4    | ΙĒ      | J       | Щ | ų |
| A           |   |   | *  | :  | J | Z | j          | z | K | ъ | ĸ | -    | 1       | _       | ъ | Ū |
| В           |   |   | +  | ;  | K | Ī | k          | { | Л | Ы | л | 11   | ٦Ē      |         | ы | ū |
| С           |   |   |    | ί. | L | \ | 1          | i | М | ь | м |      | Ļ       | Ā       | ь | Ž |
| D           |   |   | _  | =  | М | 1 | m          | } | Н | Э | н | زلہ  | #       | ą       | Э | ž |
| E           |   |   |    | >  | N | ~ | n          | ~ | 0 | Ю | 0 | ⅎ    | #       | č       | Ю |   |
| F           |   |   | 1  | ?  | 0 |   | 0          |   | П | Я | п | _    | 1       | č       | Я |   |
| 1 ~ !       |   |   | ,  | ٠  | _ | _ | _          |   |   |   |   | - 1  |         | _       |   |   |

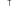

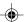

# MIK

| L/H         | 0 | 1 | 2  | 3 | 4            | 5            | 6 | 7   | 8 | 9 | A | В | С      | D   | Е  | F |
|-------------|---|---|----|---|--------------|--------------|---|-----|---|---|---|---|--------|-----|----|---|
| 0           |   |   |    | 0 | @            | P            | ` | р   | Α | P | а | р | L      | ::: | α  | Ξ |
| 1           |   |   | 1  | 1 | Α            | Q            | a | q   | Б | С | б | C | $\bot$ | **  | β  | ± |
| 1<br>2<br>3 |   |   | ** | 2 | В            | R            | b | r   | В | T | В | Т | _      |     | Γ  | 2 |
|             |   |   | #  | 3 | C            | $\mathbf{S}$ | С | s   | Γ | у | г | у | 1      | T   | 71 | ≤ |
| 4<br>5      | + |   | \$ | 4 | D            | Т            | d | t   | Д | Φ | Д | ф |        | 4   | Σ  | ſ |
| 5           | • | S | %  | 5 | $\mathbf{E}$ | U            | е | u   | Ε | X | е | x | +      | No  | σ  | J |
| 6           | • |   | &  | 6 | F            | V            | £ | v   | Ж | Ц | ж | Ц | 1      | S   | μ  | ÷ |
| 7           |   |   | •  | 7 | G            | W            | g | W   | 3 | ч | 3 | ч | ì      | 71  | τ  | ≈ |
| 8           |   |   | (  | 8 | Н            | X            | h | х   | И | Ш | И | Ш | Ŀ      | ]   | Φ  | ۰ |
| 9           |   |   | )  | 9 | Ι            | Y            | i | Y   | Й | Щ | й | Щ | Ē      | J   | θ  | • |
| A           |   |   | *  | : | J            | $\mathbf{z}$ | j | z   | K | Ъ | ĸ | ъ | 1      | г   | Ω  | • |
| В           |   |   | +  | ; | K            | [            | k | {   | Л | Ы | Л | ы | Ŧ      |     | δ  | √ |
| C           |   |   | ,  | < | $\mathbf{L}$ | \            | 1 | - { | М | ь | М | ь | ŀ      | Ξ   | 00 | n |
| D           |   |   | -  | = | М            | ]            | m | }   | Н | Э | н | э | 11     | Г   | Ø  | 2 |
| Ε           |   |   |    | > | N            | ^            | n | ~   | О | Ю | 0 | Ю | t      | ì   | E  | • |
| F           |   |   | /  | ? | О            | _            | О |     | П | Я | п | я | 1      | 4   | N  |   |

# Macedonian

| L/H | 0 | 1 | 2  | 3 | 4            | 5            | 6 | 7            | 8 | 9  | Α  | В   | С  | D            | E | F |
|-----|---|---|----|---|--------------|--------------|---|--------------|---|----|----|-----|----|--------------|---|---|
| 0   |   |   |    | 0 | @            | P            | ` | р            | Α | Ь  | č  | 111 | L  | Ш            | а | њ |
| 1   |   |   | 1  | 1 | Α            | Q            | a | q            | Б | О  | Ć  |     | 1  | Ŧ            | б | 0 |
| 2   |   |   | "  | 2 | В            | R            | b | r            | В | Π  | Ð  |     | т  | π            | В | п |
|     |   |   | #  | 3 | C            | S            | C | s            | Γ | P  | Š  | T   | +  | $\mathbb{I}$ | Г | P |
| 4 5 | + |   | \$ | 4 | D            | $\mathbf{T}$ | d | t            | Д | С  | Ž  | -   |    | Ŀ            | д | C |
| 5   | • | S | 왕  | 5 | E            | U            | е | u            | Ъ | Т  | μ  | 4   | +  | F            | ħ | T |
| 6   | • |   | &  | 6 | F            | V            | f | $\mathbf{v}$ | Ε | ħ  | Ω  | 1   | þ  | ir.          | е | ħ |
| 7   |   |   | •  | 7 | G            | W            | g | W            | Ж | У  | č  | Ü   | t  | #            | ж | y |
| 8   |   |   | (  | 8 | Н            | Х            | h | х            | 3 | Φ  | Y  | Ť   | L  | Ŧ            | 3 | Φ |
| 9   |   |   | )  | 9 | 1            | Y            | i | Y            | И | X  | ć  | 1   | 1  | ٦            | И | x |
| A   |   |   | *  | : | J            | $\mathbf{z}$ | j | z            | J | Ц  | đ  | I   | Ή  | Γ            | j | ц |
| В   |   |   | +  | ; | K            | [            | k | {            | K | Ч  | š  | j   | ٦Ē |              | K | ч |
| C   |   |   | ,  | < | $\mathbf{L}$ | \            | 1 | 1            | Л | IJ | ž  | T   | ŀ  | =            | П | Ü |
| D   |   |   | -  | = | Μ            | ]            | m | }            | Љ | Ш  | 0  | Ш   |    | Γ            | љ | Ш |
| E   |   |   |    | > | N            | ^            | n | ~            | М | α  | «  | ⅎ   | Ť  | ì            | M |   |
| F   |   |   | /  | ? | О            |              | 0 |              | Н | β  | >> | ٦   | 7  |              | Н |   |

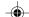

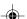

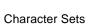

# **IBM Proprinter X24E and XL24E Protocol**

# **IBM Set 1/2**

IBM character set 1 and IBM character set 2

# IBM Set 1

| Γ/H | 0   | 1   | 2  | 3 | 4 | 5 | 6 | 7   | 8   | 9   | A        | В   | С  | D   | E  | F  |
|-----|-----|-----|----|---|---|---|---|-----|-----|-----|----------|-----|----|-----|----|----|
| 0   |     | DLE | SP | 0 | @ | P | - | p   |     | DLE | á        |     | L  | ш   | α  | Ξ  |
| 1   |     | DC1 | ţ  | 1 | Α | Q | a | q   | SOH |     | 1        |     | 1  | Ŧ   | ß  | ±  |
| 2   |     | DC2 | 11 | 2 | В | R | b | r   | STX | DC2 | ó        |     | Т  | ή   | Г  | ≥  |
| 3   | ETX | DC3 | #  | 3 | C | S | С | s   | EIX | DC3 | ú        | T   | -  | U.  | π  | ≤  |
| 4   | EOT | DC4 | \$ | 4 | D | T | d | t   | EOT | DC4 | ñ        | 4   |    | E   | Σ  | ſ  |
| 5   | ENQ | NAK | %  | 5 | E | U | е | u   | ENQ | NAK | Ñ        | =   | +  | F   | σ  | )  |
| 6   | ACK | SYN | δr | 6 | F | V | f | v   | ACK | SYN | a        | 4   | F  | ir. | μ  | ÷  |
| 7   | BEL | ETB | •  | 7 | G | W | g | W   | BEL | ETB | Q        | 70  | 1  | #   | τ  | *  |
| 8   | BS  | CAN | (  | 8 | H | Х | h | x   | BS  | CAN | ı        | ۳"  | L  | #   | Φ  | ۰  |
| 9   | HT  | EM  | )  | 9 | 1 | Y | i | У   | HT  | EM  | -        | 4   | ſĒ | ١   | θ  | •  |
| A   | LF  | SUB | *  | : | J | Z | j | z   | LF  | SUB | ٦.       | - 1 | 1  | г   | Ω  | •  |
| В   | VT  | ESC | +  | ; | K | [ | k | {   | VT  | ESC | 1/2      | j   | ٦Ē |     | δ  | √  |
| C   | FF  | FS  | ,  | < | L | \ | 1 | - 1 | FF  | FS  | 1        | 1   | ŀ  | =   | 00 | n  |
| D   | CR  | GS  | _  | = | M | ] | m | }   | CR  | GS  | i        | Ш   |    | Г   | Ø  | 2  |
| E   | so  | RS  |    | > | N | ^ | n | ~   | SO  | RS  | «        | Ⅎ   | Ť  | ኀ   | ε  |    |
| F   | SI  | US  | 1  | ? | 0 |   | 0 | DEL | SI  | US  | <b>»</b> | ٦   | 7  | 4   | N  | SP |

# IBM Set 2

| Г/Н | 0   | 1   | 2  | 3 | 4 | 5  | 6 | 7   | 8 | 9   | Α   | В   | С        | D  | Е   | F  |
|-----|-----|-----|----|---|---|----|---|-----|---|-----|-----|-----|----------|----|-----|----|
| 0   | NUL | DLE | SP | 0 | @ | P  | ~ | p   | Ç | É   | á   | -   | L        | Ш  | OL. | Ξ  |
| 1   | SOH | DC1 | !  | 1 | A | Q  | a | q   | ü | æ   | 1   | - 8 | 1        | 〒  | ß   | ±  |
| 2   | STX | DC2 | ** | 2 | В | R  | b | r   | é | Æ   | ó   | *** | т        | +  | Γ   | 2  |
| 3   |     | DC3 | #  | 3 | С | S  | С | s   | â | ô   | ú   | T   | +        | L  | π   | ≤  |
| 4   |     | DC4 | \$ | 4 | D | T  | d | t   | ä | ö   | ñ   | 4   |          | ⊨  | Σ   | 1  |
| 5   |     | §   | %  | 5 | E | U  | e | u   | à | ò   | Ñ   | 4   | +        | F  | σ   | J  |
| 6   | •   | SYN | δr | 6 | F | V  | f | v   | å | û   | a   | -1  | F        | 'n | μ   | ÷  |
| 7   | BEL | ETB | ,  | 7 | G | W  | g | W   | ç | ù   | ō   | i   | ŀ        | #  | τ   | ≈  |
| 8   | BS  | CAN | (  | 8 | H | X. | h | x   | ê | ÿ   | į   | ="  | L        | #  | Φ   | ۰  |
| 9   | HT  | EM  | )  | 9 | Ι | Y  | i | У   | ë | Ö   | -   | 1   | ſŕ       | ٦  | 0   | •  |
| A   | LF  | SUB | *  | : | J | Z  | j | Z   | è | Ü   | ٦,  | - 1 | 1        | г  | Ω   | •  |
| В   | VT  | ESC | +  | ţ | K | [  | k | {   | ï | ¢   | 1/2 | j   | T        |    | δ   | √  |
| C   | FF  | FS  | ,  | < | L | \  | 1 | ١   | î | £   | 1/4 | ᆁ   | II.      | Ξ  | ∞   | n  |
| D   | CR  | GS  | _  | = | M | ]  | m | }   | ì | ¥   | i   | Ш   | 11       | Г  | Ø   | 2  |
| E   | SO  | RS  |    | > | N | ^  | n | ~   | Ä | Pŧ. | «   | Ⅎ   | Ï        | 1  | ε   | •  |
| F   | SI  | US  | /  | ? | 0 |    | 0 | DEL | Å | f   | *   | ٦   | <u>*</u> | 4  | N   | SP |

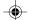

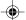

E-24

#E Appendix E

# **Epson ESC/P2 Protocol**

#### **National Character Sets**

The following fifteen character sets are available.

USA, France, Germany, UK, Denmark 1, Sweden, Italy, Spain 1, Japan, Norway, Denmark 2, Spain 2, Latin America, Korea, and Legal

# **Common Characters**

The following table shows characters common to the fifteen "national" character sets. NR indicates characters that differ with languages.

|   | 0 | 1 | 2   | 3 | 4  | 5  | 6  | 7  |
|---|---|---|-----|---|----|----|----|----|
| 0 |   |   | SP  | 0 | NR | P  | NR | р  |
| 1 |   |   | !   | 1 | A  | Q  | a  | q  |
| 2 |   |   | "   | 2 | В  | R  | b  | r  |
| 3 |   |   | NR  | 3 | С  | S  | С  | s  |
| 4 |   |   | NR  | 4 | D  | Т  | d  | t  |
| 5 |   | § | 010 | 5 | Е  | Ü  | е  | u  |
| 6 |   |   | &   | 6 | F  | V  | f  | v  |
| 7 |   |   | •   | 7 | G  | W  | g  | W  |
| 8 |   |   | (   | 8 | Н  | Х  | h  | х  |
| 9 |   |   | )   | 9 | I  | Y  | i  | У  |
| А |   |   | *   | : | J  | z  | j  | z  |
| В |   |   | +   | ; | К  | NR | k  | NR |
| С |   |   | ,   | < | L  | NR | 1  | NR |
| D |   |   | -   | = | М  | NR | m  | NR |
| E |   |   | •   | > | N  | NR | n  | NR |
| F |   |   | /   | ? | 0  | _  | 0  |    |

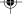

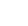

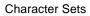

# **National Characters**

The following table shows "national" characters that differ with languages. Character codes correspond to NRs in the preceding table.

|              |    |    |          | Cł | nara | acte | er ( | Code | e ( H e | ex) |            |    |
|--------------|----|----|----------|----|------|------|------|------|---------|-----|------------|----|
|              | 23 | 24 | 40       | 5B | 5C   | 5D   | 5E   | 60   | 7в      | 7C  | <b>7</b> D | 7E |
| 1:USA        | #  | \$ | @        | ſ  | ١    | ]    | ^    | ′    | 4       |     | }          | ,  |
| 2: FRANCE    | #  | \$ | à        | 0  | ç    | §    | (    | ′    | ŵ       | ù   | è          | •  |
| 3:GERMANY    | #  | \$ | §        | Ä  | ö    | Ü    | ^    | ,    | ä       | ö   | ü          | ß  |
| 4:U.K.       | £  | \$ | @        | [  | ١    | ]    | ^    | ,    | 4       |     | }          | 7  |
| 5: DENMARK   | #  | \$ | <b>@</b> | Æ  | ø    | Å    | ^    | `    | æ       | ø   | å          | ~  |
| 6:SWEDEN     | #  | ¤  | É        | Ä  | ö    | Å    | Ü    | é    | ä       | ö   | å          | ü  |
| 7:ITALY      | #  | \$ | 6        | 0  | \    | é    | ^    | ù    | à       | ò   | è          | ì  |
| 8:SPAIN      | R  | \$ | 9        | i  | Ñ    | ٤    | ^    | `    | ••      | ñ   | }          | ~  |
| 9:JAPAN      | #  | \$ | @        | 1  | ¥    | ]    | ^    | `    | {       | :   | }          | ~  |
| 10:NORWAY    | #  | ¤  | É        | Æ  | Ø    | Å    | Ü    | é    | æ       | ø   | å          | ü  |
| 11:DENMARK 2 | #  | \$ | É        | Æ  | Ø    | Å    | Ü    | é    | æ       | ø   | å          | ü  |
| 12:SPAIN 2   | #  | \$ | á        | i  | Ñ    | ં    | é    | `    | í       | ñ   | ó          | ú  |
| 13:LATIN AM. | #  | \$ | á        | i  | Ñ    | ં    | é    | ü    | í       | ñ   | ó          | ú  |
| 14: KOREA    | #  | \$ | @        | [  | ₩    | ]    | ^    | `    | {       |     | }          | ~  |
| 15:LEGAL     | #  | \$ | §        | 0  | •    | "    | Я    | ,    | 0       | •   | †          | H  |
|              |    |    |          |    |      |      |      |      |         |     |            |    |

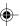

## **Resident Fonts**

This appendix provides print samples of the printer's twelve resident fonts.

**Draft** The 24-wire dot-matrix printer prints

quality characters and symbols using

a variety of sizes and fonts.

High-Speed Draft The 24-wire dot-matrix printer prints

quality characters and symbols using

a variety of sizes and fonts.

High-Impact Draft

The 24-wire dot-matrix printer prints

quality characters and symbols using

a variety of sizes and fonts.

Pica 10 The 24-wire dot-matrix printer prints

quality characters and symbols using

a variety of sizes and fonts.

Courier 10 The 24-wire dot-matrix printer prints

quality characters and symbols using

a variety of sizes and fonts.

Prestige Elite 12 The 24-wire dot-matrix printer prints

quality characters and symbols using

a variety of sizes and fonts.

Compressed 17 The 24-wire dot-matrix printer prints

quality characters and symbols using a variety of sizes and fonts.

Boldface PS The 24-wire dot-matrix printer prints

quality characters and symbols using

a variety of sizes and fonts.

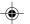

#### Resident Fonts

Timeless (outline)

The 24-wire dot-matrix printer prints

quality characters and symbols using

a variety of sizes and fonts.

Nimbus Sans ® (outline) The 24-wire dot-matrix printer prints

quality characters and symbols using

a variety of sizes and fonts.

OCR A The 24-wire dot-matrix printer prints

quality characters and symbols using

a variety of sizes and fonts.

OCR B The 24-wire dot-matrix printer prints

quality characters and symbols using

a variety of sizes and fonts.

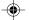

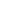

# **Glossary**

#### A4 Size

A standard paper size used in Japan and other countries. Paper is  $210 \times 295$  mm (8.25  $\times$  11.6 inches).

#### **Application Software**

Software programs that perform tasks on a computer. Such programs include word processing, database management, and accounting, for example.

#### **ASCII**

The acronym for American Standard Code for Information Interchange. ASCII is a set of 256 codes (numbered 0 to 255) used to communicate information between a computer and another device such as a printer.

#### **Baud Rate**

The speed, in bits per second, at which data is transmitted to a device such as a printer. Baud rates apply to serial data only. 1200 baud equals approximately 120 characters per second.

#### **Bidirectional Printing**

Alternate printing of lines from left to right and right to left. Bidirectional printing is faster than unidirectional printing because there are no carriage returns.

#### Bit

The smallest unit of information in computer memory. A bit is a single digit, either a 1 or a 0, in the binary numbering system. Eight bits equal one byte.

## **Bottom Feed**

Paper feeding through a slot at the bottom of the printer. The forms tractor unit, which must be installed on the top of the printer, pulls paper through the printer. The desk or printer rack, on which the printer sits, must have also a paper feed slot.

#### **Buffer**

A storage area for data in the printer or computer. The printer's buffer consists of a print buffer and a download buffer. The print buffer holds the data to be printed. The download buffer holds downloaded data such as download (soft) fonts.

23/05/96, 15:31

## **Byte**

#G Glossarv

A byte consists of eight bits that constitute one symbol. A byte represents a single character, such as number, letter, or special control character.

1

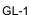

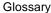

## Carriage Return (CR)

The return of the print head carriage to the beginning of the next line.

#### **Centronics Interface**

A type of parallel interface. See Parallel interface.

#### Column

A vertical section on a printed page. This printer can print 80-column pages at 10-pitch (10 characters per inch).

#### **Command Set**

A set of print and format commands used to control the printer. Each printer has its own resident command sets embedded in the printer firmware. These command sets are actuated by codes sent from the host computer.

#### **Condensed Print**

Print that uses "condensed" characters. Condensed characters are narrower than regular characters. Using condensed print increases the number of characters per line.

#### **Continuous Forms**

Connected, fan-folded sheets of paper that are fed into the printer using forms tractors. The fan-folded sheets are separated by tearing them at their perforations.

#### **Control Panel**

A panel containing the printer indicators and buttons. The control panel is used to control printer operations, such as loading paper, selecting print features, and changing Set-Up options.

#### cpi

Characters per horizontal inch. Also referred to as pitch. For example, 12-pitch means 12 cpi.

## cps

Characters per second.

#### **Cut Sheets**

See Single sheets.

#### **Cut Sheet Feeder**

A cut sheet feeder allows automatic loading from a stack of paper.

## **DEC-423 Interface**

A type of serial interface. See Serial interface.

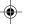

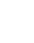

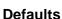

Settings selected automatically by the printer when the power is turned on. Enter the Set-Up mode to change the defaults to ensure compatibility with your system hardware and software.

#### **Dot Matrix**

The grid used to print characters on a dot matrix printer. Each dot corresponds to a wire in the print head.

## **Downloading**

Transferring soft fonts from the computer to the printer's memory. Downloading allows you to use fonts not resident in the computer.

## dpi

Dots per inch.

#### **Font**

A complete set of printable characters having the same size and style. For example, Courier 10 and Prestige Elite 12 are commonly used fonts.

## Form Feed (FF)

A signal to the printer to advance the paper forward one page. Form feeds can be executed either by your software or by pressing the FF/Load button on the printer control panel.

#### **Graphics Printing**

Controlling the print head wires (dots) individually to produce a picture or an image on the page.

## Hexadecimal

A base-16 numbering system (also commonly referred to as hex numbers). Since a base-16 system requires 16 digits, numbers 0 through 9 and letters A through F are used. Expressing binary numbers in hexadecimal uses fewer digits.

#### **Hex Dump**

A hexadecimal printout of control codes and data. Hex dumps are used to debug computer programs and to troubleshoot printer malfunctions. To print a hex dump on the printer, use the HEX-DUMP option of the TESTS function in the Set-Up mode.

## Interface

A connection that allows communication from one part of a system to another. For example, electrical signals are transferred between the computer and printer over an interface cable.

## K Byte

Kilobyte. 1K byte equals 1024 bytes.

#### **Letter Size**

A standard paper size used in the United States and other countries. Paper is  $8-1/2 \times 11$  inches (215.9 × 279.4 mm).

GL-3

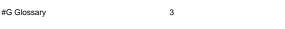

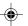

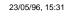

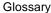

#### Line Feed (LF)

A signal to the printer that advances the paper forward one line. Line feeds can be executed either by your software or by pressing the LF button on the printer control panel.

## Line Spacing

The vertical spacing between lines, measured in lines per inch.

## lpi

Lines per inch. Used to measure line spacing.

#### Monospacing

Character spacing in which each printed character has the same width. Also called fixed pitch, monospacing is the opposite of proportional spacing. Typewriter or computer-printed text is typically monospaced.

#### **Nonresident Font**

Fonts not present (resident) in the printer's permanent memory. Soft fonts are examples of nonresident fonts. (This printer does not support font cards.)

#### **Normal Mode**

One of the printer's two operating modes. In Normal mode, the control panel can be used to perform everyday printer operations, such as loading and unloading paper, feeding paper, and selecting print features. See also Set-Up mode.

#### Offline

When the printer is offline, it receives commands from the printer control panel rather than from the computer. "Offline" indicates that the printer is not "online" with the computer.

#### **Online**

When the printer is online, it is ready to receive or is receiving commands from the computer. The printer must be online to print.

#### **Parallel Interface**

A standard computer interface. Information is transferred between devices over separate wires, allowing all of the bits that make up the character to be transmitted simultaneously (in parallel).

## **Park Position**

GL-4

The position in which continuous forms paper is retracted or "parked" on the rear forms tractors. When continuous forms paper is loaded, it moves forward from the park position to the platen.

#### Permanent Memory

Memory that retains information even when power is turned off. The printer's permanent memory retains the default settings specified using the printer Set-Up mode.

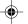

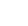

#### **Pitch**

Characters per horizontal inch (cpi).

#### Platen

A hard rubber cylinder that moves paper forward during printing.

## **Printing Test**

A test that determines whether the printer is working correctly. Test pages are printed to show print quality and verify whether all characters print. The printing test only tests the printer. It does not test how the computer works with the printer.

## **Proportional Spacing**

Character spacing in which wide characters occupy more space than do narrow characters. For example, characters such as "W" or "M" occupy more horizontal space than do characters such as "i" or "l." Many soft fonts are proportionally spaced. Sometimes designated PS, proportional spacing is the opposite of monospacing.

#### **Protocol**

A set of instructions that control how data is transmitted between devices such as a computer and a printer. This printer has three resident protocols: DEC PPL2 (native command set), IBM proprinter X24E, and Epson ESC/P2.

#### **Rear Feed**

In rear feed, paper is fed from the rear of the printer. The forms tractor unit must be installed at the rear of the printer. The forms tractor unit pushes paper into the printer.

## **Resident Fonts**

Fonts present (resident) in the printer's permanent memory. For this printer, the resident fonts are Courier 10, Prestige Elite 12, Pica 10, OCR-B 10, Boldface PS, Compressed font, Correspondence, Draft, and High-speed Draft. Unlike soft fonts, resident fonts can always be accessed.

#### Serial Interface

A standard computer interface. Information is transferred between devices over a single wire (although other wires are used for control). A long cable is often necessary in networking environments, where the printer may be shared. With the DEC-423 serial interface, the length of the interface cable is 600 meters (1970 feet) or less.

## **Set-Up Mode**

One of the printer's two operating modes. In the Set-Up mode, the control panel can be used to select the printer default settings, such as print features, hardware options, and top-of-form. The Set-Up mode also provides some diagnostic functions. See also Normal mode.

## **Shadow Printing**

Shadow printing prints characters twice for emphasis. Characters printed the second time are shifted slightly to the right.

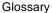

## Single Sheets

Single sheets are sheets of paper, envelopes, and noncontinuous multiple forms fed into the printer using the cut sheet stand or optional cut sheet feeder. Single sheets are also called cut sheets.

#### **Soft Fonts**

Fonts downloaded from a disk to the printer memory. Soft fonts are also referred to as downloaded fonts. Unlike resident fonts, soft fonts are available only when in the printer memory.

#### Software

Programs that control the computer and printer to perform specified tasks, such as word processing, database management, and preparation of spreadsheets. Software is sometimes referred to as application software.

#### **Tear Bar**

A cutting edge provided on the top cover to tear off continuous forms along the perforation.

## **Top Margin**

The total space at the top of the printed page. The top margin is the sum of the top-of-form setting, the software-specified top margin, and the printer's TOP-MRGN setting in Set-Up mode.

## Top-of-Form (TOF)

The logical top of the physical page, as "understood" by the printer when loading paper. The default TOF settings are 0 inch for both cut sheets and continuous forms.

## **Tractor Feed**

A method for feeding continuous forms forward for printing. Holes on the sides of the forms fit over sprockets on two tractors located inside the printer. The forms are pulled for bottom feeding and pushed for rear feeding.

#### **Unidirectional Printing**

Printing is performed in one direction only, left to right. Unidirectional printing is slower than bidirectional printing, but the vertical alignment is more accurate. Unidirectional printing is useful when precise vertical alignment is required, as in ruled tables.

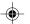

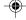

# Index

| Adjust Function Description • 4-5 Changing Options • 4-29 ANSWER ENQ • 4-20 Arrow Buttons • 2-6, 2-9, 4-5, 4-6, 4-8 AUTO ANSBK • 4-20 AUTO SW • 4-27 AUTO WRAP • 4-20 Automatic Loading Start Timing • 4-26                                                                                       | Continuous Forms Loading (Pull Tractor Mode) • 2-19 Loading (Push Tractor Mode) • 2-16 Placement of Paper Stack • 2-15 Recovering from an Unexpected Unloading Operation • 2-24 Switching from Continuous Forms to Single Sheets • 2-30 Tearing Off • 2-24 Unloading • 2-24 Control Panel                                                                                                    |  |  |
|----------------------------------------------------------------------------------------------------|----------------------------------------------------------------------------------------------------|--|--|
| Automatic Tear-Off                                                                                                    | Basic States of the Printer • 2-4<br>Buttons • 2-5, 2-9                                                                                                    |  |  |
| Feed Start Timing • 4-26                                                                                                    | Control Panel Operations • 2-5                                                                                                    |  |  |
| В                                                                                                    |                                                                                                    |  |  |
| Basic States of the Printer • 2-4 BAUD RATE • 4-28 Bidirectional Printing • 4-19 BIT&PARITY • 4-28 BOTTOM MRG • 4-18 BUFFER • 4-27 Buffer Control (Serial) D-5 BUFFER CTL • 4-28 Buffer Memory Assignment • 4-27 Buttons • 2-5, 2-9 Buzzer • 4-26 C Character Sets • E-1 Cleaning • 5-1 Color Kit | Operations of • 2-4 Using for Selecting Print Features • 3-2 Cursor on Print Guide • 4-4, 4-6 Cut Sheet Stand Using Paper-Stapled Multipart Forms • 2-15  D  DEC-423 (Serial) Interface • D-4 Buffer Control • D-5 Cable Wiring • D-5 Serial Options • D-4  DEC G0 CST • 4-21 DEC Indicator • 3-8 DEC PPL2 Protocol Printer Commands • C-1 Switching to • 3-8, 4-16  DEC PRT ID • 4-20 DEFLT SET • 4-23 Diagnostic Functions • 4-31, 6-6 Hex Dump • 4-32 Printing Test • 4-31 |  |  |
| Epson ESC/P2 • C-26<br>IBM Proprinter X24E and XL24E • C-22                                                                                                    | Vertical Alignment • 6-7 DISC FAULT • 4-28 Documentation • A-1 DTR, Buffer Control • D-5                                                                                                    |  |  |

IN-1

## Index

| E                                         | Input Buffer • 4-27                        |
|-------------------------------------------|--------------------------------------------|
| E-CHR SET • 4-24                          | Install Function                           |
| Envelopes • 2-32                          | Description • 4-5, 4-14                    |
| EOT DISCON • 4-20                         | Changing Options • 4-25                    |
| Epson ESC/P2 Protocol                     | I-SET 1/2 • 4-24                           |
| Printer Commands • C-26                   | L                                          |
| Switching to • 3-8, 4-16                  | Labels • 2-32                              |
| ERROR BEEP • 4-27                         | LANGUAGE • 4-26                            |
| Exit/Save Button • 2-6, 2-9               | LEFT MARGN • 4-18                          |
| <u> </u>                                  | LF Button • 2-5, 2-9, 2-28                 |
| F                                         | Line Feed • 2-28                           |
| Factory Settings                          | LINE MODE • 4-18                           |
| Installation and Adjustment Options • 3-6 | Lubrication • 5-1                          |
| Macro 1 and Macro 2 Options • 3-4         |                                            |
| Resetting to • 4-31                       | M                                          |
| Fault Indicator • 2-4                     | M1 and M2 Indicators • 2-6, 3-3            |
| Features                                  | Macro Button • 2-6, 3-3                    |
| Print • 3-1                               | Maintenance • 5-1                          |
| Printer • 1-1                             | Cleaning • 5-1                             |
| Selecting • 3-4                           | Replacing the Print Head • 5-5             |
| FF/Load Button • 2-5, 2-9, 2-28           | Replacing the Ribbon Cartridge • 5-3       |
| FNFOLD ADJ • 4-29                         | Margins • 4-18                             |
| FONT • 4-17                               | Checking • 2-13, 2-19, 2-23                |
| Font Button • 2-6, 3-7                    | Print Area • B-5                           |
| Fonts                                     | Macro 1 and Macro 2 Functions              |
| Indicators • 3-7                          | Description • 4-5, 4-13                    |
| Selecting a Resident Font • 3-7, 4-17     | Changing Options • 4-14                    |
| Form Feed • 2-28                          | Switching between • 3-3                    |
| FORM LENGH • 4-18                         | MENU-ACCES • 4-30                          |
| FORM WIDTH • 4-18                         | Menu Access Function • 4-30                |
| <functions> Menu • 4-5</functions>        | MNUAL ADJ • 4-29                           |
| Н                                         | Multipart Forms • 2-31                     |
| • •                                       | O                                          |
| Hex Dump • 4-32                           | O                                          |
| HORZ PITCH • 4-17                         | Options • vii • 1-2                        |
|                                           | Installing the Color Kit • A-2             |
| IBM AGM • 4-24                            | Order Numbers • A-1                        |
|                                           | Set-Up Menus • 4-5, 4-16, 4-26, 4-29, 4-30 |
| IBM Proprinter X24E and XL24E Protocol    |                                            |
| Printer Commands • C-22                   |                                            |
| Switching to • 3-8, 4-16                  |                                            |
| I-DBL HIGT • 4-24                         |                                            |
| I/F TYPE • 4-27                           |                                            |
| Indicators • 2-4, 3-2, 3-3, 3-7, 3-8      |                                            |
| INIT REPRT • 4-20                         |                                            |

IN-2

| P                                       | Printer                                  |
|-----------------------------------------|------------------------------------------|
|                                         | Basic States of • 2-4                    |
| Paper                                   | Cleaning • 5-1                           |
| Continuous Forms • 2-14, 2-19           | Failures • 6-6                           |
| Ejecting Single Sheets • 2-13           | Features • 1-1                           |
| Feeding • 2-28                          | Models • vii                             |
| Loading • 2-11, 2-16, 2-19              | Normal Mode • 2-4, 4-1                   |
| Print Area • B-5                        | Options • vii, 1-2                       |
| Recovering form an Unexpected Unloading | Parts of • 2-2                           |
| Operation • 2-24                        | Problems • 6-1                           |
| Single Sheets • 2-11                    | Set-Up Mode• 4-1                         |
| Size and Thickness • 2-7, B-5           | Specifications • B-1                     |
| Specifications • 2-7, B-5               | Printing • 3-1                           |
| Unloading Continuous Forms • 2-24       | Hexadecimals • 4-32                      |
| Paper Bail Rollers                      | Set-Up Options Currently Selected • 4-11 |
| Cleaning • 5-2                          | Starting, Stopping, or Resuming • 3-9    |
| Paper Handling                          | Printing Test • 4-31                     |
| General Tips • 2-31                     | Problems and Solutions • 6-1             |
| Levers and Buttons Used • 2-9           | Operating • 6-5                          |
| Paper-Out                               | Paper Handling • 6-4                     |
| Resuming from • 3-9                     | Printer Failures • 6-6                   |
| Paper Select Lever • 2-9                | Print Quality • 6-1                      |
| Paper Thickness • B-7                   | Protocol                                 |
| Lever Adjustment • 2-9, 2-10            | Changing • 3-8, 4-16, 4-17               |
| Paper Types                             | DEC PPL2 • C-2                           |
| Switching • 2-29                        | Epson ESC/P2 • C-26                      |
| PAPER SRC • 4-19                        | IBM Proprinter X24E and XL24E • C-22     |
| Parallel (Centronics) Interface • D-1   | PROTOCOL • 4-16                          |
| Data Transmission Timing • D-3          | Protocol Button • 2-6, 3-8               |
| Park Button • 2-5, 2-24                 | PRTCL PARL • 4-17                        |
| Pause Button • 2-5, 2-9, 2-24           | PRTCL SERL • 4-16                        |
| Platen • 2-11                           | Q                                        |
| Cleaning • 5-2<br>PPX24 Indicator • 3-8 |                                          |
| Print Area • B-5                        | Quick Reference of Set-Up Mode • 4-34    |
|                                         |                                          |
| Definition • 2-26                       |                                          |
| PRINT DIR • 4-19                        |                                          |
| Print Features                          |                                          |
| Selecting • 3-1 Print Function • 4-11   |                                          |
|                                         |                                          |
| Print Head Cleaning • 5, 3              |                                          |
| Cleaning • 5-3 Replacing • 5-5          |                                          |
| ž – Č                                   |                                          |
| Printed Pages Removing • 3-10           |                                          |
| Kemoving • 5-10                         |                                          |

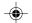

## Index

| R                                         | Set-Up/Quit Button • 2-6, 2-9, 2-29, 4-3 |  |  |
|-------------------------------------------|------------------------------------------|--|--|
|                                           | Single Sheets                            |  |  |
| Rating Label • 2-3                        | Ejecting • 2-13                          |  |  |
| Ready Indicator • 2-4                     | Loading • 2-11                           |  |  |
| Recall Factory Defaults Function • 4-31   | Switching from Single Sheets to          |  |  |
| Resident Fonts • 1-2                      | Continuous Forms • 2-30                  |  |  |
| Print Sample • F-1                        | Specifications                           |  |  |
| Selecting • 3-7                           | Interface • D-1                          |  |  |
| Resident Protocols • 1-1                  | Paper • B-6                              |  |  |
| Printer Commands • C-1                    | Printer • B-1                            |  |  |
| Selecting • 3-8                           | Supplies • B-1                           |  |  |
| Ribbon Cartridge                          | Description • B-1                        |  |  |
| Replacing • 5-3                           | Order Numbers • B-1                      |  |  |
| S                                         | Supplies and Options • B-1               |  |  |
| S-SHEET LD • 4-26                         | Τ                                        |  |  |
| Save & Exit Function • 4-30               | TEAR • 4-26                              |  |  |
| Serial (DEC-423) Interface • D-4          | Tear Bar • 2-26                          |  |  |
| Buffer Control • D-5                      | Tests Function • 4-31                    |  |  |
| Cable Wiring • D-5                        | Top Button • 2-6, 2-9, 2-29              |  |  |
| Serial Options • D-4                      | TOP MRGN • 4-18                          |  |  |
| Set-Up Mode • 4-1                         | Top-of-Form                              |  |  |
| Block Diagram • 4-10                      | Adjustment • 2-28                        |  |  |
| Deciding Which Options to Change • 4-13   | Origin • 4-29                            |  |  |
| Diagnostic Functions • 4-31               | TOP OF FRM • 4-18                        |  |  |
| Entering • 4-2                            | Tractor Feed                             |  |  |
| Example • 4-6, 4-8                        | Pull-Feed Tractor • 2-19                 |  |  |
| Exiting • 4-30                            | Push-Feed Tractor • 2-16                 |  |  |
| How to Select Functions, Options and      | Switching between Push-Feed and Pull-    |  |  |
| Values • 4-5, 4-6                         | Feed • 2-31                              |  |  |
| Options with Predetermined Values • 4-6   | Tractor Locking Lever • 2-17             |  |  |
| Options with Undetermined Values • 4-7    | Trouble-Shooting • 6-1                   |  |  |
| Overview of • 4-5                         | []                                       |  |  |
| Points to Remember • 4-11                 | <b>O</b>                                 |  |  |
| Quick Reference • 4-34                    | Unidirectional Printing • 4-19           |  |  |
| Saving Settings • 4-30                    | USER PREF • 4-22                         |  |  |
| Set-Up Mode Functions • 4-5               | V                                        |  |  |
| Adjust (Top-of-Form Origin) • 4-29        | Values of Set-Up Options • 4-6, 4-7      |  |  |
| Install (Installation Conditions) • 4-25  | VERT PITCH • 4-17                        |  |  |
| Macro (User Environments) • 4-14          | Vertical Alignment • 6-7                 |  |  |
| Menu Access (Restriction) • 4-30          |                                          |  |  |
| Print the printer configuration • 4-11    | X                                        |  |  |
| Recall Factory Defaults • 4-31            | XON/XOFF, Buffer Control • D-5           |  |  |
| Save and Exit • 4-30                      |                                          |  |  |
| Tests (Printing Test and Hex Dump) • 4-31 |                                          |  |  |

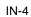

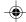

## **International Standards Conformity**

## **Federal Communications Commission (FCC) Statement:**

This equipment has been tested and found to comply with the limits for a Class B digital device, pursuant to Part 15B of the FCC Rules. These limits are designed to provide reasonable protection against harmful interference in a residential installation. This equipment generates, uses, and can radiate radio frequency energy and, if not installed and used in accordance with the instructions, may cause harmful interference to radio communications. However, there is no guarantee that interference will not occur in a particular installation. If this equipment does cause harmful interference to radio or television reception, which can be determined by turning the equipment off and on, the user is encouraged to try to correct the interference by one or more of the following measures:

- · Reorient or relocate the receiving antenna.
- Increase the separation between the equipment and receiver.
- Connect the equipment into an outlet on a circuit different from that to which the receiver is connected.
- Consult the dealer or an experienced radio/TV technician for help.

**FCC warning**: Changes or modifications not expressly approved by the party responsible for compliance could void the user's authority to operate the equipment.

#### Notes

- 1. The use of a nonshielded parallel interface cable with the referenced device is prohibited. The length of the parallel interface cable must be 3 meters (10 feet) or less. The length of the serial interface cable must be 600 meters (1970 feet) or less.
- 2. The length of the power cord must be 3 meters (10 feet) or less.

## **Notice to Canadian Users**

This digital apparatus does not exceed the class B limits for radio noise emissions from digital apparatus set out in the Radio Interference Regulations of the Canadian Department of Communications.

Le présent appareil numérique n'émet pas de bruits radioélectriques dépassant les limites applicables aux appareils numériques de la classe B prescrites dans le Règlement sur le brouillage radioélectrique édicté par le ministère des Communications du Canada.

#### Hinweis für deutsche Benutzer

### **Schallemissionswerte**

Vorläufige Werteangaben nach ISO 9296 und ISO 7779/DIN EN27779:

| Schalleistungspegel<br>LwAd,B |         | Schalldruckpegel<br>LpAm, dBA |         |
|-------------------------------|---------|-------------------------------|---------|
|                               |         | (Zuschauerpositionen)         |         |
| Leerlauf                      | Betrieb | Leerlauf                      | Betrieb |
| _                             | 7,1     | _                             | 55      |

(Aktuelle Werte für spezielle Ausrüstungsstufen sind über die Digital Equipment Vertretungen erhältlich. 1 B = 10 dBA)

## **Declaration of Conformity**

We, Digital Equipment Corporation, declare under our sole responsibility that this printer is in conformity with the following directives and standards:

- 89/336/EEC on the Electromagnetic Compatibility based on compliance to:
  - EN55022:4.87 Class B radio frequency emissions
  - EN50082-1:1.92 Immunity
- 73/23/EEC on the Safety of Low Voltage Equipment based on compliance to:
  - EN60950 Safety of Information Technology Equipment
- 93/68/EEC on the Labeling of Equipment

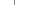

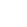